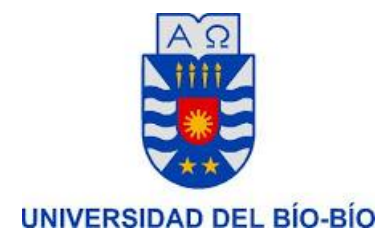

# **Sistema de Apoyo al proceso de seguimiento y control de indicadores para el Convenio de Desempeño de Apoyo a la Innovación en Educación Superior, CD InES MINEDUC-UBB 2013-2016, Universidad del Bío-Bío**

22 de Diciembre del 2014 Concepción – Chile

# **Alumna**

Lissette Bustos Mora

# **Profesor Guía**

Christian Vidal Castro

# **Resumen**

Este proyecto se presenta para dar conformidad a los requisitos exigidos por la Universidad del Bío-Bío en el proceso de titulación para la carrera de Ingeniería de Ejecución en Computación e Informática.

El proyecto titulado 'Sistema de Apoyo al proceso de seguimiento y control de indicadores para el Convenio de Desempeño de Apoyo a la Innovación en Educación Superior, CD InES MINEDUC-UBB 2013-2016, Universidad del Bío-Bío'. Se enmarca dentro del área de Administración y seguimiento.

Esta área del proyecto se enfoca principalmente en realizar el seguimiento de avance de los indicadores e hitos asociados. Además de gestionar el personal y compras necesarias para ejecutar las distintas actividades del CD InES, ya que este proyecto debe mostrar los resultados al MINEDUC.

Para la realización del proyecto se utiliza un método de desarrollo tradicional como es Entrega Evolutiva, apoyándose en la técnica de prototipado para la captura de requerimientos. El software es desarrollado en PHP, utilizando YII Framework para la estructura de Modelo Vista Controlador (MVC) como lenguaje de programación, PostgreSql como gestor de base de datos para almacenar la información ingresada a la plataforma web y HTML5 y ) y el Framework CSS Bootstrap como herramienta de diseño de interfaces de usuario.

Mediante la implementación del proyecto se mejora la gestión del área de administración y seguimiento, permitiendo disminuir la gran cantidad de tiempo que se utiliza en el proceso de registrar la información del avance de los indicadores e hitos y el seguimiento de las compras, permitiendo el acceso a esta información desde cualquier lugar con acceso a internet, incluyendo Smartphones. Además genera informes de avance del proyecto con sus hitos e indicadores. Además reduciendo errores que pueden ser cometidos al traspasar la información manualmente.

# Índice General

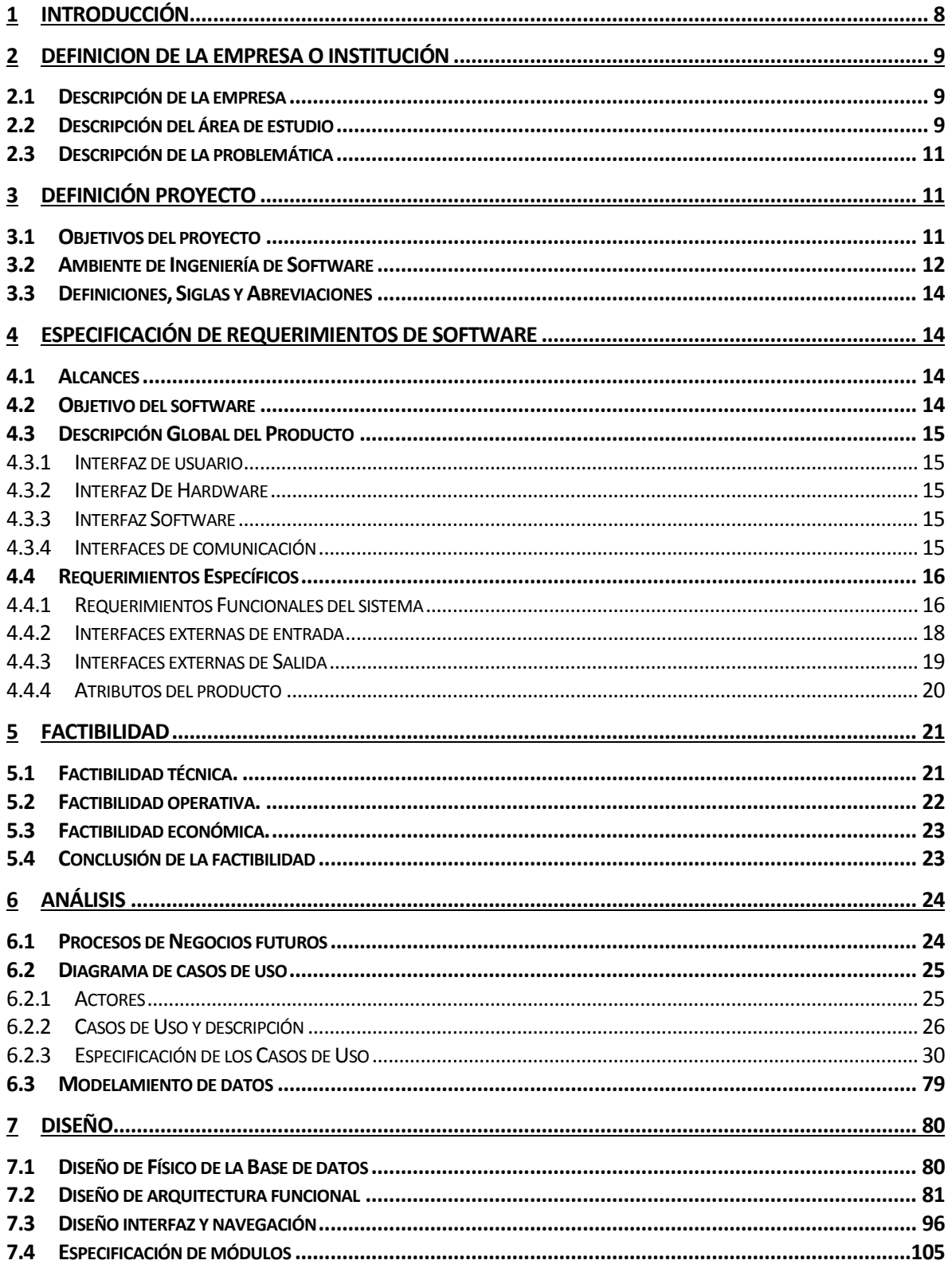

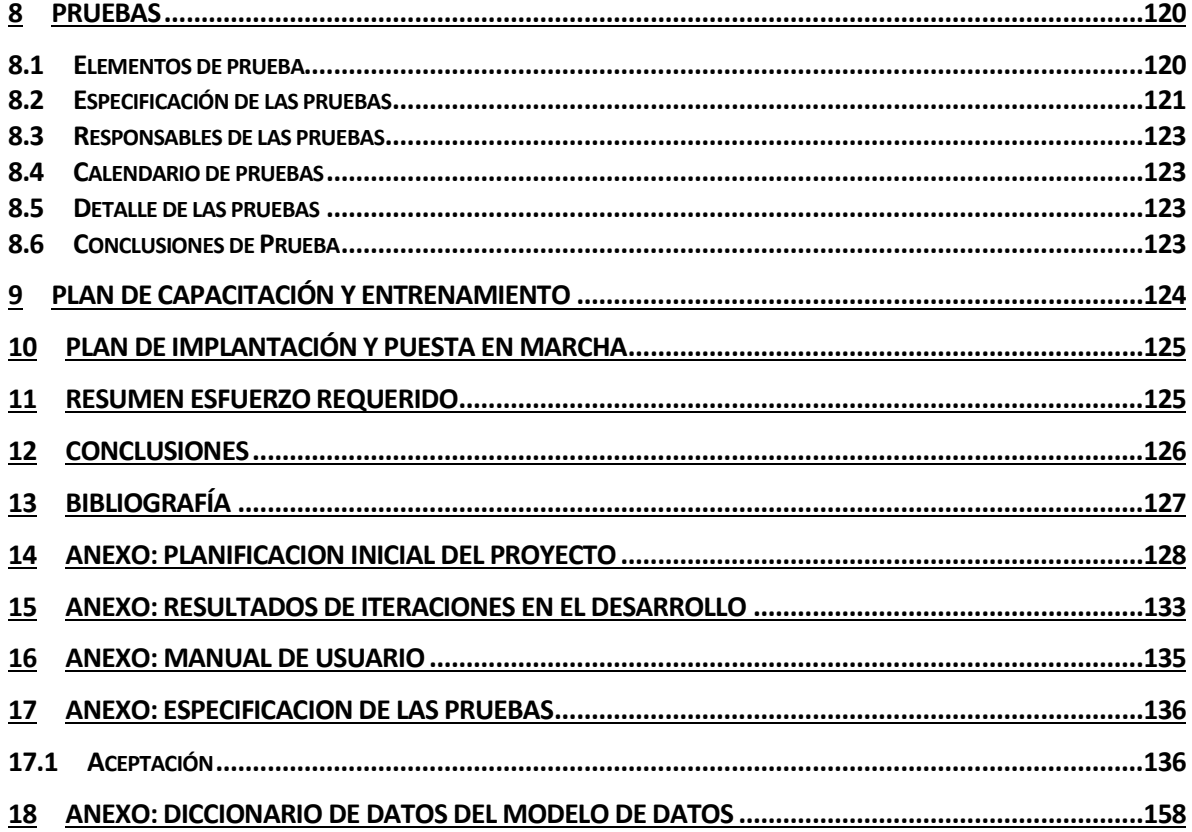

# Índice Tablas

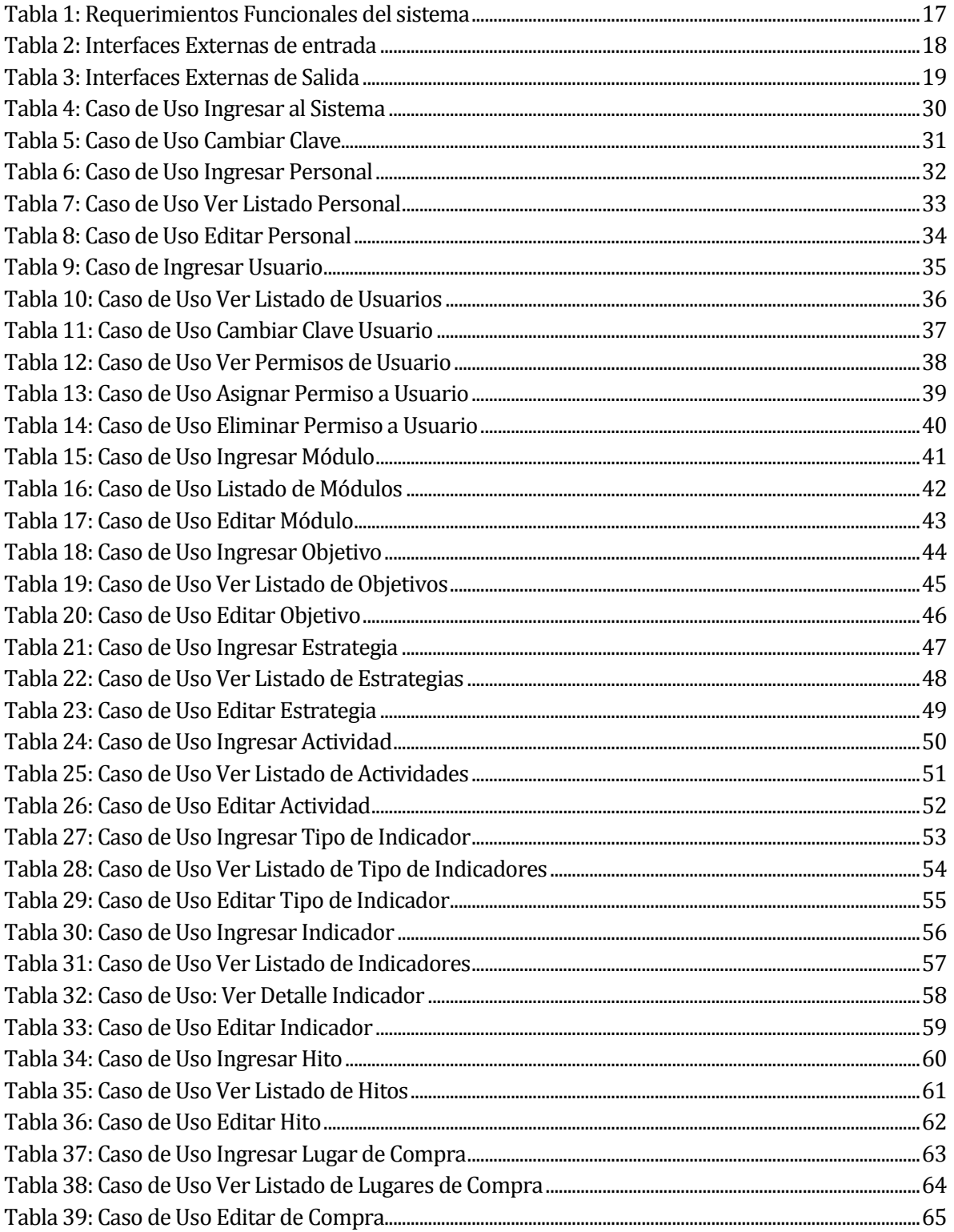

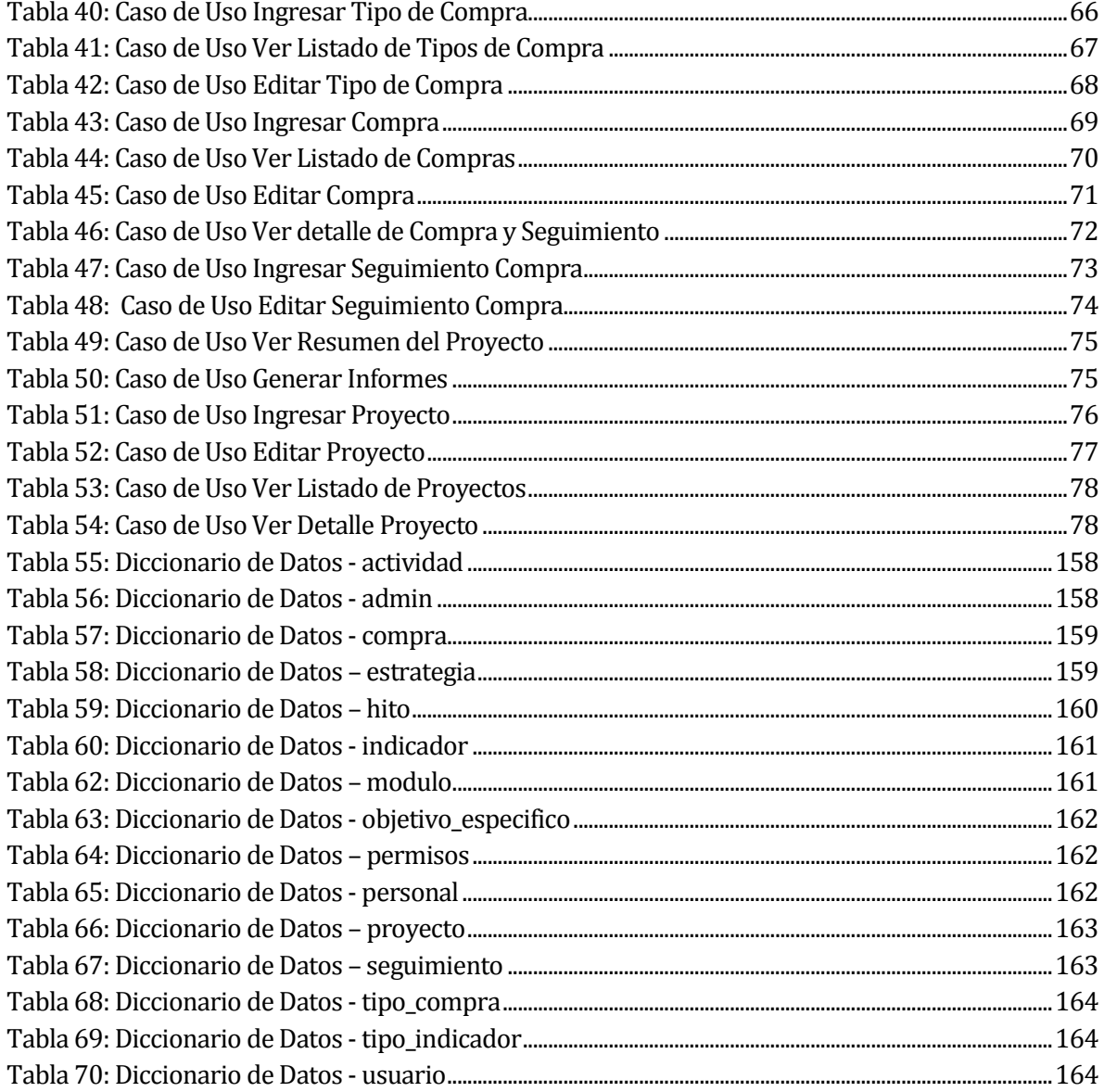

# **Índice Ilustraciones**

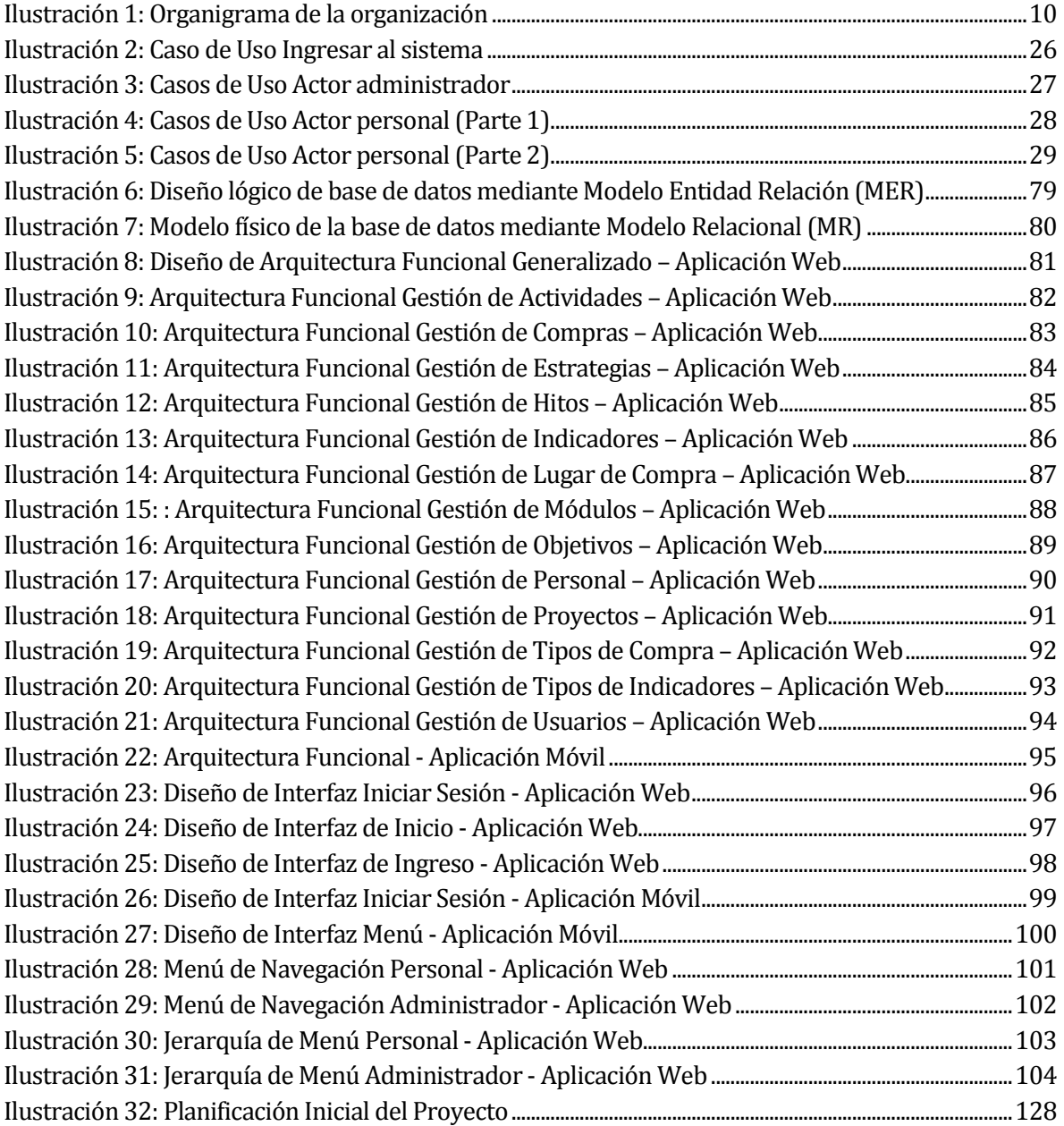

# <span id="page-7-0"></span>**1 INTRODUCCIÓN**

El presente informe tiene por objetivo documentar el proceso de desarrollo del "Sistema de Apoyo al proceso de seguimiento y control de indicadores para el Convenio de Desempeño de Apoyo a la Innovación en Educación Superior, CD InES MINEDUC-UBB 2013-2016, Universidad del Bío-Bío'".

En la primera sección se presenta la descripción general de la empresa y se identifica la problemática que posee la entidad a la que se le realizará el sistema.

En la segunda sección se presenta la especificación de requerimientos del software. En esta etapa se determinan los objetivos del software, se realiza la descripción global del producto y se especifican los requerimientos definiendo las interfaces de entrada, de salida y los atributos del software.

En la tercera sección se detalla la factibilidad del proyecto, etapa muy importante para determinar la viabilidad de desarrollar el sistema.

En la cuarta sección se describen los resultados de las etapas de Análisis y Diseño del sistema. En la etapa de análisis se realizan los diagramas de caso de uso y el modelamiento de datos para la posterior construcción del software. Luego se detalla el diseño de la base de datos, de la arquitectura funcional y se muestra cómo se visualizará nuestro software a través del diseño de las distintas interfaces.

Finalmente en la quinta sección se documentan las pruebas del sistema y se desarrolla un plan de capacitación para los integrantes de la organización.

# <span id="page-8-0"></span>**2 DEFINICION DE LA EMPRESA O INSTITUCIÓN**

## <span id="page-8-1"></span>**2.1 Descripción de la empresa**

## **Antecedentes generales de la Empresa**

- Proyecto CD InES, Universidad del Bío-Bío
- Collao 1202, Concepción

#### **Misión**

La DGI, unidad que ejecuta el proyecto CD InES, es una unidad dependiente del Rector, cuya misión es generar, aplicar, difundir y supervisar las políticas corporativas relativas a la creación y transferencia de conocimientos y a la vinculación con el medio, en el campo de las ciencias, la tecnología, las artes y las humanidades, respondiendo a las necesidades regionales y nacionales, facilitando la transferencia de los resultados de investigación a la docencia y al entorno social y económico, apoyando en forma eficiente a la comunidad universitaria.

# <span id="page-8-2"></span>**2.2 Descripción del área de estudio**

El proyecto se desarrolla para el proyecto CD InES de la Universidad del Bío-Bío. Este proyecto cuenta con un extenso grupo de trabajo distribuidos en las distintas funciones necesarias para su ejecución.

# Organización CD Ines

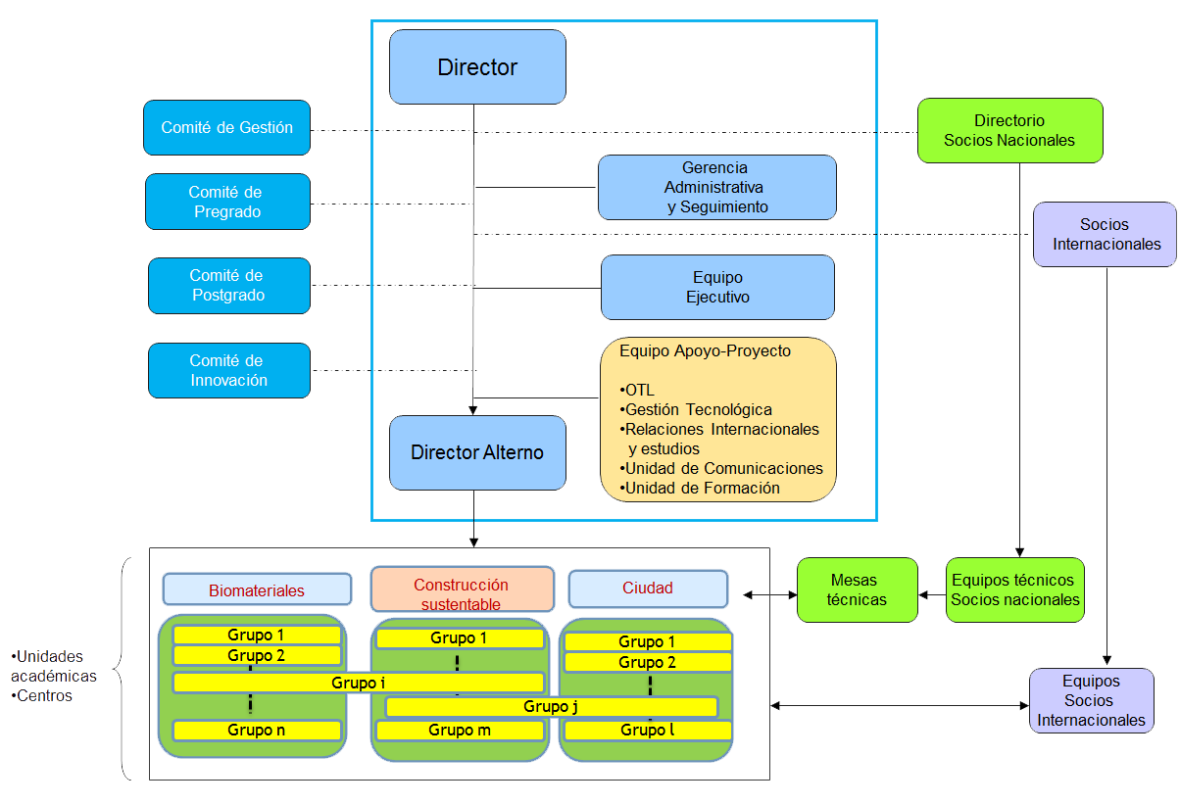

**Ilustración 1: Organigrama de la organización** 

<span id="page-9-0"></span>¡Error! No se encuentra el origen de la referencia.El proyecto de desarrollo se enfoca en el área de Administración y Seguimiento. El objetivo del área se enfoca principalmente en realizar el seguimiento de avance de los indicadores e hitos asociados al proyecto. Además de gestionar las compras necesarias para ejecutar las distintas actividades del CD InES.

# <span id="page-10-0"></span>**2.3 Descripción de la problemática**

Actualmente el proceso de seguimiento del proyecto es el siguiente:

Cada vez que se realiza una actividad o compra asociada al proyecto CD InES, ésta debe ser ingresada manualmente en hojas de cálculo destinadas para este propósito. Diariamente se realiza un seguimiento de cada compra, para saber el estado de avance de la ésta.

Esta información es revisada constantemente para generar informes o alertas visuales que indiquen el estado de avance de los objetivos del proyecto indicando que hitos e indicadores necesitan ser realizados próximamente para cumplir las metas anuales que están definidas previamente en la planificación inicial del proyecto.

# <span id="page-10-1"></span>**3 DEFINICIÓN PROYECTO**

# <span id="page-10-2"></span>**3.1 Objetivos del proyecto**

#### **Objetivo general**

Diseñar e implementar un sistema web y una aplicación móvil para apoyar el proceso de seguimiento y control de los indicadores relacionados a los objetivos del proyecto CD InES y sus recursos asignados, permitiendo acelerar y facilitar procesos que hasta ahora se realizan manualmente.

#### **Objetivos específicos**

- Analizar la situación actual de la organización con respecto al proceso de seguimiento y control de los indicadores relacionados a los objetivos del proyecto.
- Diseñar una solución viable para la problemática observada al analizar la forma en que se registra la información asociada a los indicadores y sus recursos. Además del proceso de seguimiento y control de estos indicadores.
- Construir una aplicación web y una aplicación móvil que se adapte a la solución diseñada para la problemática de la organización.
- Desarrollar manuales para facilitar el uso de la aplicación desarrollada.

## <span id="page-11-0"></span>**3.2 Ambiente de Ingeniería de Software**

#### **Metodología de desarrollo:**

Para la construcción del proyecto se evaluaron diversos métodos de desarrollo, sin embargo ninguno se adapta completamente a la construcción de este sistema, el que se desarrolla a la medida. Es por esto que se ve poco probable que un método tradicional cumpla con todo lo que se necesita para su desarrollo por lo que se toma la decisión de plantear un método adhoc que incorpora características de otros modelos tradicionales.

En las etapas desde planificación y análisis hasta la entrega final se utiliza el método de entrega evolutiva, método que permite construir versiones del software, evaluarlas con el cliente y obtener retroalimentación de él. El cliente y los usuarios del sistema se encuentran completamente involucrados con el desarrollo del mismo, lo cual nos asegura su participación y nos permite construir un software que satisfaga completamente las necesidades que poseen respecto a la aplicación. Cabe mencionar que para la etapa de análisis se utiliza la técnica de prototipo permitiendo hacer partícipe al cliente, validando así la toma de requerimientos y obteniendo una mejor comprensión de lo que el usuario desea de la aplicación.

En la segunda iteración a desarrollar se ha agregado, el desarrollo de la aplicación móvil, la cual solo despliega información acerca de los indicadores y actividades relacionadas a éstos, según los permisos de cada usuario.

Finalmente en las etapas de pruebas y mantención se utiliza cascada, el cual permite simplificar el desarrollo en estas etapas, que si bien son muy importantes, no necesitan iterar o generar varias versiones como en el método anteriormente mencionado.

#### **Las técnicas y notaciones:**

Para la toma de requerimientos se realizan entrevistas y reuniones con la Gerente del Proyecto.

Para aclarar los requerimientos se utiliza la técnica de prototipos, la cual permite evaluar la conformidad del cliente con el producto.

Para ayudar en el desarrollo de la aplicación se utilizan diagramas de casos de uso (UML), modelo entidad relación (MER) y modelo relacional (ER).

Para realizar el diseño de la arquitectura funcional se utiliza árbol de descomposición funcional.

Las técnicas de prueba que se utilizan para definir los casos de prueba son partición equivalente y valor límite.

#### **Estándares de documentación, producto o proceso:**

- "Plantilla de Documentación del Proyecto de Desarrollo de Software", versión del Adaptación basada en IEEE Software requirements Specifications Std 830-1998 para la especificación de requerimientos.
- ISO/IEC 9126: Tecnología de Información Evaluación del producto de software.
- Adaptación basada en IEEE Software Test Documentation Std 829-1998 para el desarrollo y documentación de pruebas.

#### **Herramientas de apoyo al desarrollo de software que serán utilizadas:**

- 1. Microsoft Project versión 2007: Se usa para la planificación del proyecto y creación de carta Gantt.
- 2. Power Designer versión 15.0.1: Se usa para el modelamiento de la información y funcionalidad.
- 3. Microsoft Word 2007: Software utilizado en la creación y edición de los informes del proyecto.
- 4. Komodo Edit 8: Para la creación de código y organización de la aplicación.
- 5. Apache 2.2.16: Servidor Web para trabajar de forma local.
- 6. PHP 5.3.3-7: Lenguaje de programación.
- 7. Yii Framework 1.1.15: Framework de programación PHP
- 8. PostgreSql 8.4: Sistema Gestor de base de datos.
- 9. Bootstrap 3: Framework utilizado en el diseño de interfaz

#### **Hardware utilizado:**

Para el desarrollo del software se utiliza un laptop o computador de escritorio con las siguientes características mínimas:

Sistema operativo: MAC OS X Version 10.9.4 (64 bits)

Procesador: Intel Core i5 1.3 GHz.

Disco Duro: 256 GB.

RAM: 4 GB.

## <span id="page-13-0"></span>**3.3 Definiciones, Siglas y Abreviaciones**

Indicadores: metas que deben ser logradas por el proyecto.

Hitos: eventos que se deben ser realizados durante el período del proyecto (Ej: Seminario)

## <span id="page-13-1"></span>**4 ESPECIFICACIÓN DE REQUERIMIENTOS DE SOFTWARE**

#### <span id="page-13-2"></span>**4.1 Alcances**

El sistema apoya la gestión de seguimiento y control realizada por el área de administración y seguimiento del proyecto CD InES a través de una plataforma web a la cual se podrá acceder mediante un usuario y contraseña.

El software permite gestionar los objetivos, indicadores, hitos y compras. El sistema entregará informes con la información de las compras, indicadores e hitos ingresada previamente.

#### **Límites del sistema:**

- El sistema permite ingresar la información del personal asociado al proyecto, pero no permite asociarlo a actividades, indicadores o hitos específicos.

- El sistema permite ingresar la información de las compras asociadas al proyecto, pero no permite asociarlas a actividades, indicadores o hitos específicos.

## <span id="page-13-3"></span>**4.2 Objetivo del software**

#### **Objetivo General del Software:**

El sistema apoya los procesos de registro de avance en los compras, indicadores e hitos del proyecto, otorgando herramientas que permitan mejorar la toma de decisiones y permitiendo acceder a la información relevante de manera rápida y confiable.

#### **Objetivos específicos del Software:**

- El sistema permite a los usuarios ingresar y editar los objetivos específicos del proyecto
- El sistema permite a los usuarios crear y editar estrategias, indicadores e hitos, y asignarlos a un objetivo específico.
- El sistema permite a los usuarios mantener un registro de las compras y el seguimiento de éstas.
- El sistema permite a los usuarios, generar informes de avance del proyecto, indicadores, hitos y compras, para apoyar la toma de decisiones.

# <span id="page-14-0"></span>**4.3 Descripción Global del Producto**

#### <span id="page-14-1"></span>**4.3.1 Interfaz de usuario**

El formato general de las pantallas se basa en un fondo blanco, con una barra horizontal de menú de color gris, que permanece siempre visible, para hacer más fácil la navegación al usuario.

### <span id="page-14-2"></span>**4.3.2 Interfaz De Hardware**

El sistema no requiere la configuración de dispositivos específicos, sólo se necesita la configuración estándar para los periféricos básicos como mouse y teclado.

#### <span id="page-14-3"></span>**4.3.3 Interfaz Software**

El sistema no utiliza otros productos software ni interfaces con otros sistemas

## <span id="page-14-4"></span>**4.3.4 Interfaces de comunicación**

HTTP Se utiliza para la comunicación cliente-servidor.

TCP/IP Protocolo utilizado por los computadores que se podrán comunicar con el sistema vía web.

# <span id="page-15-0"></span>**4.4 Requerimientos Específicos**

# <span id="page-15-1"></span>**4.4.1 Requerimientos Funcionales del sistema**

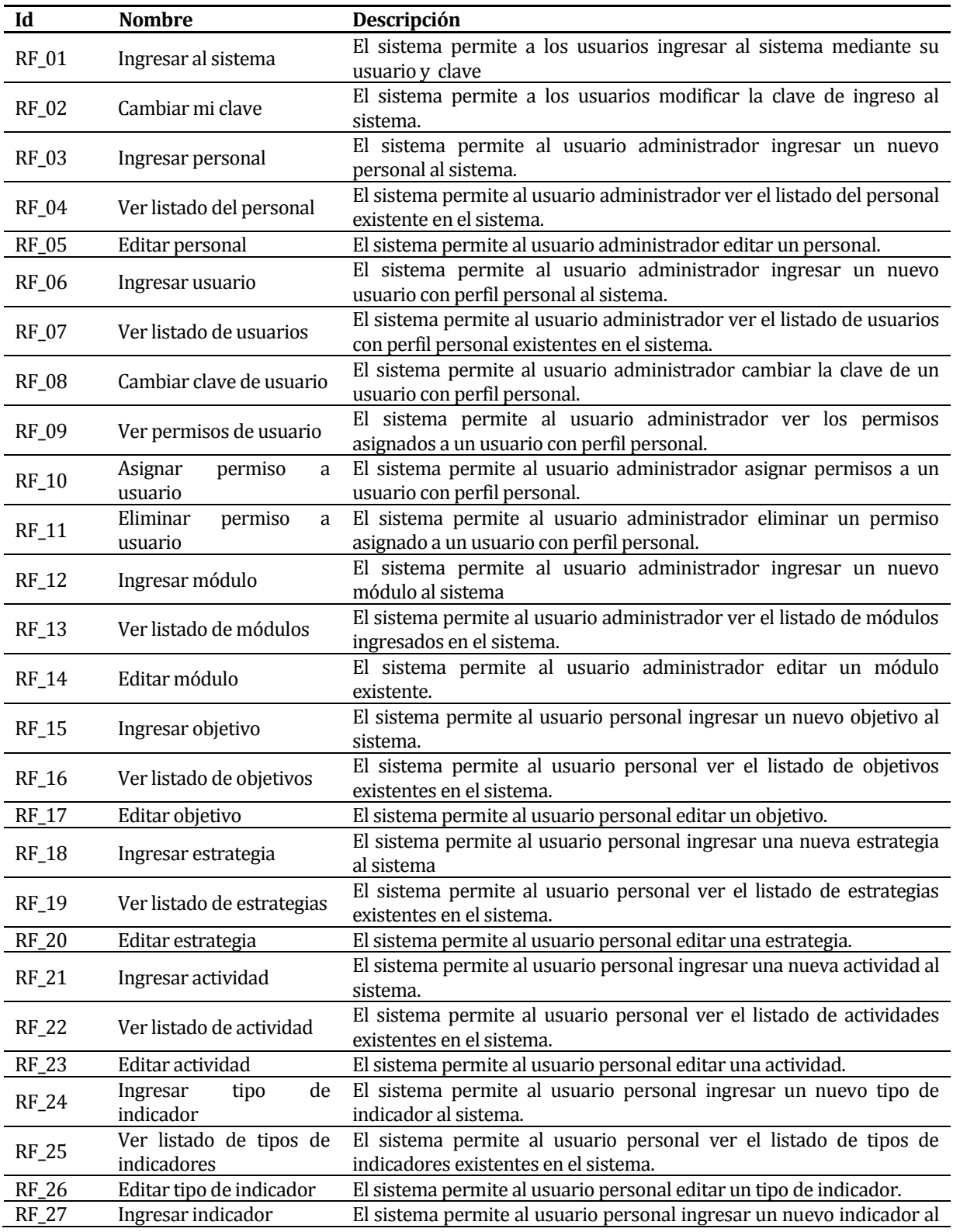

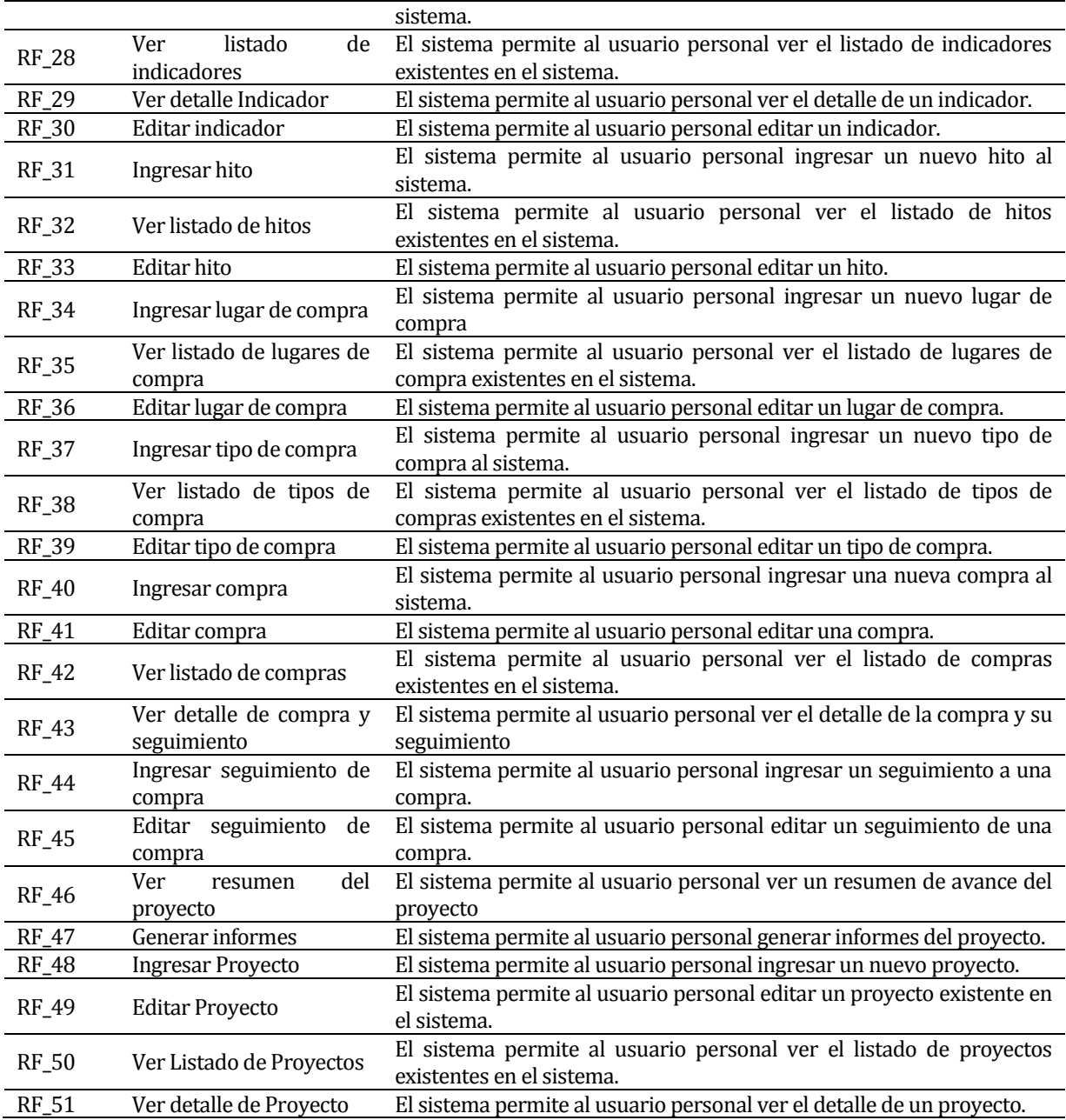

# <span id="page-16-0"></span>**Tabla 1: Requerimientos Funcionales del sistema**

#### <span id="page-17-0"></span>**4.4.2 Interfaces externas de entrada**

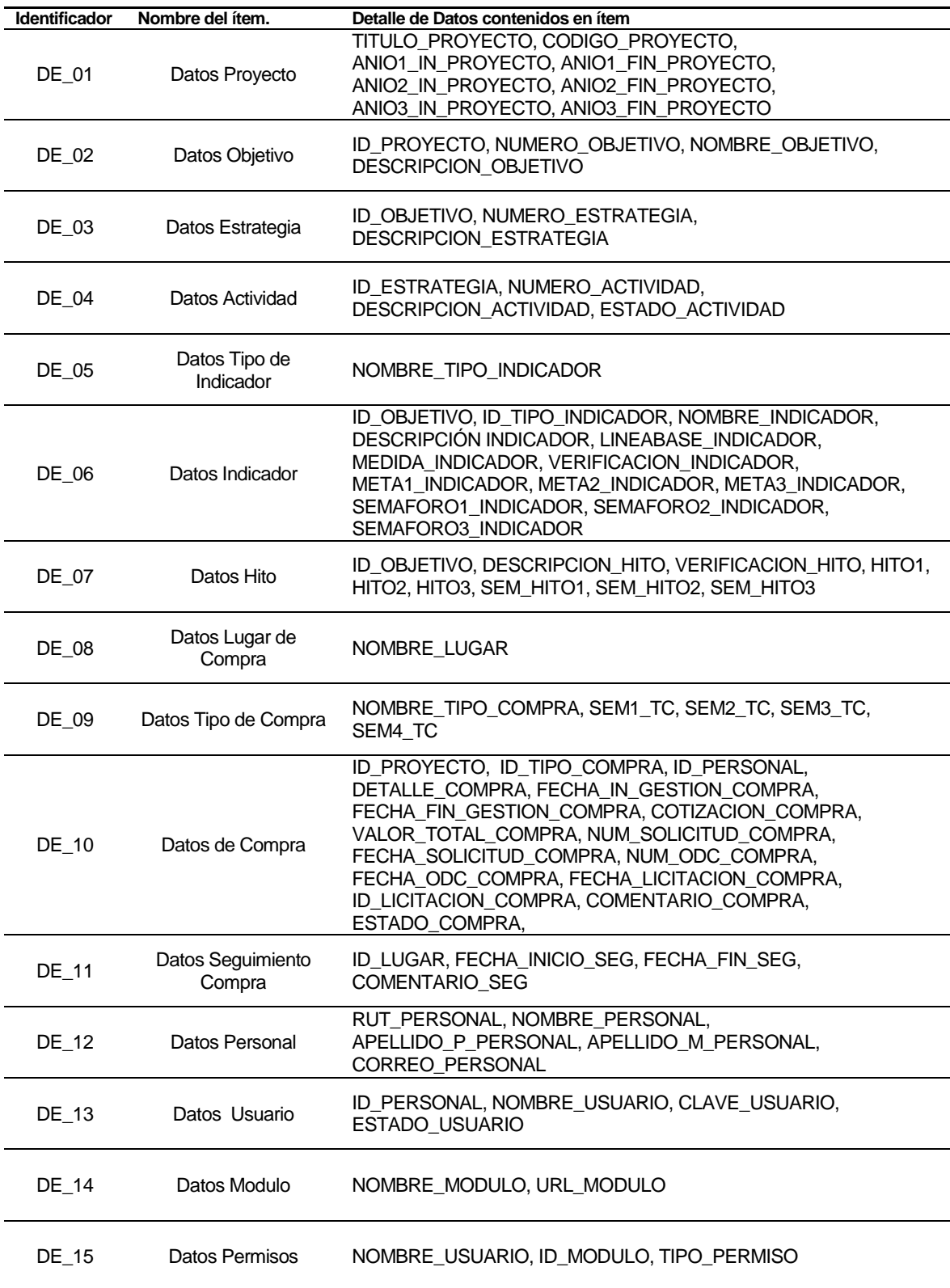

# <span id="page-17-1"></span>**Tabla 2: Interfaces Externas de entrada**

# <span id="page-18-0"></span>**4.4.3 Interfaces externas de Salida**

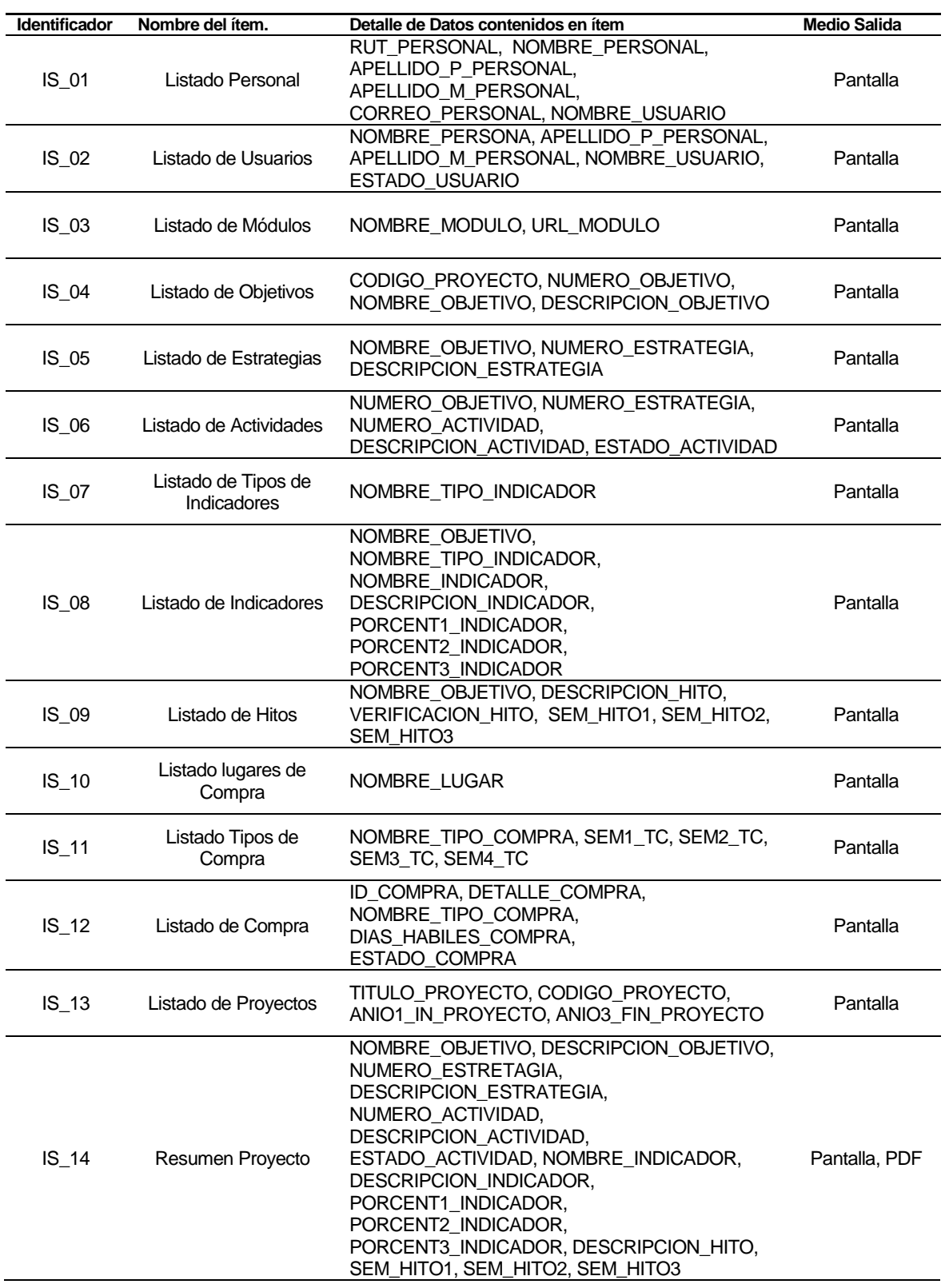

#### <span id="page-18-1"></span>**Tabla 3: Interfaces Externas de Salida**

#### <span id="page-19-0"></span>**4.4.4 Atributos del producto**

#### **USABILIDAD:**

#### Facilidad de aprendizaje:

El software debe ser de fácil aprendizaje para las personas que estén familiarizadas con las gestiones que se realizan en el proyecto CD InES, puesto que debe poseer una interfaz con secciones bien definidas y botones que indiquen claramente la función que cumplen.

#### Operabilidad:

El software debe emitir distintos mensajes al usuario para que éste pueda operar con facilidad el sistema.

Los mensajes de error relacionados con el ingreso y procesamientos de datos indican claramente su causa y su posible solución.

Los mensajes de alerta que el sistema emita cuando el usuario realice una acción indican claramente las posibles consecuencias que ésta pudiera tener el sistema.

#### **PORTABILIDAD:**

#### Facilidad de instalación:

El software debe ser instalado por una persona con conocimientos en herramientas de desarrollo, para configurar los parámetros básicos de acceso. Ésta operación se hace una sola vez, ya que se realiza en los servidores de la Universidad y es accedido vía web. En el caso de la Aplicación Móvil, ésta tendrá un instalador automatizado, por lo que la persona que desee utilizarla, sólo debe descargar la aplicación y presionar instalar.

#### **FUNCIONABILIDAD**:

#### Idoneidad:

El sistema debe satisfacer todos los requerimientos funcionales definidos, los cuales serán probados tanto por los desarrolladores como por los usuarios.

#### Precisión:

El software proporciona un grado de 96% de precisión requerido para los cálculos y resultados requeridos para la generación de los informes y del resumen de avance del proyecto.

Los porcentajes que se generan son aproximados a la unidad siguiente.

#### Seguridad:

El software protege la información y datos almacenados en el sistema, validando a los usuarios mediante usuario y clave, de manera que las personas no autorizadas no puedan acceder a éstos.

El sistema considera además permisos de usuarios para así otorgarle acceso a las funcionalidades del sistema.

# <span id="page-20-0"></span>**5 FACTIBILIDAD**

# <span id="page-20-1"></span>**5.1 Factibilidad técnica.**

Para el desarrollo del software es necesario el uso de:

- Un laptop o computador de escritorio con las siguientes características mínimas:
	- Sistema operativo: Windows 7 x86, Linux x86 o Mac OS 10.8
	- Procesador: Core i3 1.6 GHz
	- Disco Duro: 120 GB
	- RAM: 2 GB
- $\triangleright$  Microsoft Project versión 2007: Planificación del proyecto y creación de carta Gantt.
- PowerDesigner versión 15.1:Modelamiento de la información.
- $\triangleright$  Apache 2.2.16: Servidor para trabajar de forma local
- $\triangleright$  PHP 5.3.3-7: Lenguaje de programación.
- $\triangleright$  Yii Framework 1.1.14: Framework para la estructura del software
- PostgreSql 8.4: Gestor de base de datos.
- $\triangleright$  KomodoEdit 8: Creación de código y organización de la aplicación.
- Microsoft Word 2007:Software utilizado en le creación y edición de los informes que posee el sistema.
- Bootstrap 3: Para el diseño de interfaz de la aplicación.

El sistema necesita de un servidor para su funcionamiento, el cual debe contar con las siguientes características mínimas:

- $\triangleright$  Sistema Operativo: OpenSUSE, Debian 6, CentOS
- Procesador: Core Xeon 3.0GHz
- $\triangleright$  RAM: 4 GB
- $\triangleright$  Disco duro: 2 discos de 120 GB

En lo que respecta a los dispositivos, equipos y software que se necesitan para el uso del sistema debemos mencionar que cada integrante de la organización que desee ingresar al software necesita de un computador o dispositivo móvil con acceso a internet.

No se tiene necesidad de incurrir en contratación de capacitación o la externalización de desarrollo, por lo que no existe incidencia en la factibilidad económica en este ámbito del proyecto.

El equipo de trabajo que realiza el software tiene habilidades técnicas y profesionales, tanto en programación web y móvil como en la aplicación de técnicas, además del conocimiento necesario para la creación de la base de datos correspondiente y la administración de la misma.

## <span id="page-21-0"></span>**5.2 Factibilidad operativa.**

El sistema ofrece una solución al proceso de seguimiento y control de avance del proyecto CD InES, para disminuir la inversión de tiempo que actualmente se utiliza en realizar tareas de forma manual, automatizando el acceso a la información mediante una plataforma web y además permitiendo la visualización de esta a través de una aplicación móvil.

La plataforma web mantendrá los indicadores, hitos, actividades y compras disponibles y actualizados, lo que permitirá a los usuarios que accedan fácil y oportunamente a la información requerida. Adicionalmente, basándose en esta información, se proporcionarán informes que apoyen una toma de decisiones informada.

De lo anterior se puede concluir que el software tendrá un impacto positivo en la organización en cuanto al manejo y disponibilidad de informes, gráficos y tiempos destinados a las actividades, hitos o indicadores.

# <span id="page-22-0"></span>**5.3 Factibilidad económica.**

Para que los integrantes de la organización puedan hacer uso del sistema web, la Universidad del Bío Bío proveerá de espacio en los servidores institucionales. Esto no tendrá costo asociado al proyecto.

El costo de la mano de obra, es decir, el desarrollo del software, es sin duda un ahorro para la institución, al ser realizado por el equipo de ingenieros a cargo como parte de su proyecto de título, por lo que no se realizará cobro alguno por el sistema y su instalación en la Universidad del Bío Bío.

# <span id="page-22-1"></span>**5.4 Conclusión de la factibilidad**

Por una parte, en la factibilidad técnica se determina que para el desarrollo del software el equipo de trabajo posee el conocimiento y herramientas necesarias para el análisis, diseño y construcción de éste.

En la factibilidad operativa se determina que el sistema otorga cambios beneficiosos para la organización, ya que se automatizan procesos que actualmente son realizados de forma manual y en forma engorrosa. Con el software se aportará en la forma de llevar a cabo el proceso de registro de los indicadores relacionados al proyecto, además de la generación de informes.

Finalmente, en la factibilidad económica se concluye que el proyecto no presenta costos asociados a la compra y mantención de servidores. Adicionalmente el desarrollo del software se considera como un gran ahorro para el proyecto.

Podemos entonces concluir que los estudios de factibilidad dan cuenta que el proyecto es completamente factible.

# **6 ANÁLISIS**

# **6.1 Procesos de Negocios futuros**

Presentación del proceso de negocios

<span id="page-23-1"></span><span id="page-23-0"></span>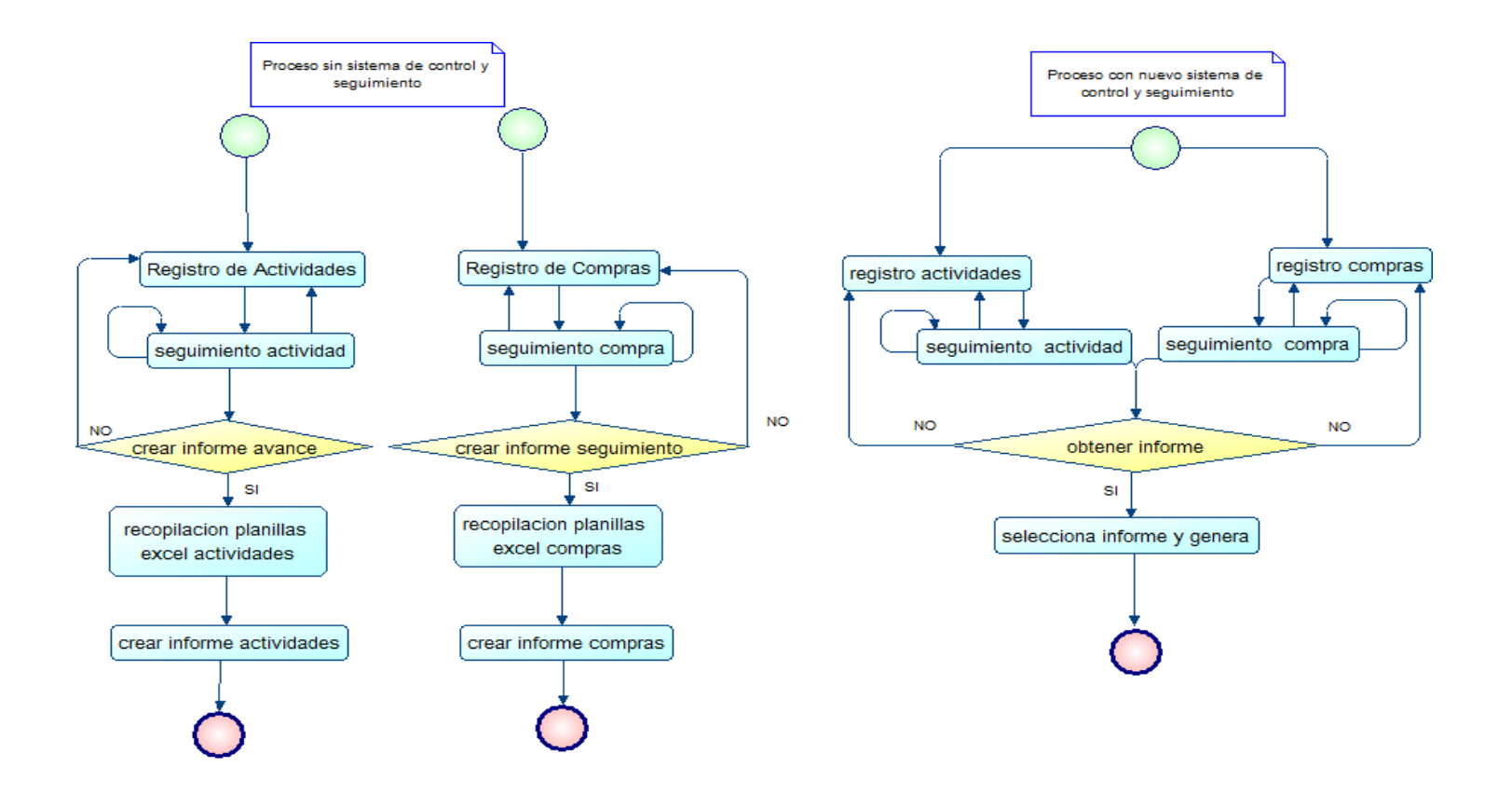

# <span id="page-24-0"></span>**6.2 Diagrama de casos de uso**

#### <span id="page-24-1"></span>**6.2.1 Actores**

**Administrador:** El administrador del sistema está representado por el

El nivel de conocimientos técnicos requeridos para el uso del sistema es un nivel medio. No debe tener mucho conocimiento en cuanto a computación, pero si debe conocer el sistema a cabalidad, ya que posee acceso a funcionalidades que son de alto riesgo, como por ejemplo el eliminar. Debe entender las consecuencias que las alertas le indique cuando desee utilizar las opciones de eliminar en el sistema.

Funciones del software a las cuales tiene acceso:

- Ingresar al sistema y cambiar clave de acceso.
- Ingresar, ver y editar personal.
- Ingresar, ver y cambiar clave de usuarios.
- Asignar, ver y eliminar permisos de usuario.
- Ingresar, ver y editar módulos del sistema.

**Personal:** El personal del sistema está representado por el las personas relacionadas al proyecto con distintos cargos.

El nivel de conocimientos técnicos requeridos para el uso del sistema es un nivel medio. No debe tener mucho conocimiento en cuanto a computación, pero si debe conocer el sistema a cabalidad, ya que posee acceso a funcionalidades que son de alto riesgo, como por ejemplo el eliminar. Debe entender las consecuencias que las alertas le indique cuando desee utilizar las opciones de eliminar en el sistema.

Funciones del software a las cuales tiene acceso:

- Ingresar al sistema y cambiar clave de acceso
- Ingresar, ver y editar objetivos estrategias y actividades.
- Ingresar, ver y editar tipos de indicadores.
- Ingresar, ver y editar hitos e indicadores.
- Ingresar, ver y editar tipos y lugares de compra.
- Ingresar ver y editar compras y sus seguimientos.
- Ver resumen de avance del proyecto y generar informes

### <span id="page-25-0"></span>**6.2.2 Casos de Uso y descripción**

Los casos de uso se han separado para facilitar su comprensión, debido a su gran extensión.

Casos de uso actor Administrador:

Representan las funciones que el administrador tiene en el sistema. Dentro de las cuales se incluyen la gestión de usuarios, gestión de personal, gestión de módulos y permisos de usuario.

Casos de uso actor Personal:

Representan las funciones que los directivos tienen en el sistema. Dentro de las cuales se incluyen la generación de informes de Evaluaciones y Encuestas.

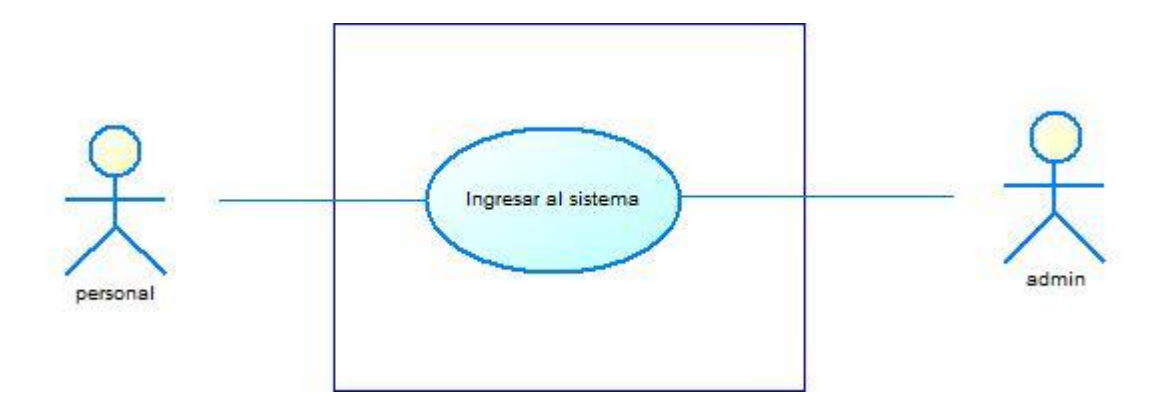

<span id="page-25-1"></span>**Ilustración 2: Caso de Uso Ingresar al sistema** 

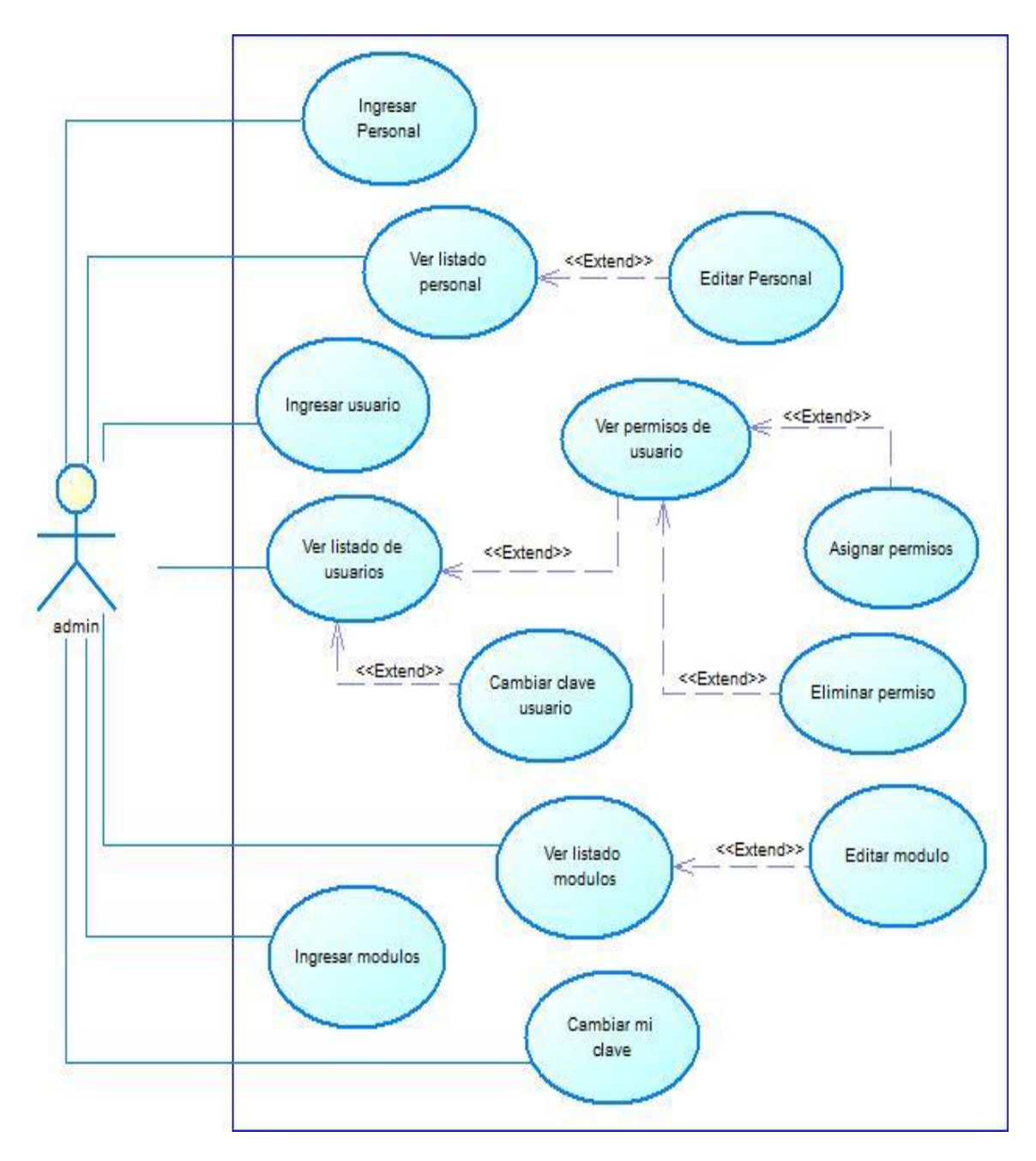

<span id="page-26-0"></span>**Ilustración 3: Casos de Uso Actor administrador** 

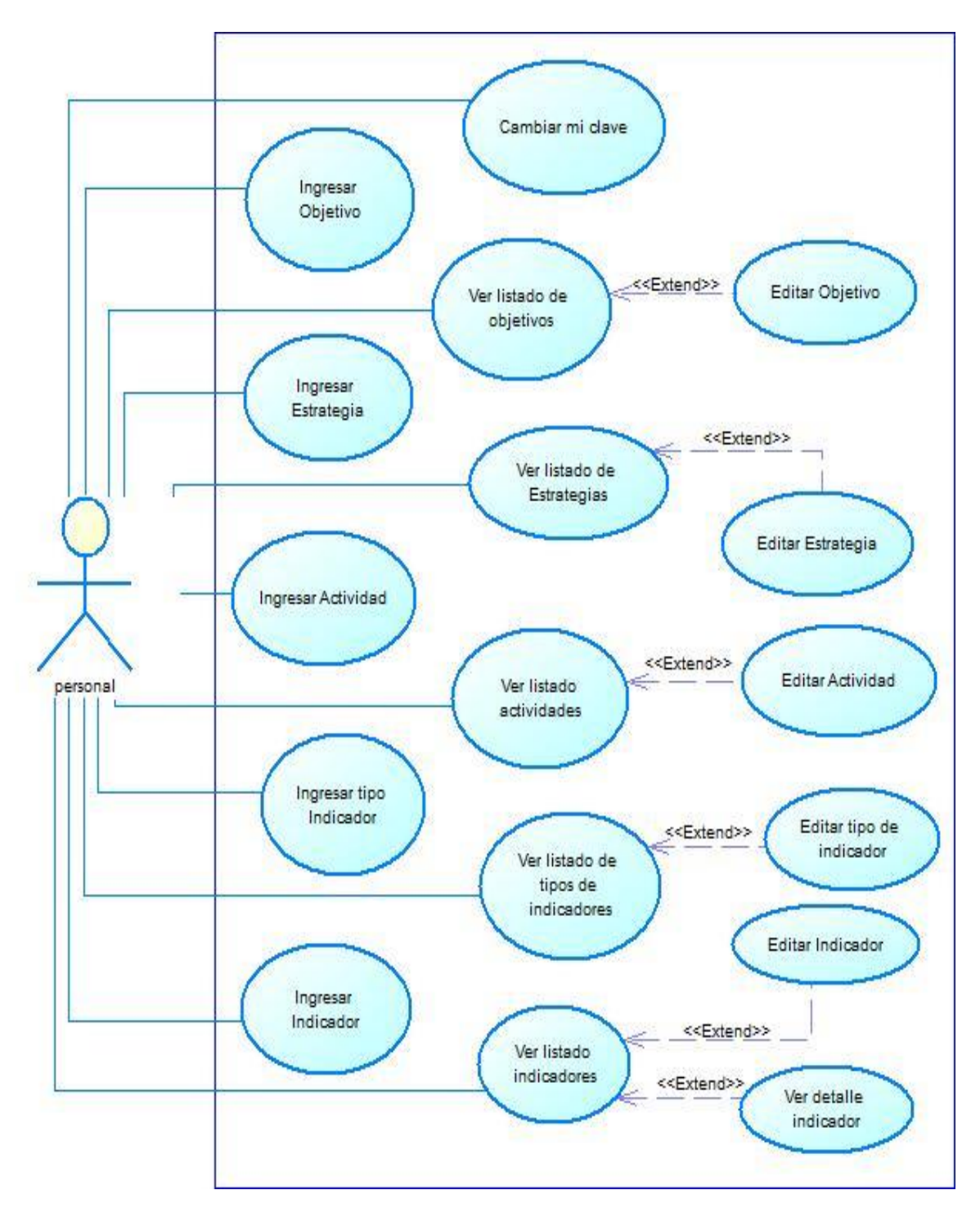

<span id="page-27-0"></span>**Ilustración 4: Casos de Uso Actor personal (Parte 1)** 

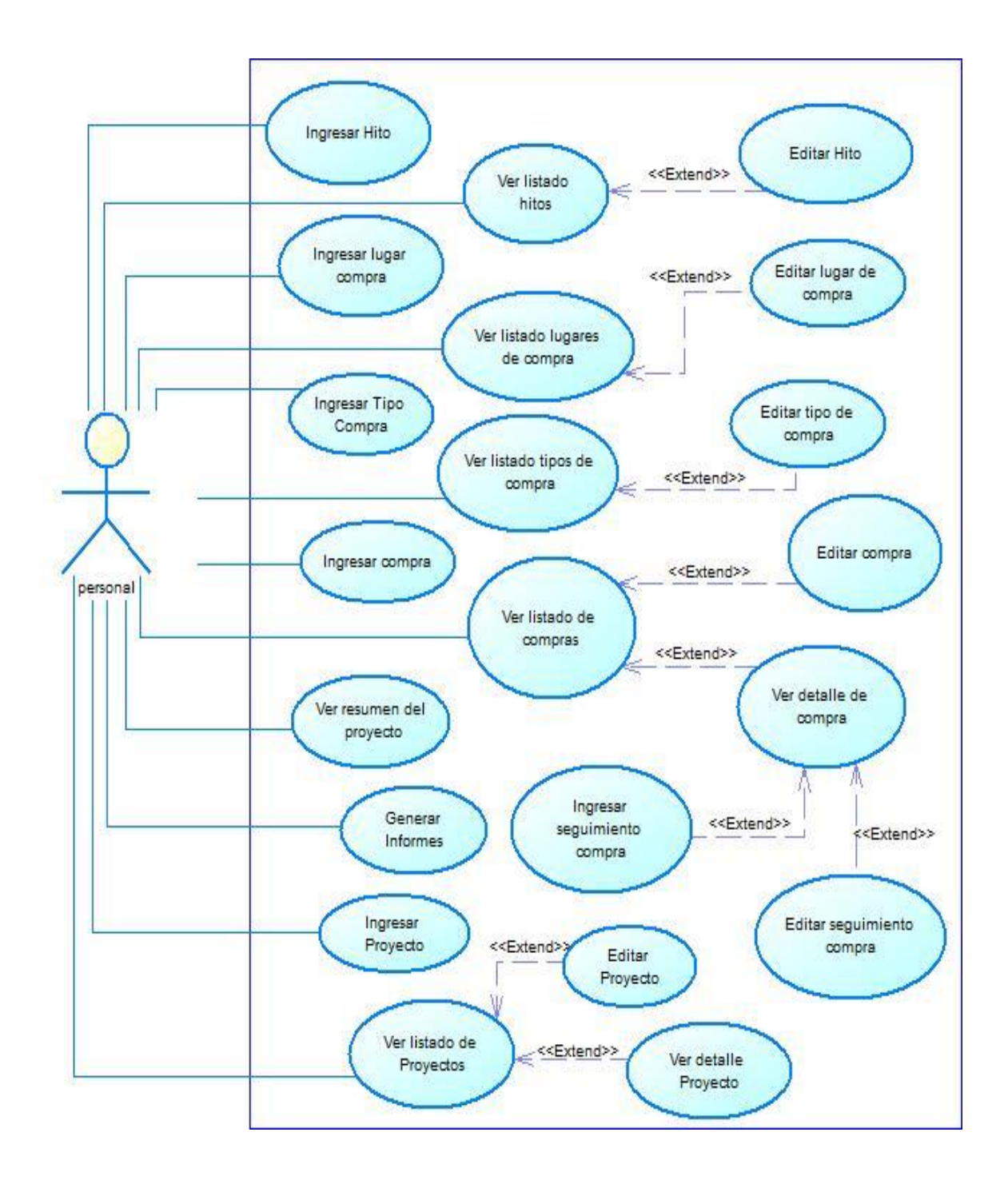

<span id="page-28-0"></span>**Ilustración 5: Casos de Uso Actor personal (Parte 2)** 

#### <span id="page-29-0"></span>**6.2.3 Especificación de los Casos de Uso**

#### **6.2.3.1 Caso de Uso: <Ingresar al Sistema>**

- Descripción: Caso de uso utilizado por el personal y administrador para ingresar al sistema.
- Pre-Condiciones: Existe al menos un usuario ingresado en el sistema.
- Flujo de Eventos Básicos:

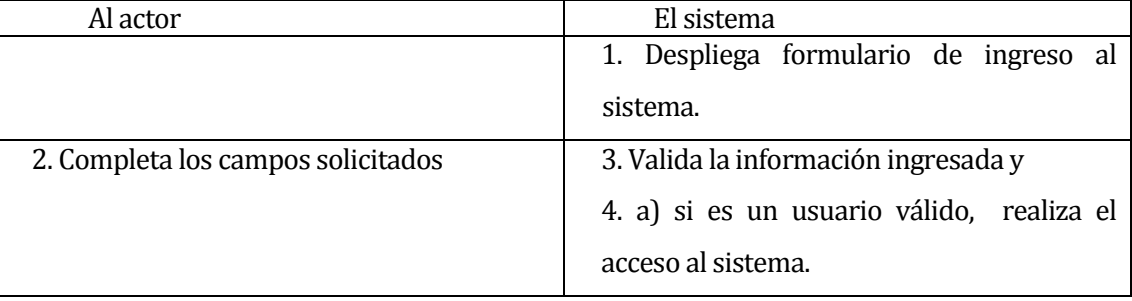

## Flujo de Eventos Alternativo:

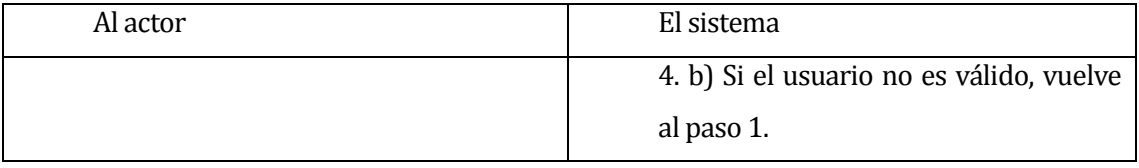

<span id="page-29-1"></span>Post-Condiciones: se abre una sesión de trabajo en el sistema para el usuario.

# **Tabla 4: Caso de Uso Ingresar al Sistema**

#### **6.2.3.2 Caso de Uso: <Cambiar Clave>**

- Descripción: Caso de uso utilizado por el personal y administrador para cambiar su clave de ingreso al sistema
- Pre-Condiciones: El usuario debe haber realizado el caso de uso "Ingresar al sistema"
- Flujo de Eventos Básicos:

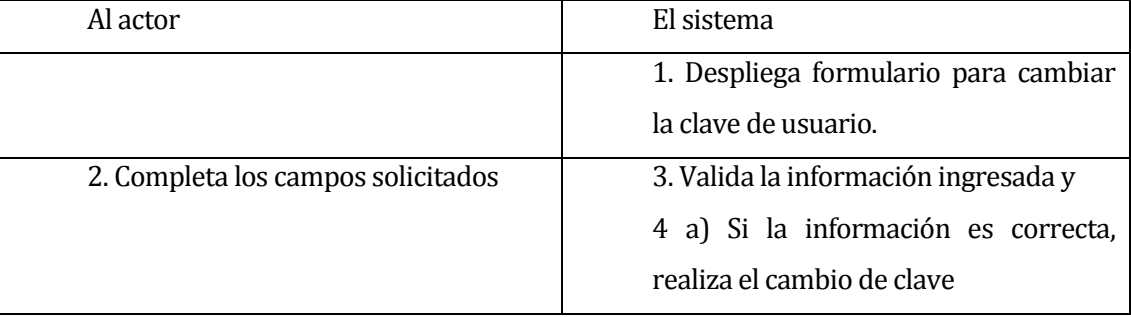

# Flujo de Eventos Alternativo:

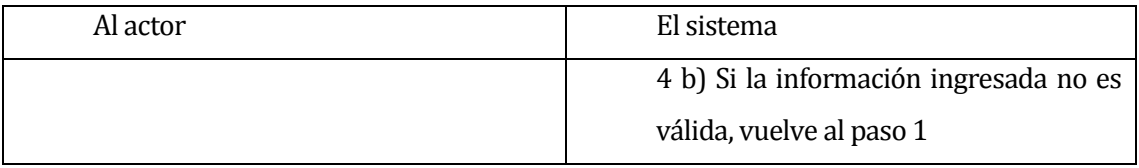

<span id="page-30-0"></span>Post-Condiciones: se realiza el cambio de clave de acceso del usuario.

## **Tabla 5: Caso de Uso Cambiar Clave**

#### **6.2.3.3 Caso de Uso: <Ingresar Personal>**

- Descripción: Caso de uso utilizado por el administrador para ingresar un nuevo personal al sistema.
- Pre-Condiciones: El administrador debe haber realizado el caso de uso "Ingresar al Sistema"
- Flujo de Eventos Básicos:

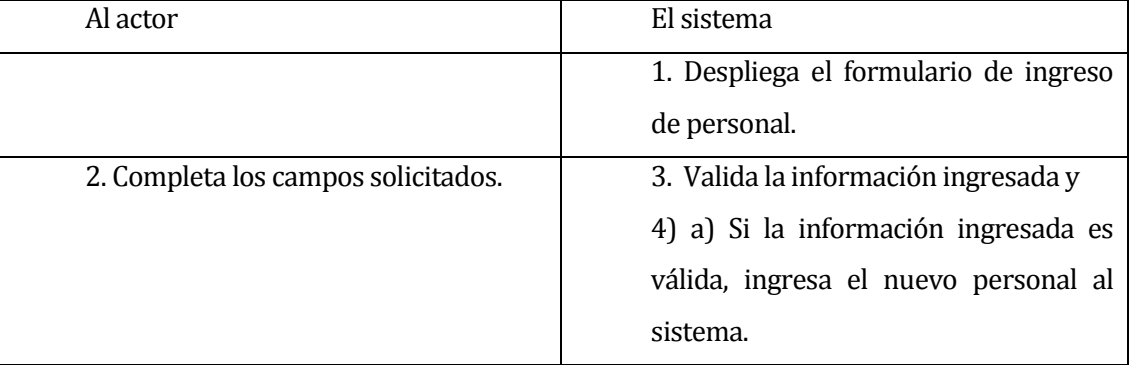

## Flujo de Eventos Alternativo:

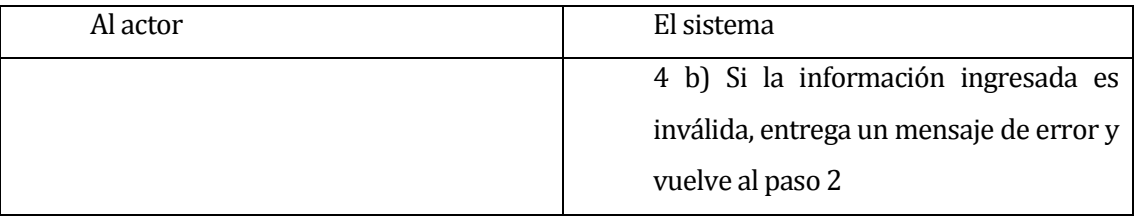

<span id="page-31-0"></span>Post-Condiciones: El nuevo personal es ingresado al sistema.

# **Tabla 6: Caso de Uso Ingresar Personal**

#### **6.2.3.4 Caso de Uso: <Ver Listado Personal>**

- Descripción: Caso de uso utilizado por el administrador para ver el listado de personal ingresado en el sistema.
- Pre-Condiciones: El administrador debe haber realizado el caso de uso "Ingresar al sistema "

Flujo de Eventos Básicos:

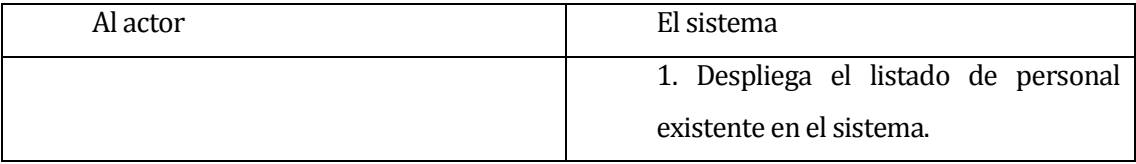

- Flujo de Eventos Alternativo: No existe flujo de eventos alternativo
- <span id="page-32-0"></span> Post-Condiciones: el sistema despliega el listado del personal existente en el sistema.

# **Tabla 7: Caso de Uso Ver Listado Personal**

#### **6.2.3.5 Caso de Uso: <Editar Personal>**

- Descripción: Caso de uso utilizado por el administrador para editar un personal.
- Pre-Condiciones: El administrador debe haber realizado el caso de uso "Ingresar al sistema" y "Ver listado de personal". Además debe existir al menos un personal ingreso en el sistema.
- Flujo de Eventos Básicos:

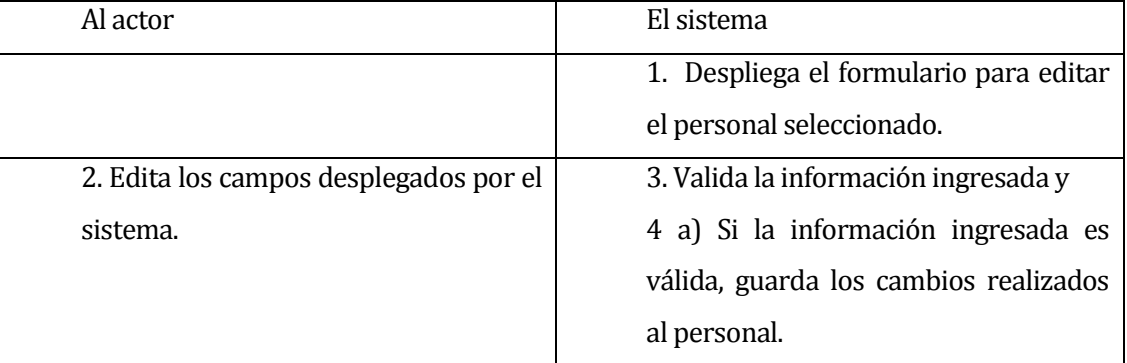

#### Flujo de Eventos Alternativo:

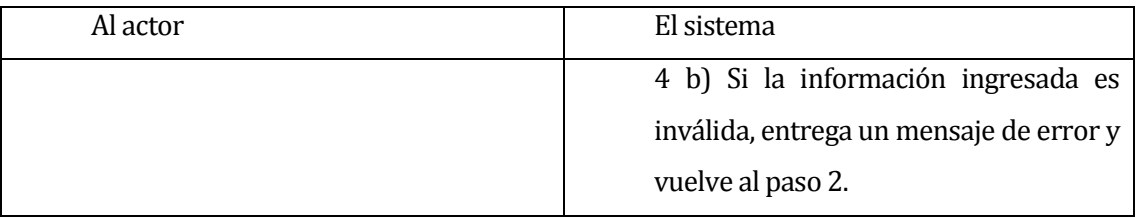

<span id="page-33-0"></span>Post-Condiciones: los datos del personal son editados en el sistema.

#### **Tabla 8: Caso de Uso Editar Personal**

#### **6.2.3.6 Caso de Uso: <Ingresar Usuario>**

- Descripción: Caso de uso utilizado por el administrador para ingresar un nuevo usuario al sistema
- Pre-Condiciones: El administrador debe haber realizado el caso de uso "Ingresar al sistema". Además debe existir al menos un personal ingresado en el sistema.
- Flujo de Eventos Básicos:

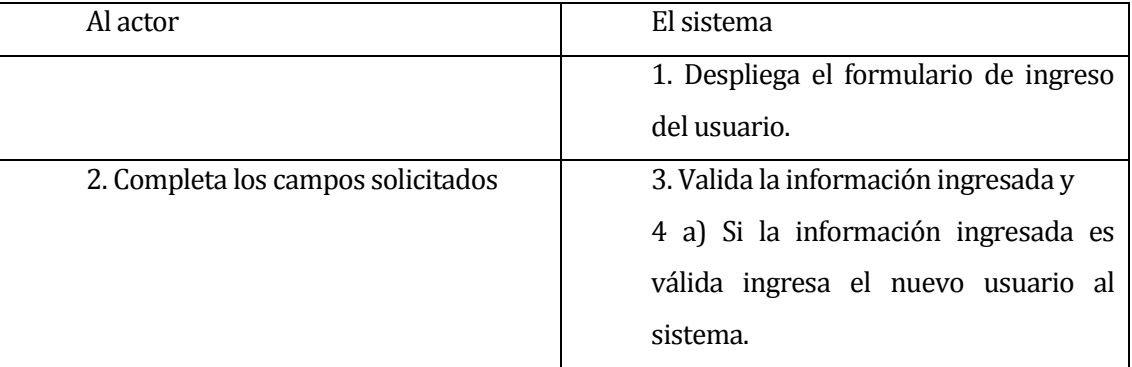

## Flujo de Eventos Alternativo:

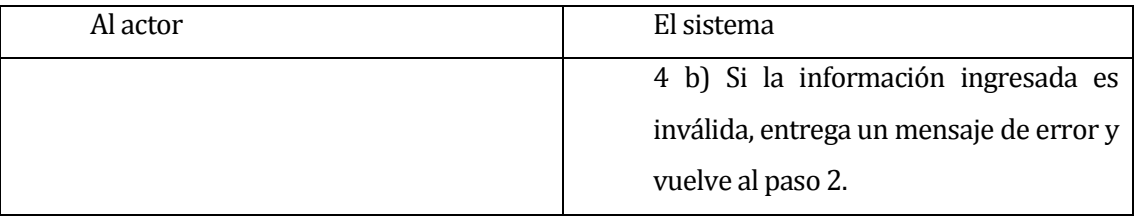

<span id="page-34-0"></span>Post-Condiciones: El nuevo usuario es ingresado al sistema.

#### **Tabla 9: Caso de Ingresar Usuario**

#### **6.2.3.7 Caso de Uso: <Ver Listado de Usuarios>**

- Descripción: Caso de uso utilizado por el administrador para ver el listado de usuarios ingresados en el sistema.
- Pre-Condiciones: El administrador debe haber realizado el caso de uso "Ingresar al sistema "

Flujo de Eventos Básicos:

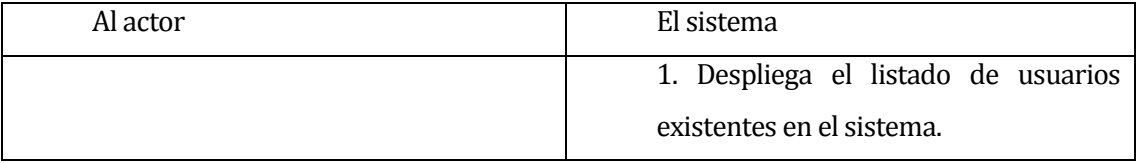

- Flujo de Eventos Alternativo: No existe flujo de eventos alternativo
- <span id="page-35-0"></span> Post-Condiciones: El sistema despliega el listado de usuarios existentes en el sistema.

#### **Tabla 10: Caso de Uso Ver Listado de Usuarios**
### **6.2.3.8 Caso de Uso: <Cambiar Clave Usuario>**

- Descripción: Caso de uso utilizado por el administrador para cambiar la clave de acceso al sistema de un usuario personal.
- Pre-Condiciones: El administrador debe haber realizado el caso de uso "Ingresar al sistema" y "Ver listado de Usuarios"
- Flujo de Eventos Básicos:

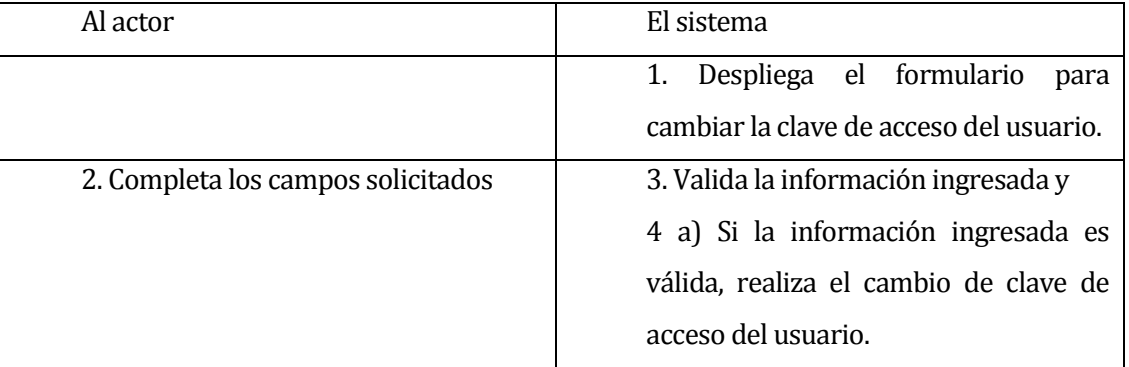

## Flujo de Eventos Alternativo:

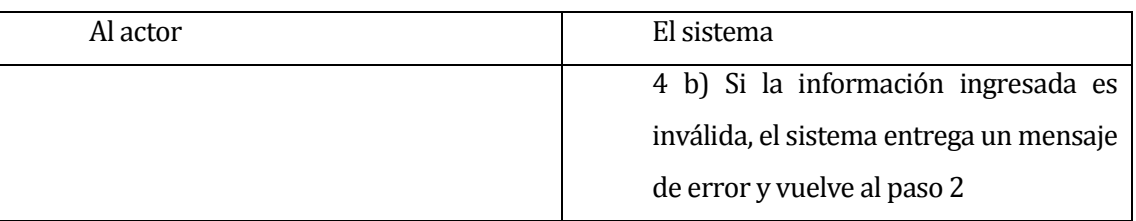

Post-Condiciones: La clave de acceso del usuario personal es editada en el sistema.

## **Tabla 11: Caso de Uso Cambiar Clave Usuario**

### **6.2.3.9 Caso de Uso: <Ver Permisos de Usuario>**

- Descripción: Caso de uso utilizado por el administrador para ver los permisos asignados a un usuario.
- Pre-Condiciones: El administrador debe haber realizado el caso de uso "Ingresar al sistema", y "Ver listado de Usuarios". Además debe existir al menos un usuario ingresado en el sistema.
- Flujo de Eventos Básicos:

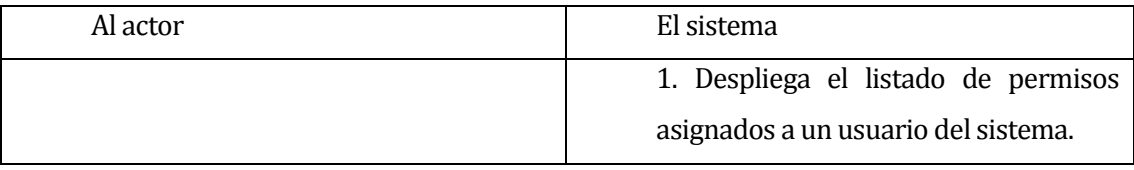

- Flujo de Eventos Alternativo: No existe flujo de eventos alternativo
- Post-Condiciones: El sistema despliega el listado de permisos asignados a un usuario del sistema.

## **Tabla 12: Caso de Uso Ver Permisos de Usuario**

### **6.2.3.10Caso de Uso: <Asignar Permiso a Usuario>**

- Descripción: Caso de uso utilizado por el administrador para asignar permisos a un usuario.
- Pre-Condiciones: El administrador debe haber realizado el caso de uso "Ingresar al sistema", "Ver listado de usuarios" y luego "Ver permisos de usuario"
- Flujo de Eventos Básicos:

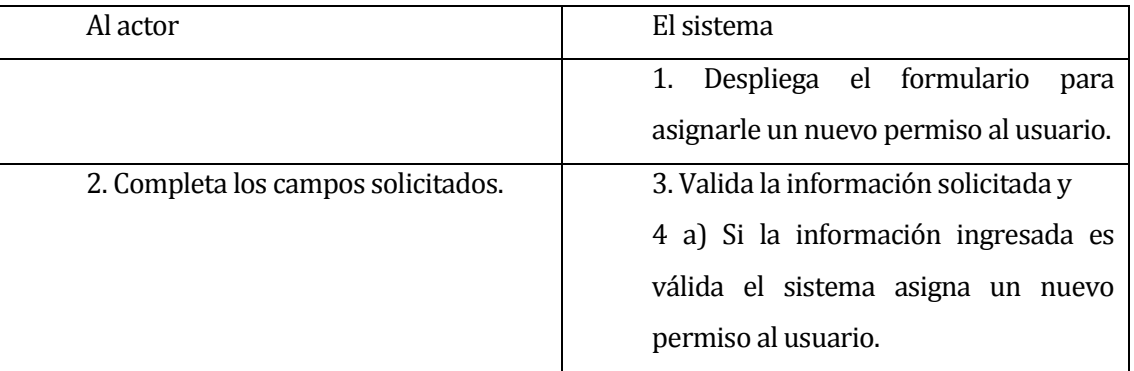

## Flujo de Eventos Alternativo:

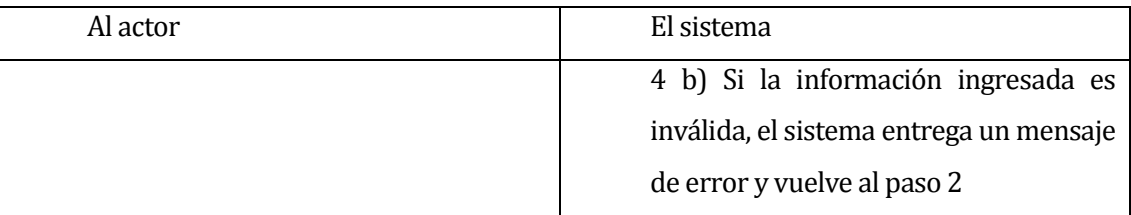

Post-Condiciones: se le asigna un nuevo permiso a un usuario personal

**Tabla 13: Caso de Uso Asignar Permiso a Usuario** 

### **6.2.3.11Caso de Uso: <Eliminar Permiso a Usuario>**

- Descripción: Caso de uso utilizado por el administrador para eliminar un permiso a un usuario.
- Pre-Condiciones: El administrador debe haber realizado el caso de uso "Ingresar al sistema", "Ver listado de usuarios" y luego "Ver permisos de usuario". Además debe existir al menos un permiso asignado al usuario.
- Flujo de Eventos Básicos:

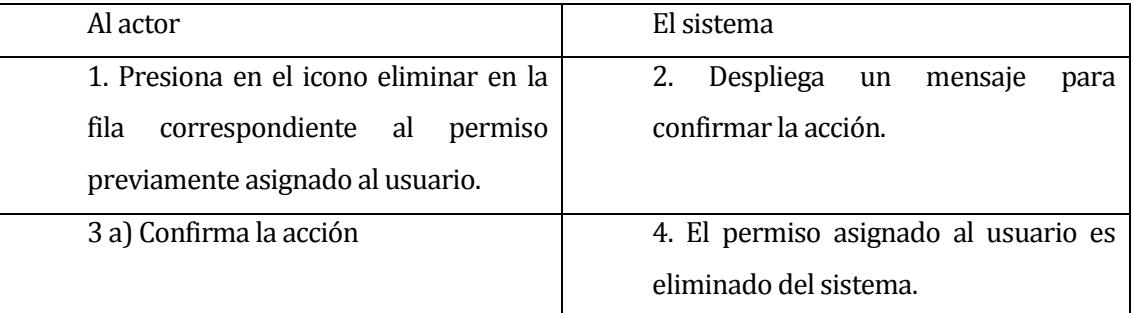

## Flujo de Eventos Alternativo:

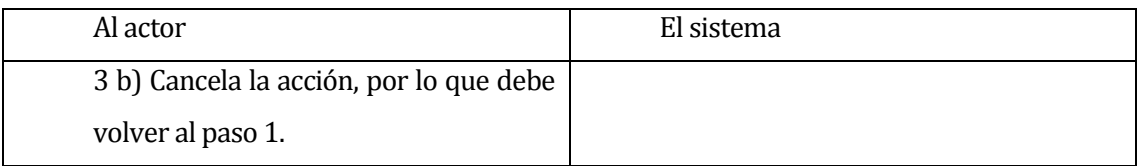

Post-Condiciones: El permiso asignado al usuario es eliminado del sistema.

## **Tabla 14: Caso de Uso Eliminar Permiso a Usuario**

#### **6.2.3.12Caso de Uso: <Ingresar Módulo>**

- Descripción: Caso de uso utilizado por el Administrador para ingresar un nuevo módulo al sistema.
- Pre-Condiciones: El administrador debe haber realizado el caso de uso "Ingresar al sistema".
- Flujo de Eventos Básicos:

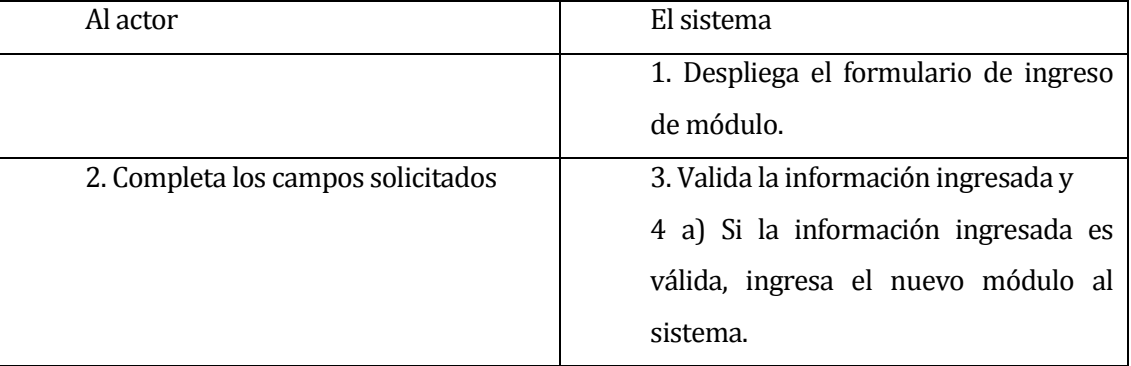

### Flujo de Eventos Alternativo:

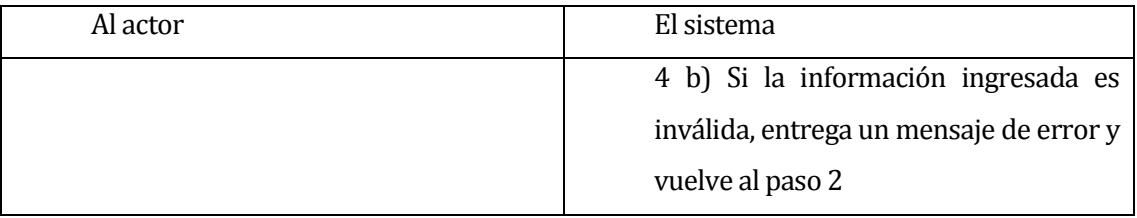

Post-Condiciones: El nuevo módulo es ingresado al sistema.

### **Tabla 15: Caso de Uso Ingresar Módulo**

### **6.2.3.13Caso de Uso: <Ver Listado de Módulos>**

- Descripción: Caso de uso utilizado por el administrador para ver el listado de módulos ingresados en el sistema.
- Pre-Condiciones: El administrador debe haber realizado el caso de uso "Ingresar al sistema "

Flujo de Eventos Básicos:

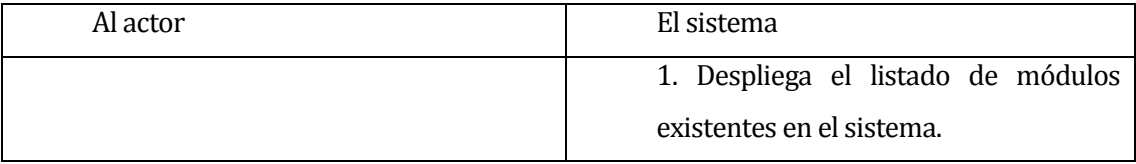

- Flujo de Eventos Alternativo: No existe flujo de eventos alternativo
- Post-Condiciones: El sistema despliega el listado de módulos existentes en el sistema.

## **Tabla 16: Caso de Uso Listado de Módulos**

### **6.2.3.14Caso de Uso: <Editar Módulo>**

- Descripción: Caso de uso utilizado por el administrador para editar un módulo existente en el sistema.
- Pre-Condiciones: El administrador debe haber realizado el caso de uso "Ingresar al sistema" y luego "Ver listado de módulos". Además debe existir al menos un módulo ingresado en el sistema.
- Flujo de Eventos Básicos:

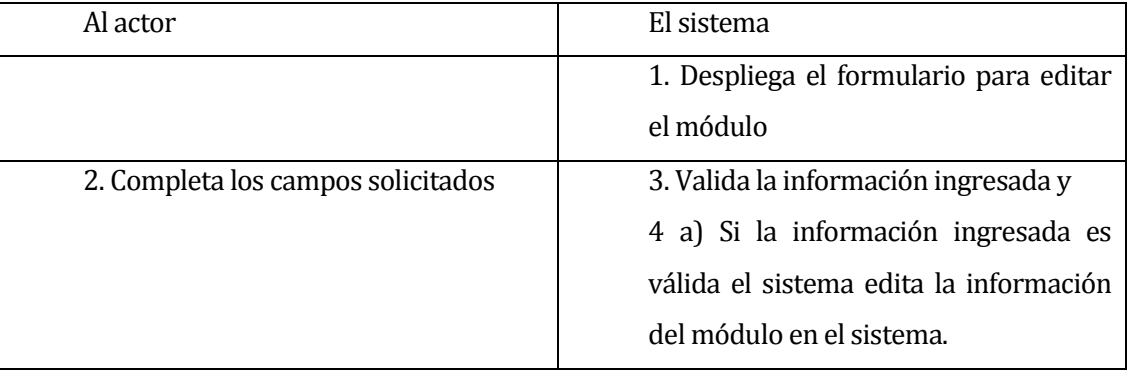

## Flujo de Eventos Alternativo:

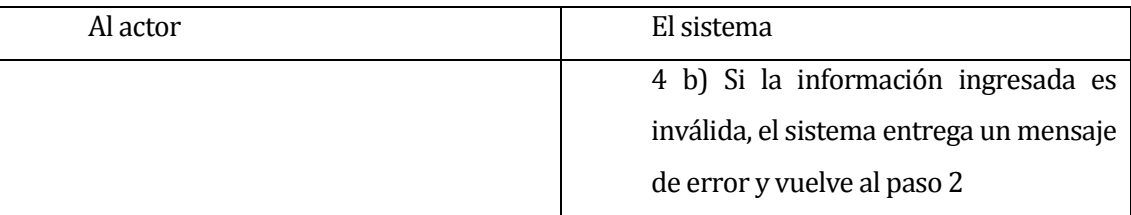

Post-Condiciones: la información del módulo es editada en el sistema.

## **Tabla 17: Caso de Uso Editar Módulo**

### **6.2.3.15Caso de Uso: <Ingresar Objetivo>**

- Descripción: Caso de uso utilizado por el personal para ingresar un nuevo objetivo al sistema.
- Pre-Condiciones: El personal debe haber realizado el caso de uso "Ingresar al sistema" y además debe existir al menos un proyecto ingresado en el sistema.
- Flujo de Eventos Básicos:

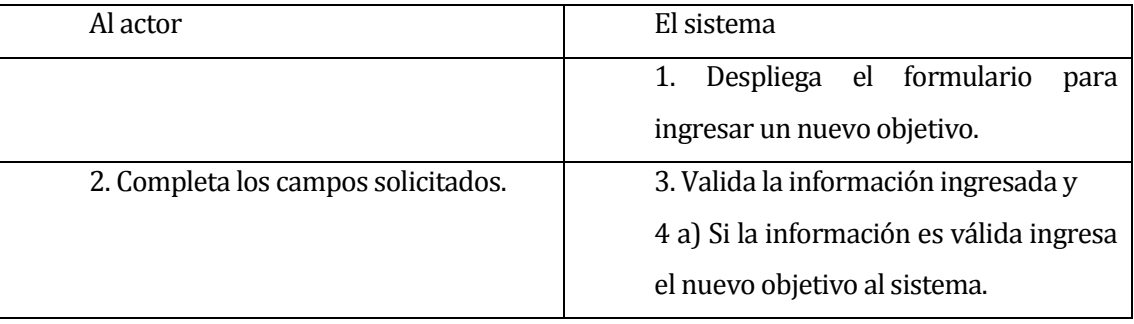

## Flujo de Eventos Alternativo:

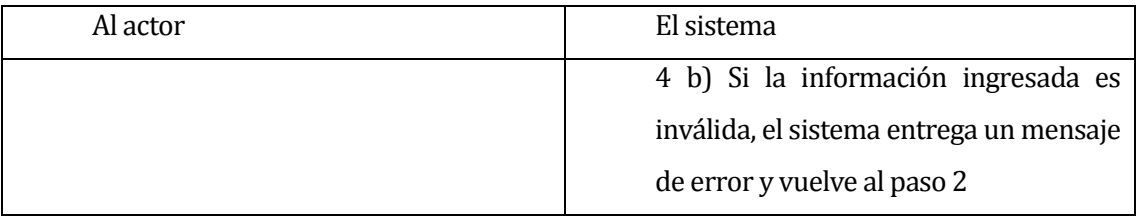

Post-Condiciones: El nuevo objetivo es ingresado al sistema

## **Tabla 18: Caso de Uso Ingresar Objetivo**

### **6.2.3.16Caso de Uso: <Ver Listado de Objetivos>**

- Descripción: Caso de uso utilizado por el personal para ver el listado de objetivos existentes en el sistema.
- Pre-Condiciones: El personal debe haber realizado el caso de uso "Ingresar al sistema "

Flujo de Eventos Básicos:

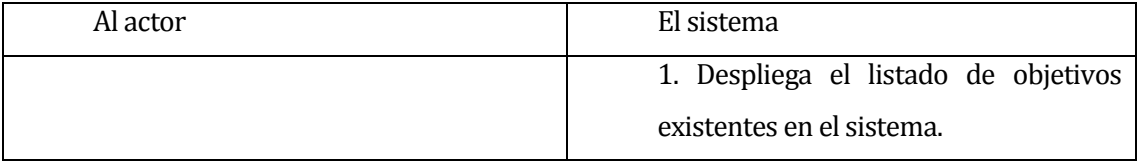

- Flujo de Eventos Alternativo: No existe flujo de eventos alternativo
- Post-Condiciones: El sistema despliega el listado del objetivos existentes en el sistema.

### **Tabla 19: Caso de Uso Ver Listado de Objetivos**

### **6.2.3.17Caso de Uso: <Editar Objetivo>**

- Descripción: Caso de uso utilizado por el personal para editar un objetivo existente en el sistema.
- Pre-Condiciones: El personal debe haber realizado el caso de uso "Ingresar al sistema" y "Ver listado de objetivos". Además debe existir al menos un objetivo ingresado en el sistema.
- Flujo de Eventos Básicos:

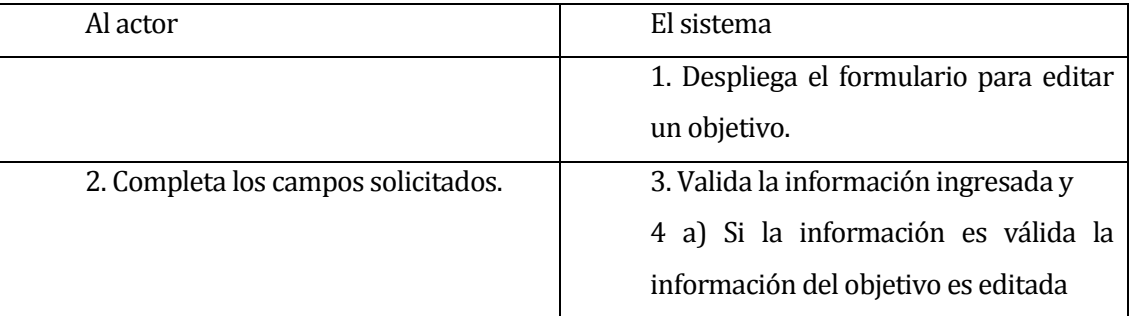

## Flujo de Eventos Alternativo:

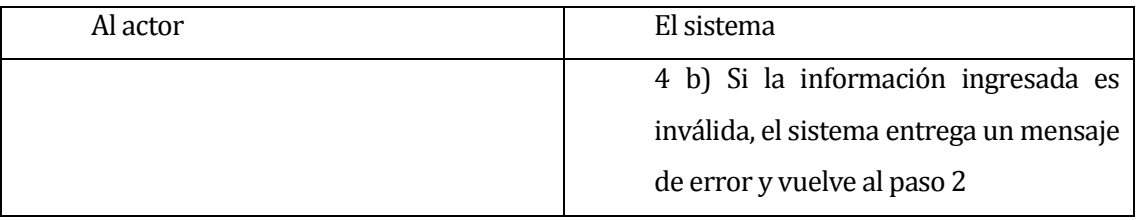

Post-Condiciones: el objetivo es editado en el sistema

## **Tabla 20: Caso de Uso Editar Objetivo**

### **6.2.3.18Caso de Uso: <Ingresar Estrategia>**

- Descripción: Caso de uso utilizado por el personal para ingresar una nueva estrategia al sistema
- Pre-Condiciones: El personal debe haber realizado el caso de uso "Ingresar al sistema" y debe existir al menos un objetivo ingresada al sistema.
- Flujo de Eventos Básicos:

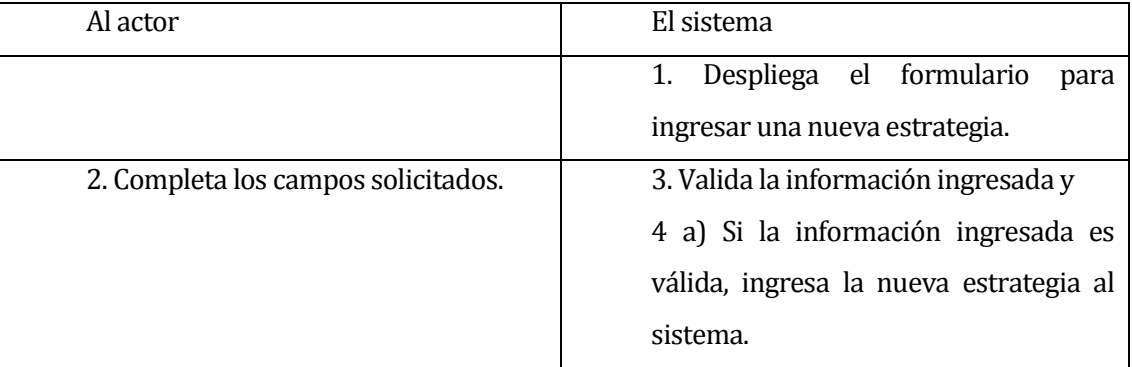

## Flujo de Eventos Alternativo:

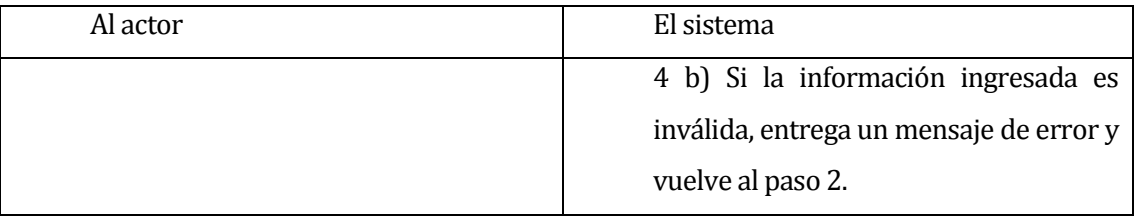

Post-Condiciones: ingresa la nuevo estrategia al sistema.

## **Tabla 21: Caso de Uso Ingresar Estrategia**

### **6.2.3.19Caso de Uso: <Ver Listado de Estrategias>**

- Descripción: Caso de uso utilizado por el personal para ver el listado de estrategias existentes en el sistema.
- Pre-Condiciones: El personal debe haber realizado el caso de uso "Ingresar al sistema "

Flujo de Eventos Básicos:

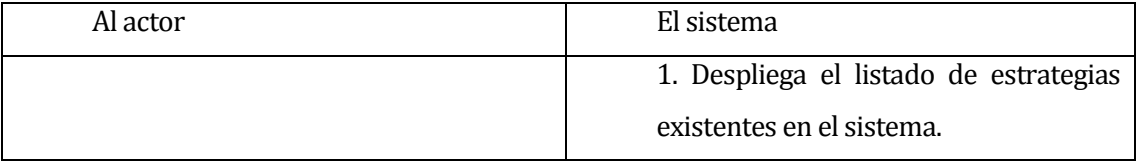

- Flujo de Eventos Alternativo: No existe flujo de eventos alternativo
- Post-Condiciones: El sistema despliega el listado del estrategias existentes en el sistema.

## **Tabla 22: Caso de Uso Ver Listado de Estrategias**

### **6.2.3.20Caso de Uso: <Editar Estrategia>**

- Descripción: Caso de uso utilizado por el personal para editar una estrategia existente en el sistema.
- Pre-Condiciones: El personal debe haber realizado el caso de uso "Ingresar al sistema" y "Ver listado de estrategias". Además debe existir al menos una estrategia ingresada previamente en el sistema.
- Al actor **El sistema** 1. Despliega el formulario para editar la estrategia. 2. Editar los campos requeridos.  $\vert$  3. Valida la información ingresada y 4 a) Si la información ingresada es válida, la información de la estrategia es editada.
- Flujo de Eventos Básicos:

## Flujo de Eventos Alternativo:

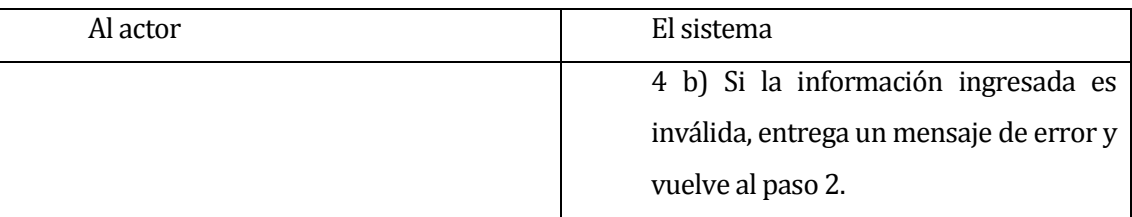

Post-Condiciones: la información de la estrategia es editada en el sistema.

# **Tabla 23: Caso de Uso Editar Estrategia**

### **6.2.3.21Caso de Uso: <Ingresar Actividad>**

- Descripción: Caso de uso utilizado por el personal para ingresar una nuevo actividad al sistema
- Pre-Condiciones: El personal debe haber realizado el caso de uso "Ingresar al sistema". Además debe existir al menos una estrategia en el sistema
- Flujo de Eventos Básicos:

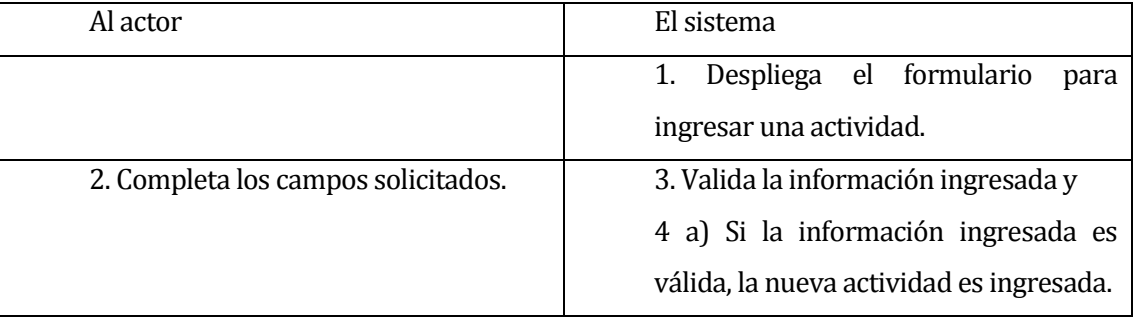

## Flujo de Eventos Alternativo:

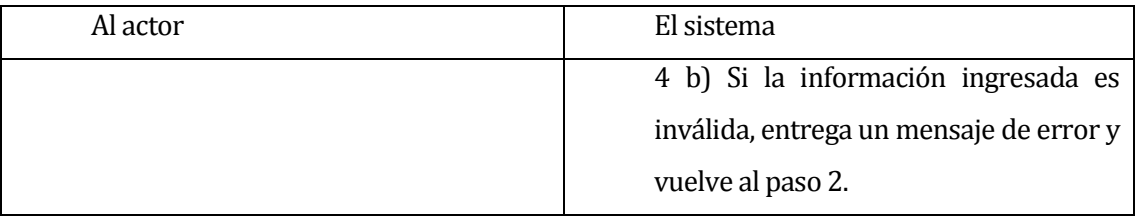

Post-Condiciones: La nueva actividad es ingresada en el sistema.

# **Tabla 24: Caso de Uso Ingresar Actividad**

### **6.2.3.22Caso de Uso: <Ver Listado de Actividades>**

- Descripción: Caso de uso utilizado por el personal para ver el listado de actividades existentes en el sistema.
- Pre-Condiciones: El personal debe haber realizado el caso de uso "Ingresar al sistema "

Flujo de Eventos Básicos:

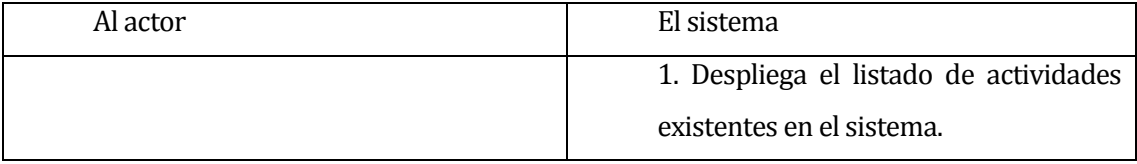

- Flujo de Eventos Alternativo: No existe flujo de eventos alternativo
- Post-Condiciones: El sistema despliega el listado del actividades existentes en el sistema.

## **Tabla 25: Caso de Uso Ver Listado de Actividades**

### **6.2.3.23Caso de Uso: <Editar Actividad>**

- Descripción: Caso de uso utilizado por el personal para editar una actividad existente en el sistema.
- Pre-Condiciones: El personal debe haber realizado los casos de uso "Ingresar al sistema" y luego "Ver listado de actividades" y seleccionar la actividad a editar. Además debe existir al menos una actividad ingresada en el sistema.
- Flujo de Eventos Básicos:

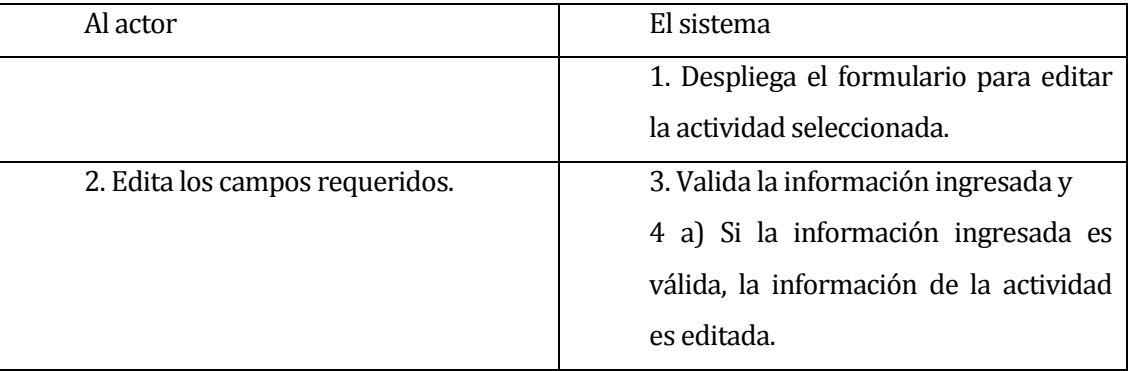

## Flujo de Eventos Alternativo:

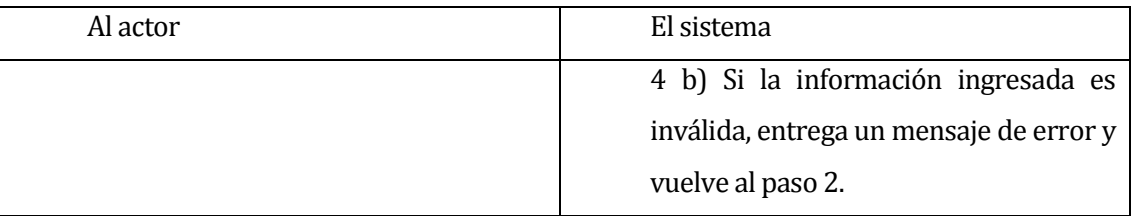

Post-Condiciones: La información de la actividad es editada en el sistema.

# **Tabla 26: Caso de Uso Editar Actividad**

### **6.2.3.24Caso de Uso: <Ingresar Tipo de Indicador>**

- Descripción: Caso de uso utilizado por el personal para ingresar un nuevo tipo de indicador al sistema.
- Pre-Condiciones: El personal debe haber realizado el caso de uso "Ingresar al sistema".
- Flujo de Eventos Básicos:

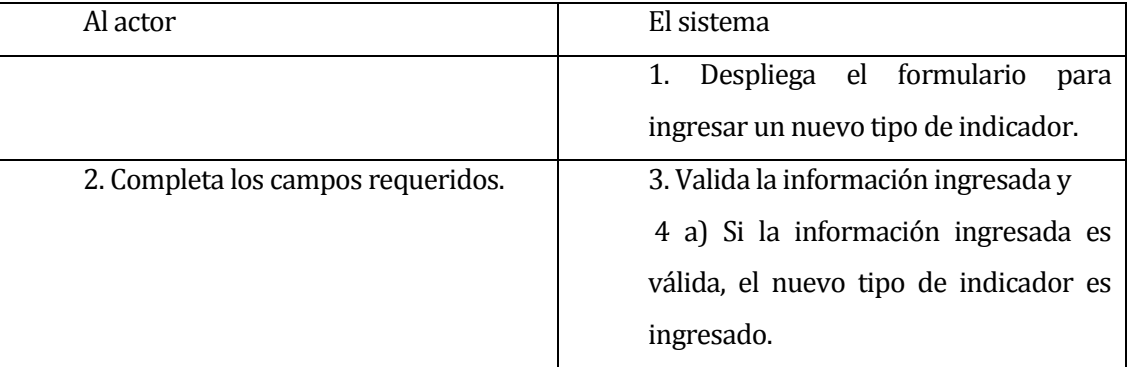

## Flujo de Eventos Alternativo:

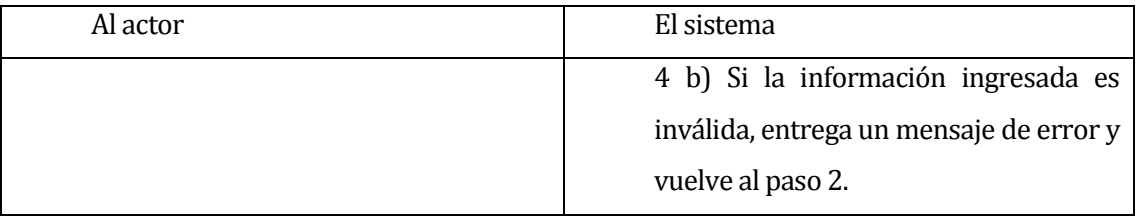

Post-Condiciones: El nuevo tipo de indicador es ingresado al sistema.

## **Tabla 27: Caso de Uso Ingresar Tipo de Indicador**

### **6.2.3.25Caso de Uso: <Ver Listado de Tipo de Indicadores>**

- Descripción: Caso de uso utilizado por el personal para ver el listado de tipo de indicadores existentes en el sistema.
- Pre-Condiciones: El personal debe haber realizado el caso de uso "Ingresar al sistema "

Flujo de Eventos Básicos:

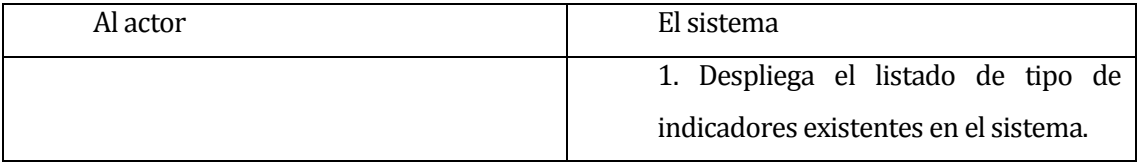

- Flujo de Eventos Alternativo: No existe flujo de eventos alternativo
- Post-Condiciones: El sistema despliega el listado de tipo de indicadores existentes en el sistema.

## **Tabla 28: Caso de Uso Ver Listado de Tipo de Indicadores**

### **6.2.3.26Caso de Uso: <Editar Tipo de Indicador>**

- Descripción: Caso de uso utilizado por el personal para editar un tipo de indicador existente en el sistema.
- Pre-Condiciones: El personal debe haber realizado los caso de uso "Ingresar al sistema" luego "Ver listado de Tipo de indicadores" y seleccionar el tipo de indicador que desea editar. Además debe existir al menos un tipo de indicador ingresado en el sistema.

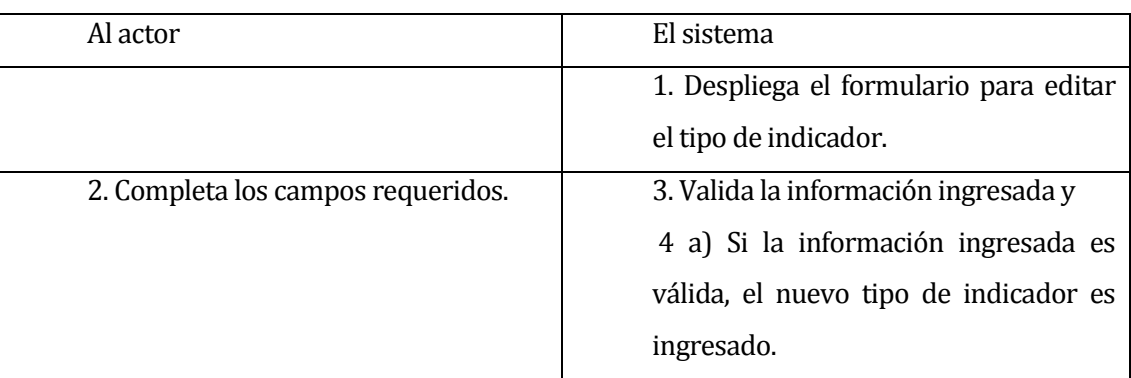

Flujo de Eventos Básicos:

## Flujo de Eventos Alternativo:

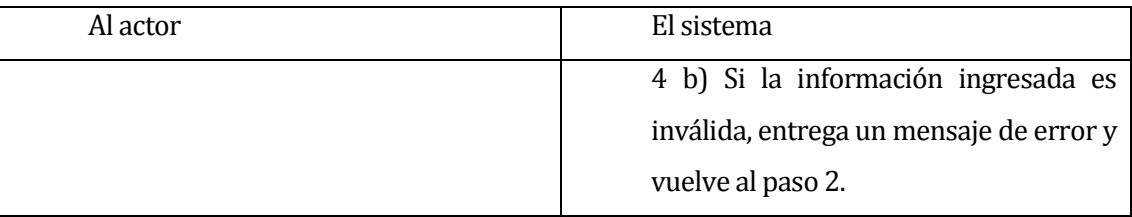

Post-Condiciones: La información del tipo de indicador es editada en el sistema.

# **Tabla 29: Caso de Uso Editar Tipo de Indicador**

### **6.2.3.27Caso de Uso: <Ingresar Indicador>**

- Descripción: Caso de uso utilizado por el personal para ingresar un nuevo indicador al sistema.
- Pre-Condiciones: El personal debe haber realizado el caso de uso "Ingresar al sistema". Además debe existir al menos un objetivo ingresado en el sistema.
- Flujo de Eventos Básicos:

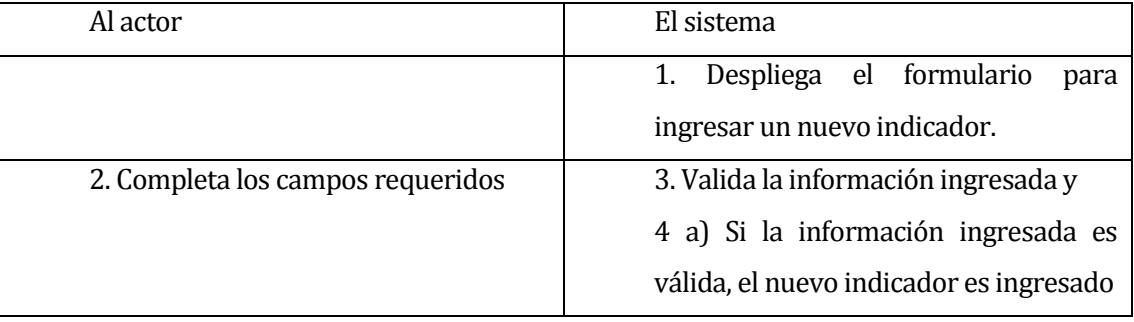

## Flujo de Eventos Alternativo:

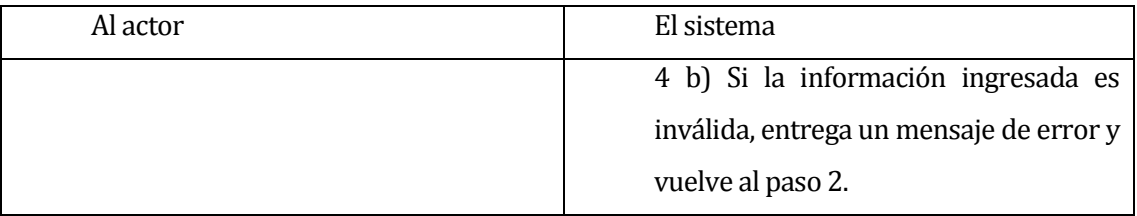

Post-Condiciones: El nuevo indicador es ingresado al sistema.

# **Tabla 30: Caso de Uso Ingresar Indicador**

### **6.2.3.28Caso de Uso: <Ver Listado de Indicadores>**

- Descripción: Caso de uso utilizado por el personal para ver el listado de indicadores existentes en el sistema.
- Pre-Condiciones: El personal debe haber realizado el caso de uso "Ingresar al sistema "

Flujo de Eventos Básicos:

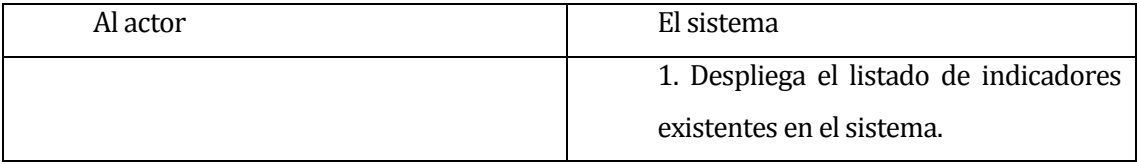

- Flujo de Eventos Alternativo: No existe flujo de eventos alternativo
- Post-Condiciones: El sistema despliega el listado del indicadores existentes en el sistema.

## **Tabla 31: Caso de Uso Ver Listado de Indicadores**

### **6.2.3.29Caso de Uso: <Ver Detalle Indicador>**

- Descripción: Caso de uso utilizado por el personal para ver los detalles de un indicador.
- Pre-Condiciones: El personal debe haber realizado los casos de uso "Ingresar al sistema" luego "Ver listado de indicadores" y seleccionar el indicador deseado. Además debe existir al menos un indicador ingresado en el sistema.
- Flujo de Eventos Básicos:

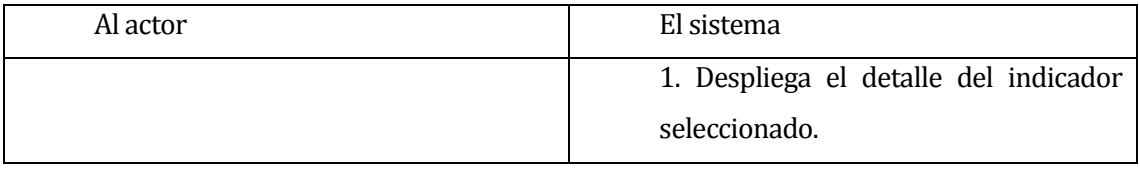

- Flujo de Eventos Alternativo: No existe flujo de eventos alternativo
- **Post-Condiciones:**

## **Tabla 32: Caso de Uso: Ver Detalle Indicador**

### **6.2.3.30Caso de Uso: <Editar Indicador>**

- Descripción: Caso de uso utilizado por el personal para editar un indicador del sistema.
- Pre-Condiciones: El personal debe haber realizado los casos de uso "Ingresar al sistema" luego "Ver listado de indicadores" y selecciona el indicador a editar. Además debe existir al menos un indicador ingresado en el sistema.
- Flujo de Eventos Básicos:

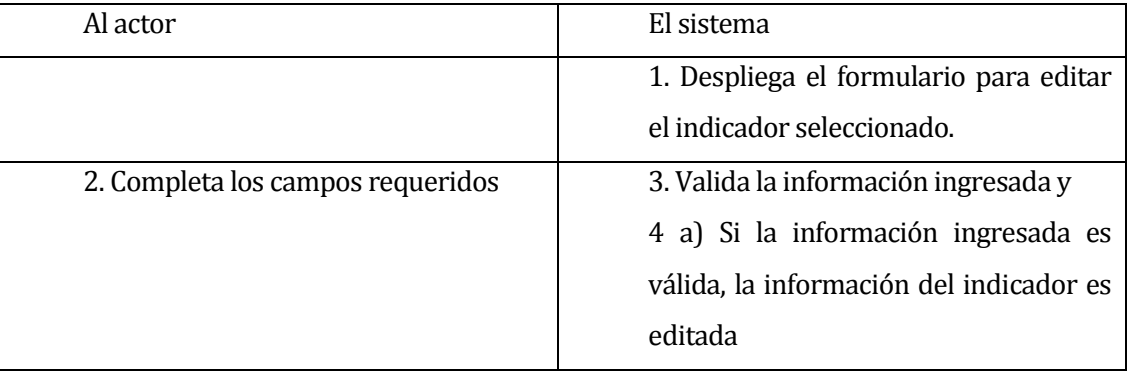

## Flujo de Eventos Alternativo:

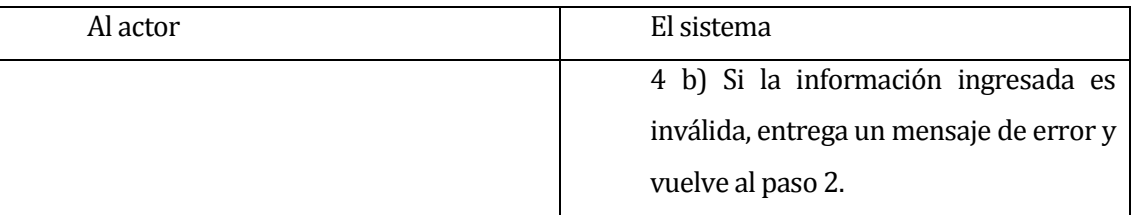

Post-Condiciones: La información del indicador es editada en el sistema

## **Tabla 33: Caso de Uso Editar Indicador**

### **6.2.3.31Caso de Uso: <Ingresar Hito>**

- Descripción: Caso de uso utilizado por el personal para ingresar un nuevo hito al sistema.
- Pre-Condiciones: El personal debe haber realizado el caso de uso "Ingresar al sistema". Además debe existir al menos un objetivo ingresado al sistema.
- Flujo de Eventos Básicos:

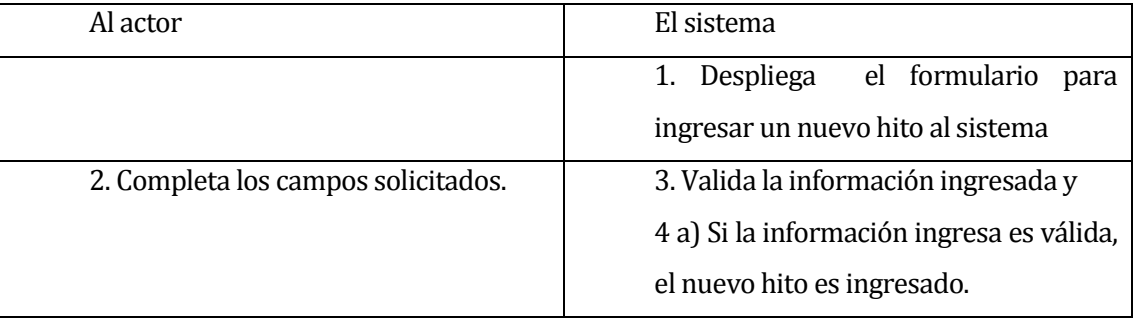

## Flujo de Eventos Alternativo:

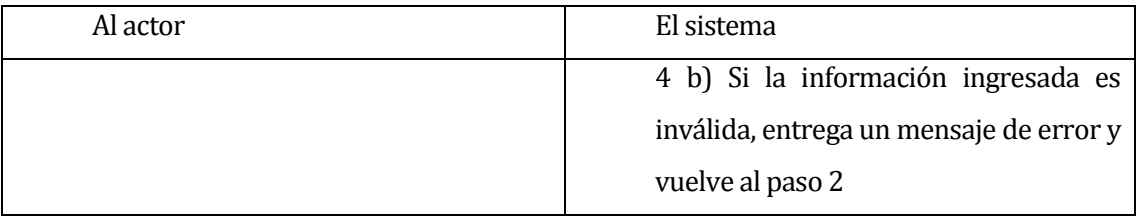

Post-Condiciones: El nuevo hito es ingresado al sistema

## **Tabla 34: Caso de Uso Ingresar Hito**

### **6.2.3.32Caso de Uso: <Ver Listado de Hitos>**

- Descripción: Caso de uso utilizado por el personal para ver el listado de hitos existentes en el sistema.
- Pre-Condiciones: El personal debe haber realizado el caso de uso "Ingresar al sistema "

Flujo de Eventos Básicos:

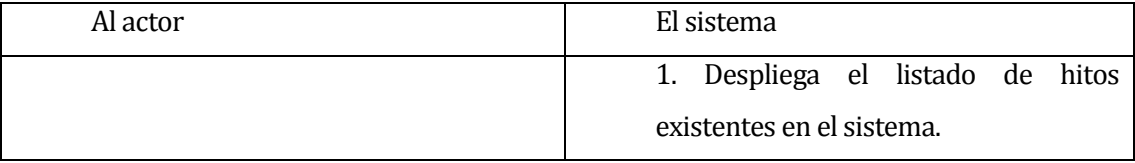

- Flujo de Eventos Alternativo: No existe flujo de eventos alternativo
- Post-Condiciones: El sistema despliega el listado de hitos existentes en el sistema.

## **Tabla 35: Caso de Uso Ver Listado de Hitos**

### **6.2.3.33Caso de Uso: <Editar Hito>**

- Descripción: Caso de uso utilizado por el personal para editar un hito existente en el sistema.
- Pre-Condiciones: El personal debe haber realizado los casos de uso "Ingresar al sistema" luego "Ver listado de Hitos" y selecciona el hito a editar. Además debe existir al menos un hito ingresado en el sistema.
- Flujo de Eventos Básicos:

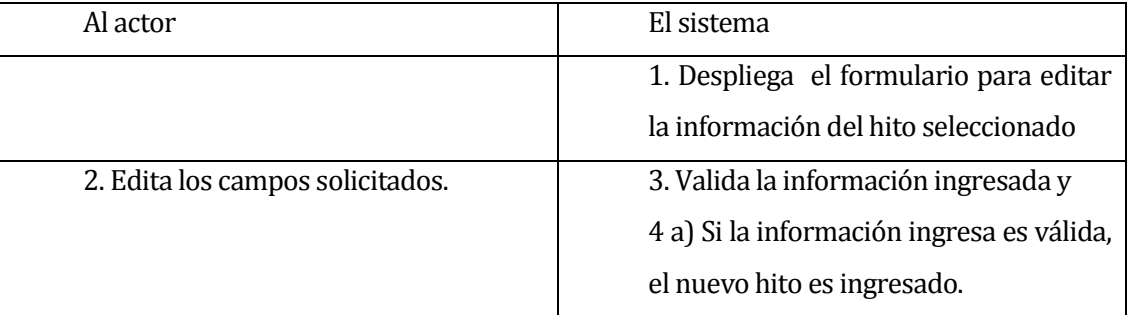

## Flujo de Eventos Alternativo:

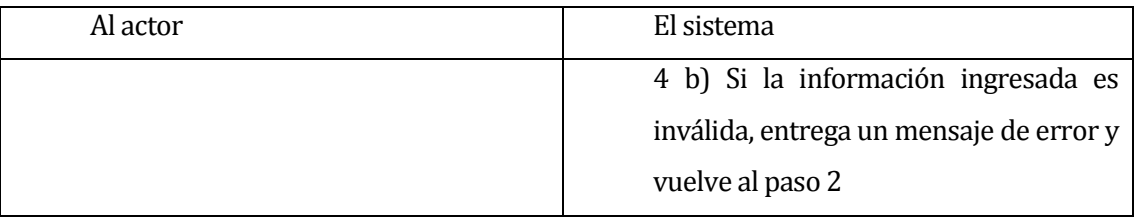

Post-Condiciones: La información del hito es editada en el sistema.

## **Tabla 36: Caso de Uso Editar Hito**

### **6.2.3.34Caso de Uso: <Ingresar Lugar de Compra>**

- Descripción: Caso de uso utilizado por el personal para ingresar un nuevo lugar de compra
- Pre-Condiciones: El personal debe haber realizado el caso de uso "Ingresar al sistema"
- Flujo de Eventos Básicos:

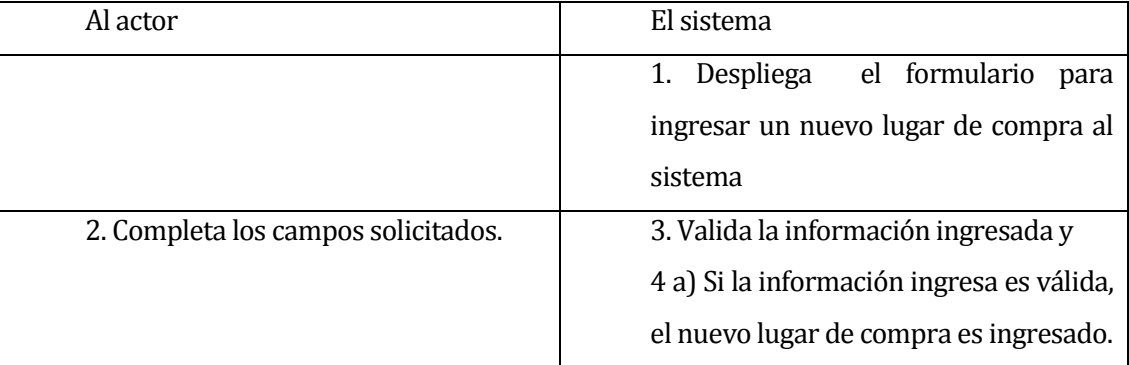

# Flujo de Eventos Alternativo:

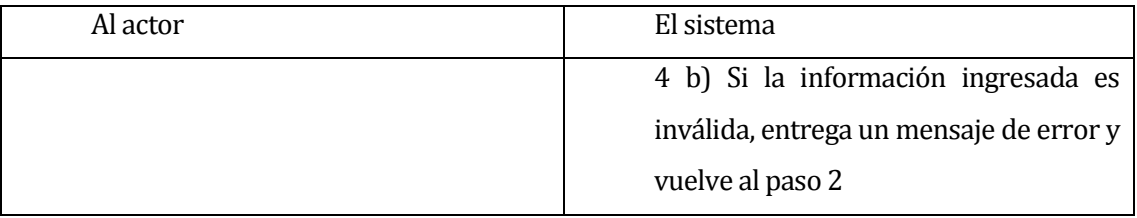

**Post-Condiciones:** 

## **Tabla 37: Caso de Uso Ingresar Lugar de Compra**

### **6.2.3.35Caso de Uso: <Ver Listado Lugares de Compra>**

- Descripción: Caso de uso utilizado por el personal para ver el listado de lugares de compra existentes en el sistema.
- Pre-Condiciones: El personal debe haber realizado el caso de uso "Ingresar al sistema "

Flujo de Eventos Básicos:

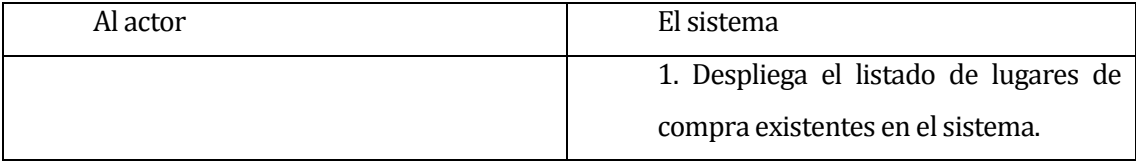

- Flujo de Eventos Alternativo: No existe flujo de eventos alternativo
- Post-Condiciones: El sistema despliega el listado de lugares de compra existentes en el sistema.

## **Tabla 38: Caso de Uso Ver Listado de Lugares de Compra**

### **6.2.3.36Caso de Uso: <Editar Lugar de Compra>**

- Descripción: Caso de uso utilizado por el personal para editar un lugar de compra existente en el sistema.
- Pre-Condiciones: El personal debe haber realizado los caso de uso "Ingresar al sistema" luego "Ver listado de lugares de compra" y selecciona el lugar de compra a editar. Además debe existir al menos un lugar de compra ingresado en el sistema.
- Flujo de Eventos Básicos:

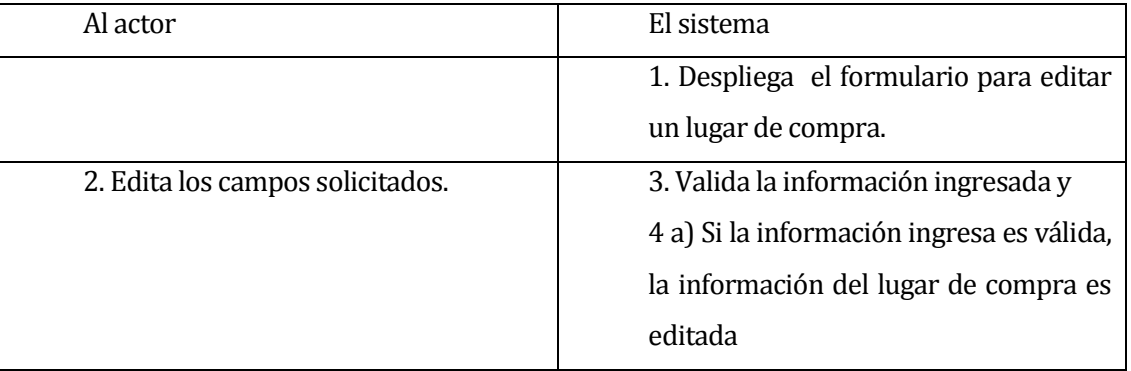

### Flujo de Eventos Alternativo:

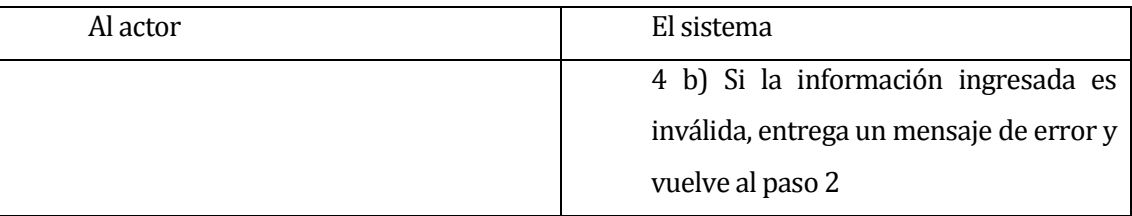

Post-Condiciones: La información del lugar de compra es editada en el sistema.

## **Tabla 39: Caso de Uso Editar de Compra**

### **6.2.3.37Caso de Uso: <Ingresar Tipo de Compra>**

- Descripción: Caso de uso utilizado por el personal para ingresar un nuevo tipo de compra al sistema.
- Pre-Condiciones: El personal debe haber realizado el caso de uso "Ingresar al sistema".
- Flujo de Eventos Básicos:

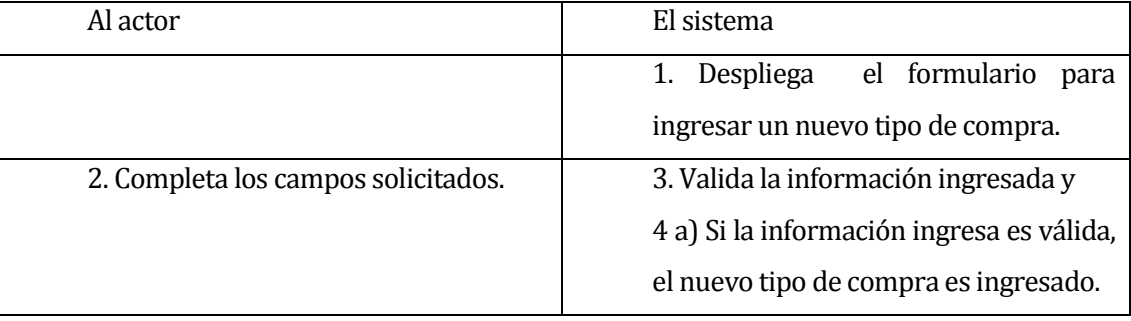

## Flujo de Eventos Alternativo:

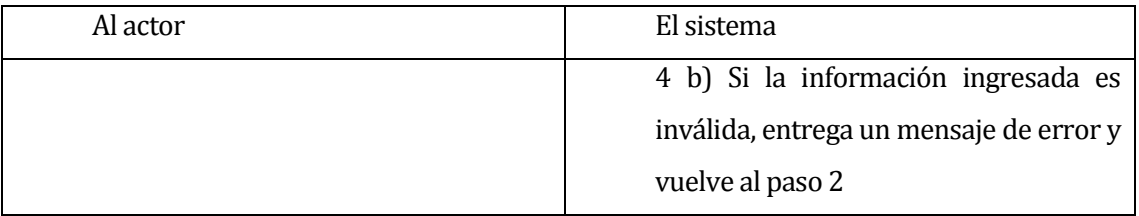

Post-Condiciones: El nuevo tipo de compra es ingresado al sistema.

# **Tabla 40: Caso de Uso Ingresar Tipo de Compra**

### **6.2.3.38Caso de Uso: <Ver Listado de Tipos de Compra>**

- Descripción: Caso de uso utilizado por el personal para ver el listado de tipos de compras existentes en el sistema.
- Pre-Condiciones: El personal debe haber realizado el caso de uso "Ingresar al sistema "

Flujo de Eventos Básicos:

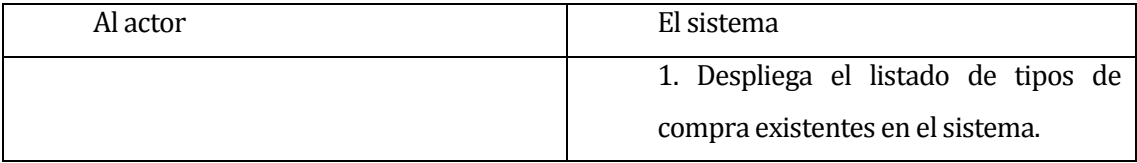

- Flujo de Eventos Alternativo: No existe flujo de eventos alternativo
- Post-Condiciones: El sistema despliega el listado de tipos de compras existentes en el sistema.

## **Tabla 41: Caso de Uso Ver Listado de Tipos de Compra**

### **6.2.3.39Caso de Uso: <Editar Tipo de Compra>**

- Descripción: Caso de uso utilizado por el personal para editar un tipo de compra existente en el sistema.
- Pre-Condiciones: El personal debe haber realizado los casos de uso "Ingresar al sistema" luego "Ver listado de tipos de compra" y selecciona el tipo de compra a editar. Además debe existir al menos un tipo de compra ingresada en el sistema.

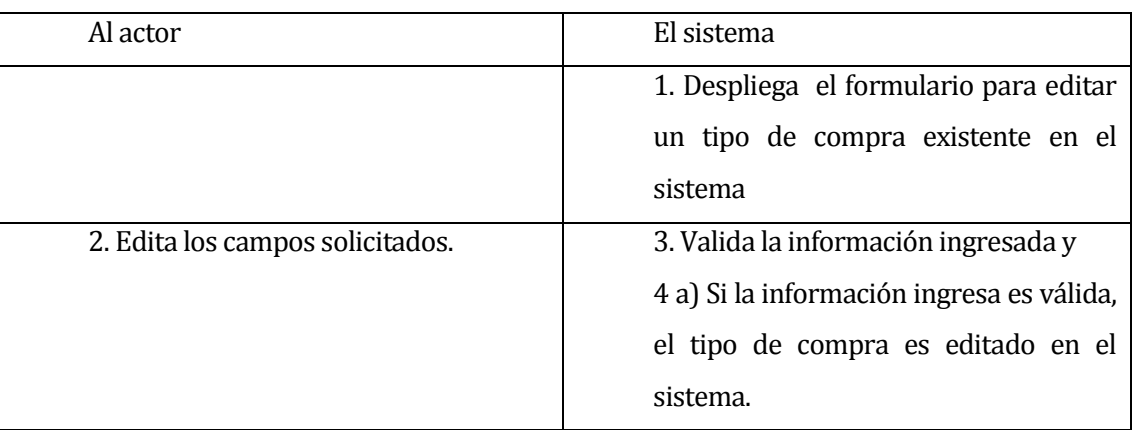

Flujo de Eventos Básicos:

### Flujo de Eventos Alternativo:

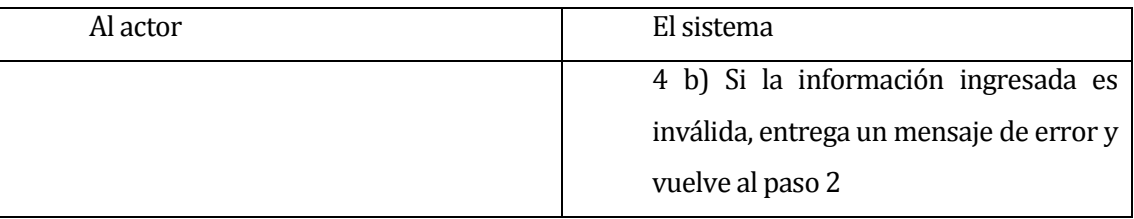

Post-Condiciones: La información del tipo de compra es editada en el sistema.

## **Tabla 42: Caso de Uso Editar Tipo de Compra**

### **6.2.3.40Caso de Uso: <Ingresar Compra>**

- Descripción: Caso de uso utilizado por el personal para ingresar una nueva compra al sistema.
- Pre-Condiciones: El personal debe haber realizado el caso de uso "Ingresar al sistema". Además debe existir al menos un proyecto y un tipo de compra ingresados en el sistema.
- Flujo de Eventos Básicos:

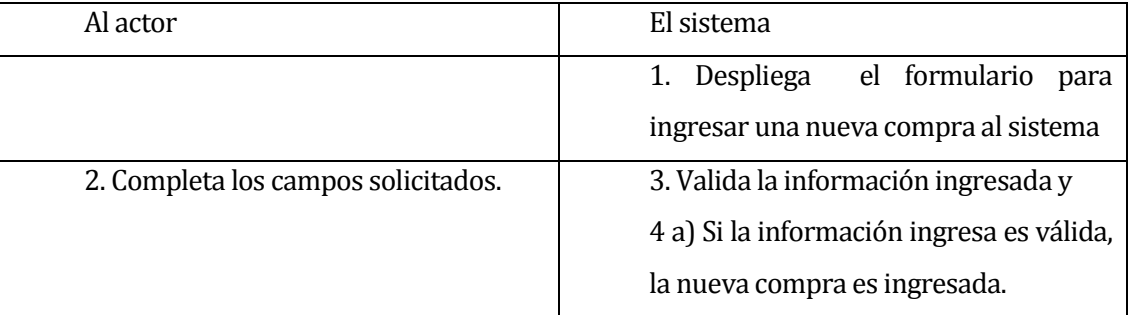

### Flujo de Eventos Alternativo:

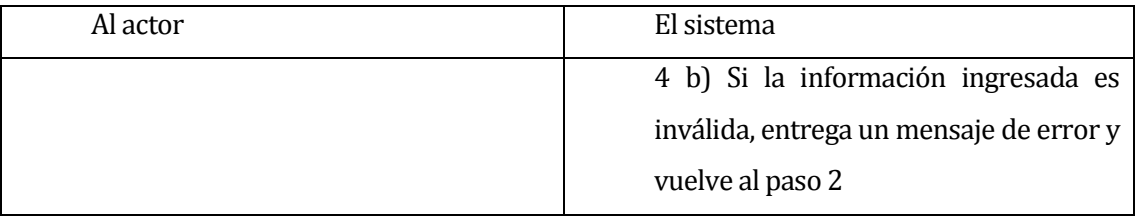

Post-Condiciones: la nueva compra es ingresada al sistema.

### **Tabla 43: Caso de Uso Ingresar Compra**

### **6.2.3.41Caso de Uso: <Ver Listado de Compras>**

- Descripción: Caso de uso utilizado por el personal para ver el listado de compras existentes en el sistema.
- Pre-Condiciones: El personal debe haber realizado el caso de uso "Ingresar al sistema "

Flujo de Eventos Básicos:

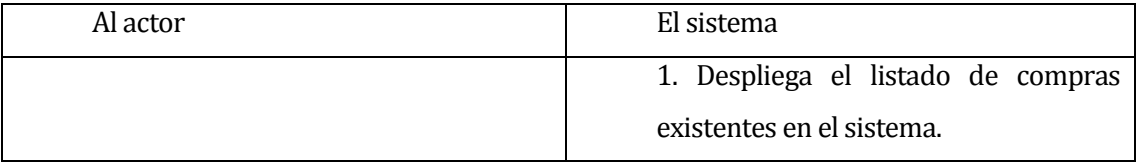

- Flujo de Eventos Alternativo: No existe flujo de eventos alternativo
- Post-Condiciones: El sistema despliega el listado de compras existentes en el sistema.

## **Tabla 44: Caso de Uso Ver Listado de Compras**

### **6.2.3.42Caso de Uso: <Editar Compra>**

- Descripción: Caso de uso utilizado por el personal para editar una compra existente en el sistema.
- Pre-Condiciones: El personal debe haber realizado los casos de uso "Ingresar al sistema" luego "Ver listado de compras" y seleccionada la compra a editar. Además debe existir al menos una compra ingresada en el sistema.
- Flujo de Eventos Básicos:

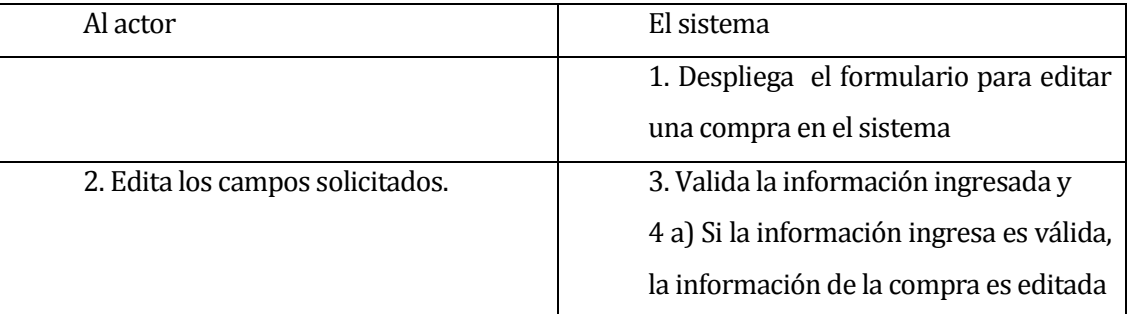

## Flujo de Eventos Alternativo:

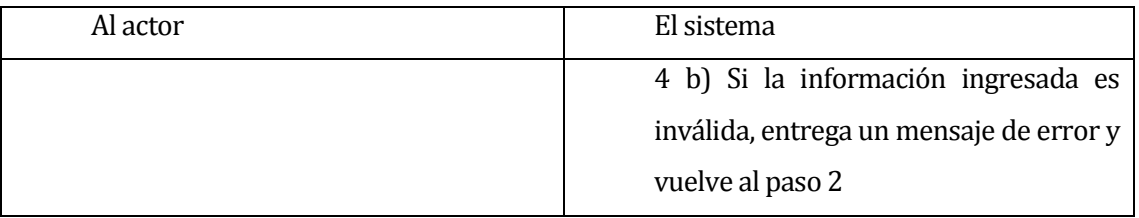

Post-Condiciones: La información de la compra es editada en el sistema.

## **Tabla 45: Caso de Uso Editar Compra**

### **6.2.3.43Caso de Uso: <Ver detalle de Compra y Seguimiento>**

- Descripción: Caso de uso utilizado por el personal para ver el detalle y seguimiento de una compra.
- Pre-Condiciones: El personal debe haber realizado los casos de uso "Ingresar al sistema" luego "Ver listado de Compras" y seleccionar la compra que desea ver en detalle. Además debe existir al menos una compra ingresada en el sistema.
- Flujo de Eventos Básicos:

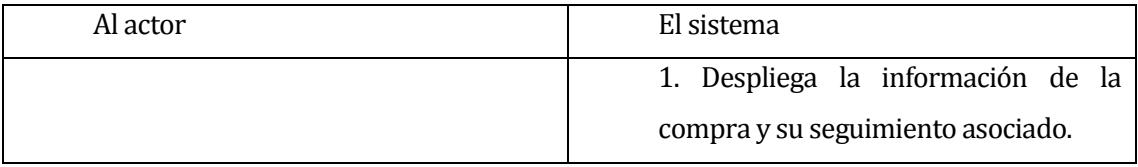

- Flujo de Eventos Alternativo: No existe flujo de eventos alternativo
- Post-Condiciones: El sistema muestra el detalle de la compra y su seguimiento asociado.

## **Tabla 46: Caso de Uso Ver detalle de Compra y Seguimiento**
#### **6.2.3.44Caso de Uso: <Ingresar Seguimiento Compra>**

- Descripción: Caso de uso utilizado por el personal para ingresar un nuevo seguimiento a una compra.
- Pre-Condiciones: El personal debe haber realizado los casos de uso "Ingresar al sistema" luego "Ver listado de Compras" y el icono agregar seguimiento ubicado al costado de la compra deseada. Además debe existir al menos una compra y lugar de seguimiento ingresadas en el sistema.

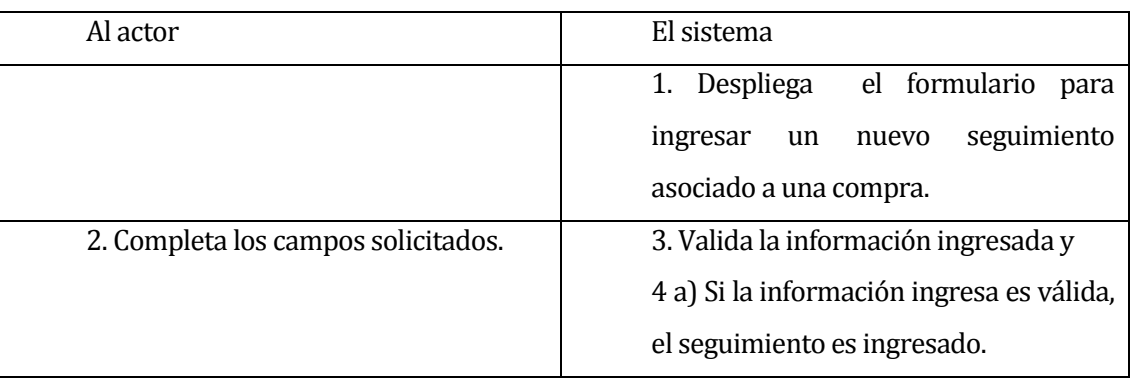

Flujo de Eventos Básicos:

## Flujo de Eventos Alternativo:

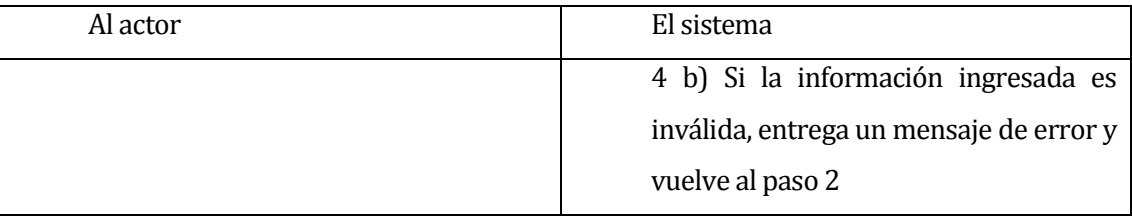

Post-Condiciones: El seguimiento asociado a una compra es ingresado al sistema.

## **Tabla 47: Caso de Uso Ingresar Seguimiento Compra**

#### **6.2.3.45Caso de Uso: <Editar Seguimiento Compra>**

- Descripción: Caso de uso utilizado por el personal para editar un seguimiento de una compra
- Pre-Condiciones: El personal debe haber realizado los casos de uso "Ingresar al sistema", "Ver listado de Compras", "Ver detalle de compra" y presionar en el icono editar al costado del seguimiento a editar. Además debe existir al menos una compra ingresada en el sistema.

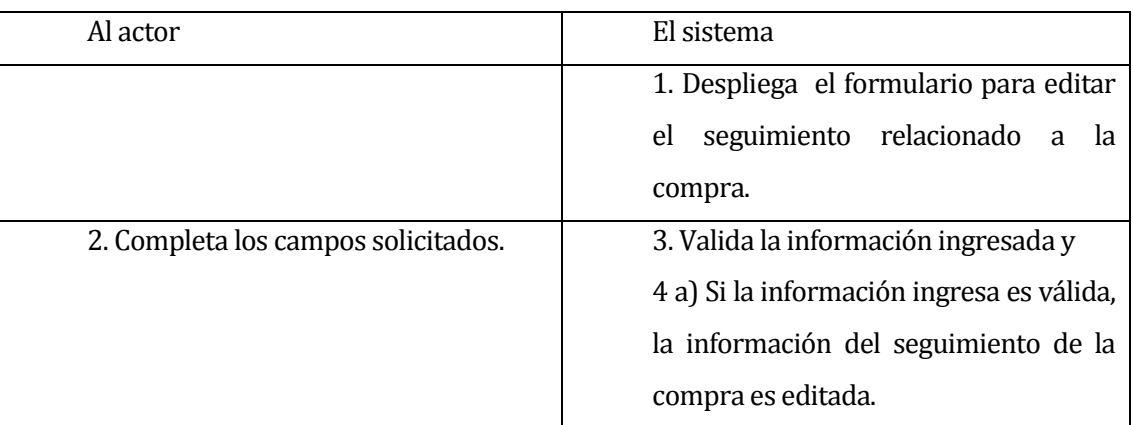

Flujo de Eventos Básicos:

## Flujo de Eventos Alternativo:

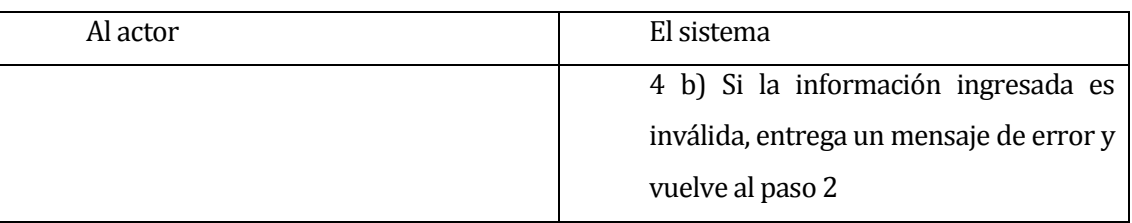

 Post-Condiciones: La información del seguimiento de la compra es editada en el sistema.

## **Tabla 48: Caso de Uso Editar Seguimiento Compra**

#### **6.2.3.46Caso de Uso: <Ver resumen del proyecto>**

- Descripción: Caso de uso utilizado por el personal para ver un resumen del proyecto.
- Pre-Condiciones: El personal debe haber realizado el caso de uso "Ingresar al sistema".
- Flujo de Eventos Básicos:

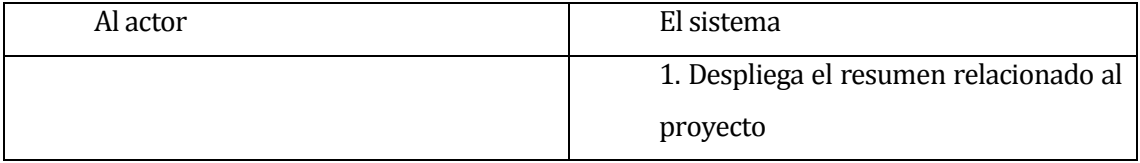

- Flujo de Eventos Alternativo: no existe flujo de eventos alternativo
- Post-Condiciones: El sistema despliega el resumen relacionado al proyecto.

## **Tabla 49: Caso de Uso Ver Resumen del Proyecto**

#### **6.2.3.47Caso de Uso: <Generar Informes>**

- Descripción: Caso de uso utilizado por el personal para generar informes del proyecto.
- Pre-Condiciones: El personal debe haber realizado el caso de uso "Ingresar al sistema".
- Flujo de Eventos Básicos:

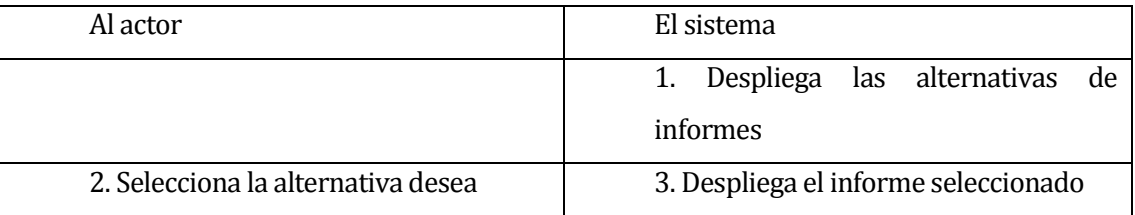

- Flujo de Eventos Alternativo: No existe flujo de eventos alternativo
- Post-Condiciones: El sistema despliega el informe solicitado por el actor.

## **Tabla 50: Caso de Uso Generar Informes**

#### **6.2.3.48Caso de Uso: <Ingresar Proyecto>**

- Descripción: Caso de uso utilizado por el personal para ingresar los datos del proyecto al sistema.
- Pre-Condiciones: El personal debe haber realizado el caso de uso "Ingresar al sistema"
- Flujo de Eventos Básicos:

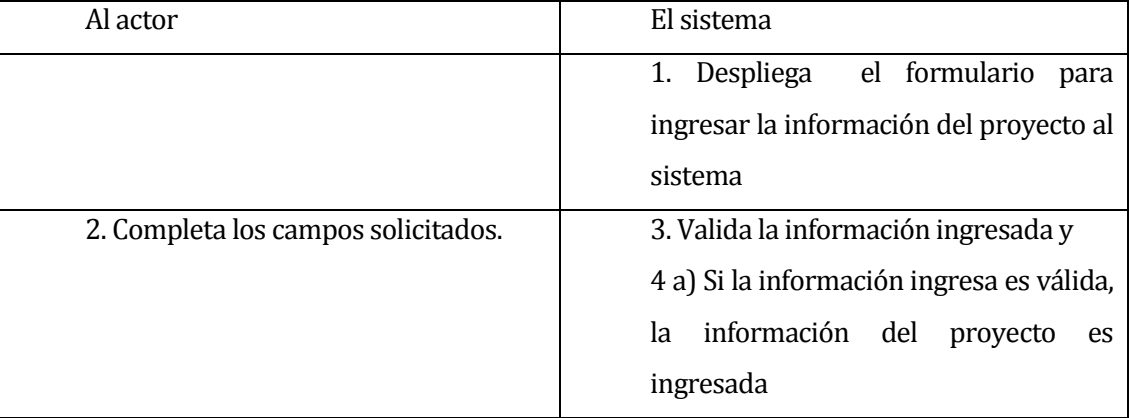

## Flujo de Eventos Alternativo:

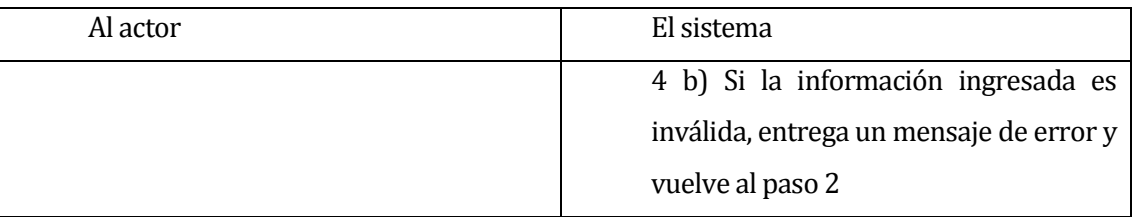

Post-Condiciones: La información del proyecto es ingresada al sistema.

## **Tabla 51: Caso de Uso Ingresar Proyecto**

#### **6.2.3.49Caso de Uso: <Editar Proyecto>**

- Descripción: Caso de uso utilizado por el personal para editar los datos del proyecto en el sistema.
- Pre-Condiciones: El personal debe haber realizado los casos de uso "Ingresar al sistema" y luego "Ver listado de proyectos". Además debe existir al menos un proyecto ingresado en el sistema.
- Flujo de Eventos Básicos:

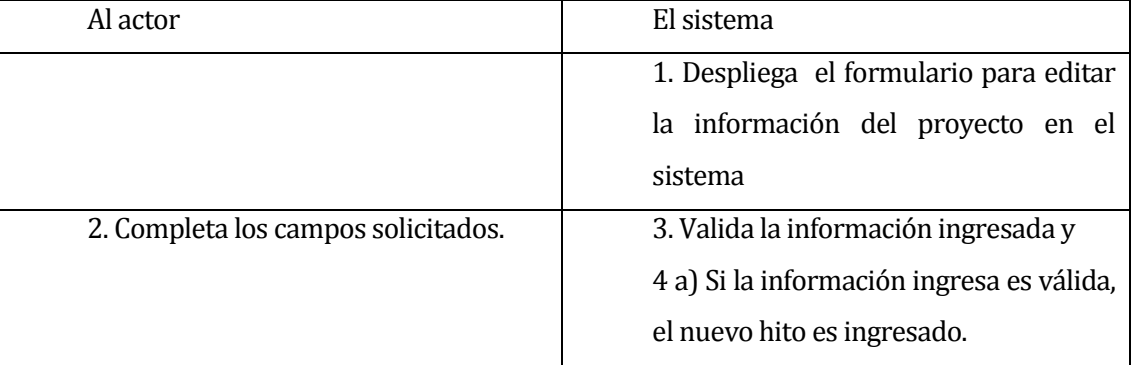

## Flujo de Eventos Alternativo:

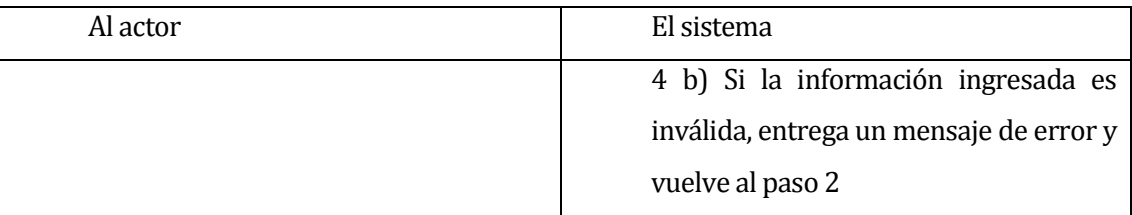

Post-Condiciones: La información del proyecto es ingresada en el sistema.

## **Tabla 52: Caso de Uso Editar Proyecto**

#### **6.2.3.50Caso de Uso: <Ver Listado de Proyectos>**

- Descripción: Caso de uso utilizado por el personal para ver el listado de proyectos existentes en el sistema.
- Pre-Condiciones: El personal debe haber realizado el caso de uso "Ingresar al sistema "

Flujo de Eventos Básicos:

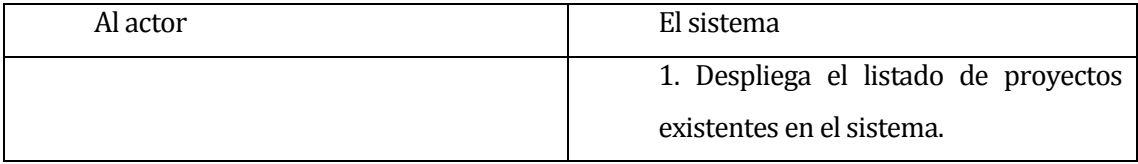

- Flujo de Eventos Alternativo: No existe flujo de eventos alternativo
- Post-Condiciones: El sistema despliega el listado de proyectos existentes en el sistema.

## **Tabla 53: Caso de Uso Ver Listado de Proyectos**

#### **6.2.3.51Caso de Uso: <Ver Detalle Proyecto>**

- Descripción: Caso de uso utilizado por el personal para ver los detalles de un proyecto.
- Pre-Condiciones: El personal debe haber realizado los casos de uso "Ingresar al sistema" luego "Ver listado de proyectos" y seleccionar en el icono ver detalle. Además debe existir al menos un proyecto ingresado en el sistema.
- Flujo de Eventos Básicos:

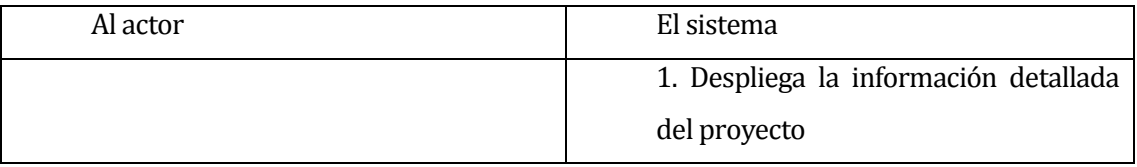

- Flujo de Eventos Alternativo: No existe flujo de eventos alternativo
- Post-Condiciones: El sistema despliega la información detallada del proyecto

## **Tabla 54: Caso de Uso Ver Detalle Proyecto**

# **6.3 Modelamiento de datos**

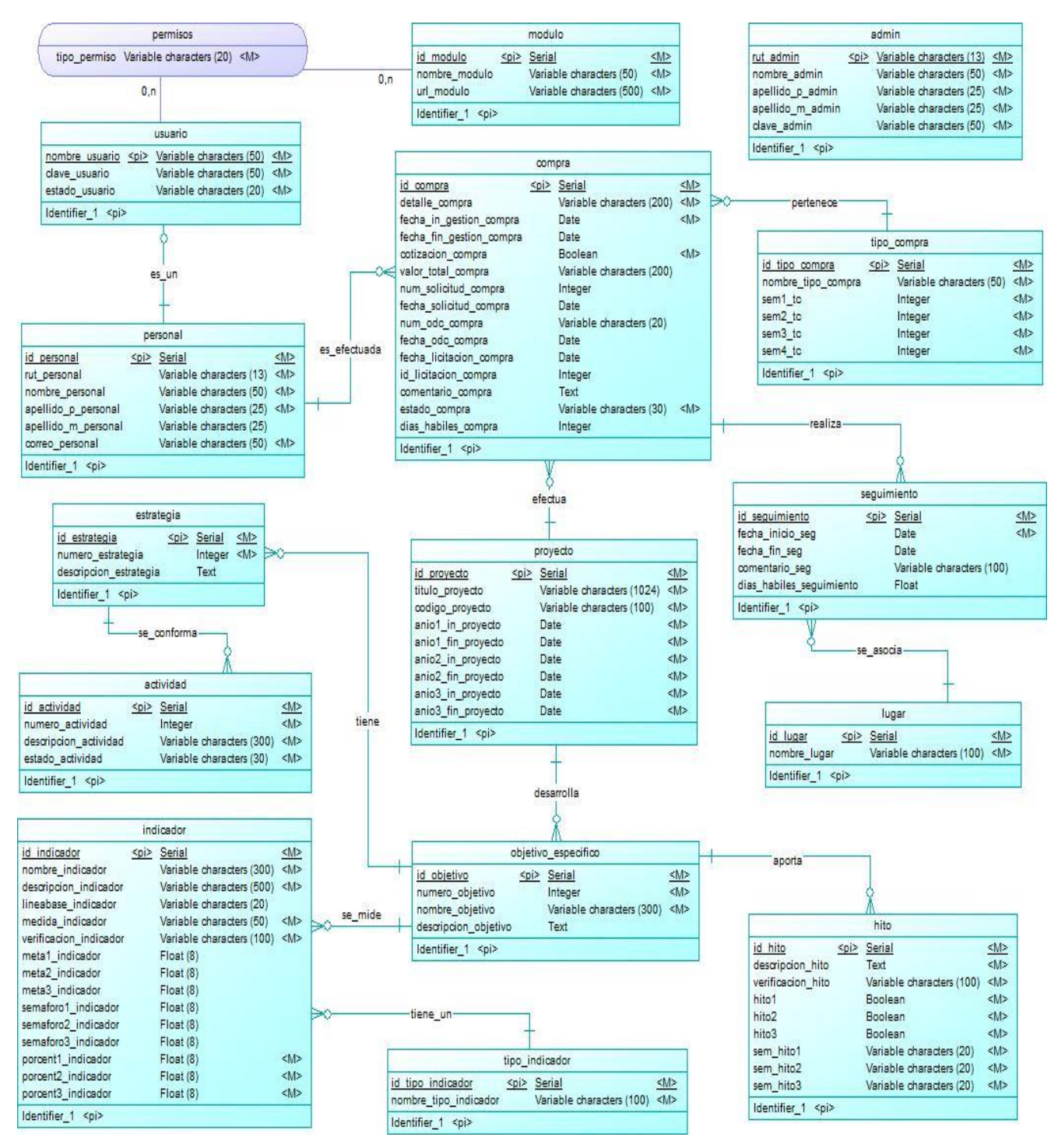

## **Ilustración 6: Diseño lógico de base de datos mediante Modelo Entidad Relación (MER)**

# **7 DISEÑO**

# **7.1 Diseño de Físico de la Base de datos**

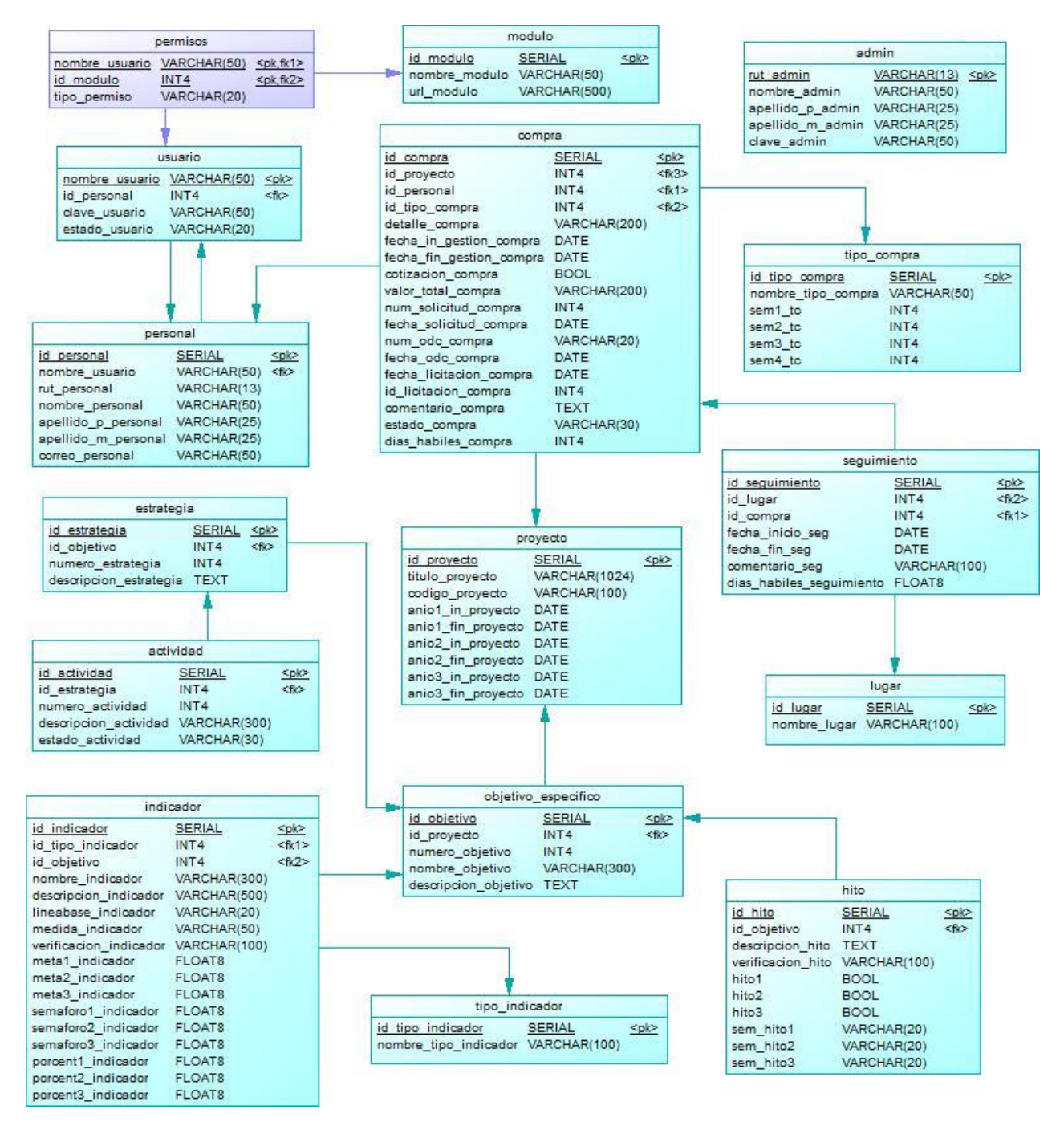

**Ilustración 7: Modelo físico de la base de datos mediante Modelo Relacional (MR)**

## **7.2 Diseño de arquitectura funcional**

Las funcionalidades del sistema se agrupan de acuerdo a ciertos criterios o temáticas que tengan en común. En general el sistema provee funcionalidades para el apoyo a la gestión de los siguientes procesos:

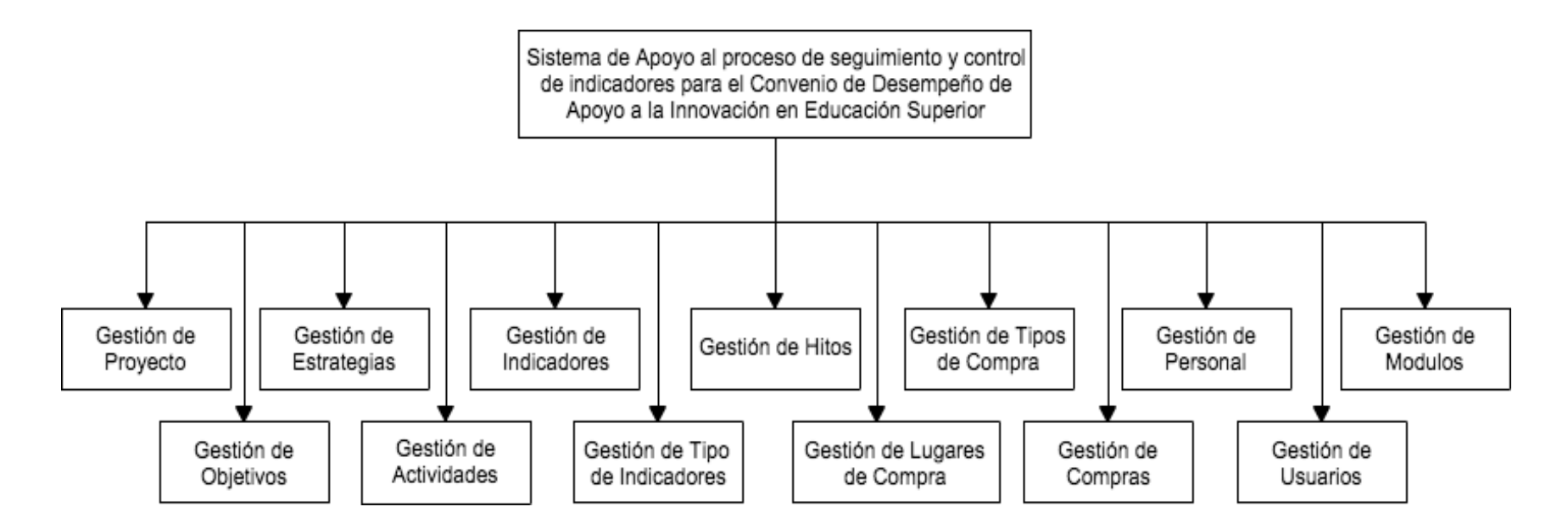

**Ilustración 8: Diseño de Arquitectura Funcional Generalizado – Aplicación Web** 

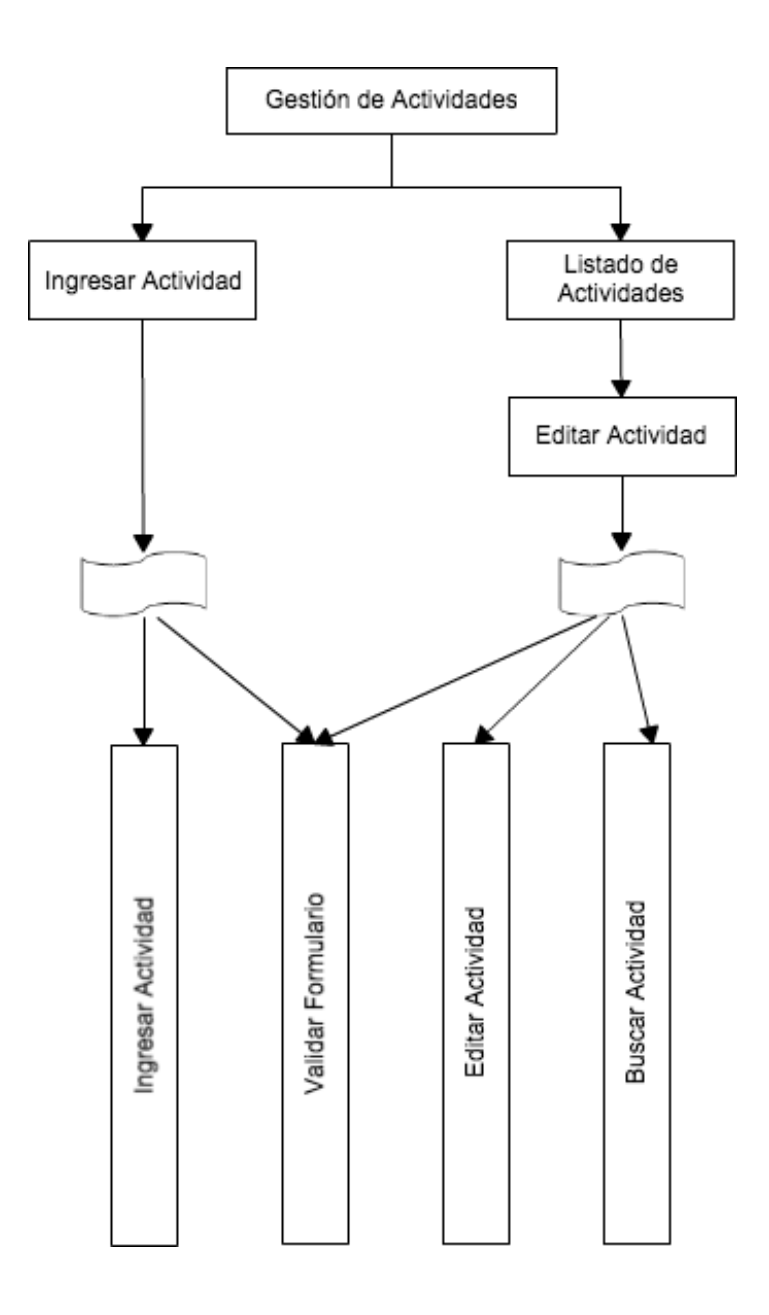

**Ilustración 9: Arquitectura Funcional Gestión de Actividades – Aplicación Web** 

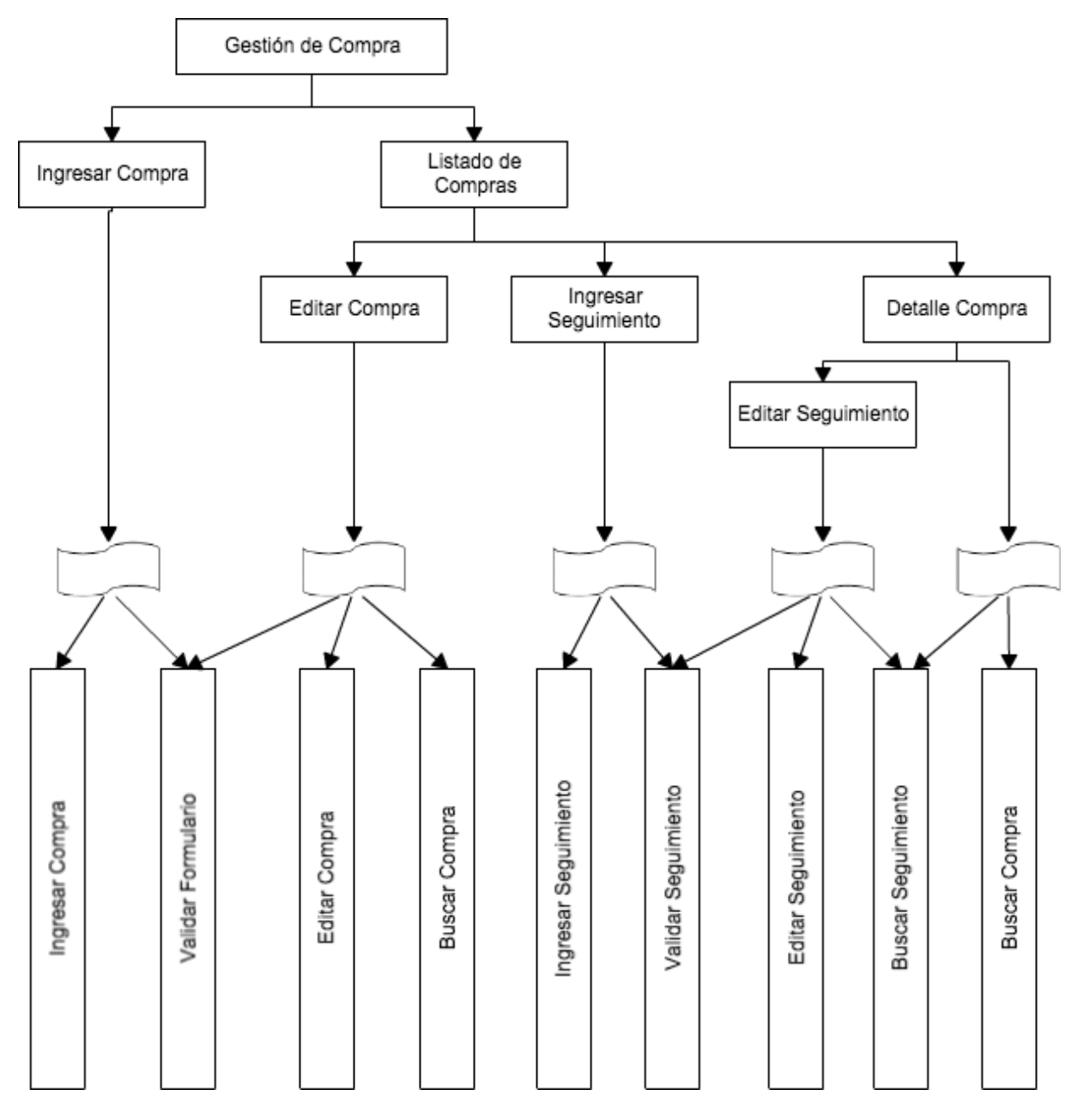

**Ilustración 10: Arquitectura Funcional Gestión de Compras – Aplicación Web** 

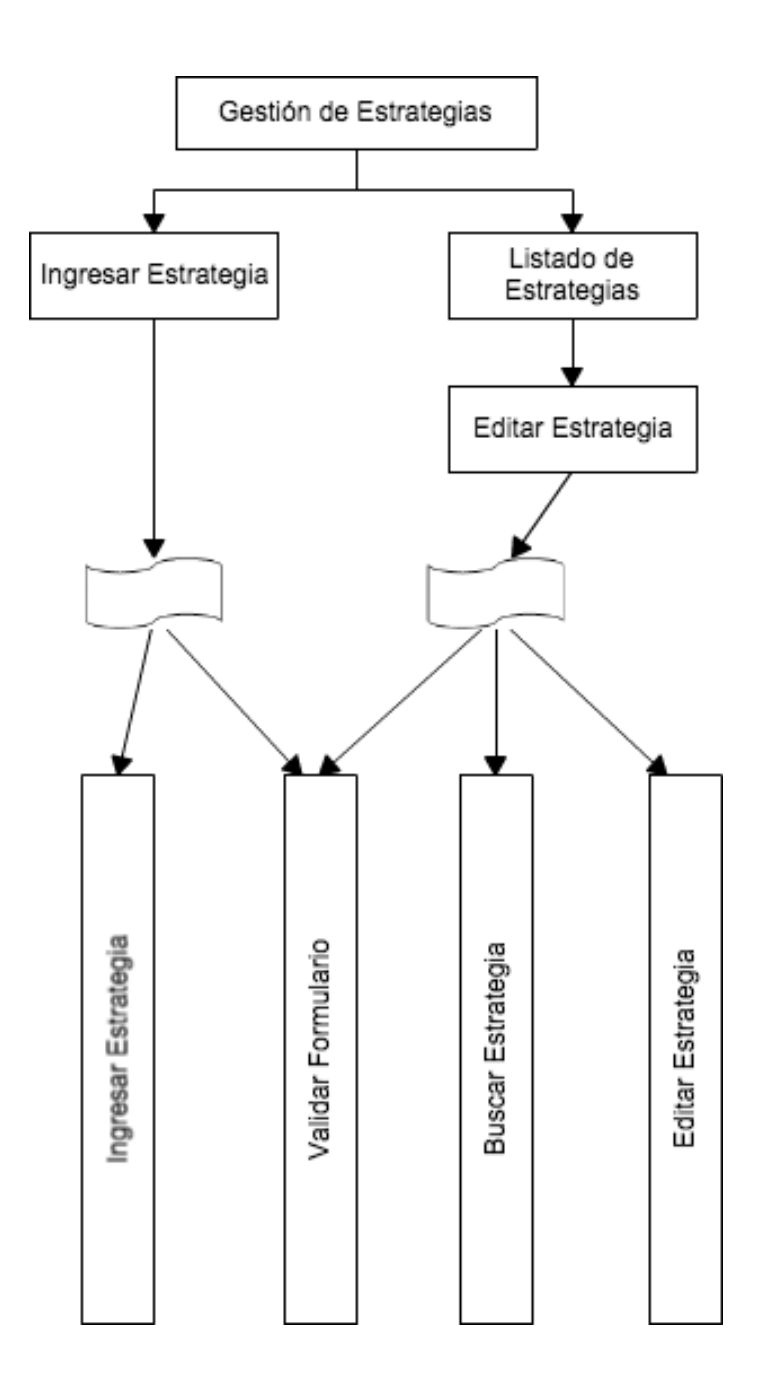

**Ilustración 11: Arquitectura Funcional Gestión de Estrategias – Aplicación Web** 

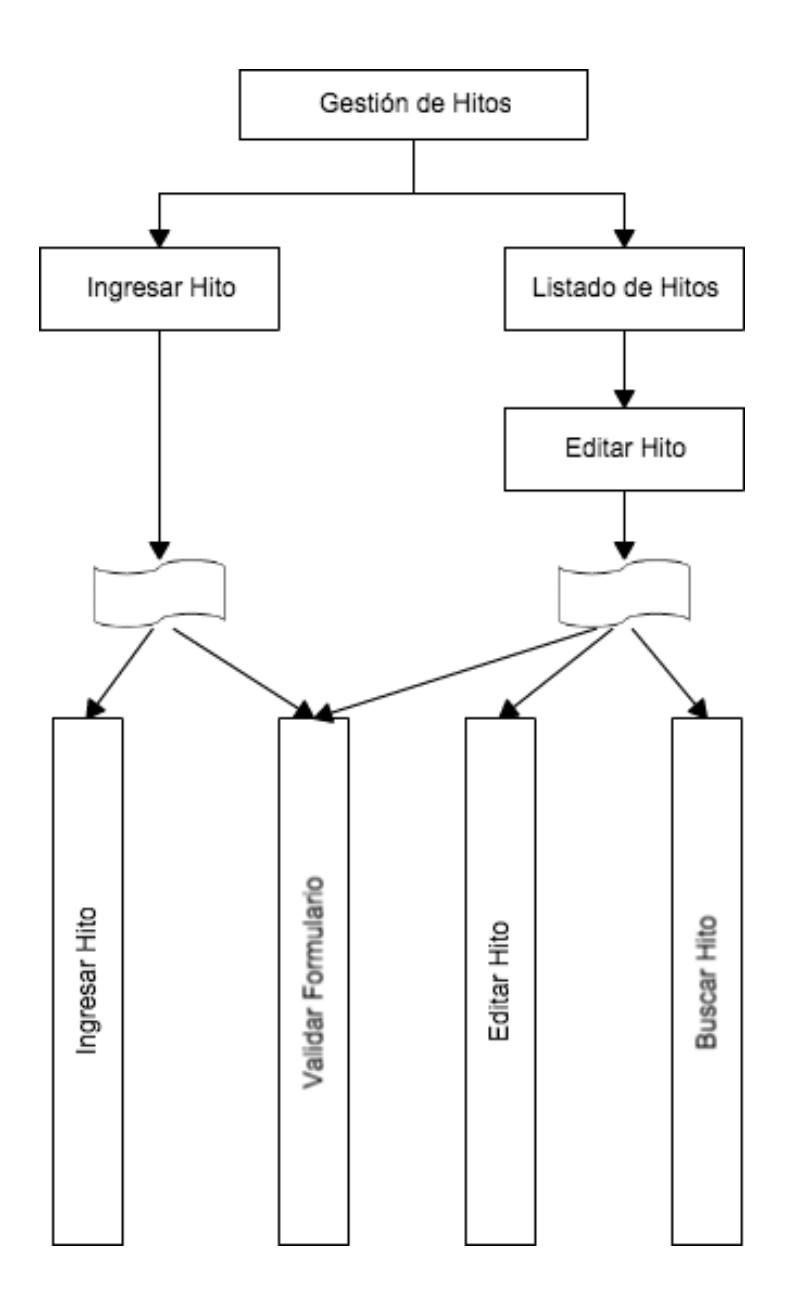

**Ilustración 12: Arquitectura Funcional Gestión de Hitos – Aplicación Web** 

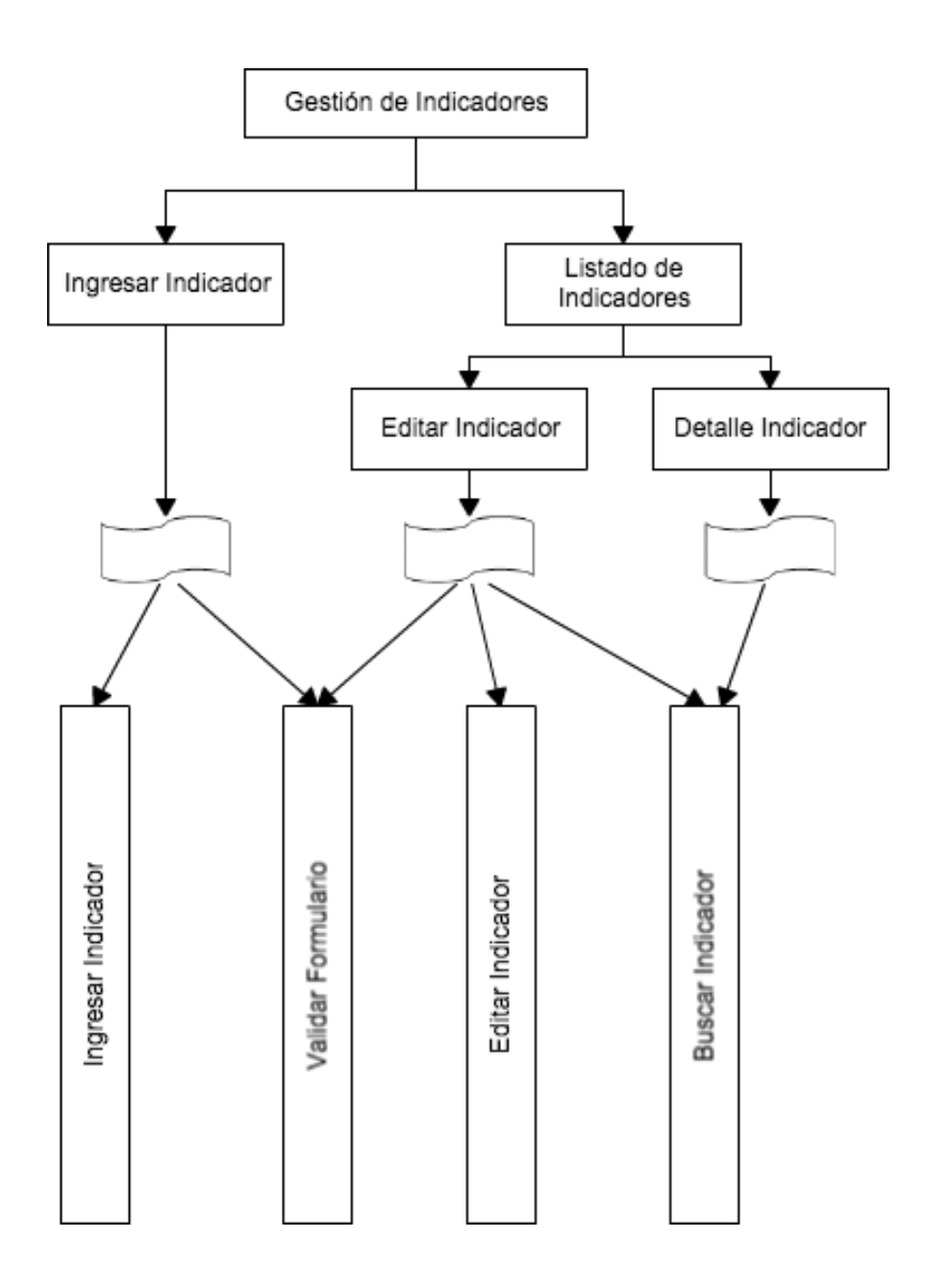

**Ilustración 13: Arquitectura Funcional Gestión de Indicadores – Aplicación Web** 

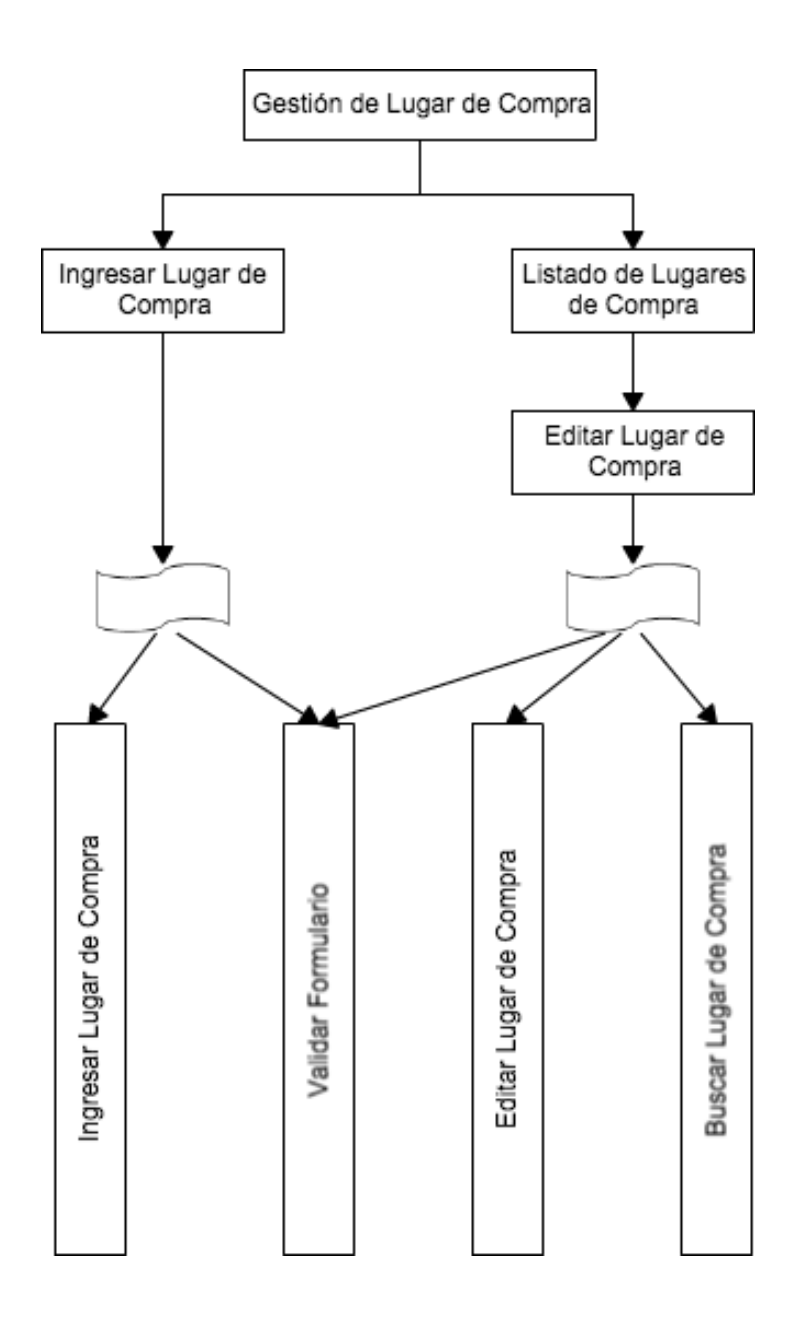

**Ilustración 14: Arquitectura Funcional Gestión de Lugar de Compra – Aplicación Web** 

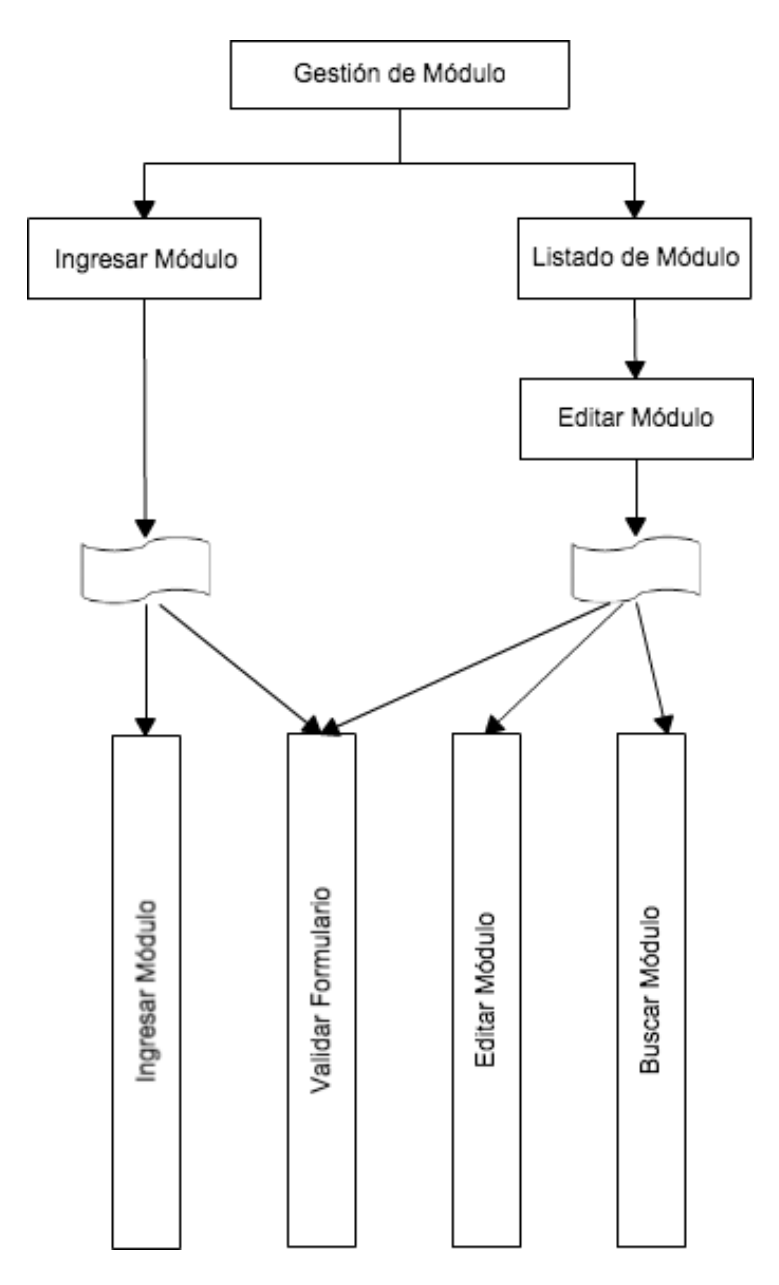

**Ilustración 15: : Arquitectura Funcional Gestión de Módulos – Aplicación Web** 

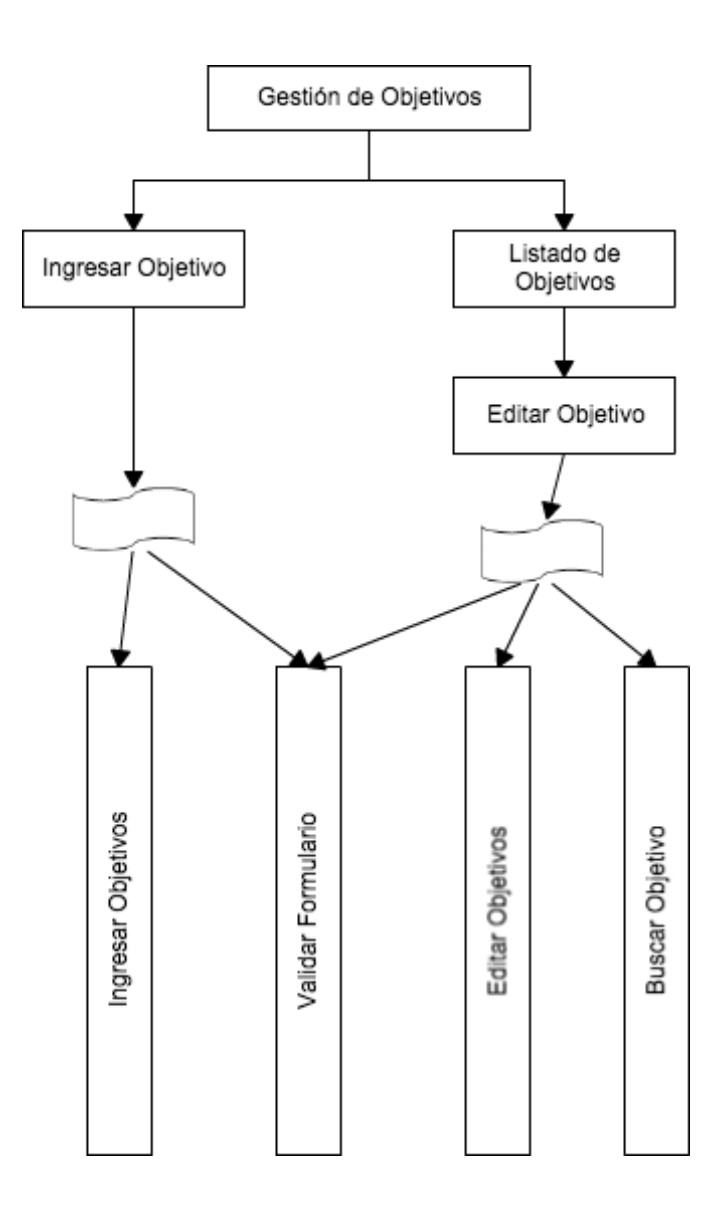

**Ilustración 16: Arquitectura Funcional Gestión de Objetivos – Aplicación Web** 

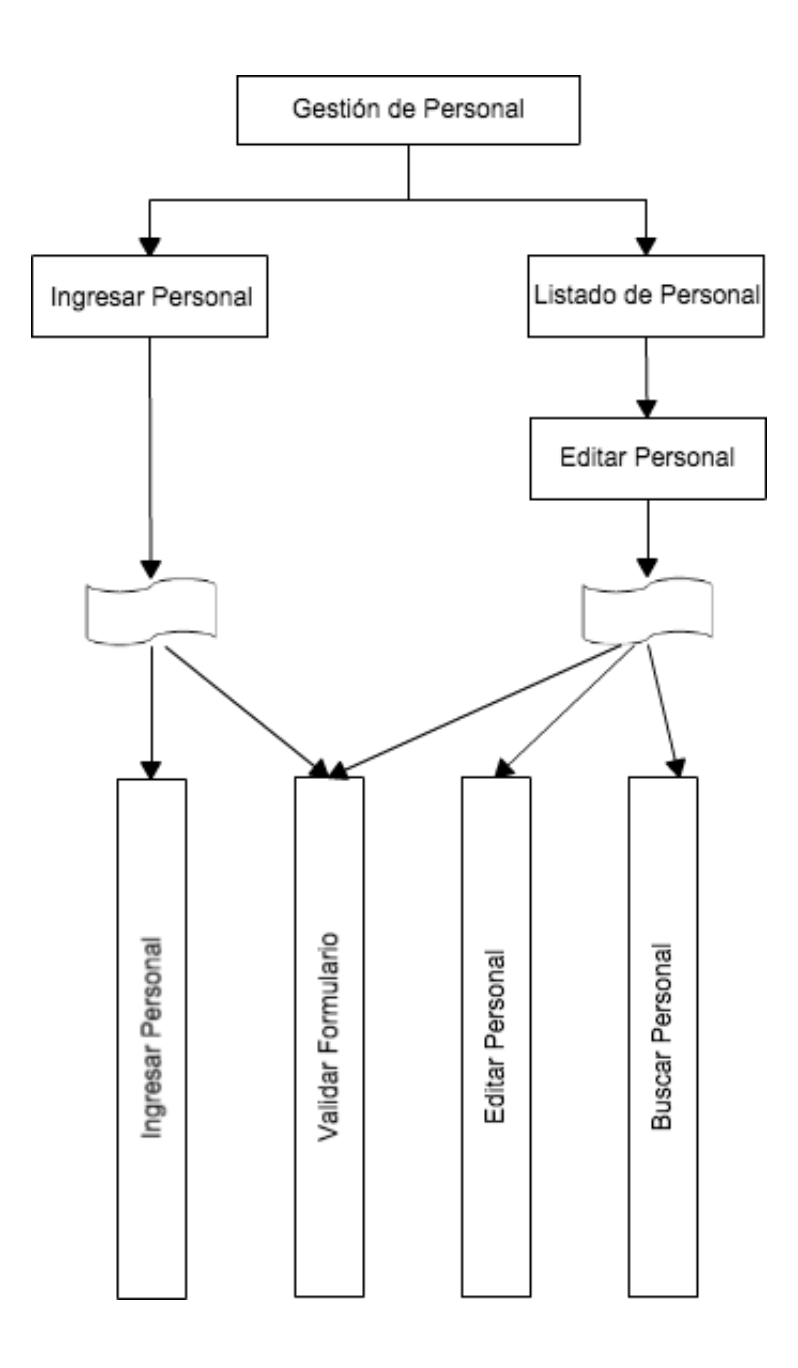

**Ilustración 17: Arquitectura Funcional Gestión de Personal – Aplicación Web** 

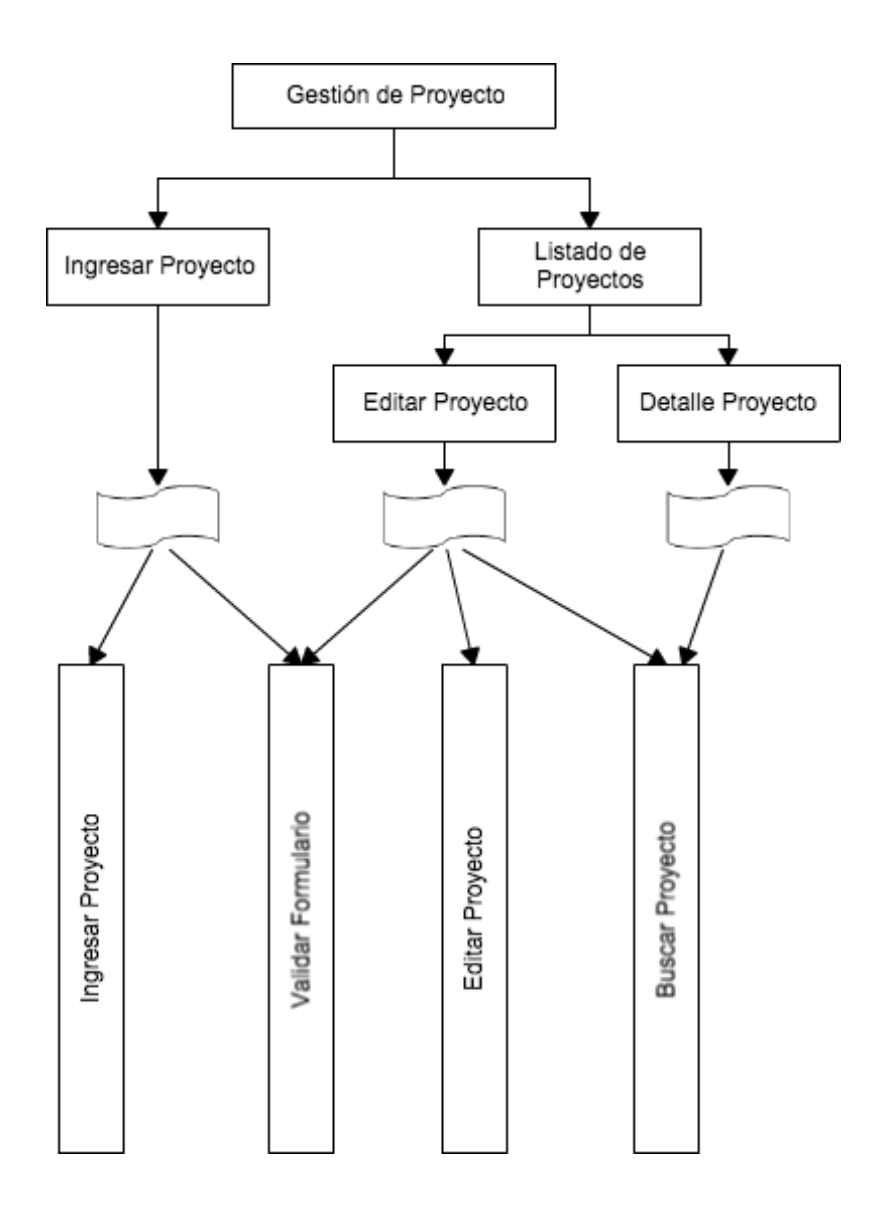

**Ilustración 18: Arquitectura Funcional Gestión de Proyectos – Aplicación Web** 

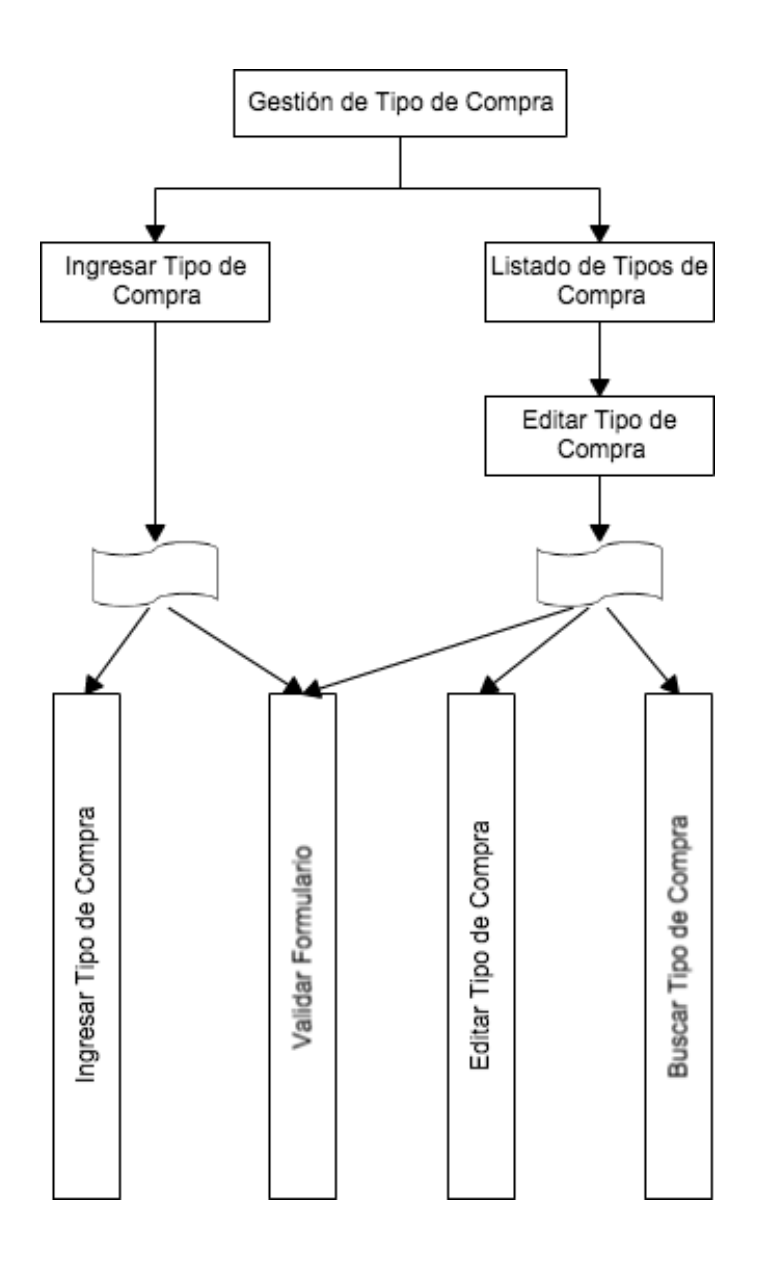

**Ilustración 19: Arquitectura Funcional Gestión de Tipos de Compra – Aplicación Web** 

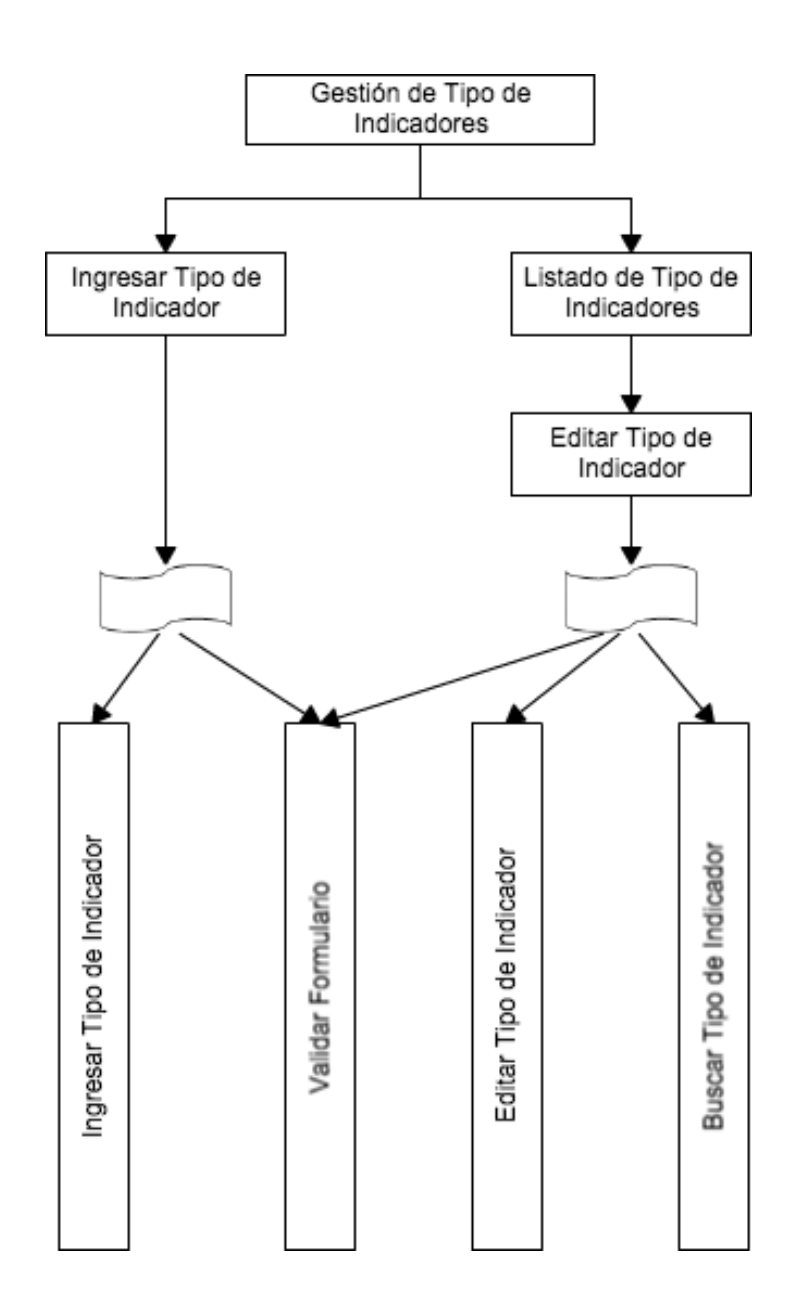

**Ilustración 20: Arquitectura Funcional Gestión de Tipos de Indicadores – Aplicación Web** 

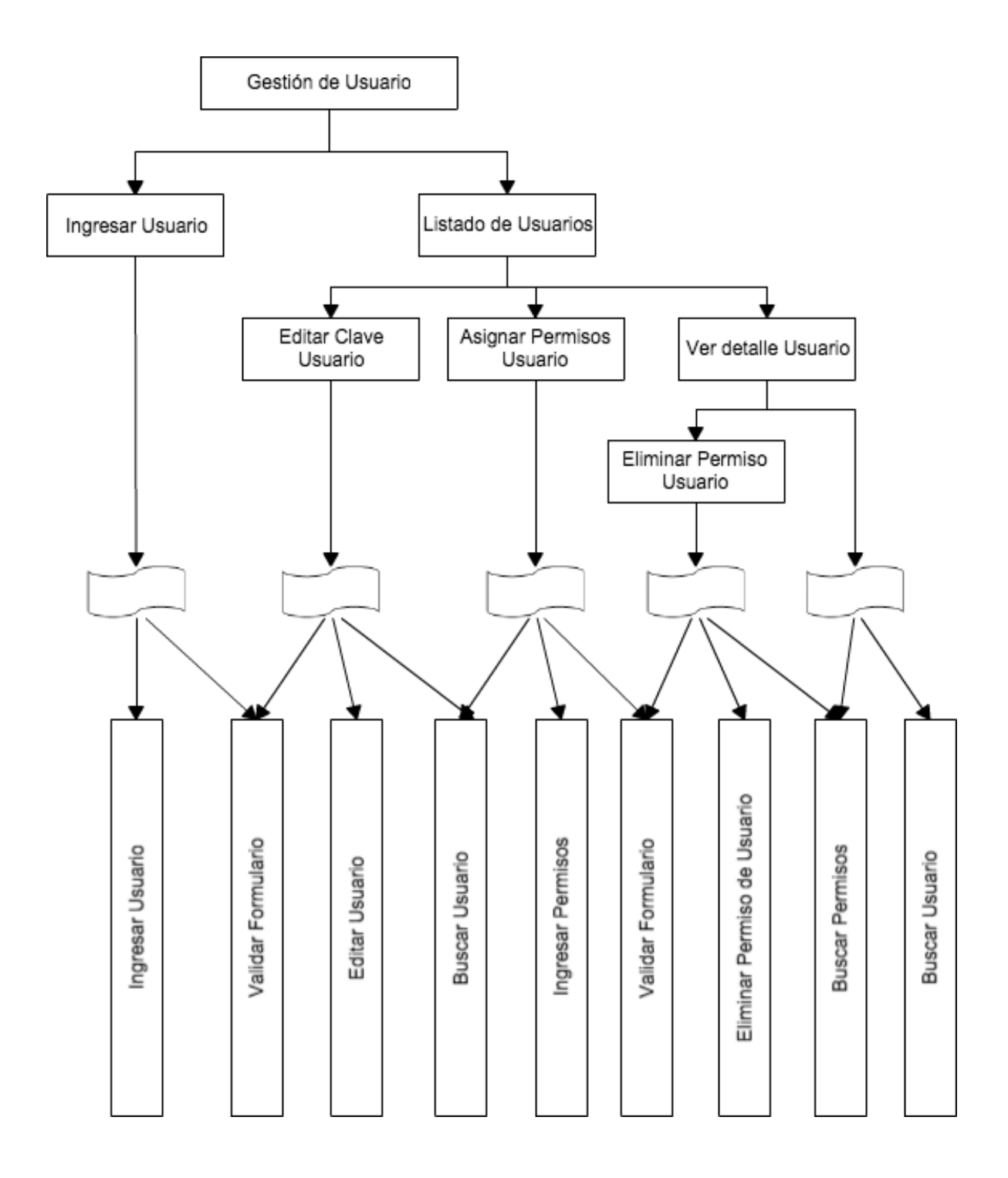

**Ilustración 21: Arquitectura Funcional Gestión de Usuarios – Aplicación Web** 

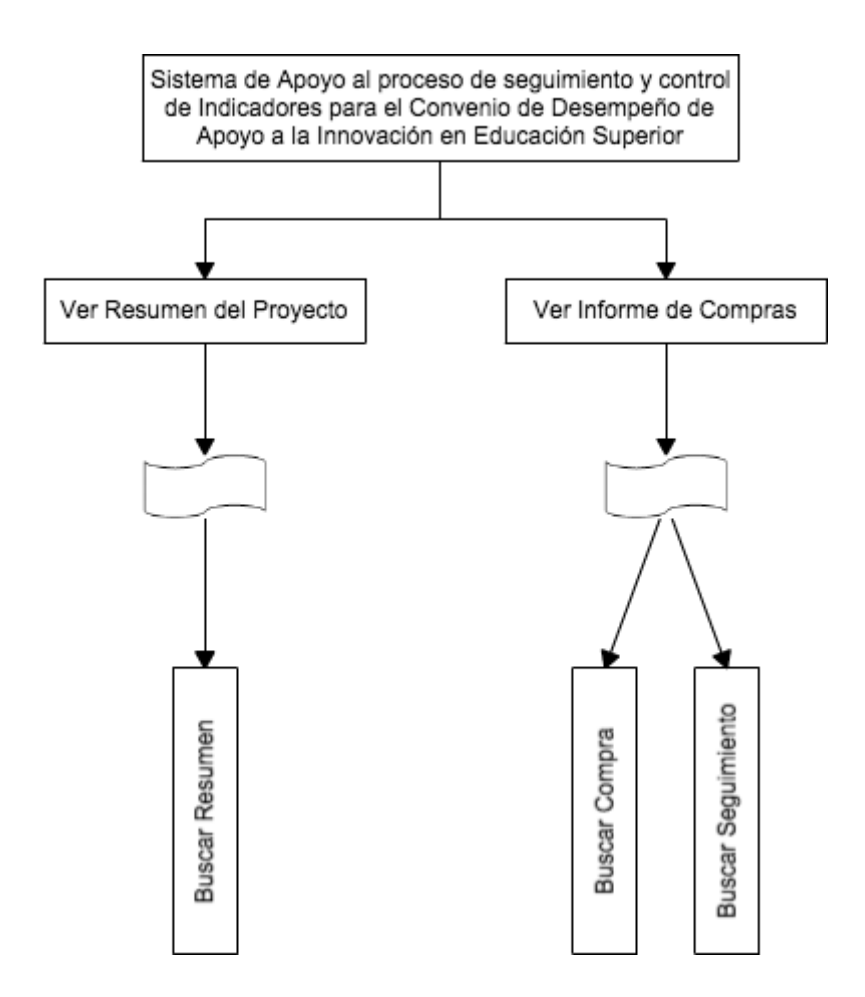

**Ilustración 22: Arquitectura Funcional - Aplicación Móvil**

# **7.3 Diseño interfaz y navegación**

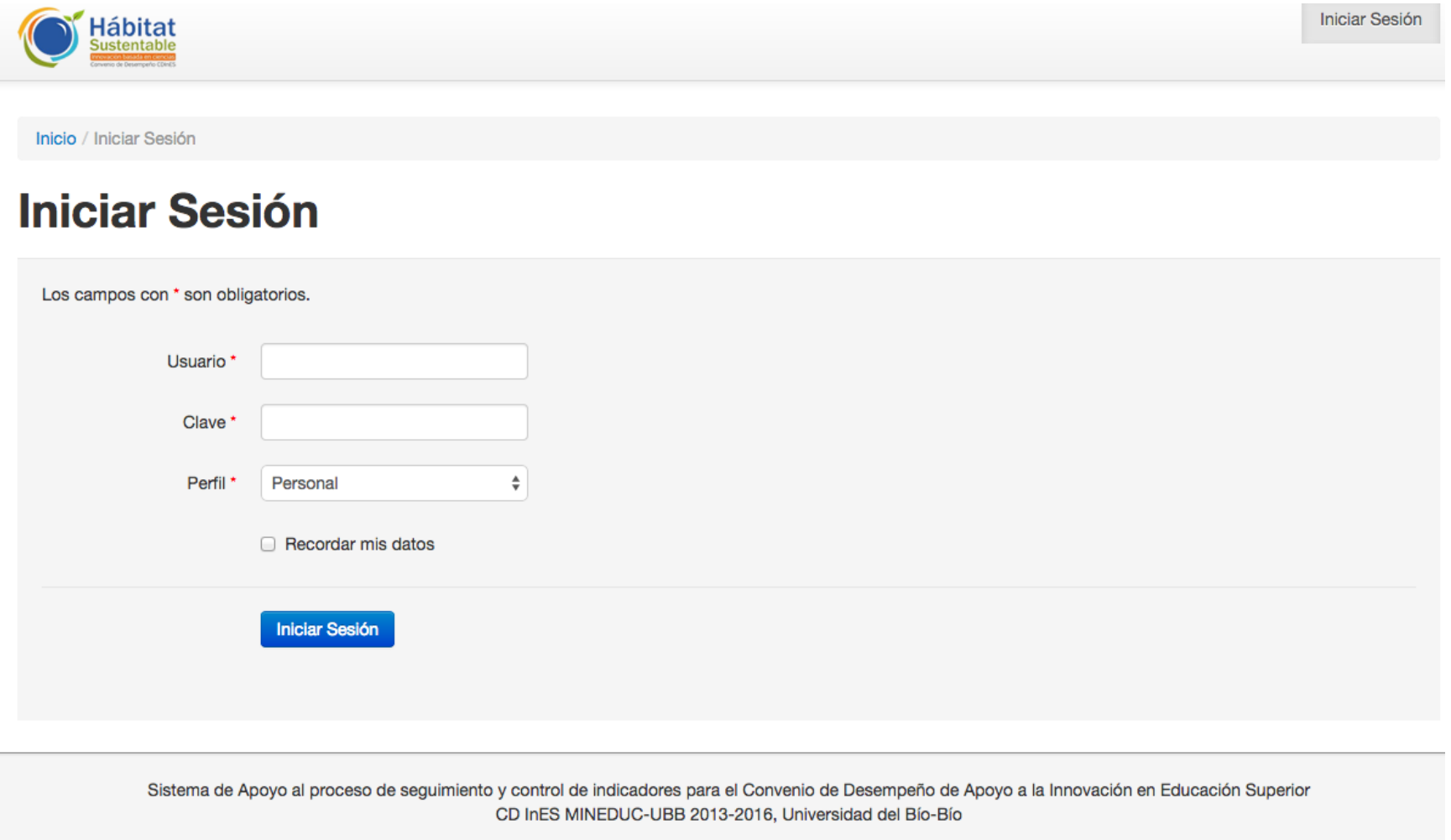

**Ilustración 23: Diseño de Interfaz Iniciar Sesión - Aplicación Web** 

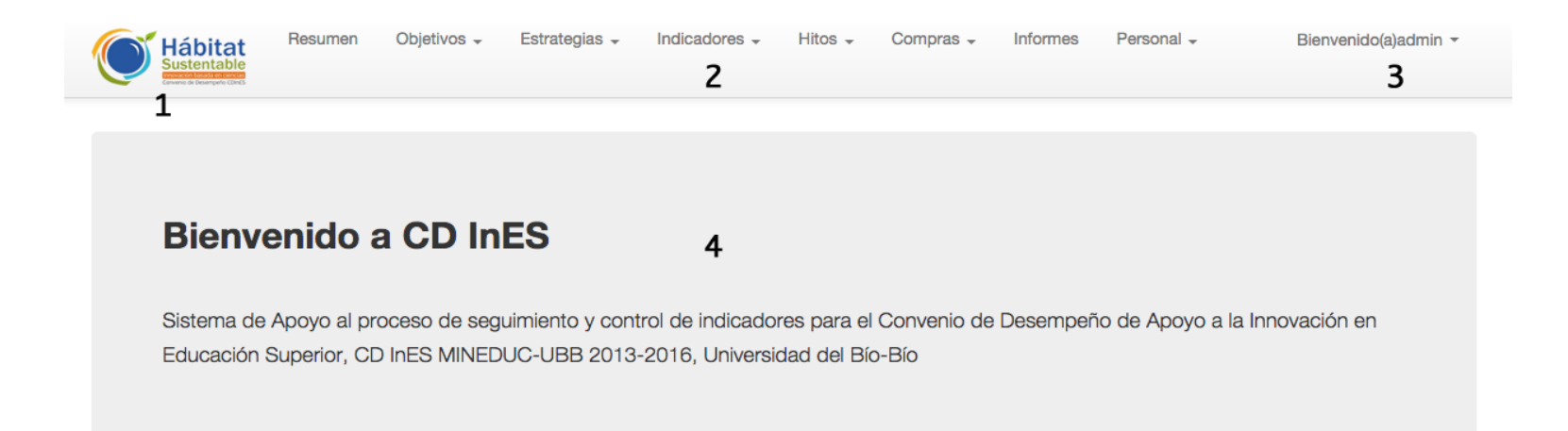

5 Sistema de Apoyo al proceso de seguimiento y control de indicadores para el Convenio de Desempeño de Apoyo a la Innovación en Educación Superior CD InES MINEDUC-UBB 2013-2016, Universidad del Bío-Bío

#### **Ilustración 24: Diseño de Interfaz de Inicio - Aplicación Web**

Área 1: Imagen Corporativa

Área 2: Menú de navegación desplegable para brindar más opciones de navegación.

Área 3: Menú desplegable de configuración de cuenta de usuario

Área 4: Despliegue e ingreso de datos

Área 5: Pie de página, el cual incluye nombre de la aplicación

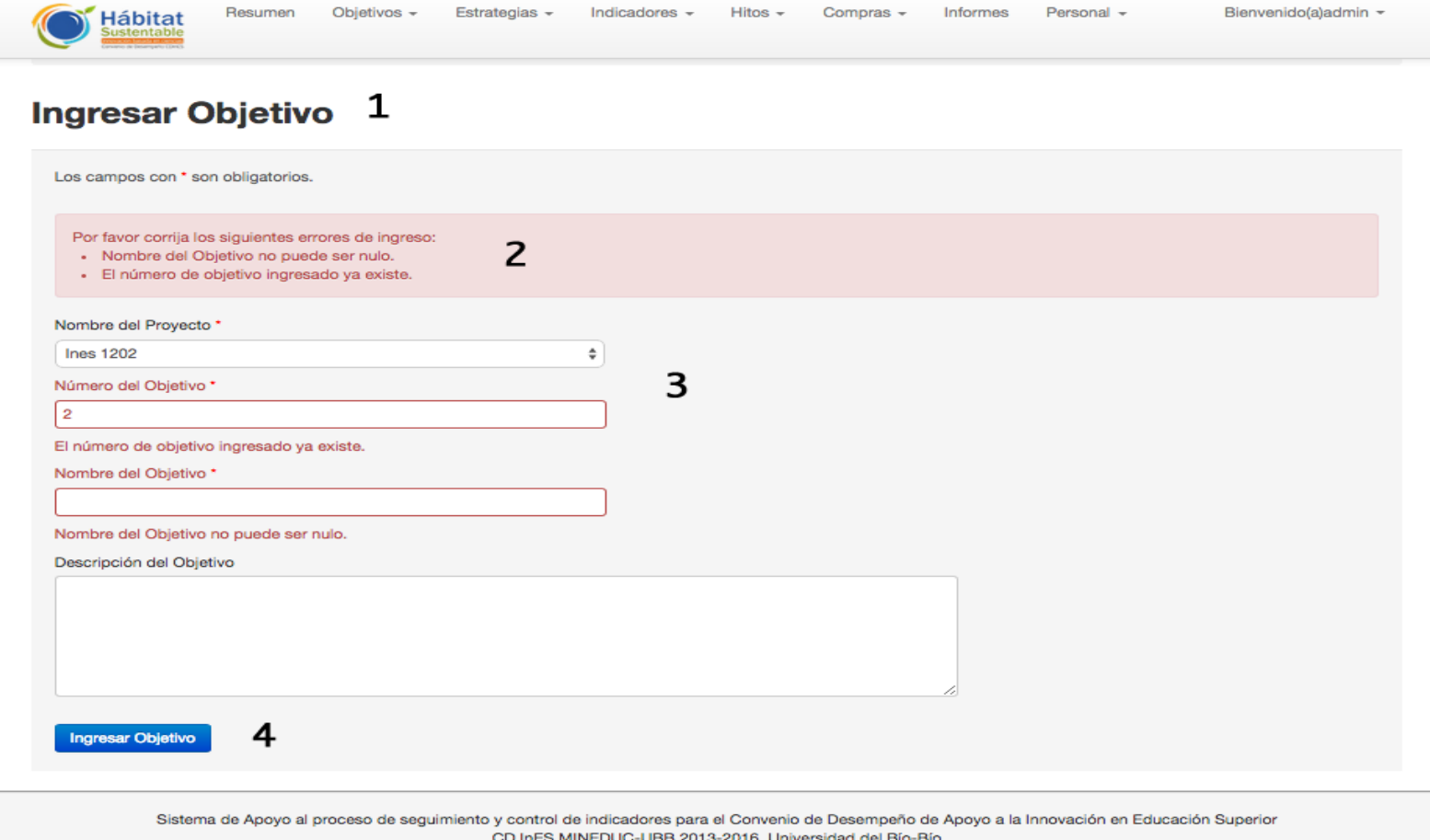

# **Ilustración 25: Diseño de Interfaz de Ingreso - Aplicación Web**

Área 1: Título de la ventana correspondiente Área 2: Cuadro de mensajes de error Área 3: Ingreso de Datos Área 4: Botón de Ingreso / Edición de Datos

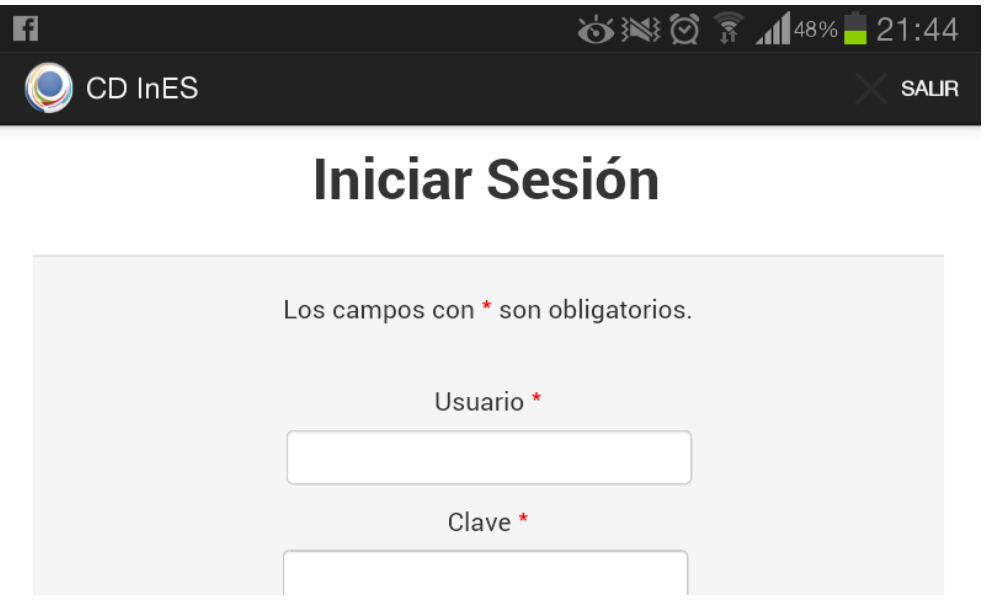

**Ilustración 26: Diseño de Interfaz Iniciar Sesión - Aplicación Móvil** 

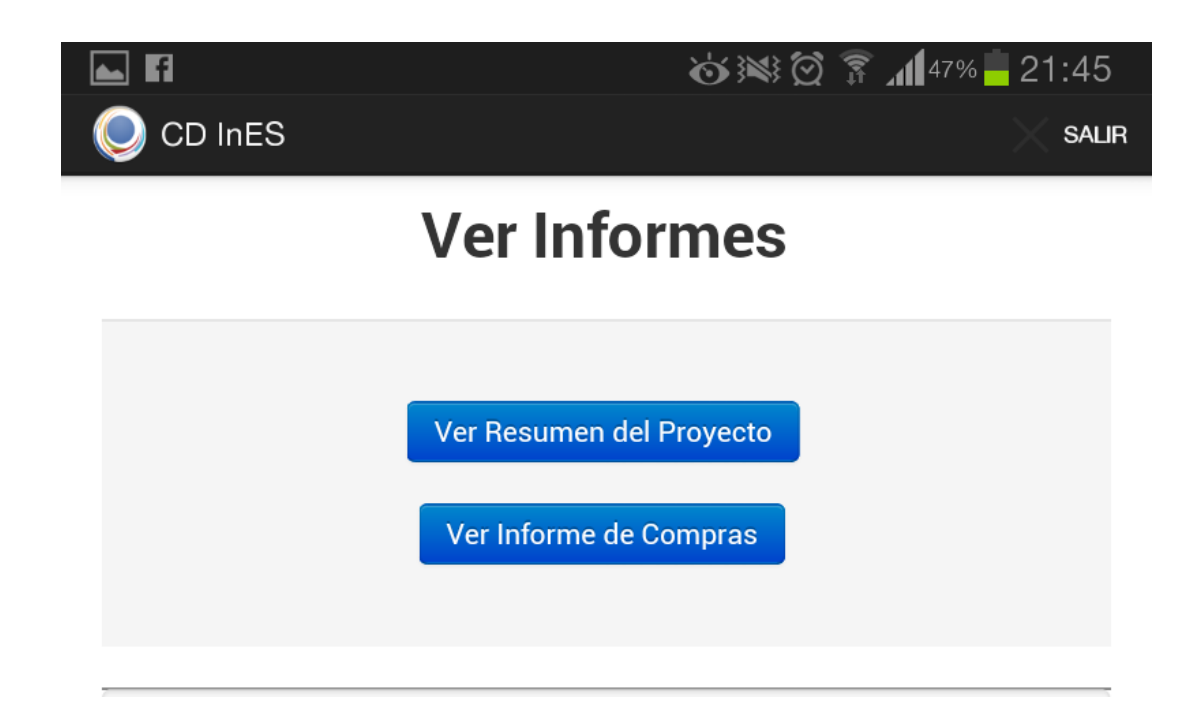

**Ilustración 27: Diseño de Interfaz Menú - Aplicación Móvil** 

Menú de Navegación Personal:

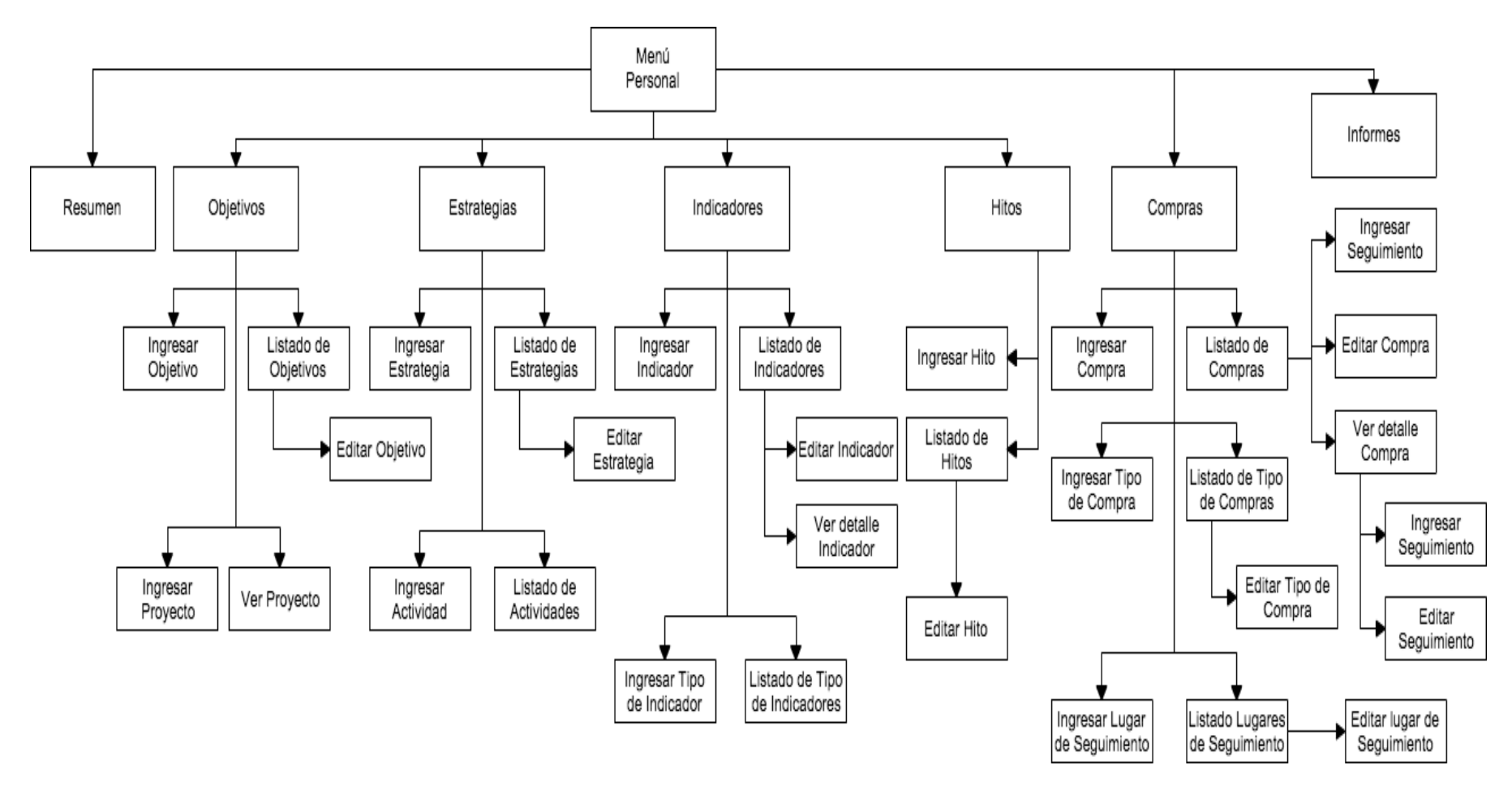

**Ilustración 28: Menú de Navegación Personal - Aplicación Web** 

Menú de Navegación Administrador

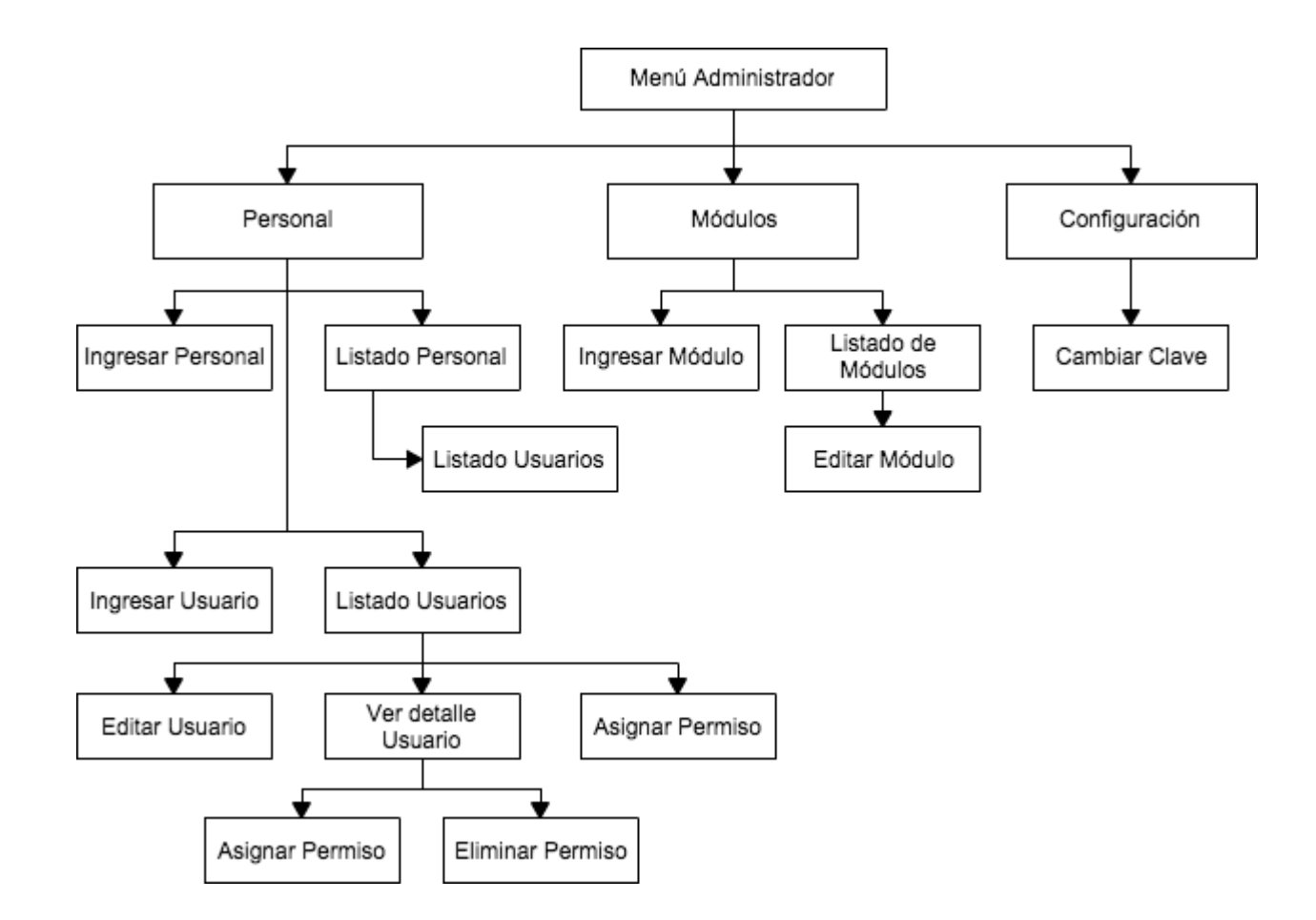

**Ilustración 29: Menú de Navegación Administrador - Aplicación Web** 

Jerarquía de Menú Personal:

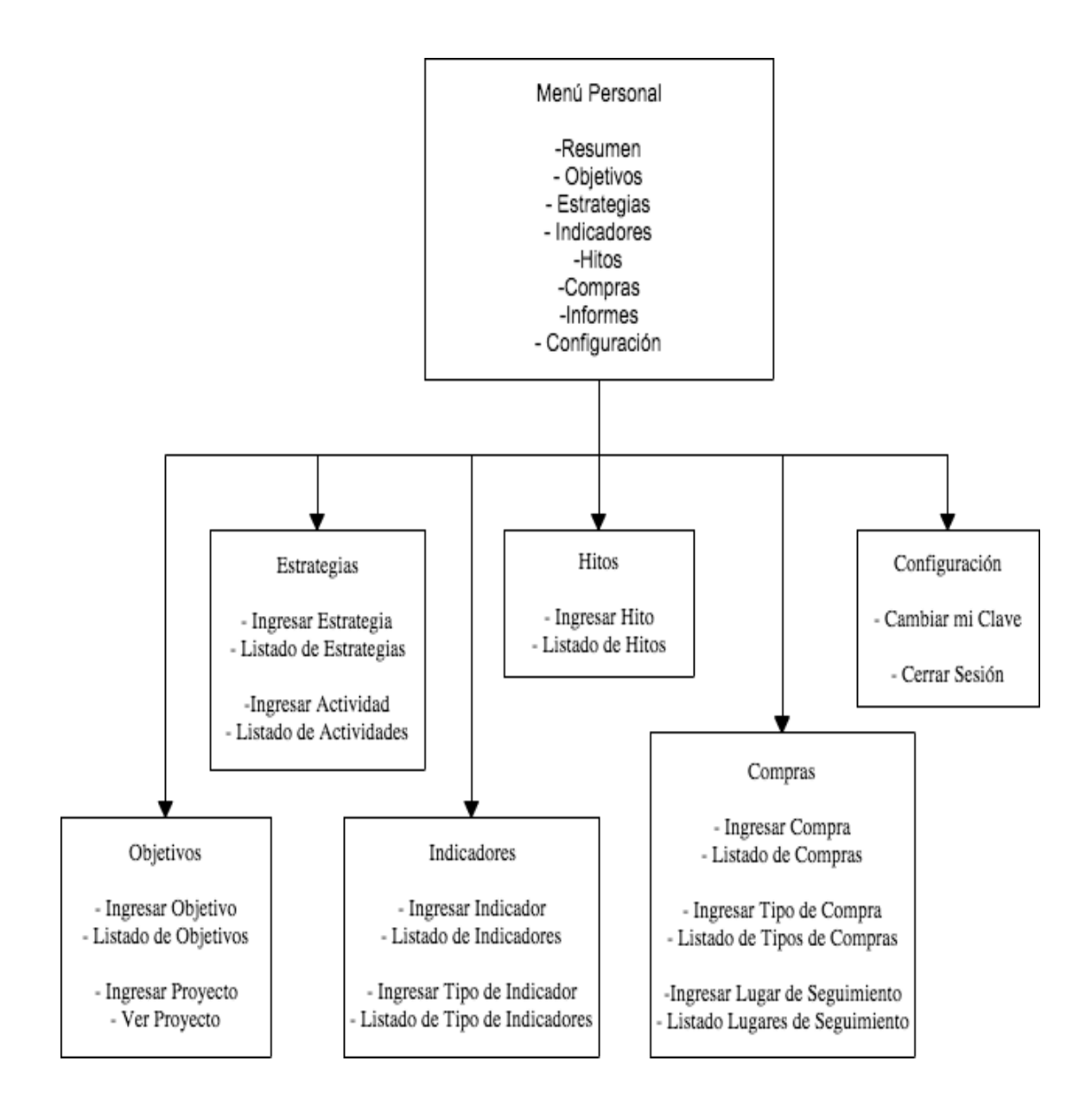

**Ilustración 30: Jerarquía de Menú Personal - Aplicación Web** 

Jerarquía de menú Administrador:

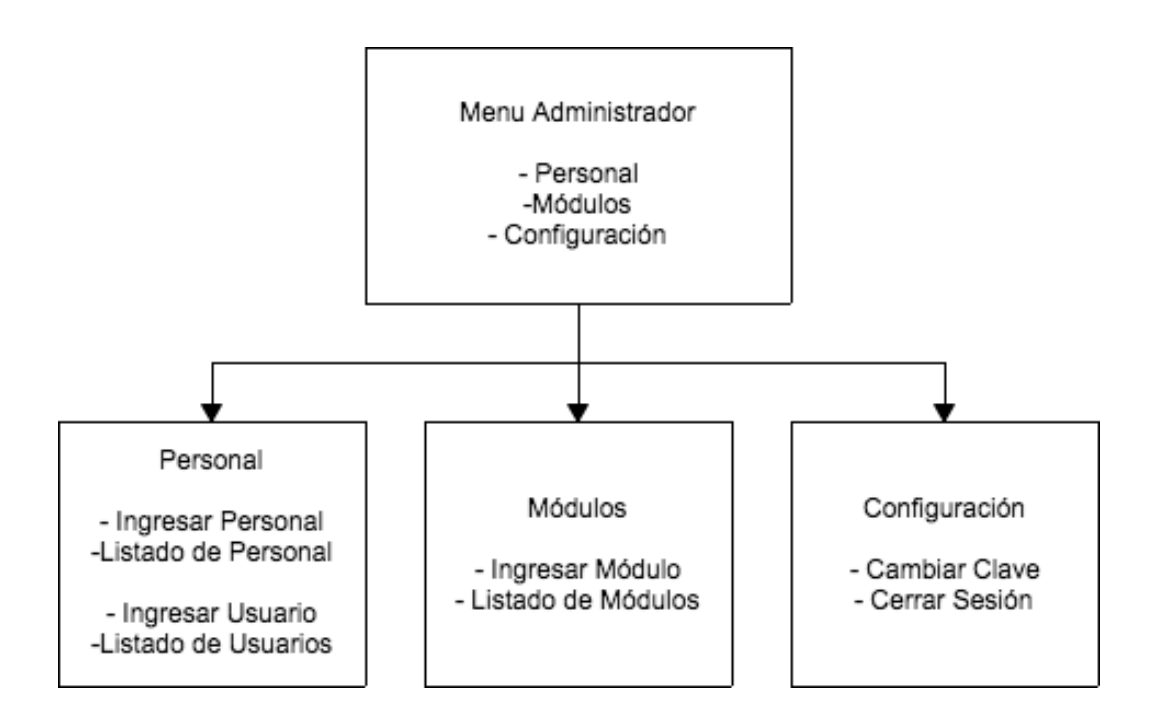

**Ilustración 31: Jerarquía de Menú Administrador - Aplicación Web** 

# **7.4 Especificación de módulos**

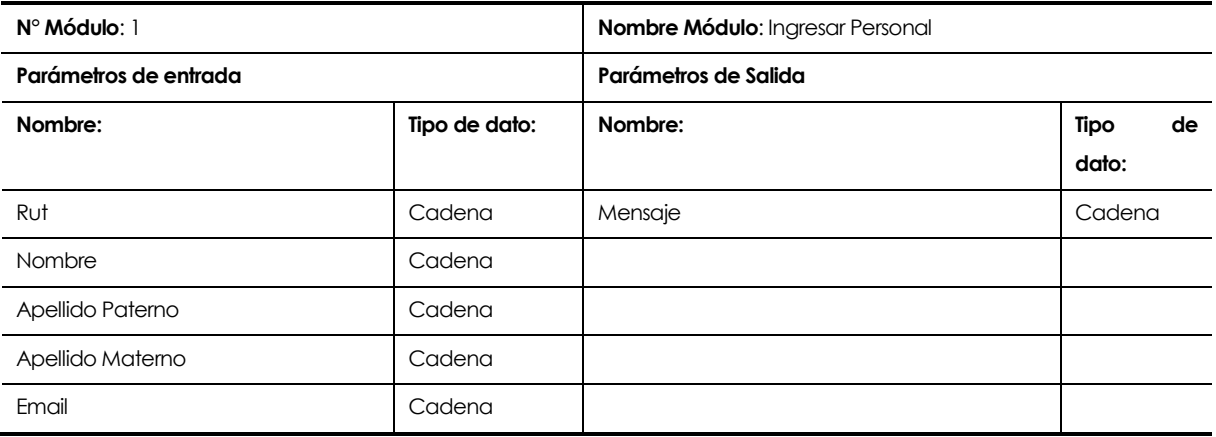

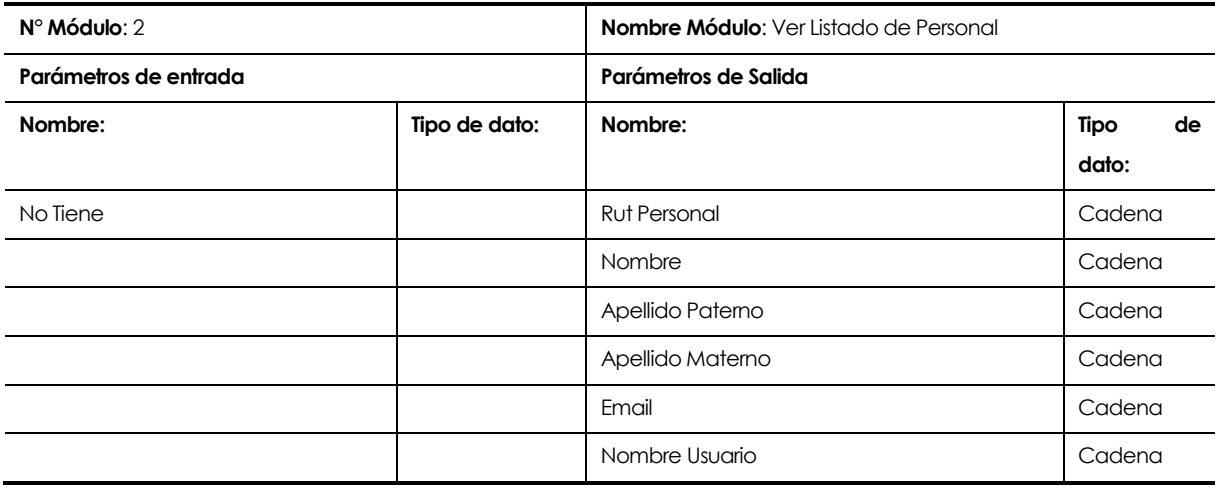

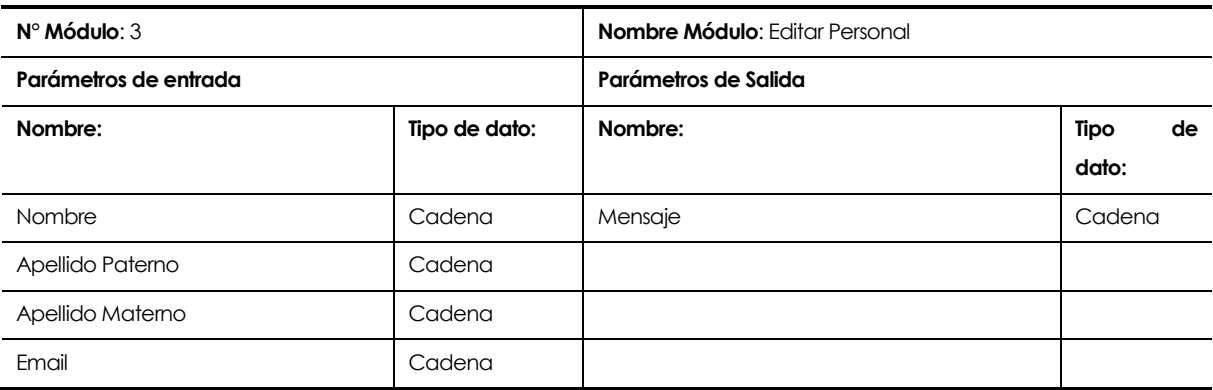

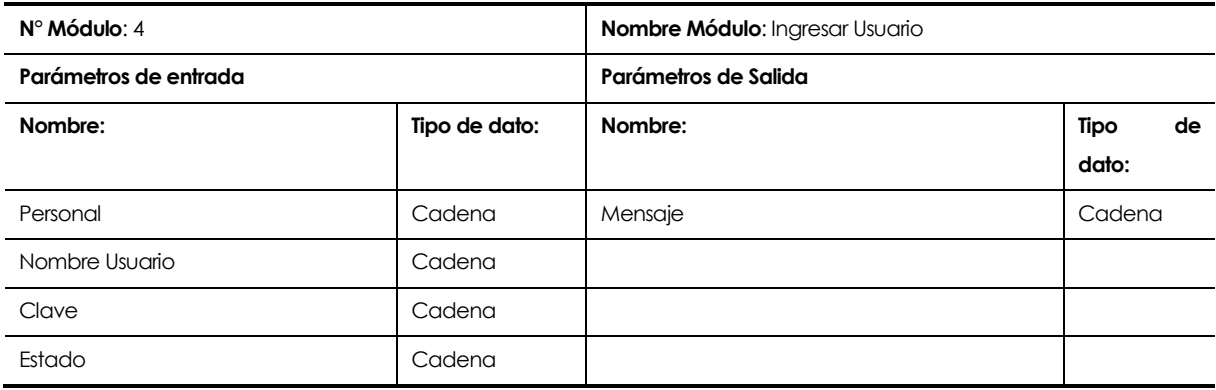

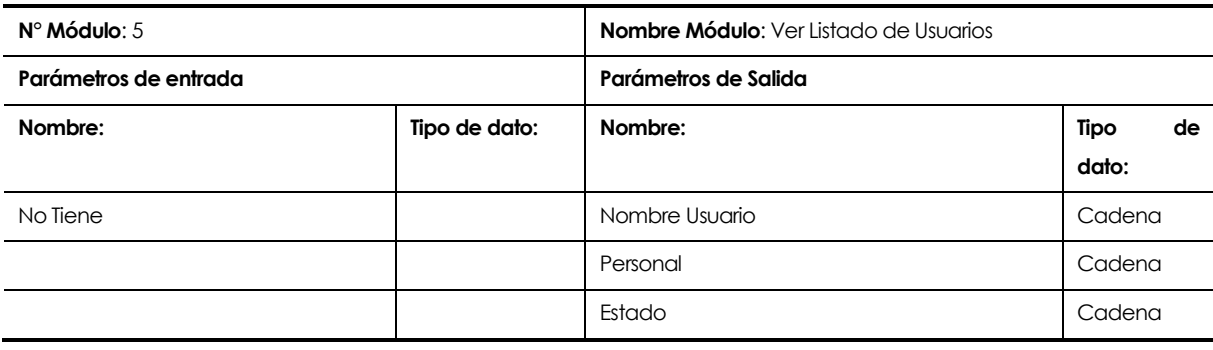

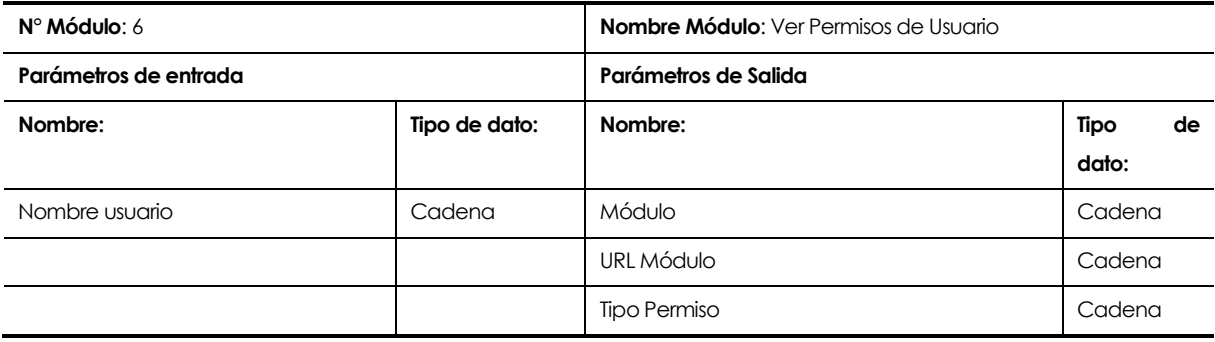

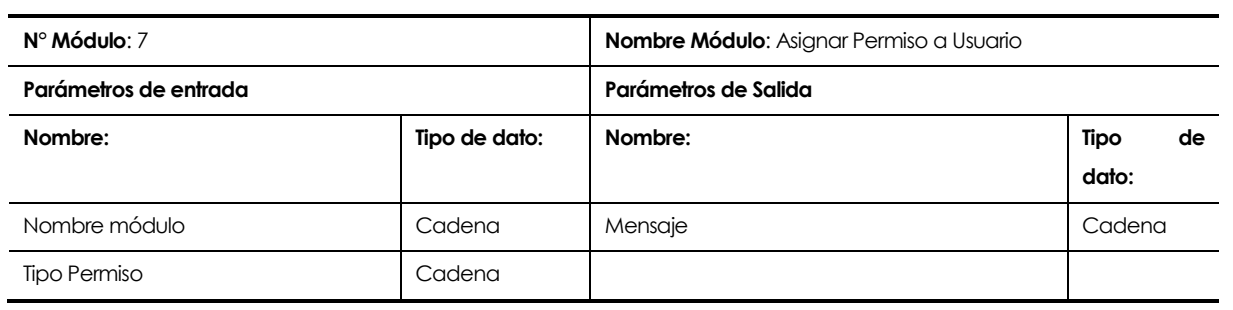

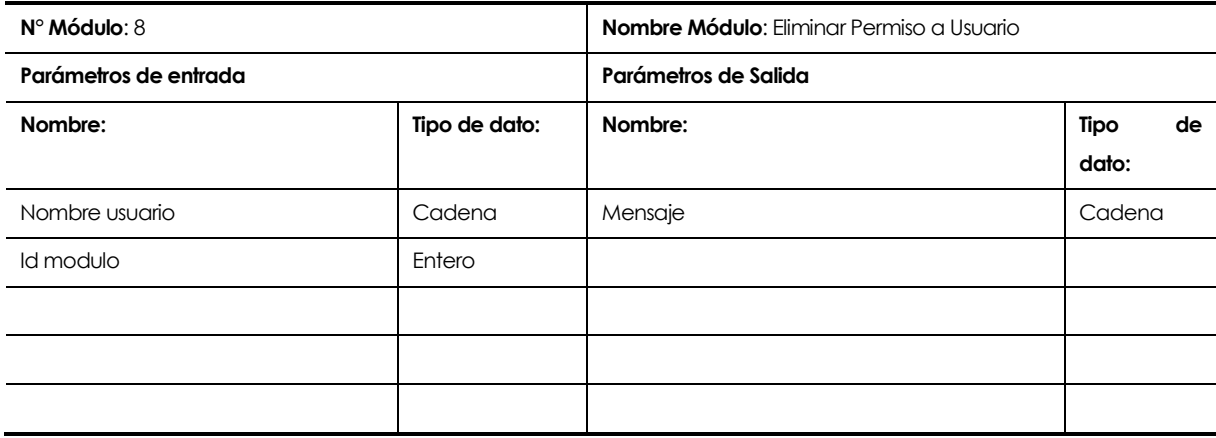

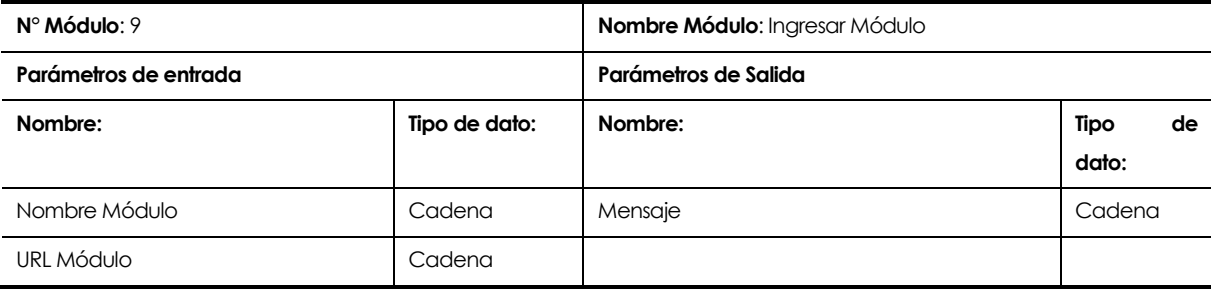

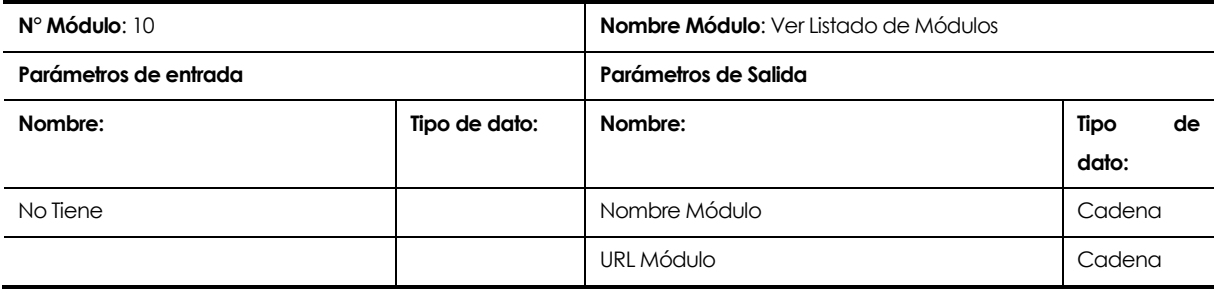

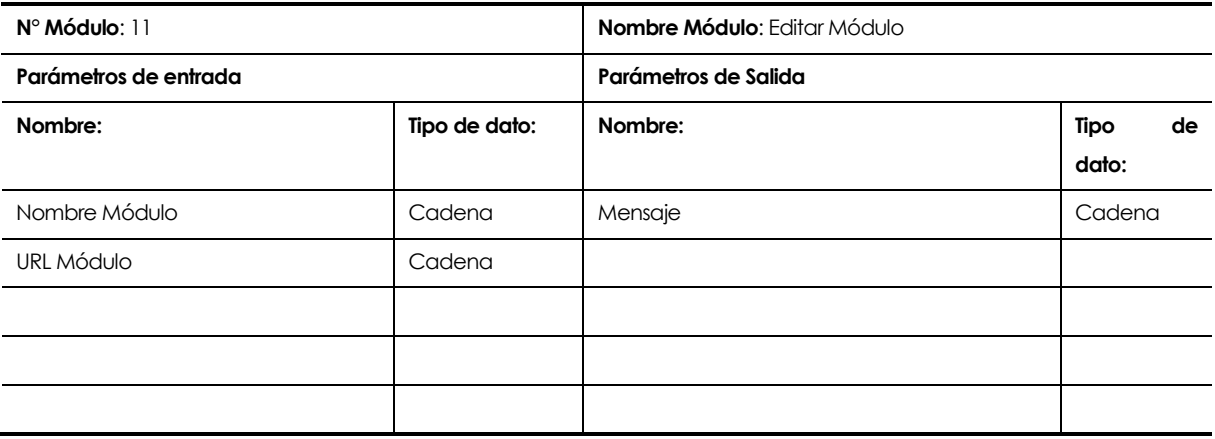

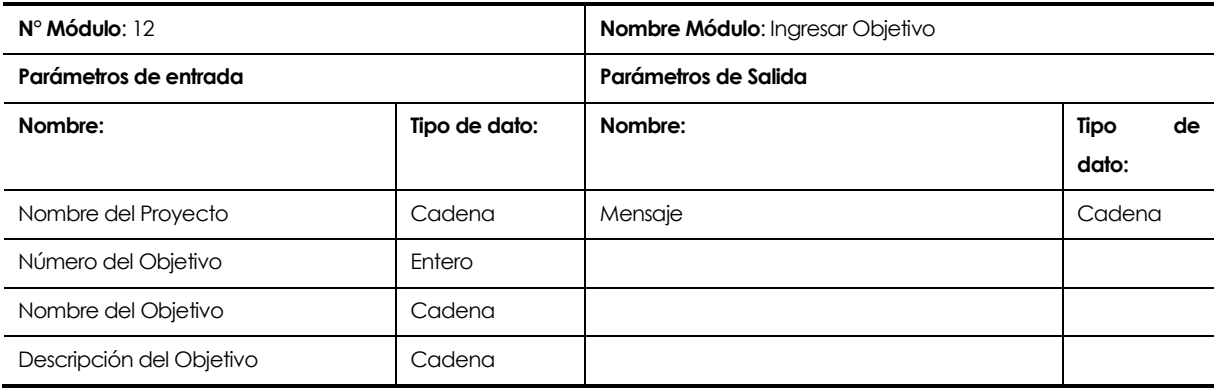

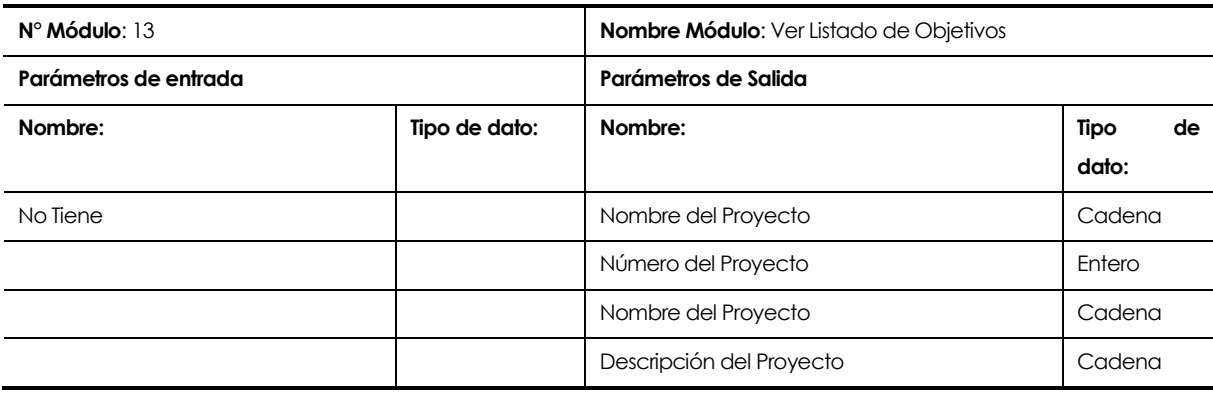

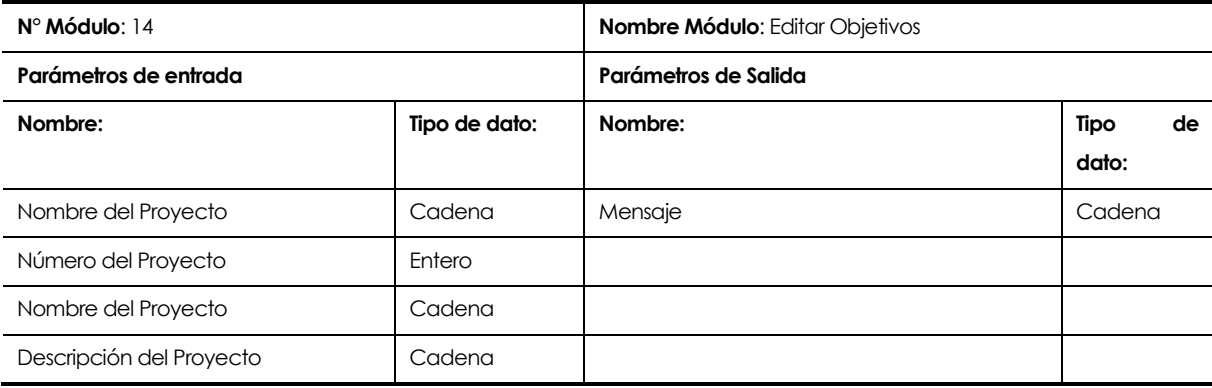

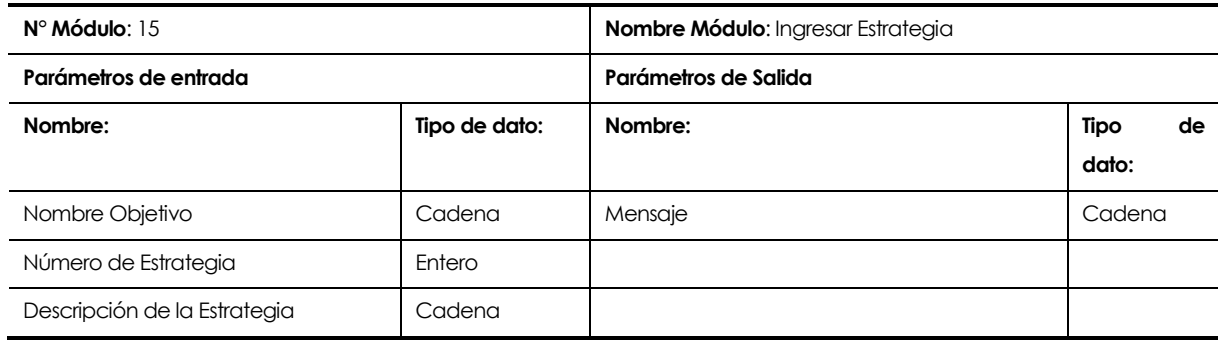
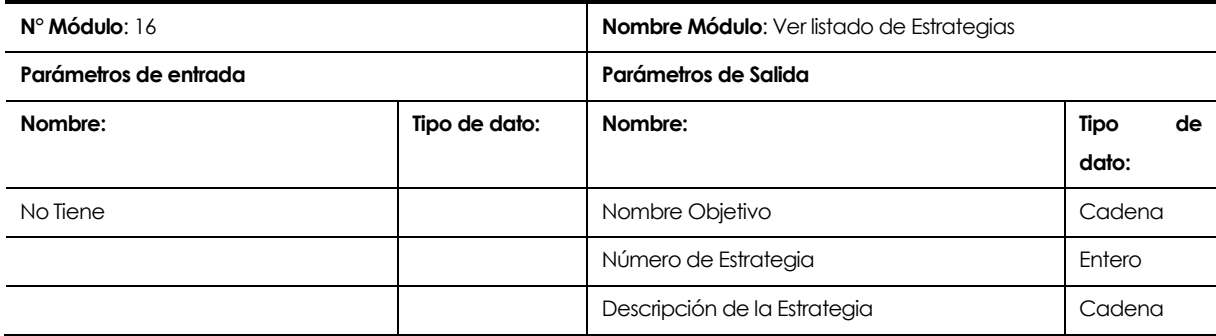

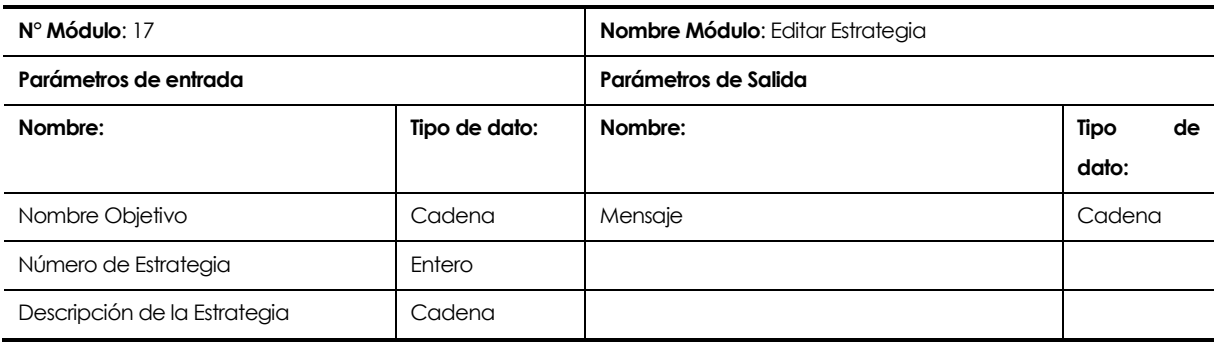

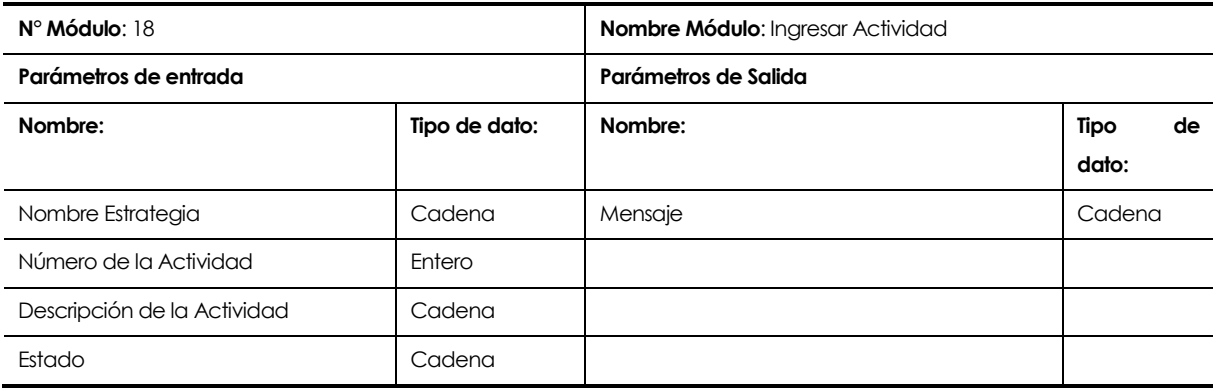

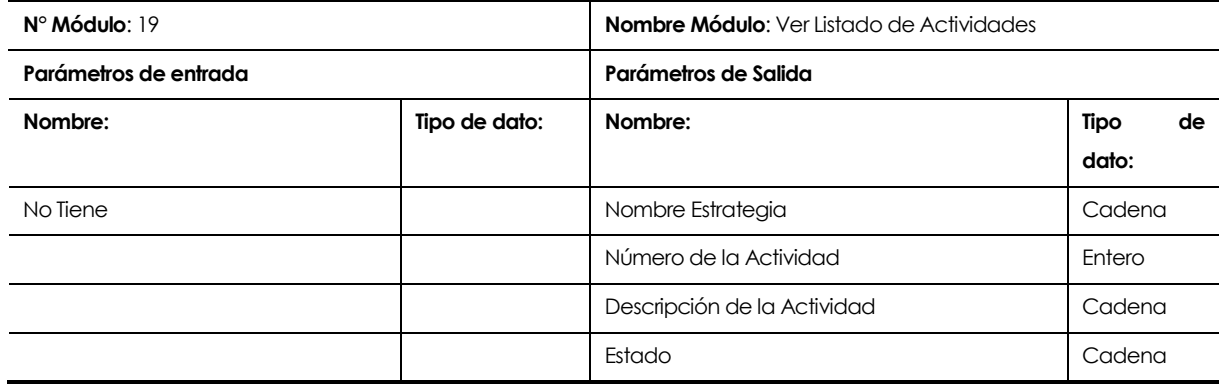

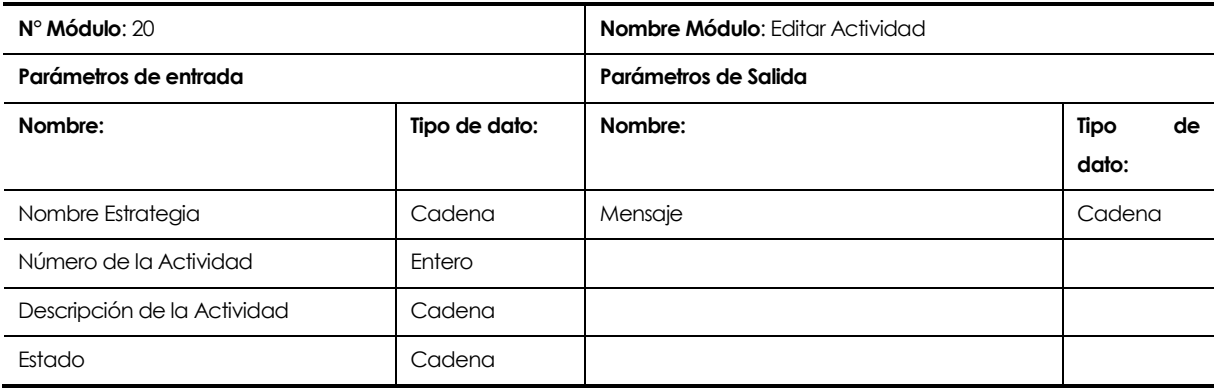

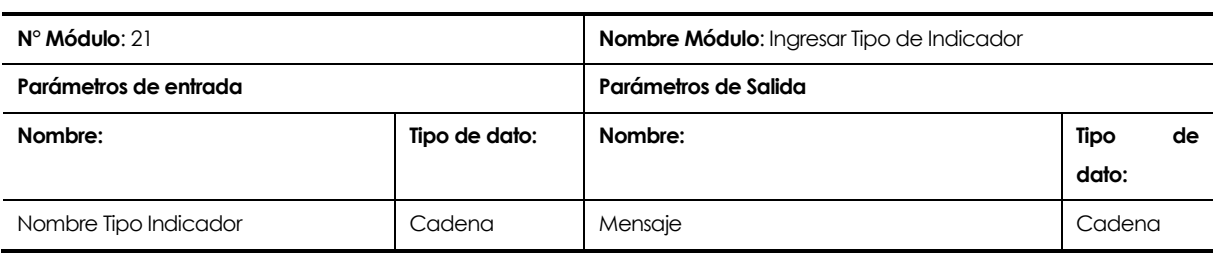

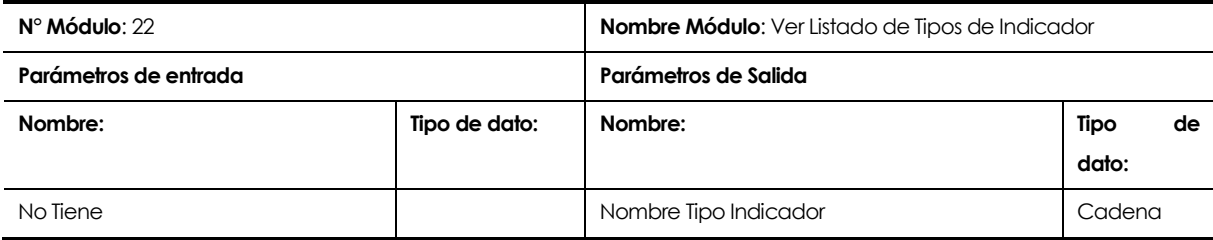

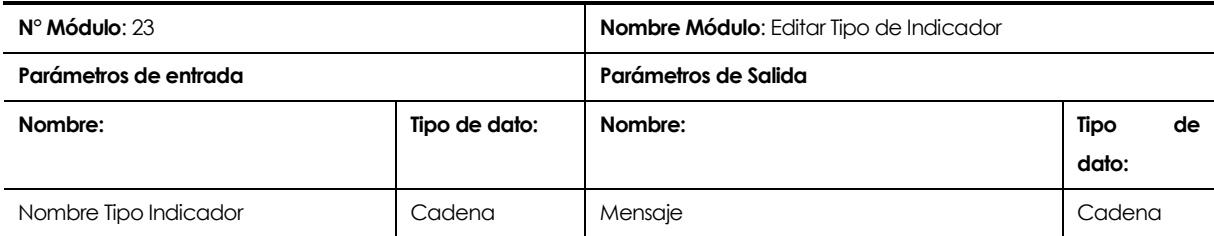

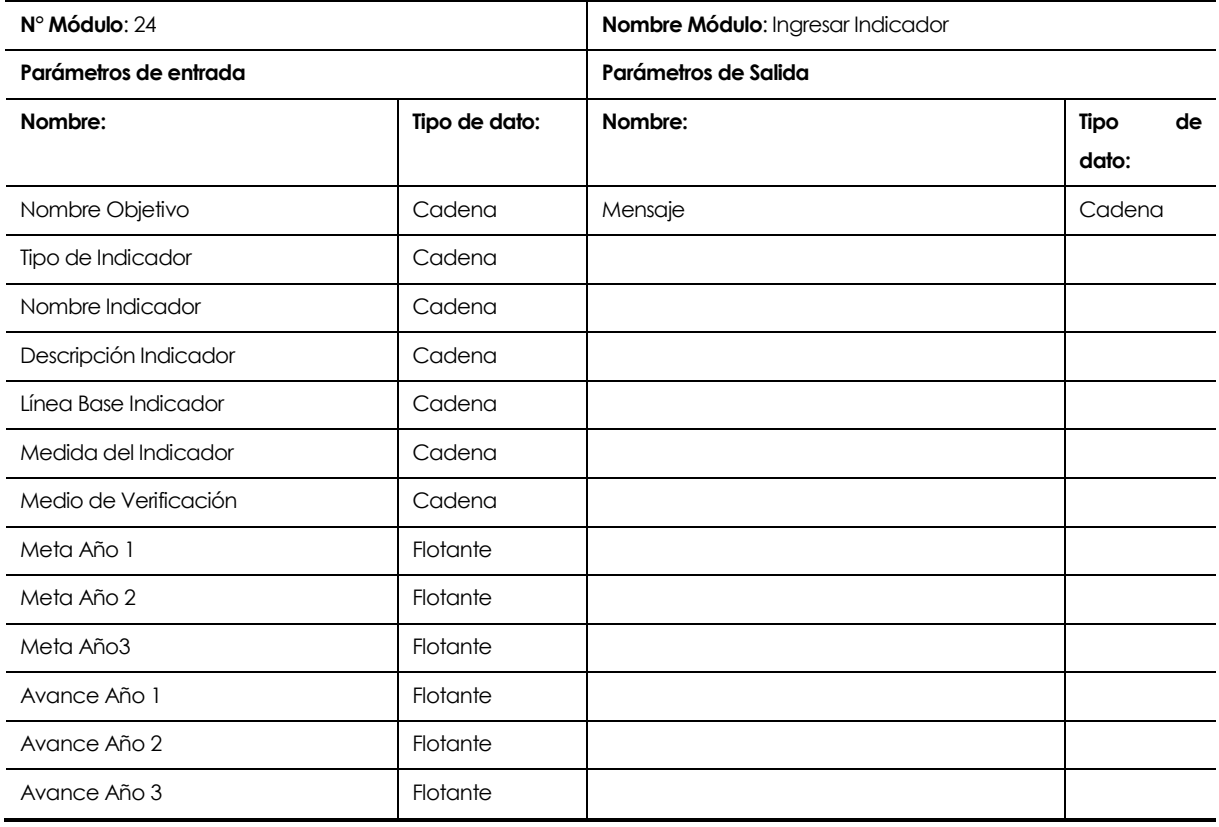

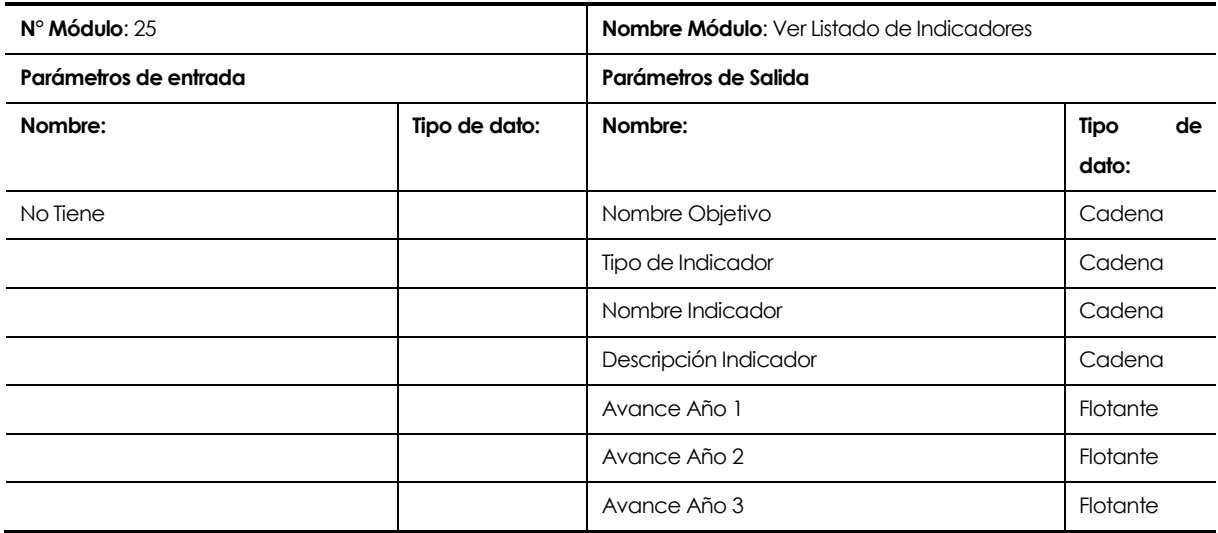

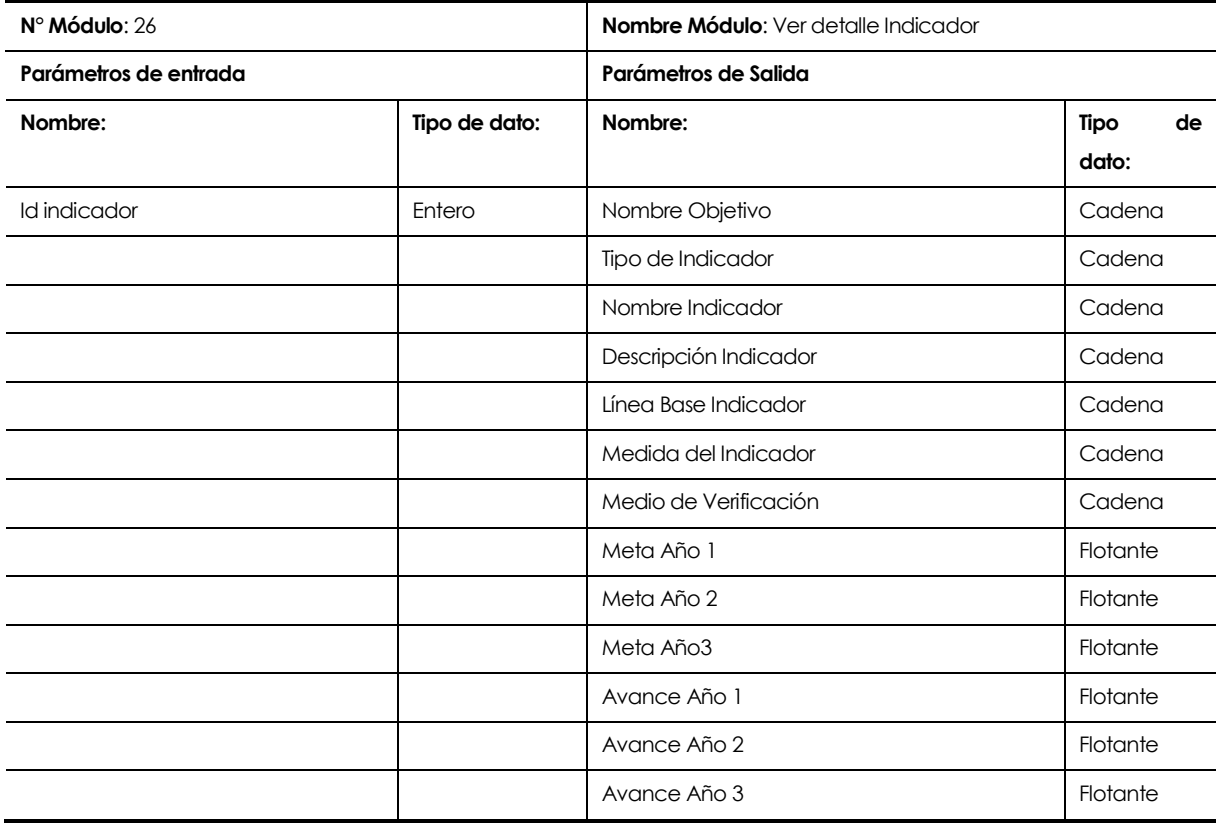

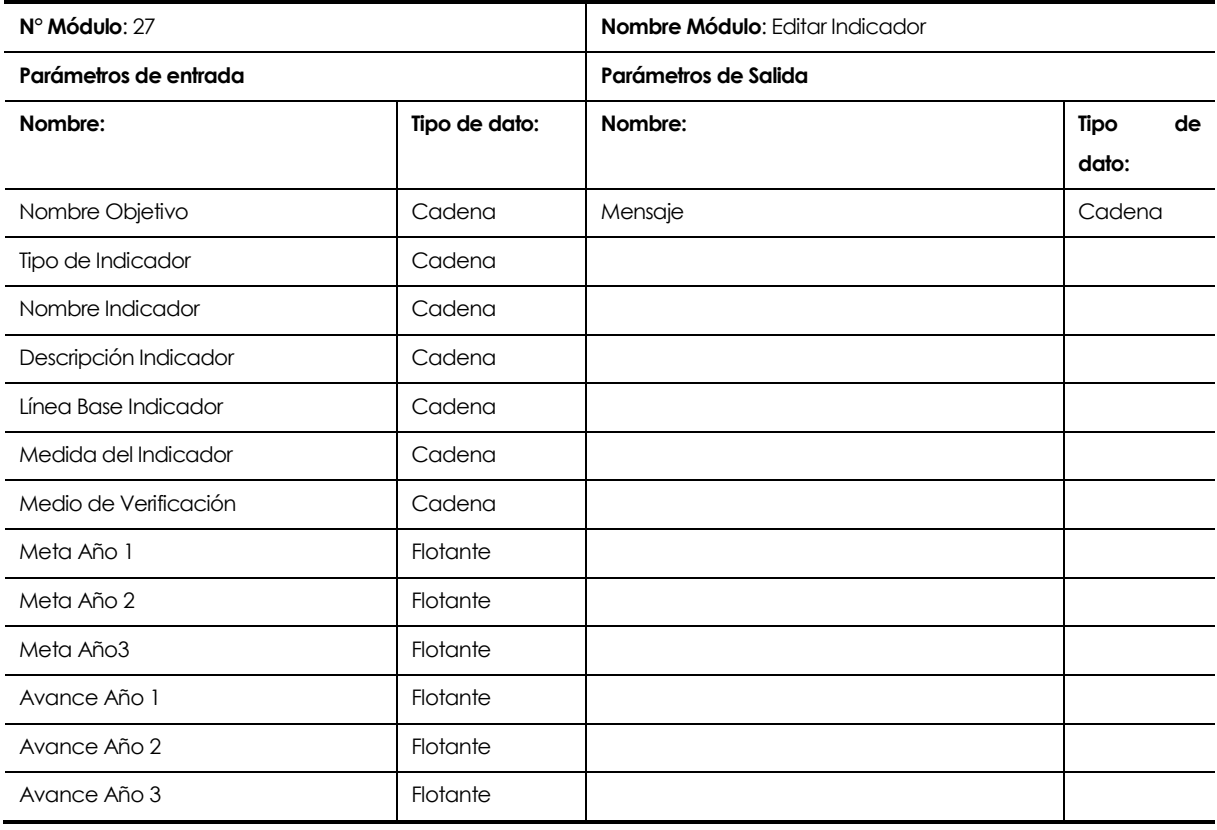

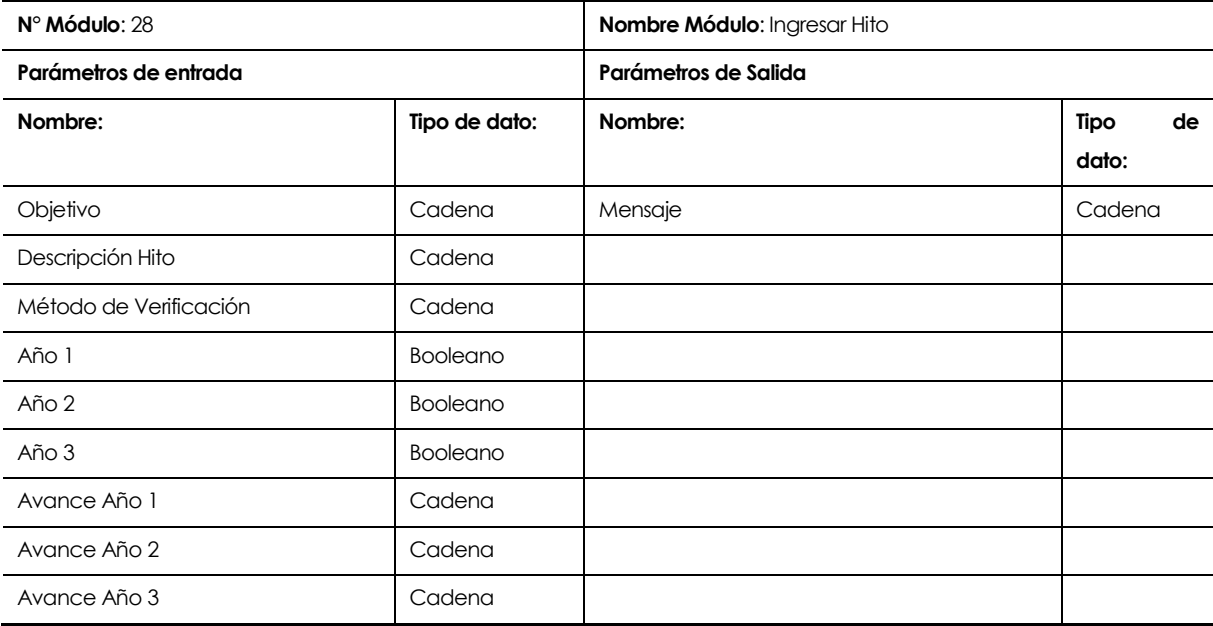

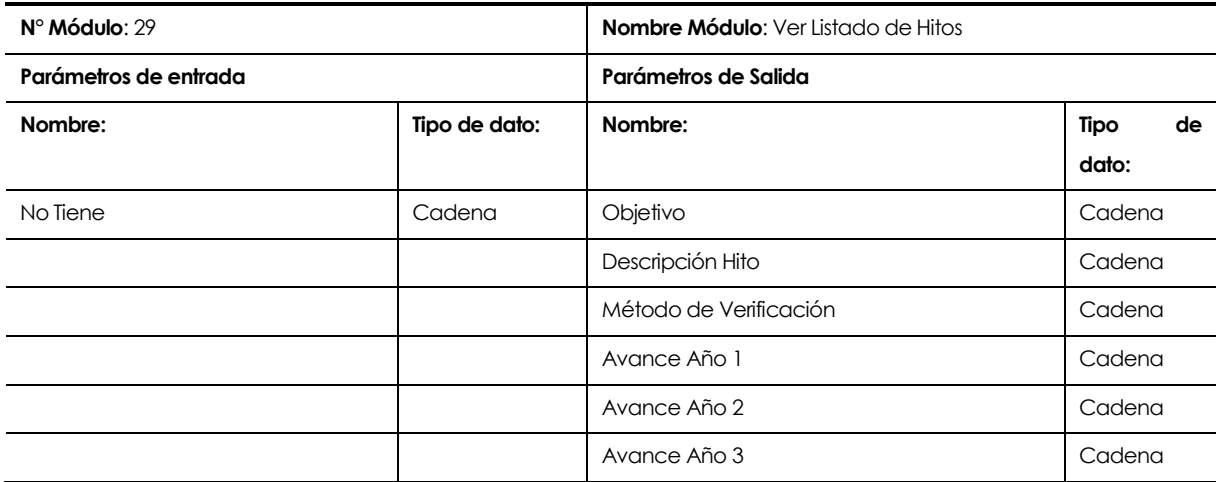

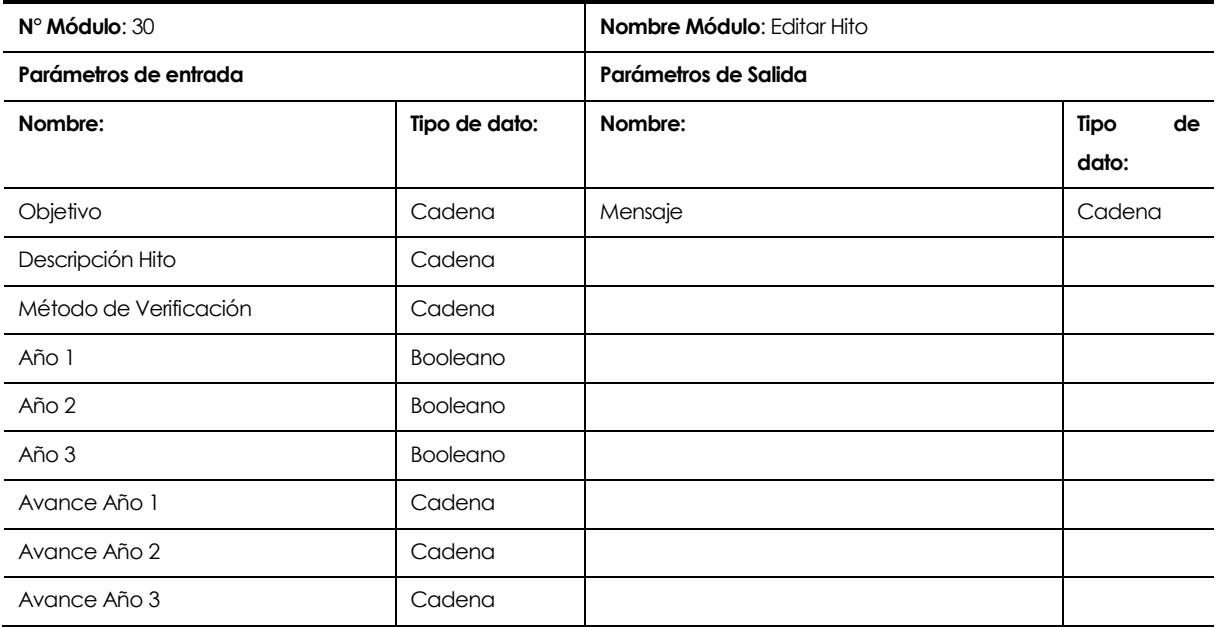

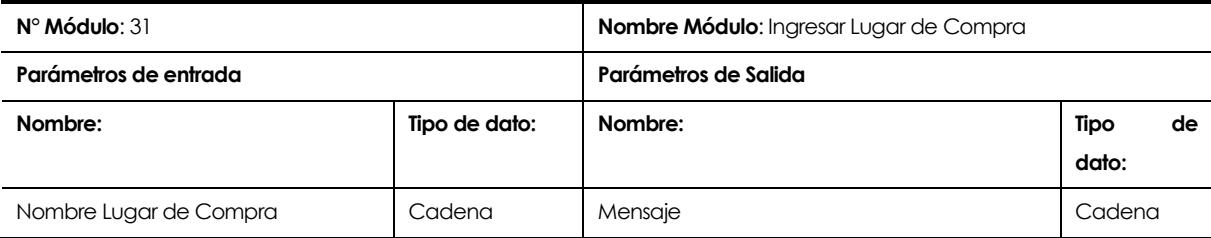

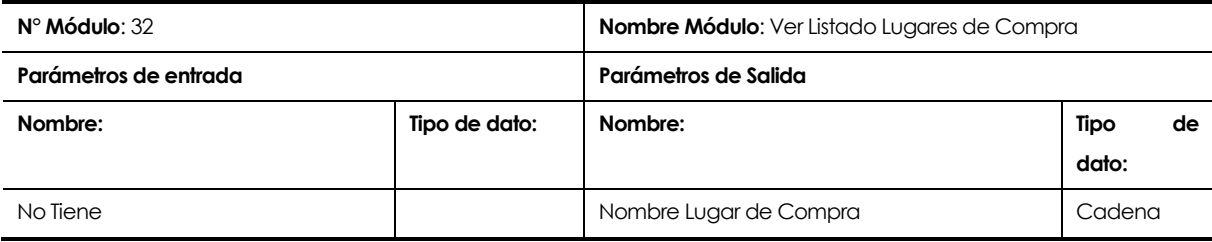

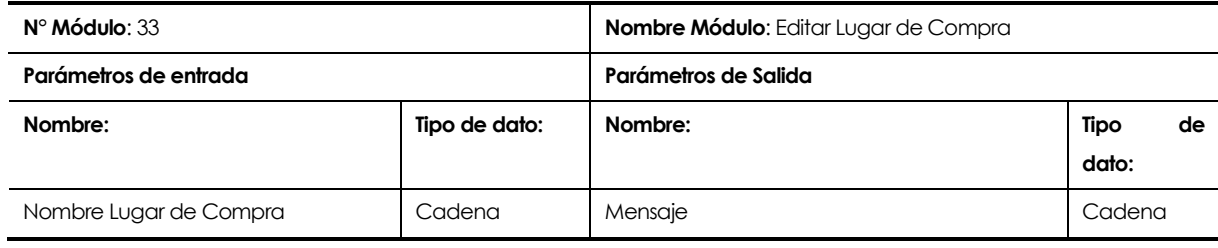

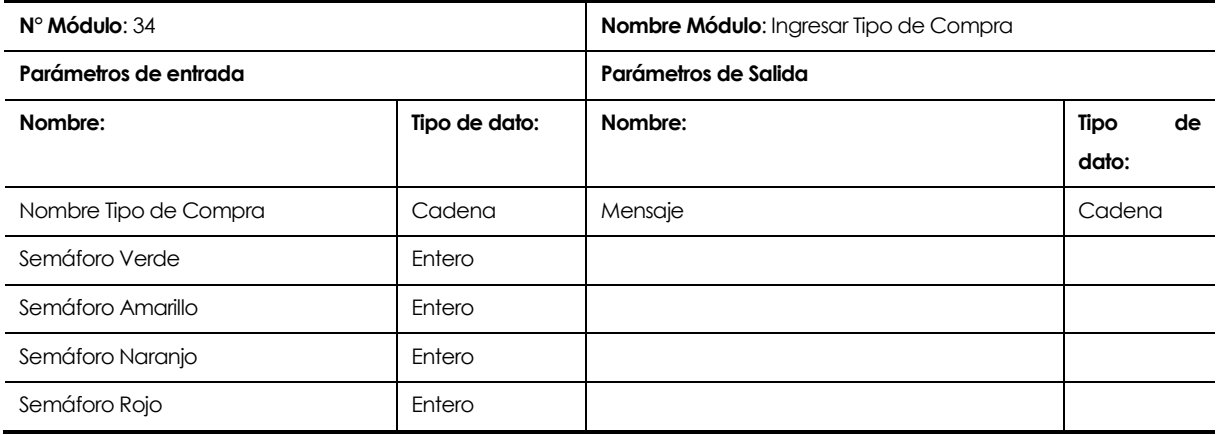

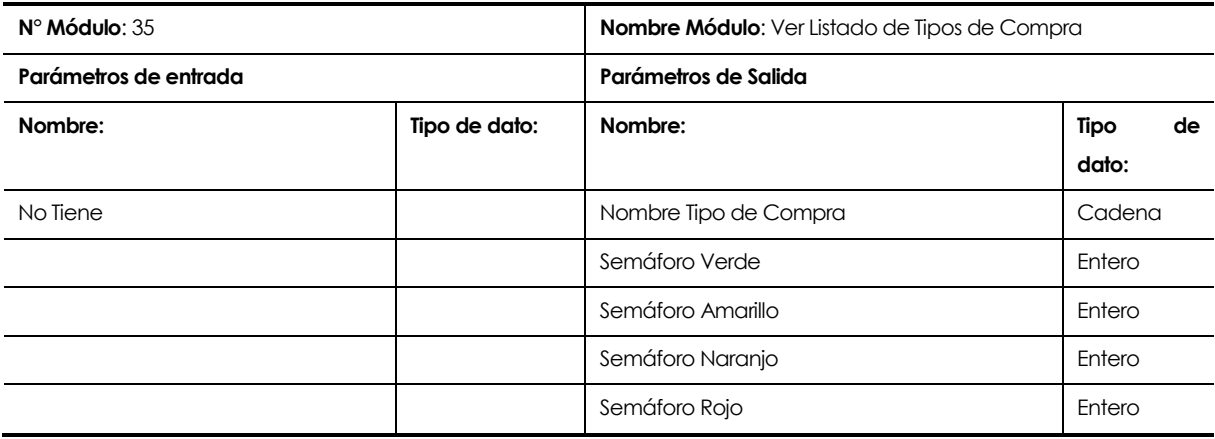

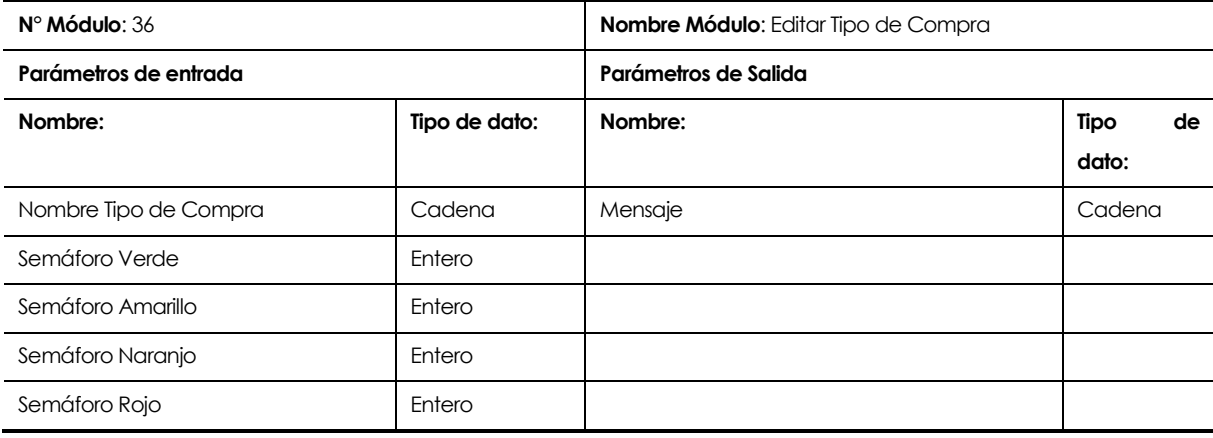

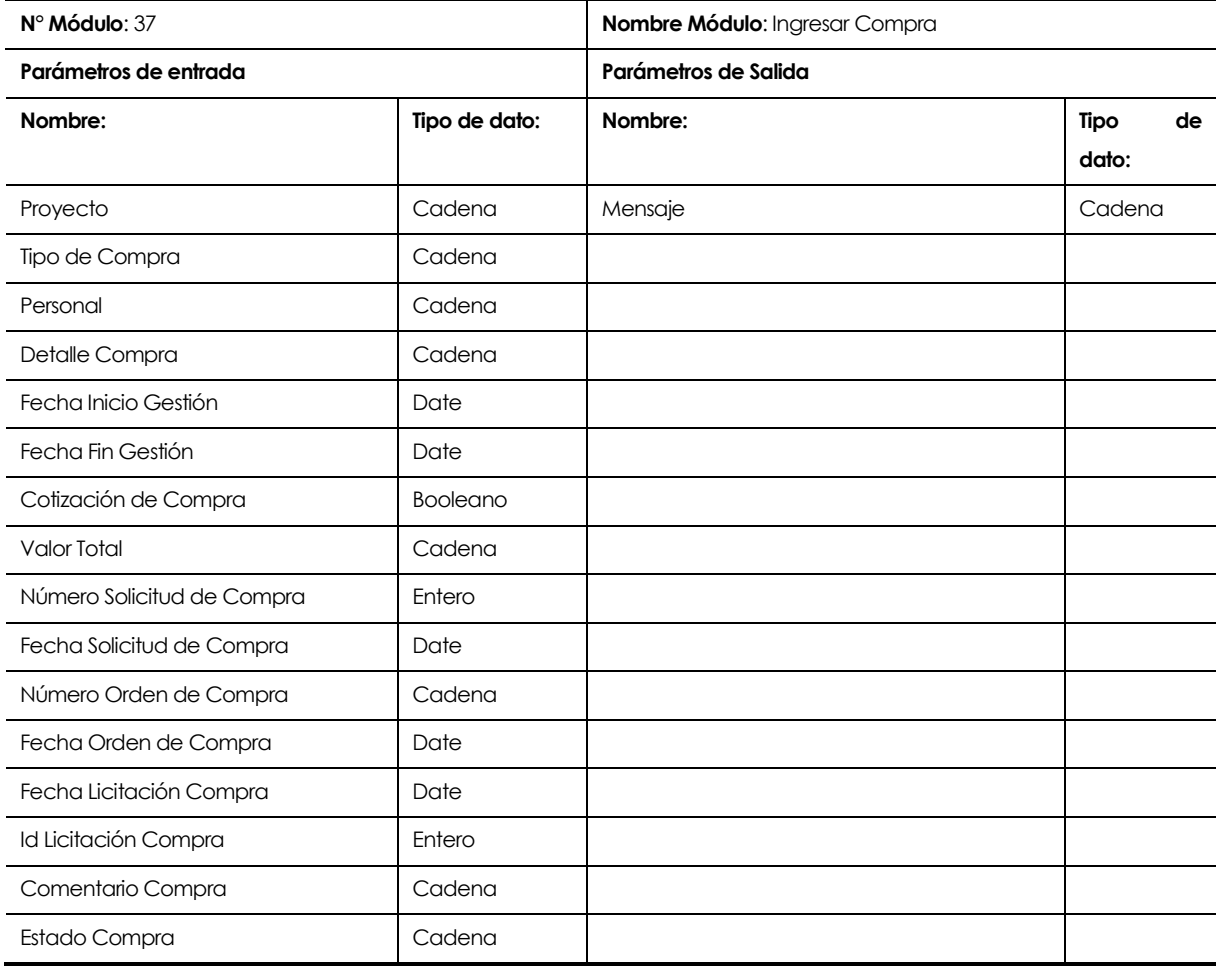

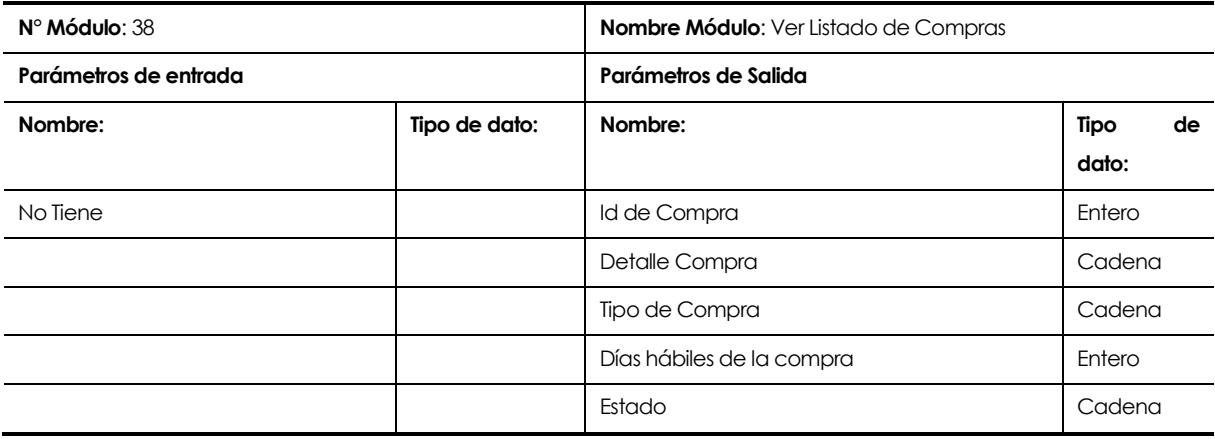

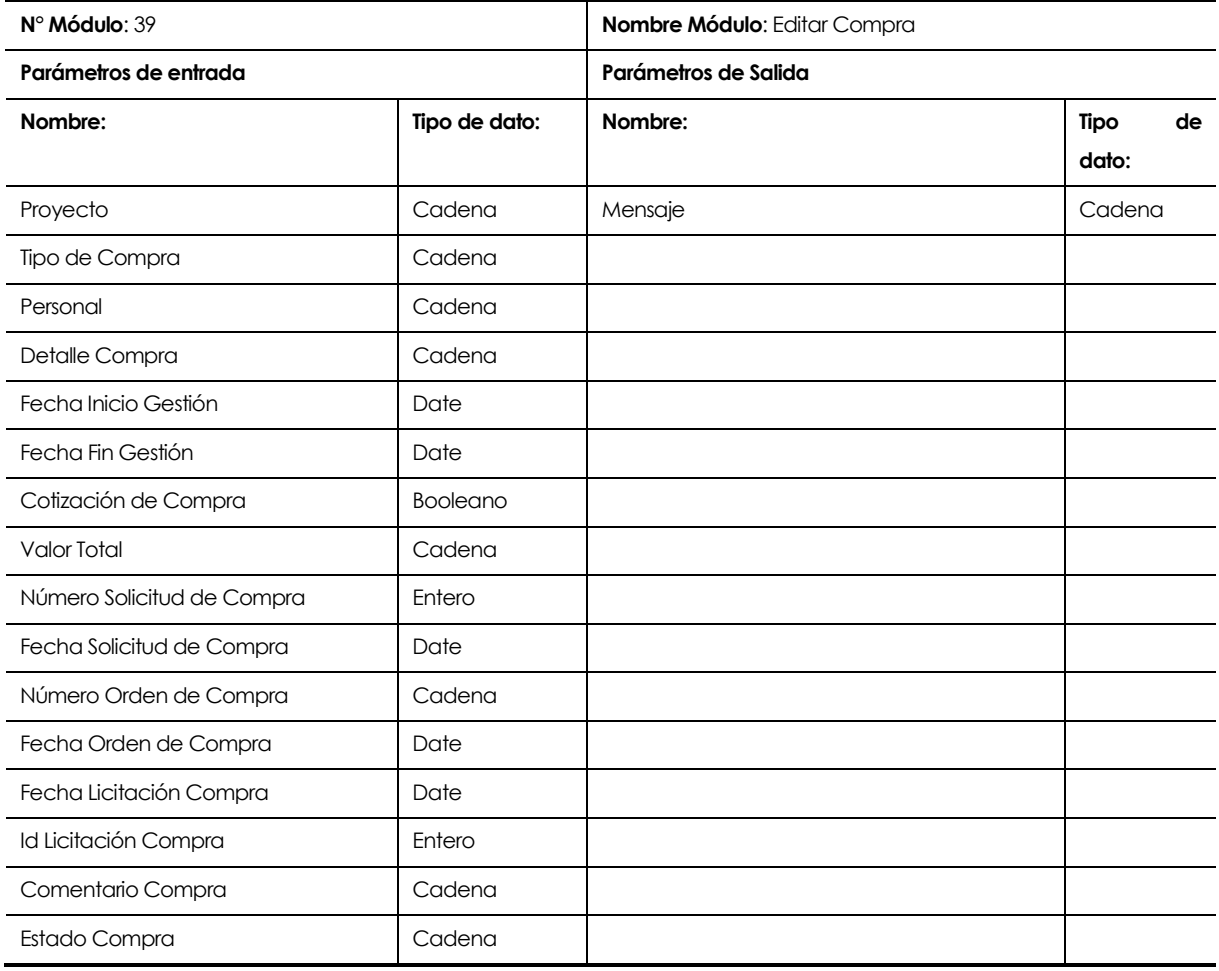

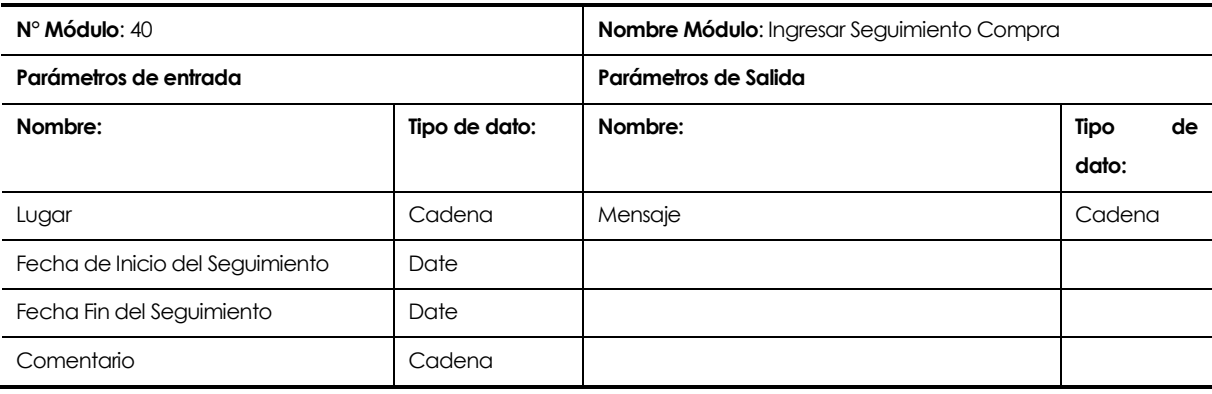

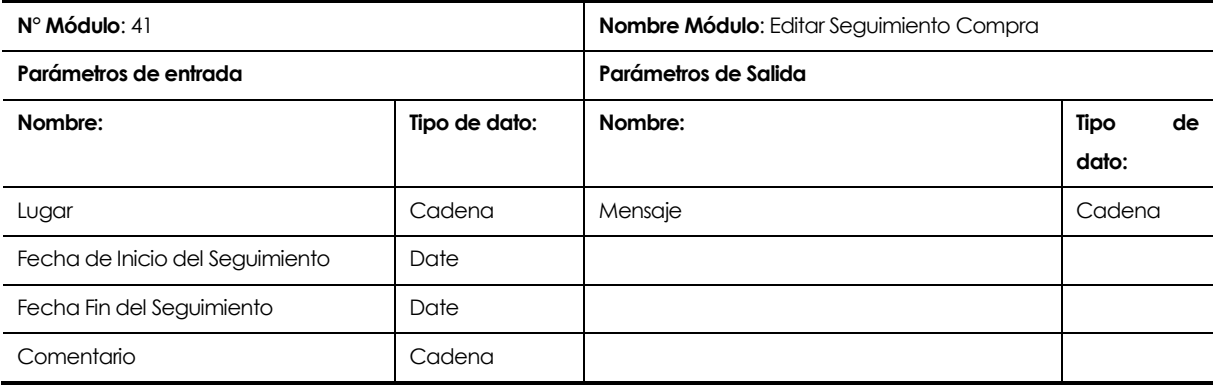

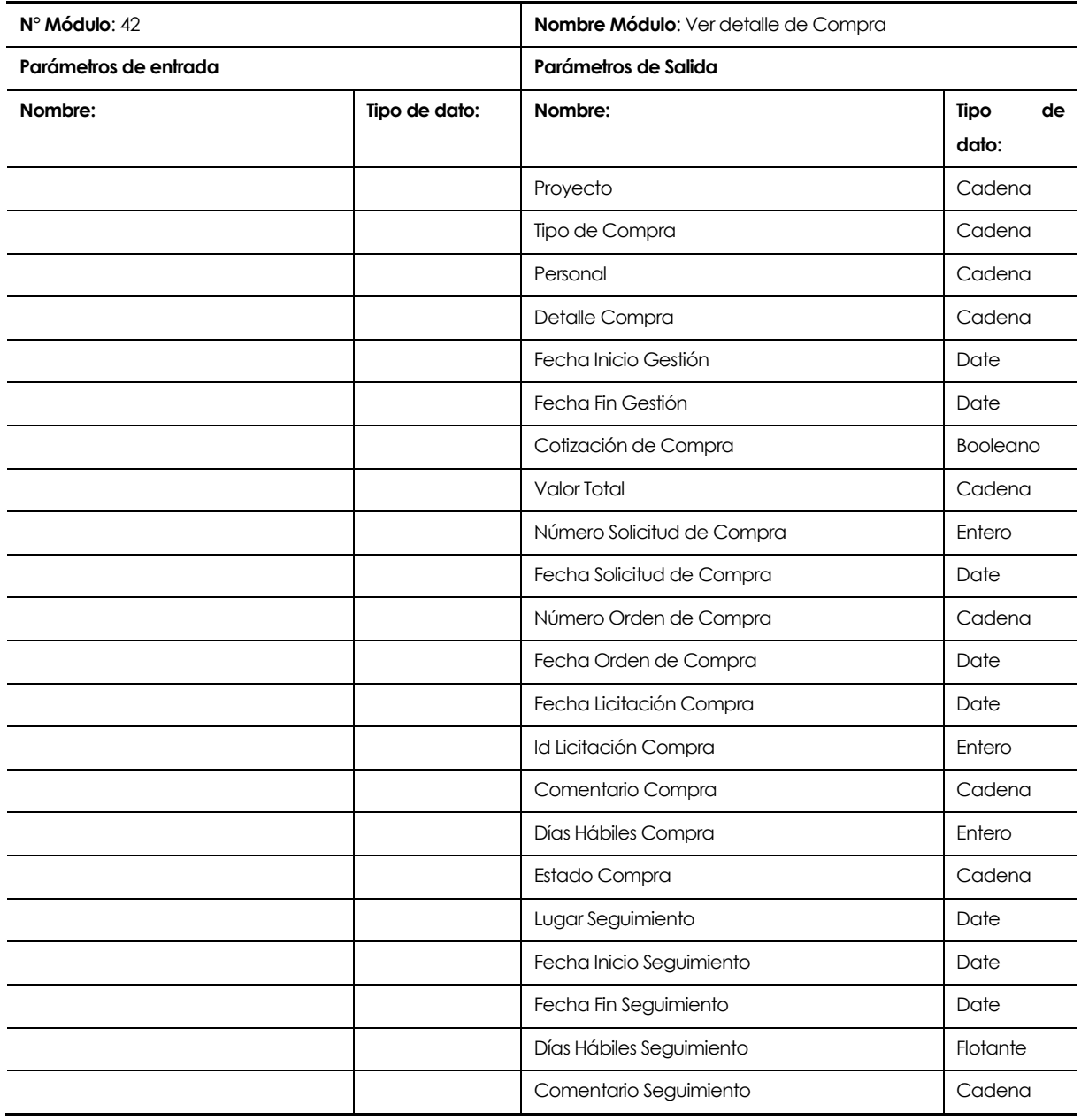

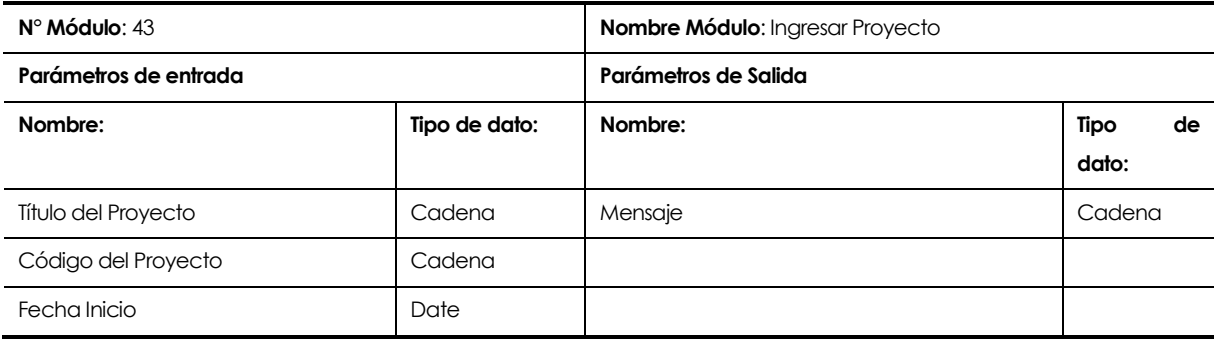

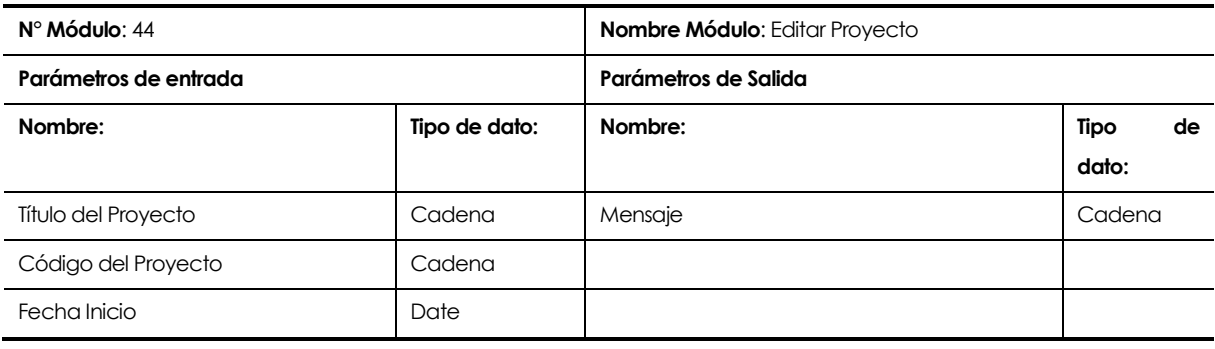

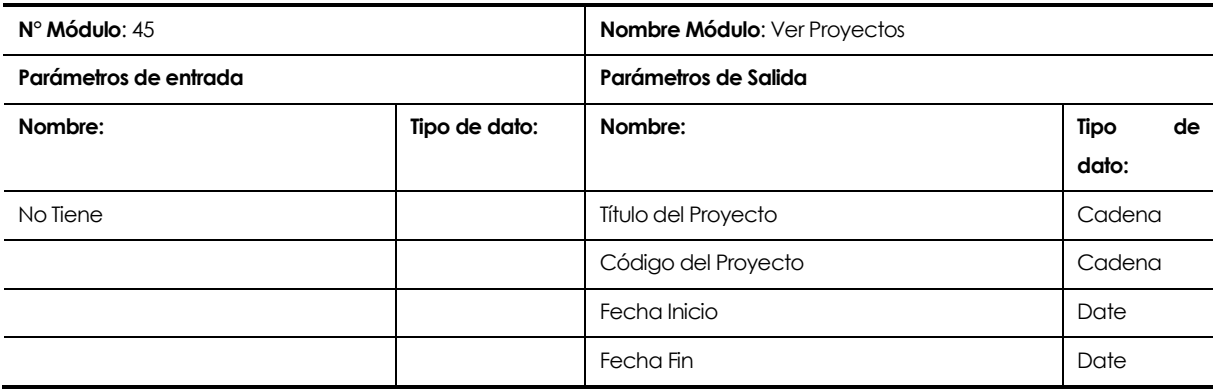

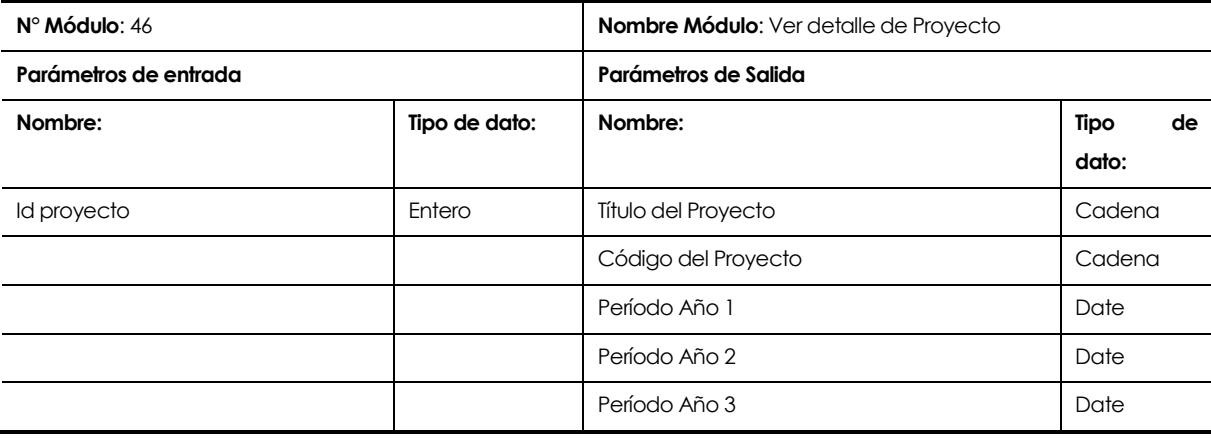

## **8 PRUEBAS**

### **8.1 Elementos de prueba**

El equipo de desarrollo prueba los requerimientos funcionales del sistema:

- 1. Ingresar al sistema
- 2. Cambiar mi clave
- 3. Ingresar personal
- 4. Ver listado del personal
- 5. Editar personal
- 6. Ingresar usuario
- 7. Ver listado de usuarios
- 8. Cambiar clave usuario
- 9. Ver permisos de usuario
- 10. Asignar permiso usuario
- 11. Eliminar permiso usuario
- 12. Ingresar módulo
- 13. Ver listado de módulos
- 14. Editar modulo
- 15. Ingresar objetivo
- 16. Ver listado de objetivos
- 17. Editar objetivo
- 18. Ingresar estrategia
- 19. Ver listado de estrategias
- 20. Editar estrategia
- 21. Ingresar actividad
- 22. Ver listado de actividades
- 23. Editar actividad
- 24. Ingresar tipo de indicador
- 25. Ver listado de tipos de indicadores
- 26. Editar tipo de indicador
- 27. Ingresar indicador
- 28. Ver listado de indicadores
- 29. Ver detalle Indicador
- 30. Editar indicador
- 31. Ingresar hito
- 32. Ver listado de hitos
- 33. Editar hito
- 34. Ingresar lugar de compra
- 35. Ver listado lugares de compra
- 36. Editar lugar de compra
- 37. Ingresar tipo de compra
- 38. Ver listado de tipos de compra
- 39. Editar tipo de compra
- 40. Ingresar compra
- 41. Ver listado de compras
- 42. Editar compra
- 43. Ver detalle de compra y seguimiento
- 44. Ingresar seguimiento compra
- 45. Editar seguimiento compra
- 46. Ver resumen del proyecto
- 47. Generar informes
- 48. Ingresar Proyecto
- 49. Editar Proyecto
- 50. Ver listado de Proyectos
- 51. Ver detalle proyecto

# **8.2 Especificación de las pruebas**

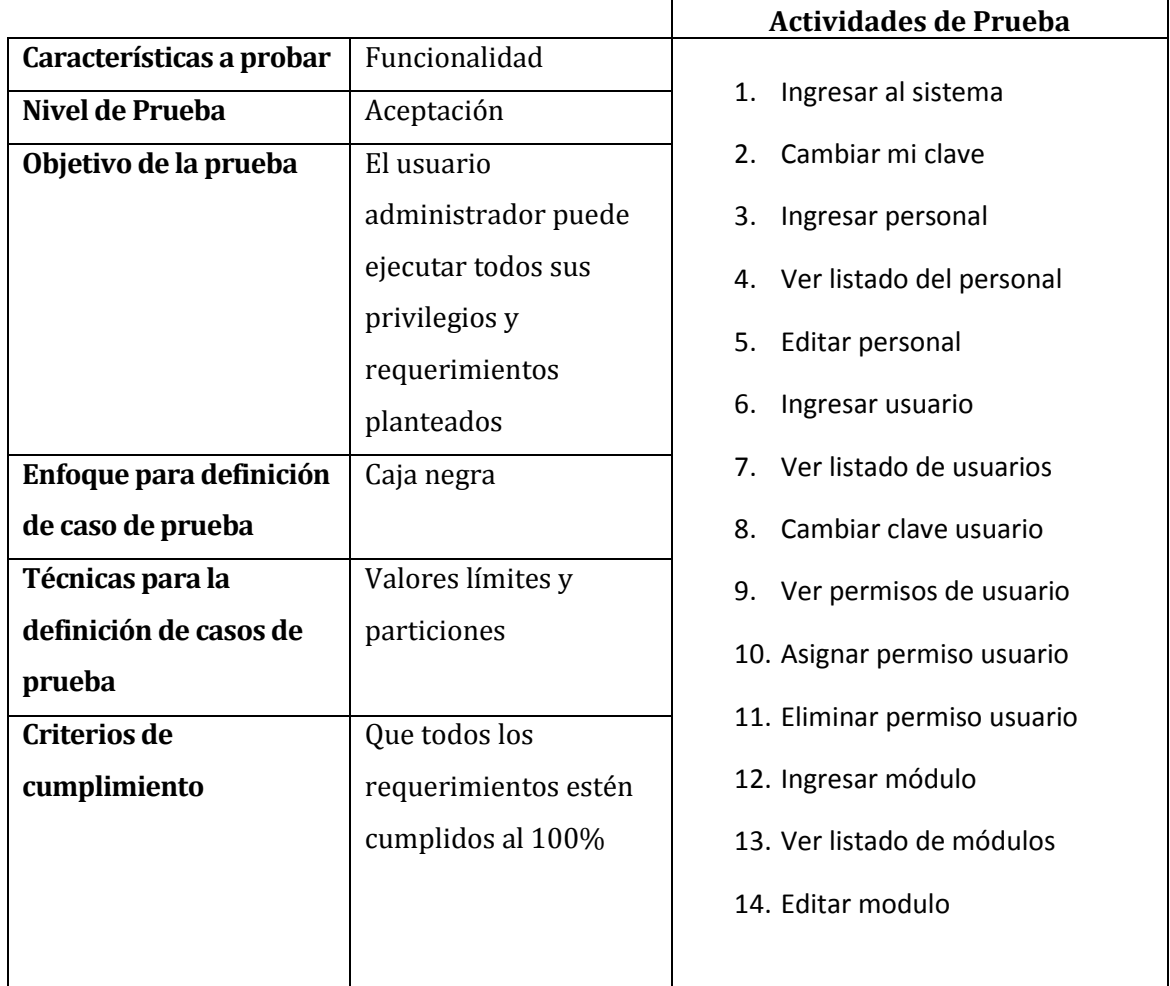

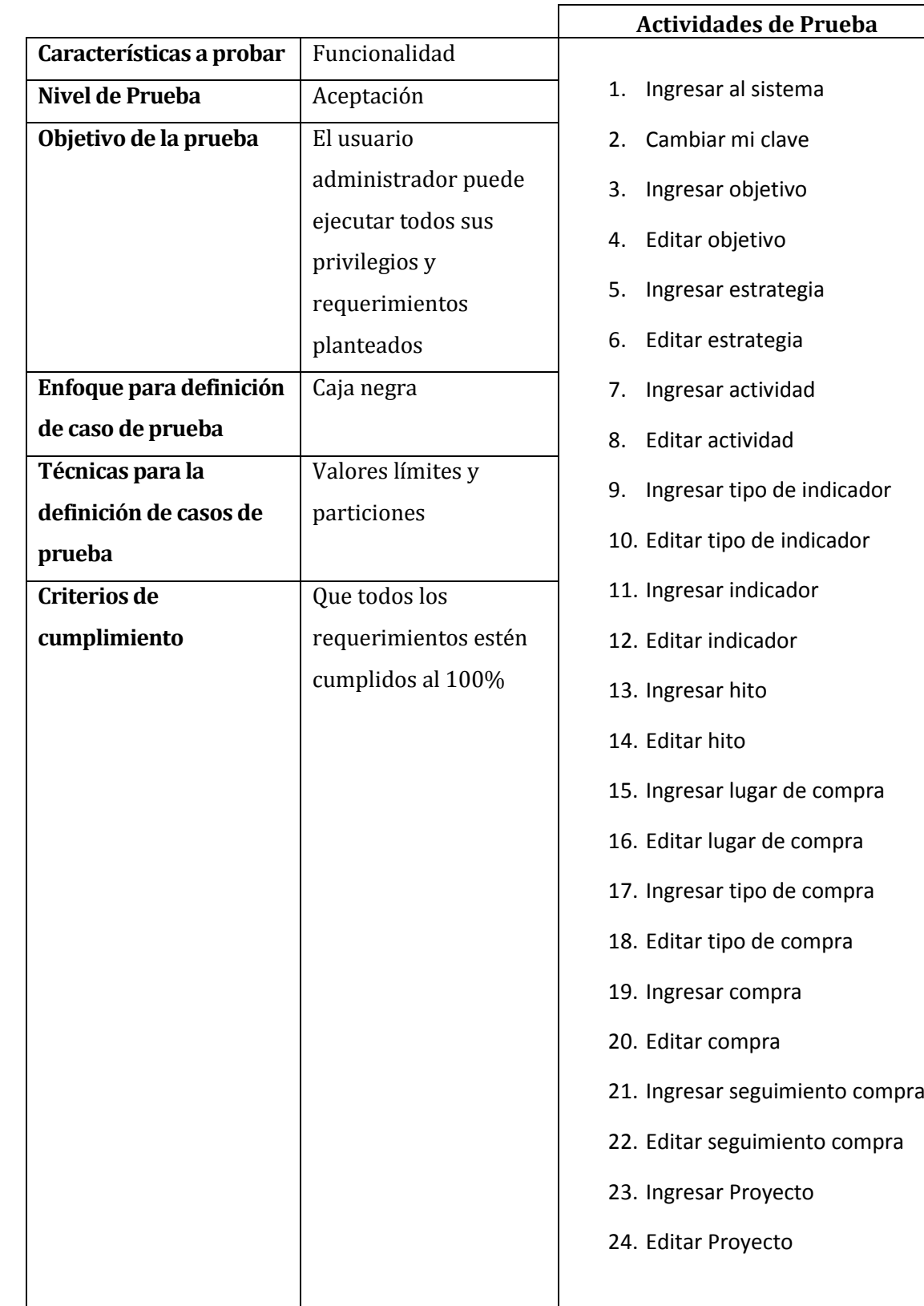

## **8.3 Responsables de las pruebas**

Lissette Bustos Mora responsable de las pruebas con perfil administrador y personal.

### **8.4 Calendario de pruebas**

Las pruebas mencionadas en el ítem anterior fueron realizadas entre el 3 y el 7 de noviembre del 2014.

### **8.5 Detalle de las pruebas**

El detalle de las pruebas realizadas se encuentra en el ANEXO: ESPECIFICACION DE LAS PRUEBAS, página 135.

### **8.6 Conclusiones de Prueba**

Las pruebas se realizaron por perfil personal y administrador para testear las funcionalidades del sistema que se tienen implementadas, posibilitando detectar errores presentes en el software.

Los resultados de las pruebas arrojan la salida esperada. El sistema falla al no ingresar los datos cuando son campos requeridos, o bien cuando se ingresan letras en campos que son numéricos, y funciona cuando el usuario ingresa los datos correctamente.

Las validaciones impuestas en el sistema también se probaron y la aplicación no hace el ingreso de datos si es que no se cumple alguna de éstas.

Finalmente no se detectaron errores para las funcionalidades testeadas, de esta forma el sistema presenta el comportamiento esperado por lo que se puede dar paso a la implementación y puesta en marcha.

## **9 PLAN DE CAPACITACIÓN Y ENTRENAMIENTO**

- En este capítulo se especifica el plan de entrenamiento que se realizará a los usuarios del software, dividido en tipos de usuario ya que cada usuario tiene acceso a distintas partes de la aplicación.
- El entrenamiento se realiza de manera presencial, donde uno de los integrantes del equipo desarrollador se reunirá con los integrantes de la empresa en la oficina del gerente del proyecto para aclarar dudas y mostrar el funcionamiento de la aplicación.
- El plan de entrenamiento se realizará a los siguientes usuarios:
	- Administrador:

El usuario administrador se debe capacitar para las siguientes funciones:

Crear, ver y editar personal, usuarios, módulos.

Asignar permisos a usuarios.

Eliminar permisos a usuarios

Para realizar la capacitación de las actividades anteriormente descritas se deberá coordinar una reunión la que tendrá una duración de al menos 120 minutos con el gerente del proyecto.

Personal:

El usuario personal se debe capacitar para las siguientes funciones: Crear, ver y editar proyectos, objetivos, indicadores, tipo de indicadores, hitos, estrategias, actividades, compras, tipos de compra, lugares de compra. Asignar seguimientos a una compra. Ver resumen del proyecto Generar Informes.

Para realizar la capacitación de las actividades anteriormente descritas se deberá coordinar una reunión la que tendrá una duración de al menos 120 minutos con el usuario que realizará las funciones de administrador, para este usuario se debe tener especial cuidado ya que este usuario posee permisos especiales para manipular la base de datos.

## **10 PLAN DE IMPLANTACIÓN Y PUESTA EN MARCHA**

Para la implantación del software es necesario instalar el sistema en los servidores de la Universidad, los que se encuentran previamente configurados para el correcto funcionamiento de la Aplicación Web. A continuación se hace ingreso de la información relacionada al proyecto CD InES.

Se dará un periodo de marcha blanca para el software de un mes para comprobar el buen funcionamiento e ir evaluando el comportamiento de la aplicación.

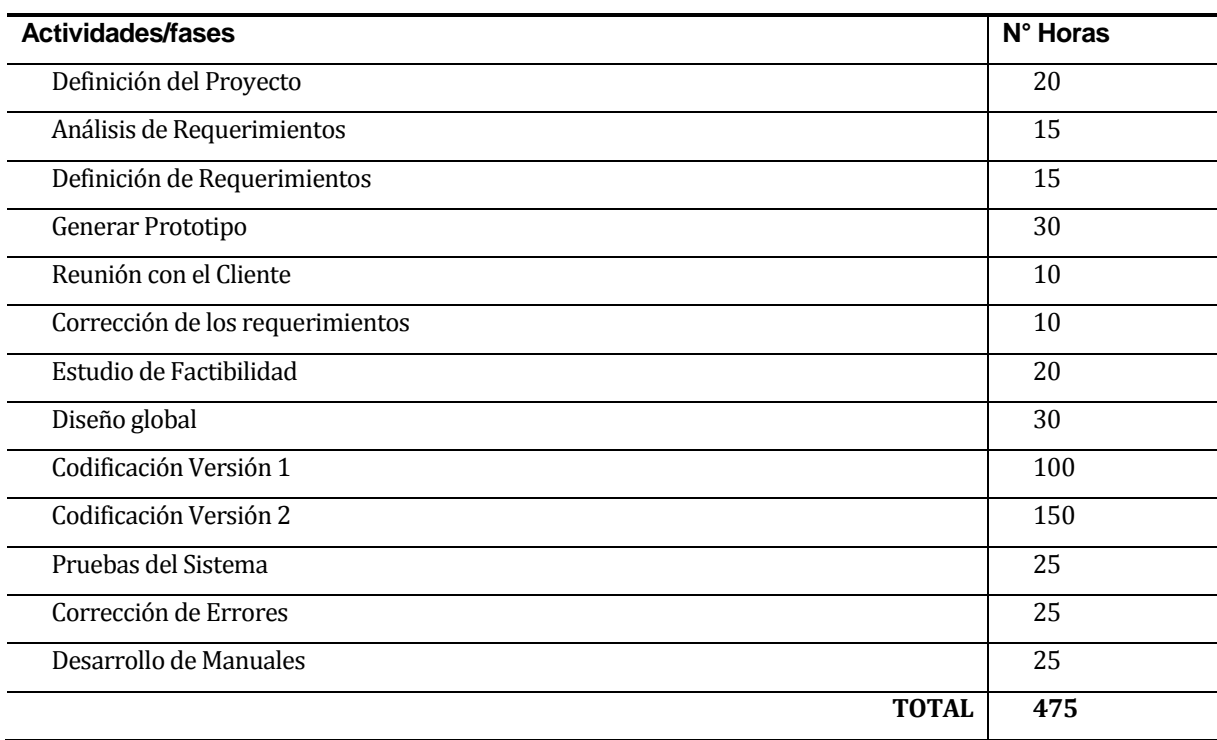

### **11 RESUMEN ESFUERZO REQUERIDO**

Comentar los resultados con los datos obtenidos en la sección 14.1.1. En cuanto a la cantidad de líneas de código y el esfuerzo estimado.

## **12 CONCLUSIONES**

Una vez finalizado el sistema podemos concluir que los requerimientos planteados a un comienzo del proyecto se cumplieron satisfactoriamente, permitiendo llevar a cabo con éxito los objetivos generales y específicos del proyecto.

Para lograr dicho éxito el rol del cliente fue preponderante ya que éste participó activamente en el proceso de desarrollo de la aplicación, lo que sin duda aportó en la resolución de algunos inconvenientes para definir claramente los requerimientos e implementar los cambios en los momentos adecuados, sin embargo se pudieron superar dichos inconvenientes y sacar provecho de la buena disposición del cliente para aportar al proceso en general, esto permitió adquirir experiencia para el quipo desarrollador en cuanto al desarrollo de un software y enriquecer la aplicación para satisfacer las necesidades del área de control y seguimiento del proyecto CD InES.

Con lo mencionado anteriormente y los buenos resultados obtenidos a nivel de usuarios y desarrolladores podemos concluir que el proceso de desarrollo y documentación de software se desarrolló de forma exitosa y que los conocimientos adquiridos en la carrera de Ingeniería en Ejecución en Computación e Informática fueron la base para esto.

## **13 BIBLIOGRAFÍA**

Pressman, Roger, Ingeniería de Software, un enfoque práctico 5ª edición McGraw Hill.

## **14 ANEXO: PLANIFICACION INICIAL DEL PROYECTO**

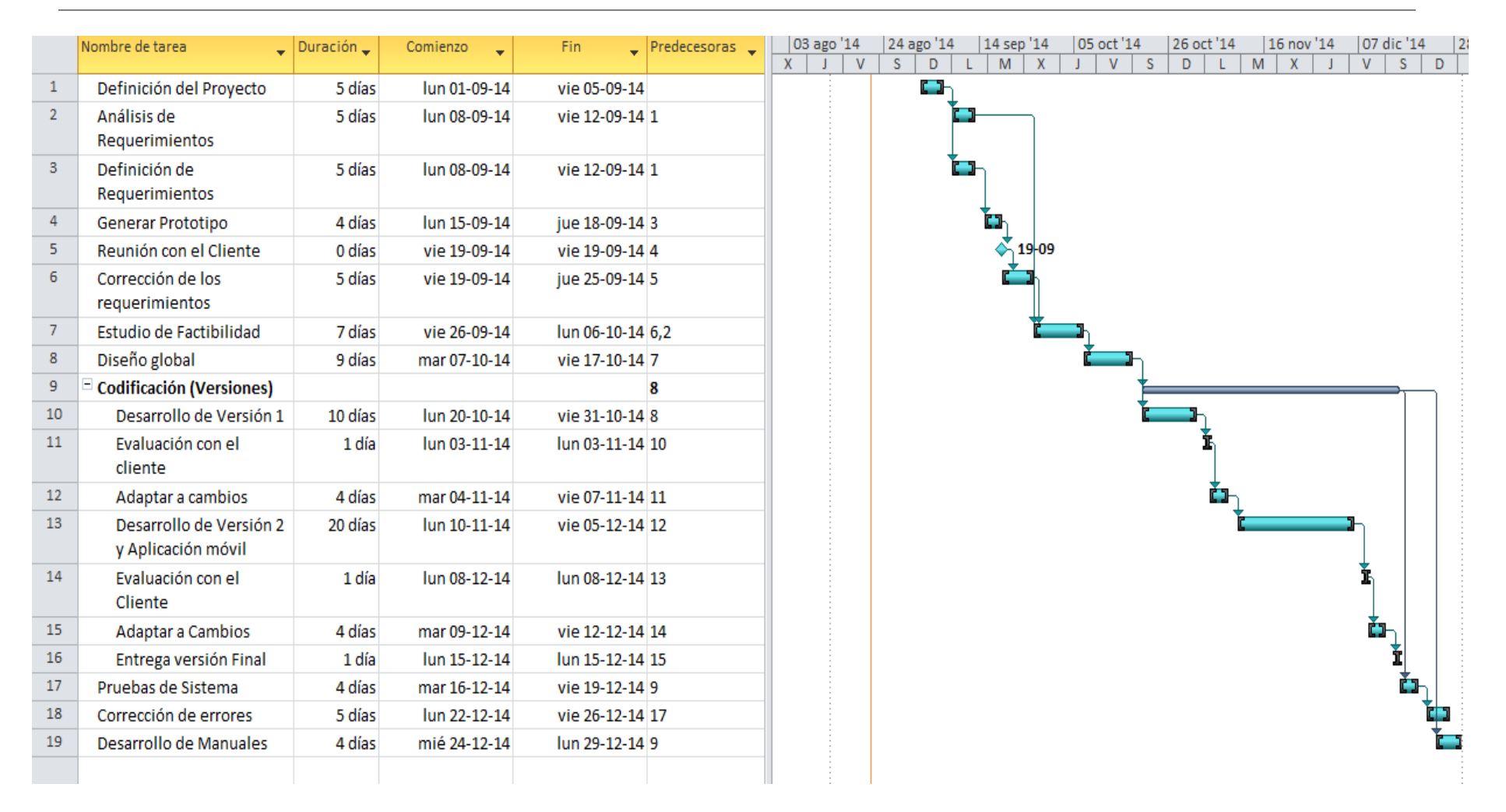

**Ilustración 32: Planificación Inicial del Proyecto**

## **14.1.1 Estimación inicial de tamaño**

Clasificación inicial de actores:

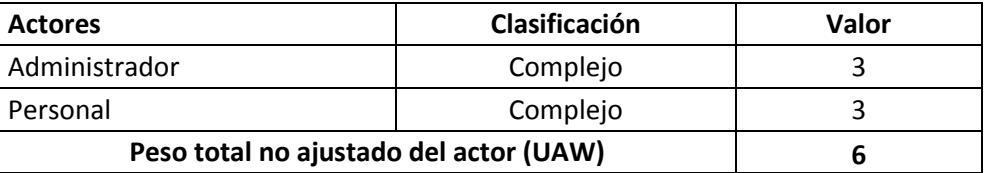

Clasificación de Casos de Uso:

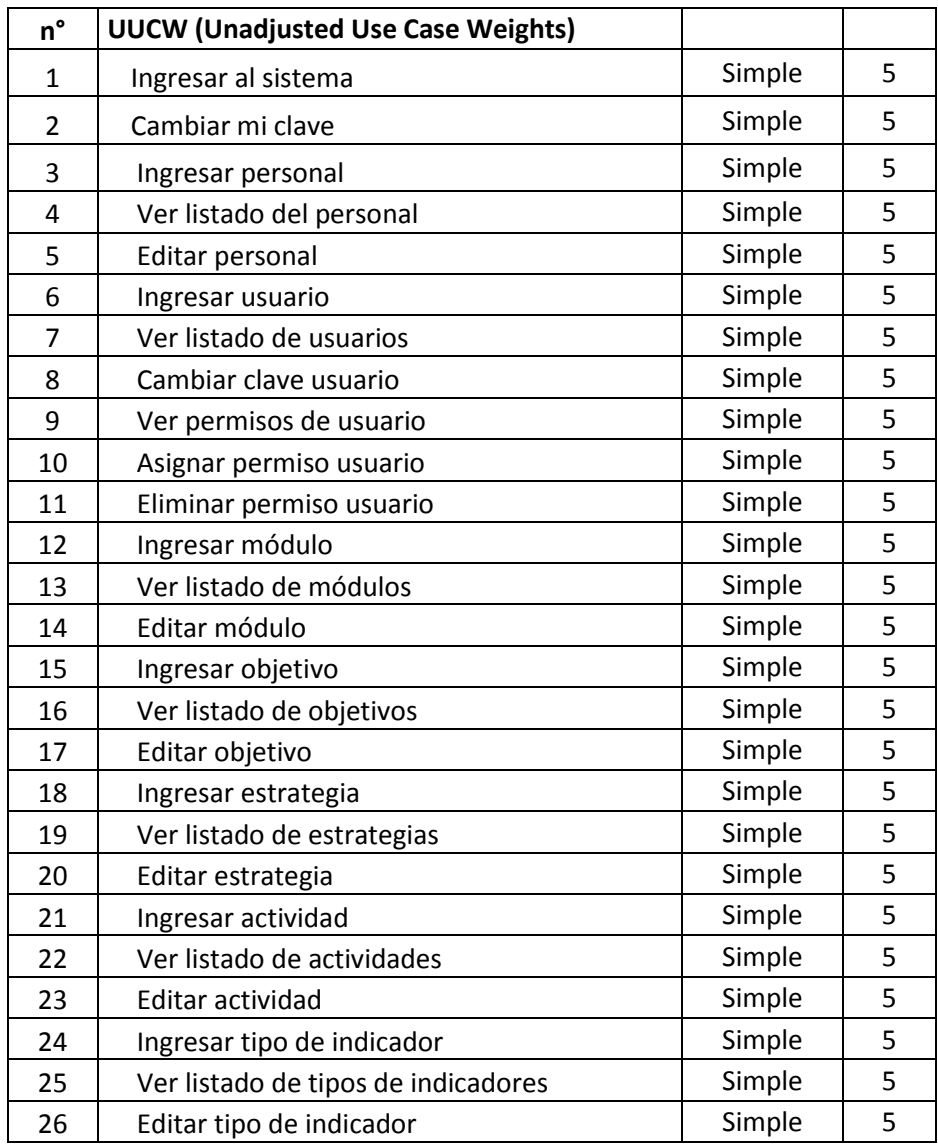

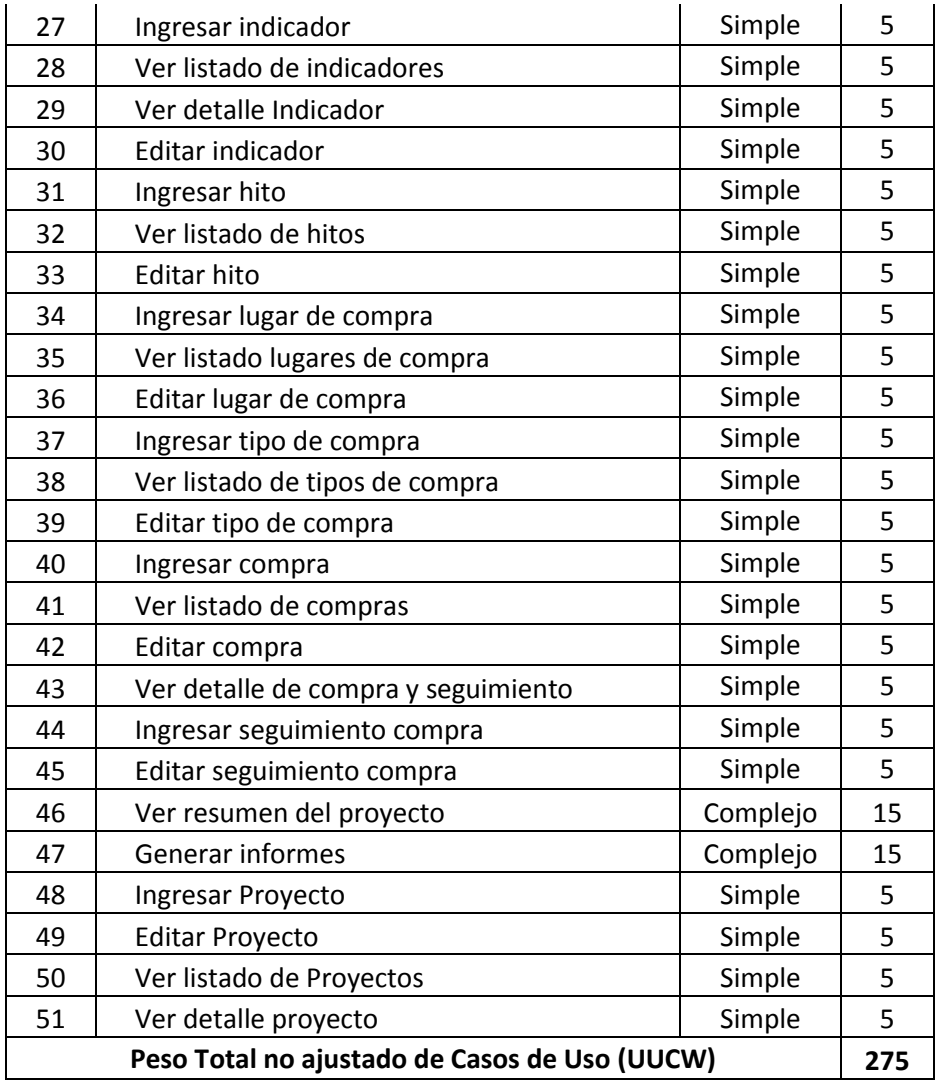

**UUCP = UAW + UUCW** 

**Puntuación total de casos de uso sin ajustar (UUCP)** = 281

## Análisis de factores técnicos:

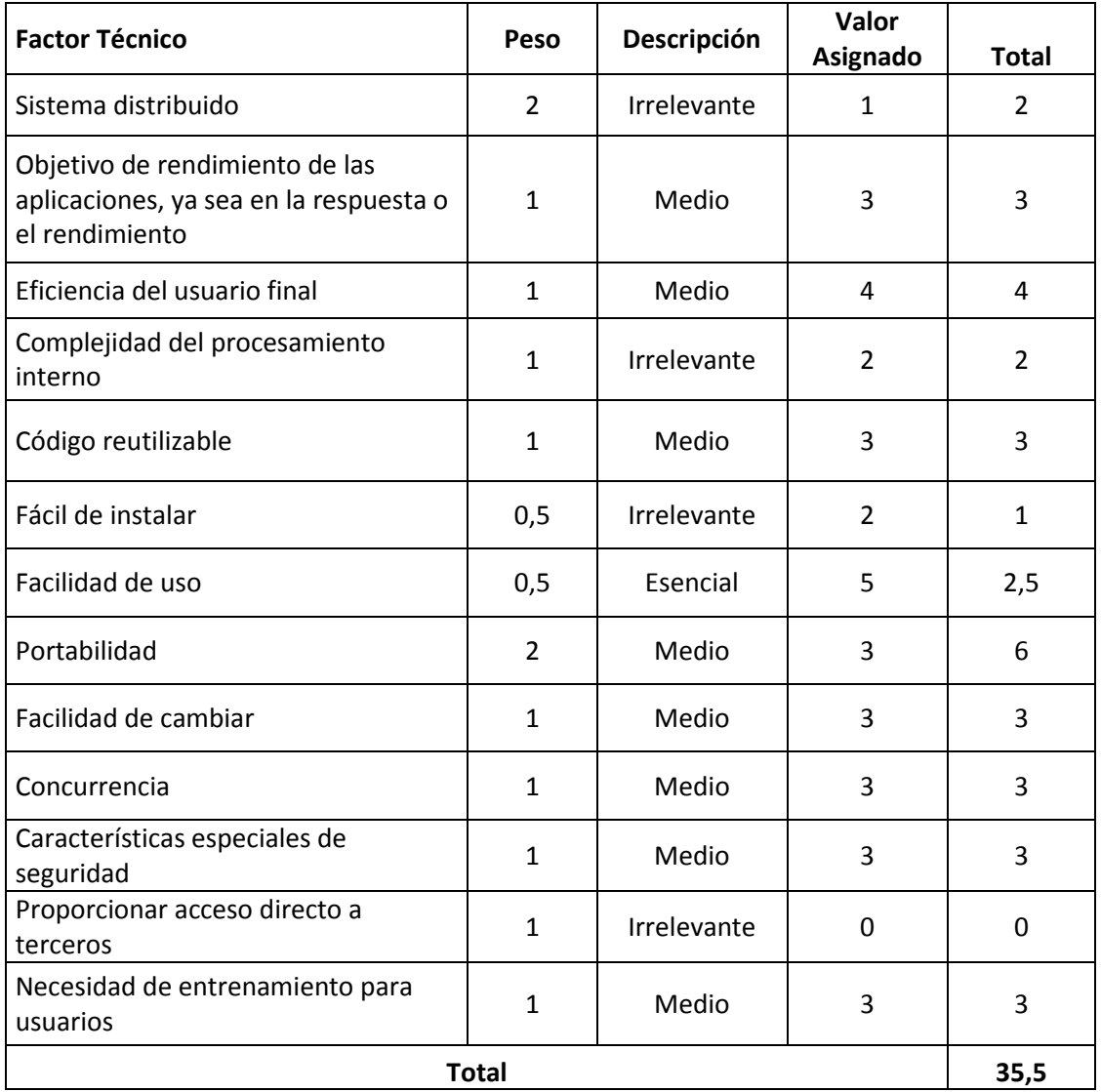

**TCF** = 0.6 + (0.01 \* Total Factor Técnico)

**TCF** = 0.6 + (0.01 \* 35,5) **TCF** = 0,955

#### Análisis de factores de entorno:

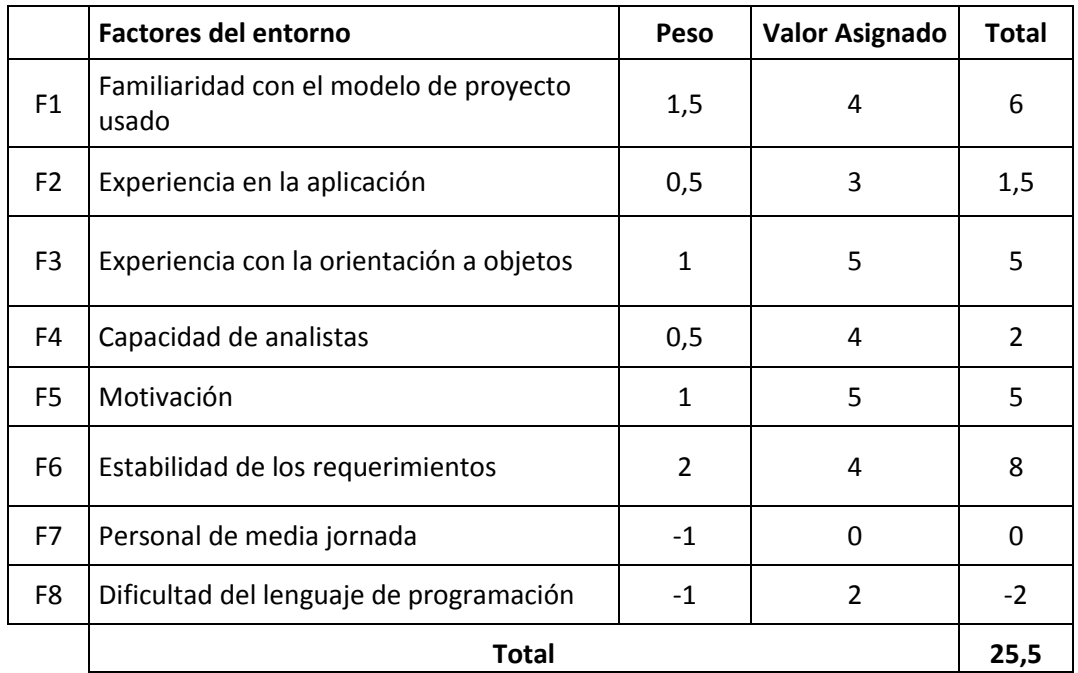

**EF =** 1.4+(-0.03\* Total Factores de Entorno)

**EF** =  $1.4 + (-0.03 * 25.5) = 0.635$ 

### **Puntos de caso de uso ajustado:**

UCP = UUCP \* TCF \* EF

**UCP =** 281 \* 0,955 \* 0,635 = 170

## **Esfuerzo que requiere la implementación de cada caso de uso:**

Factores de entorno (F1 a F6 inferiores a 3) + Factores de entorno (F7 a F8) superiores a 3

 $2 + 0 = 2$ 

 $LOE = 20$ 

### **Esfuerzo estimado por persona:**

 $HH = UCP * LOE$  $HH = 170 * 20 = 3400$ 

## **15 ANEXO: RESULTADOS DE ITERACIONES EN EL DESARROLLO**

En el comienzo del proyecto se analizaron y definieron los requerimientos, se realizó es estudio de factibilidad y el diseño de la aplicación.

Para la codificación del sistema se realizaron dos iteraciones. En la primera iteración se realizaron los siguientes requerimientos funcionales de la Aplicación Web

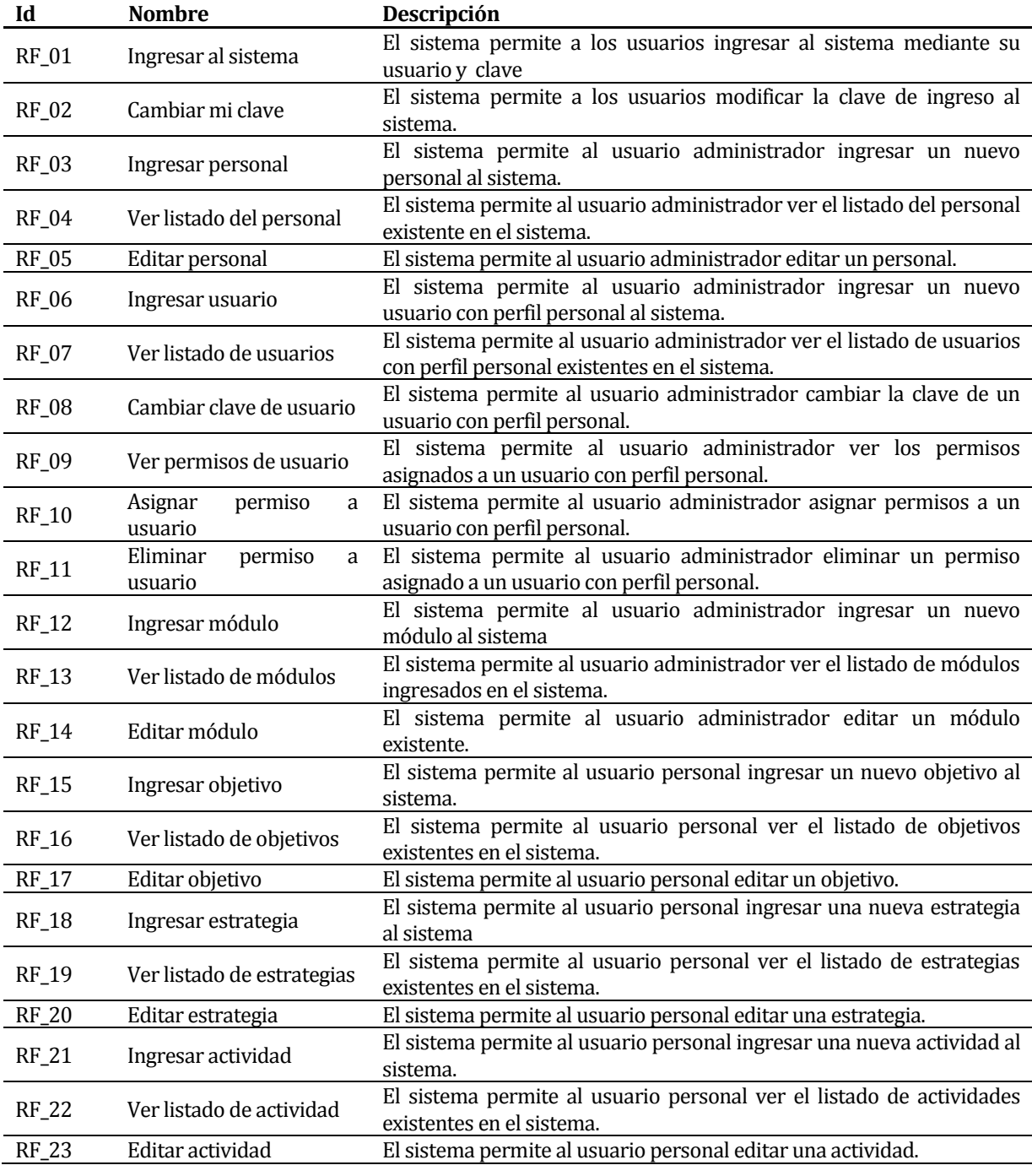

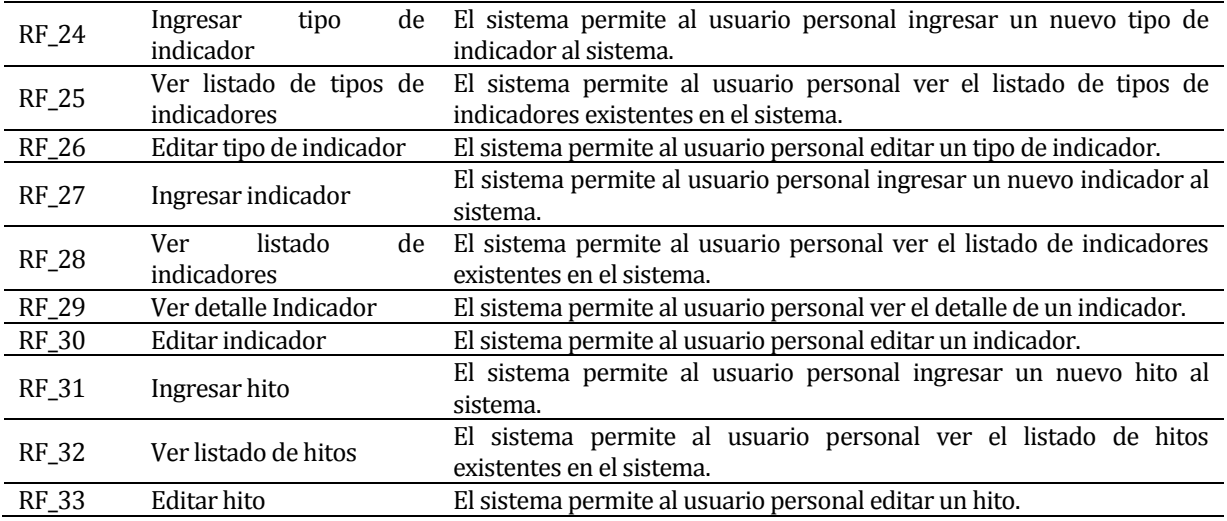

Para la segunda iteración se codificó la aplicación móvil solicitada, además de los requerimientos funcionales restantes:

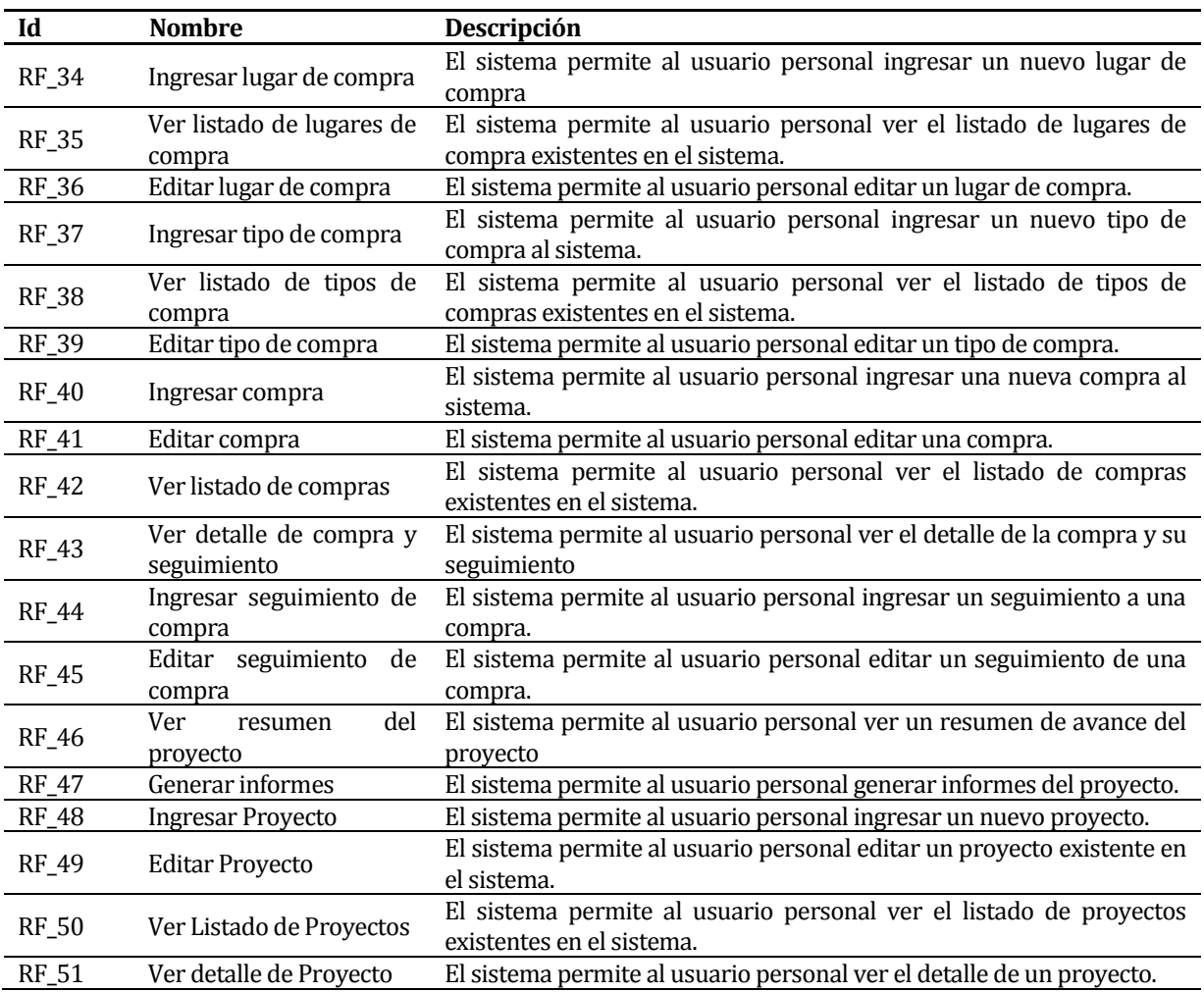

## **16 ANEXO: MANUAL DE USUARIO**

Se desarrolla manual de usuario el cual se entregará al gerente del proyecto. No se incluye en el informe ya que es un documento extenso y no tiene relación directa con los objetivos del presente informe.

## **17 ANEXO: ESPECIFICACION DE LAS PRUEBAS**

## **17.1 Aceptación**

## **17.1.1 Casos de pruebas para el usuario administrador**

- 1. Ingresar al sistema
	- Descripción del requerimiento funcional:

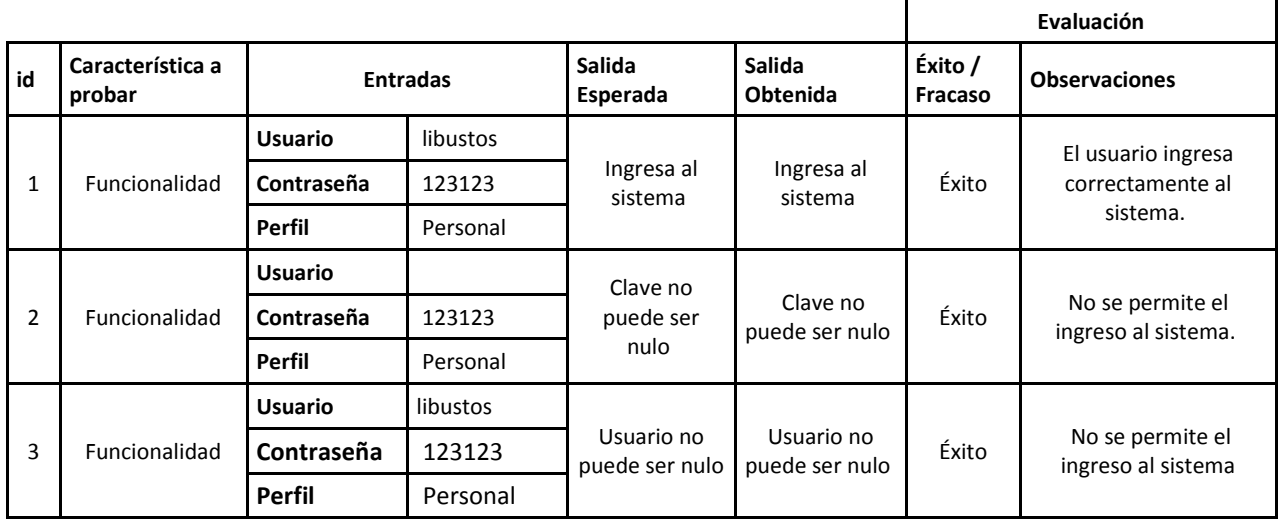

#### 2. Cambiar mi clave

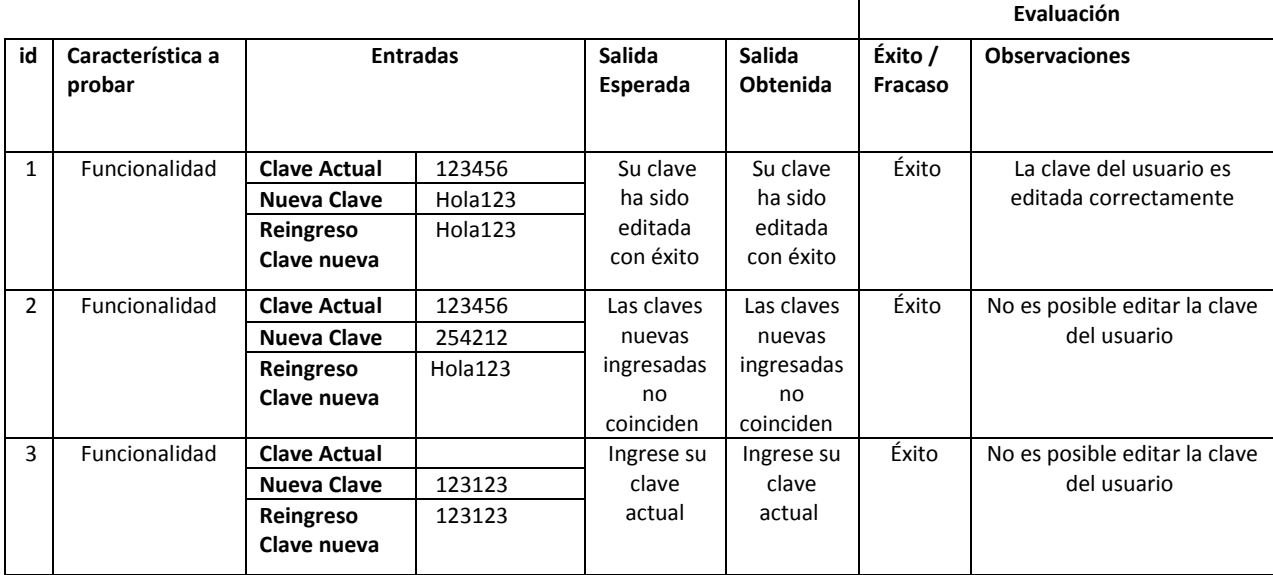

## 3. Ingresar personal

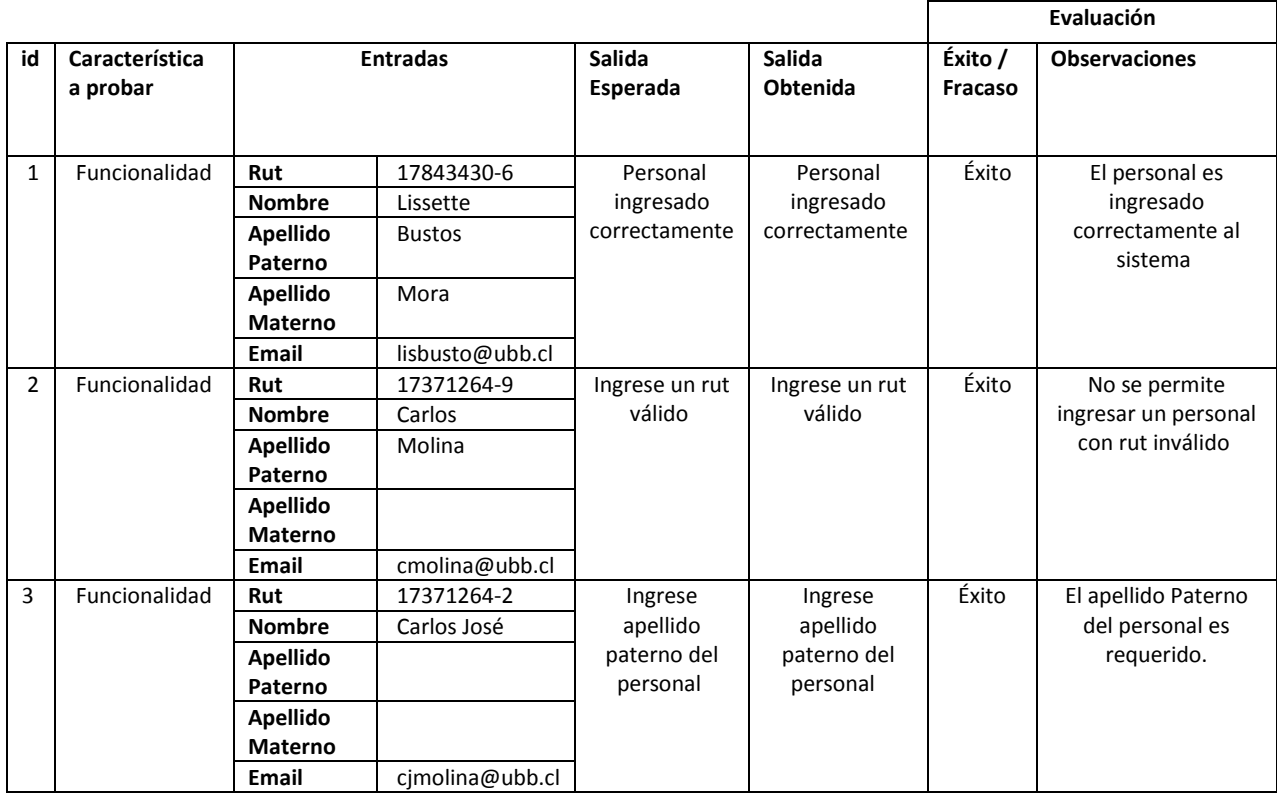

## 4. Editar personal

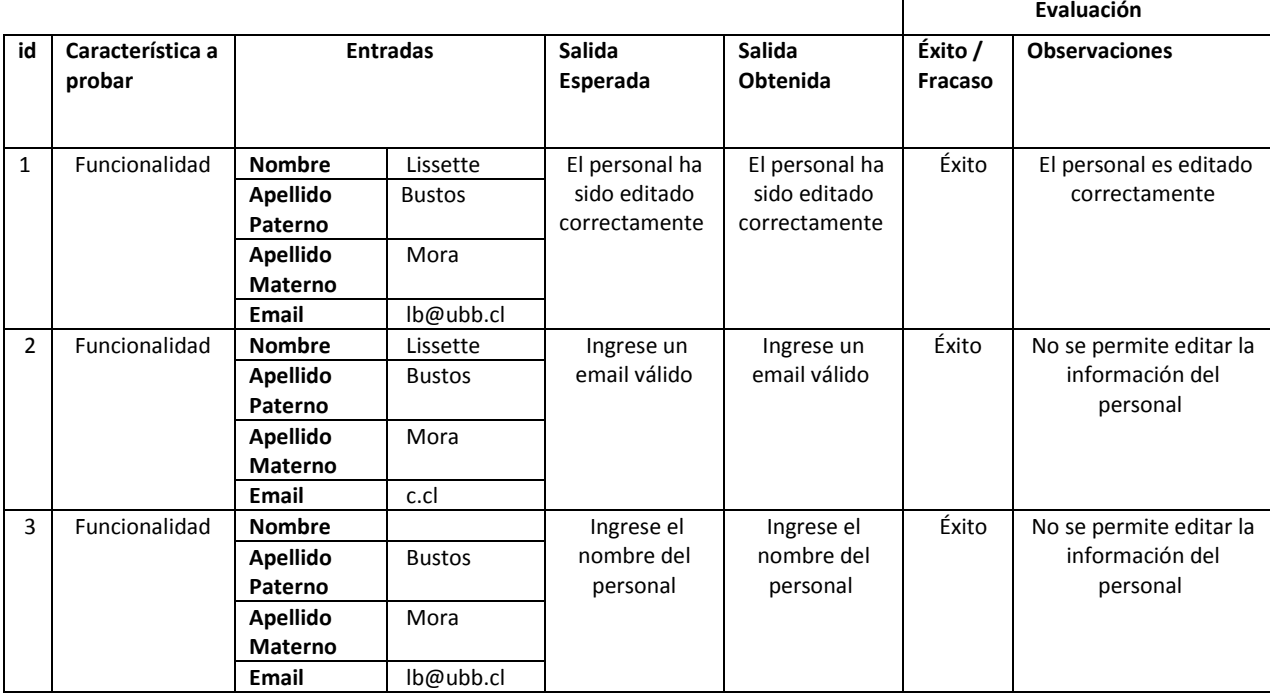

## 5. Ingresar usuario

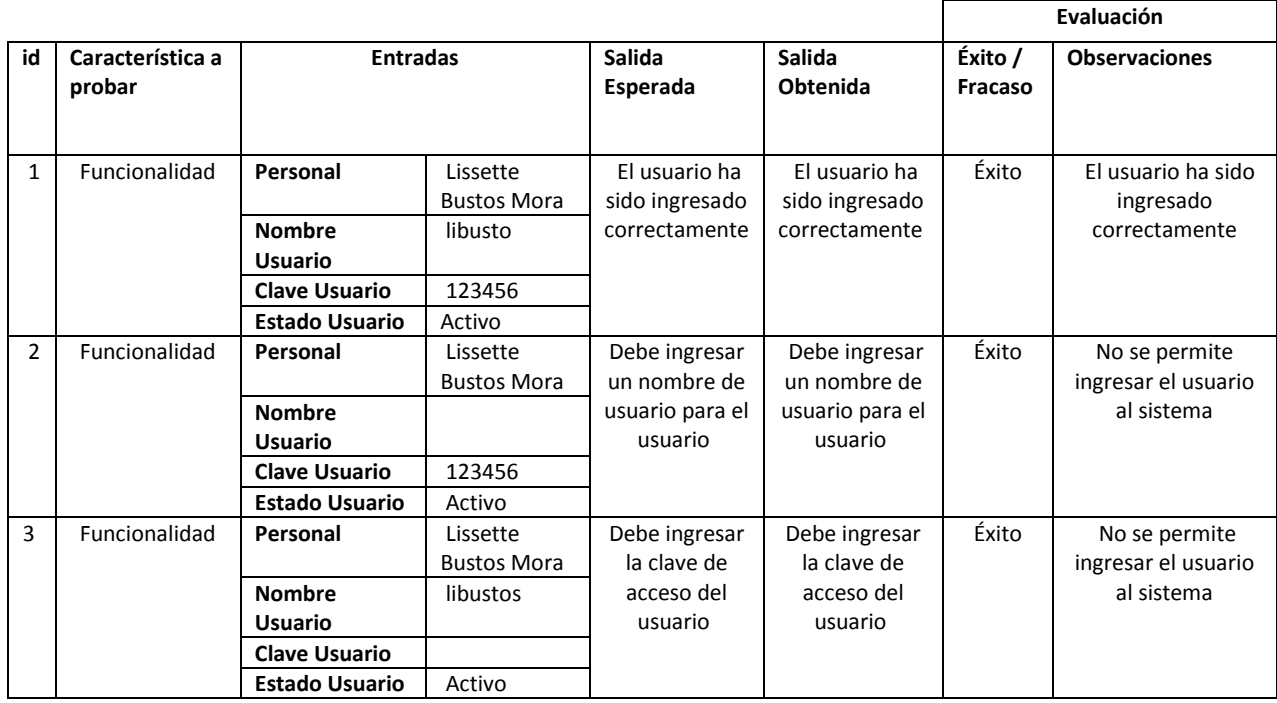

## 6. Cambiar clave usuario

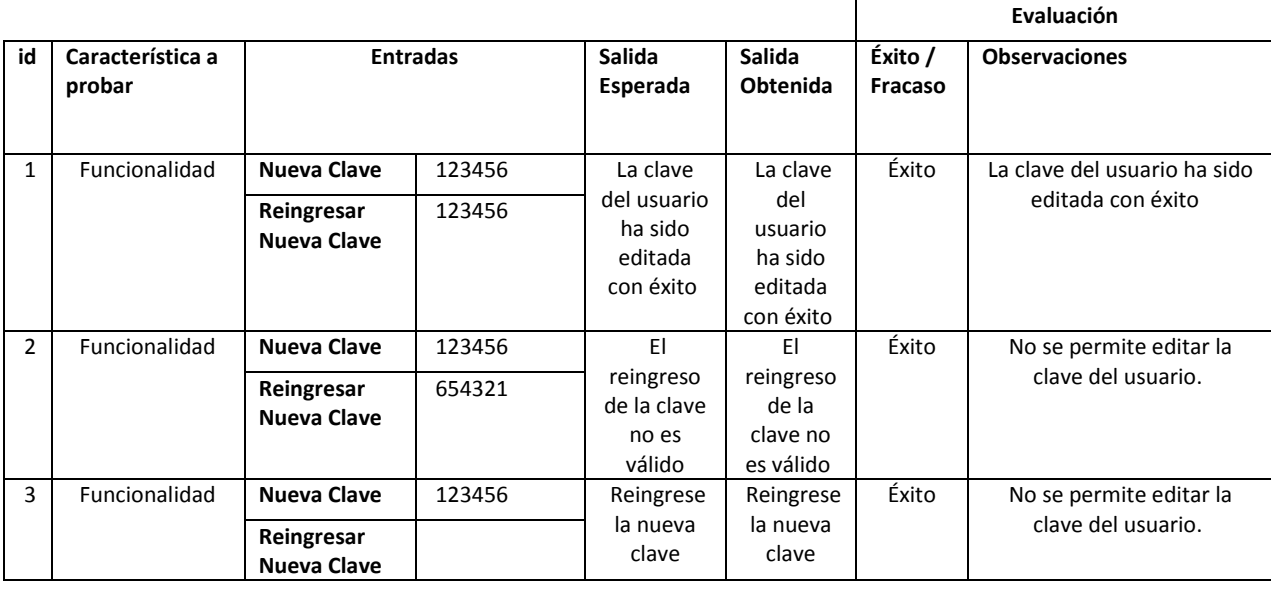

## 7. Asignar permiso usuario

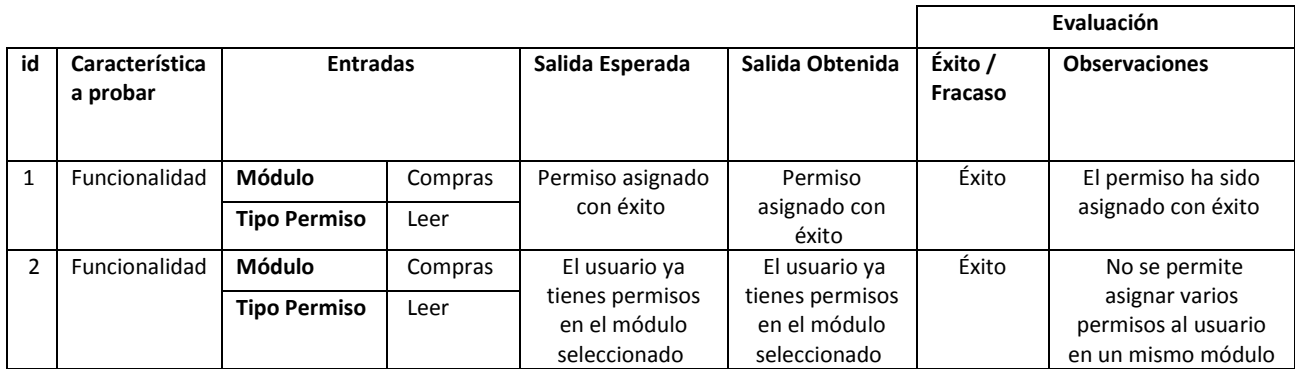

## 8. Ingresar módulo

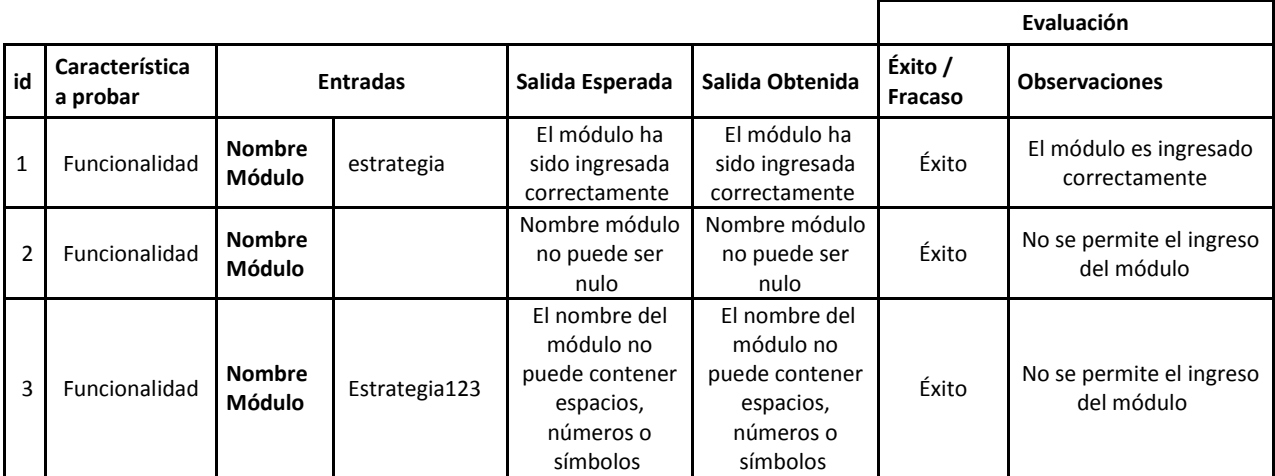

## 9. Editar modulo

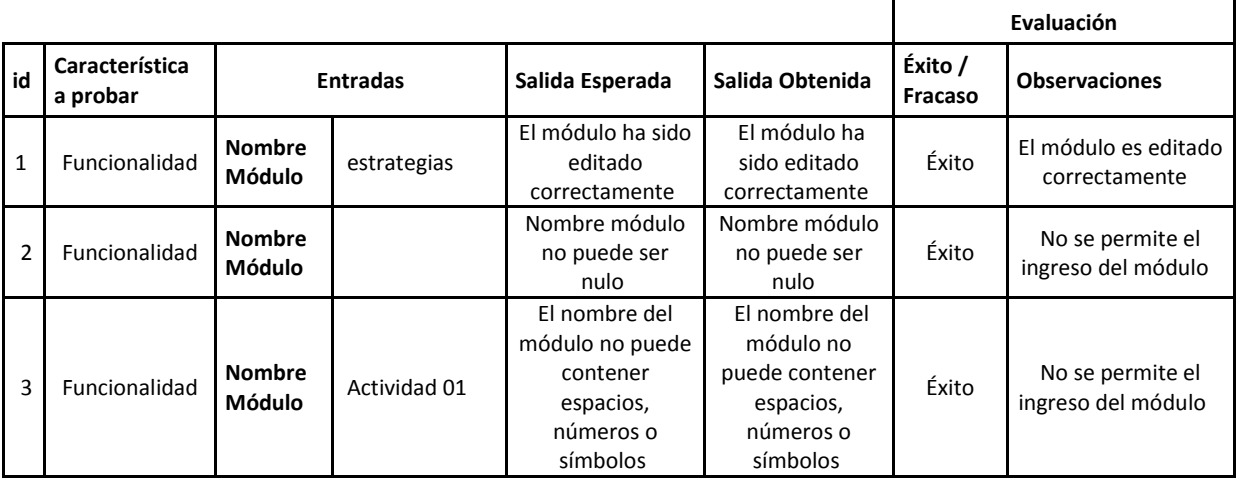

## **17.1.2 Casos de prueba para el usuario personal**

## 1. Ingresar al sistema

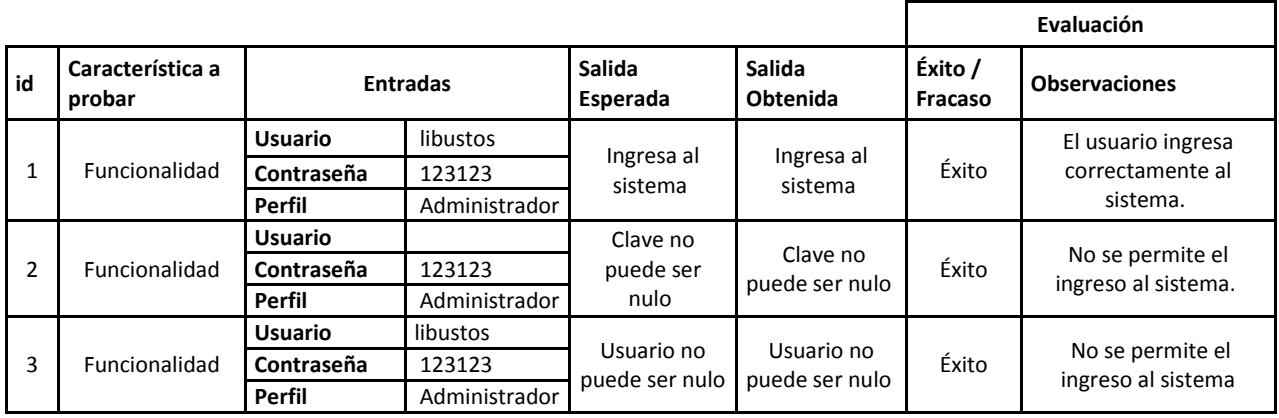

## 2. Cambiar mi clave

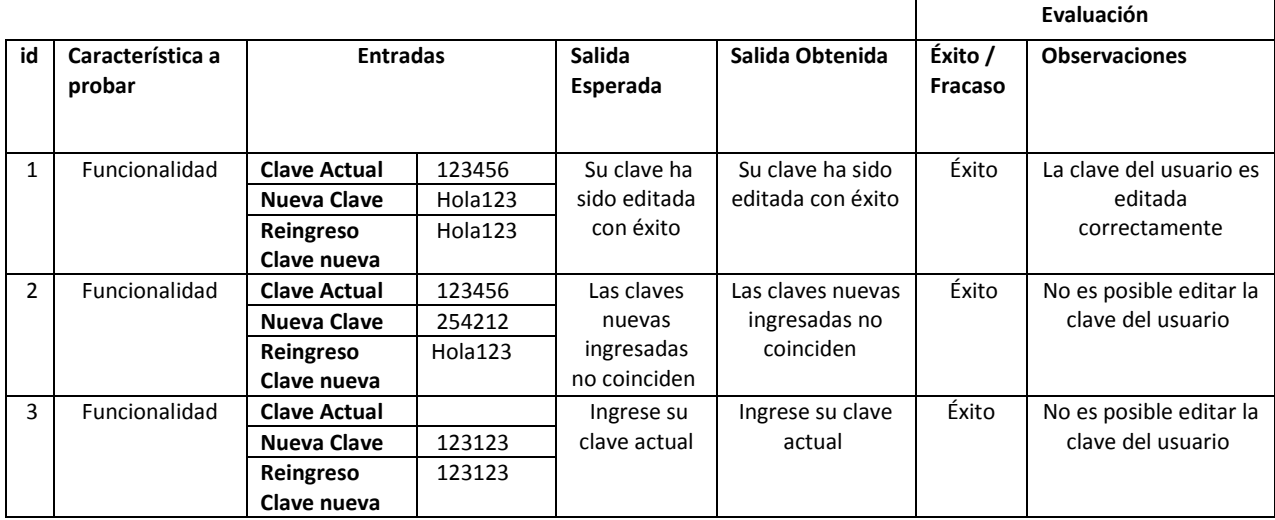

## 3. Ingresar objetivo

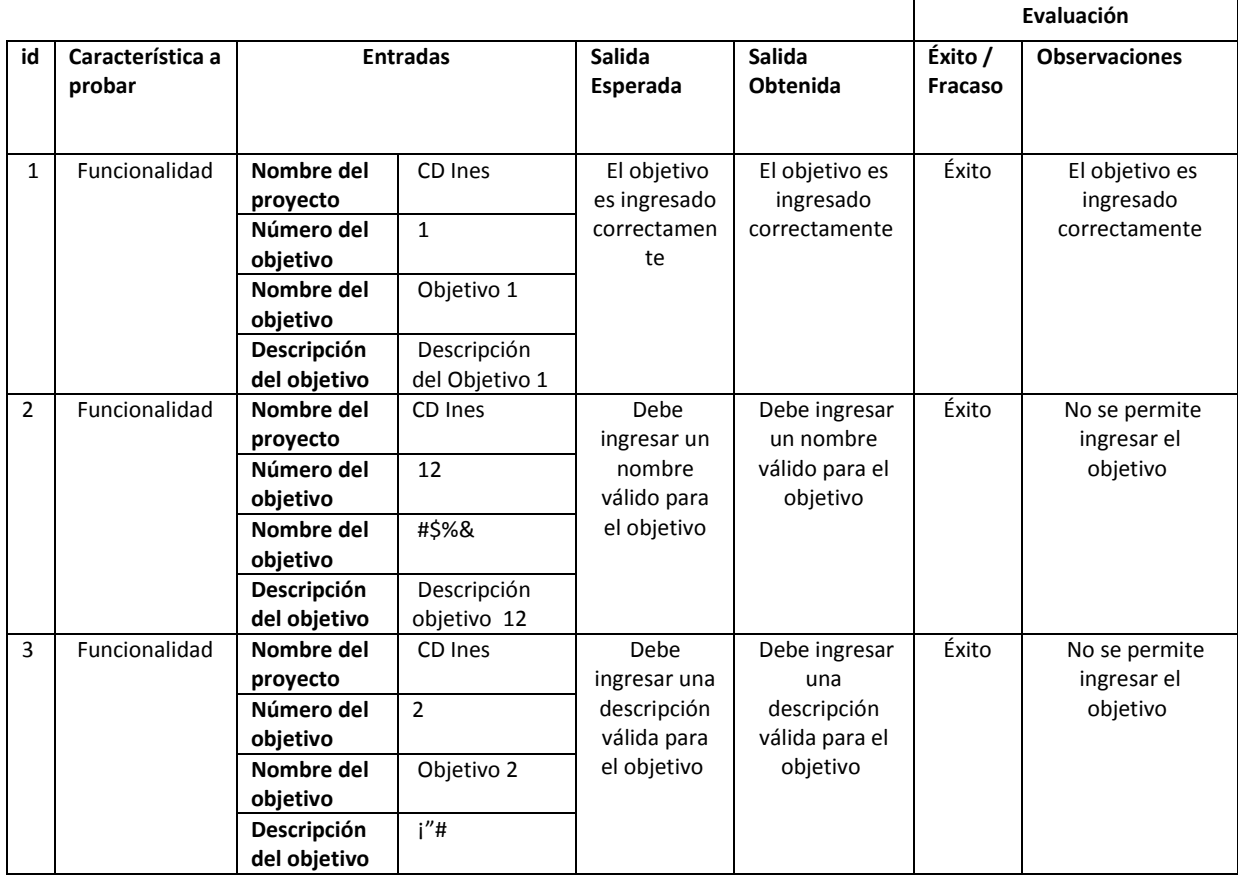

## 4. Editar objetivo

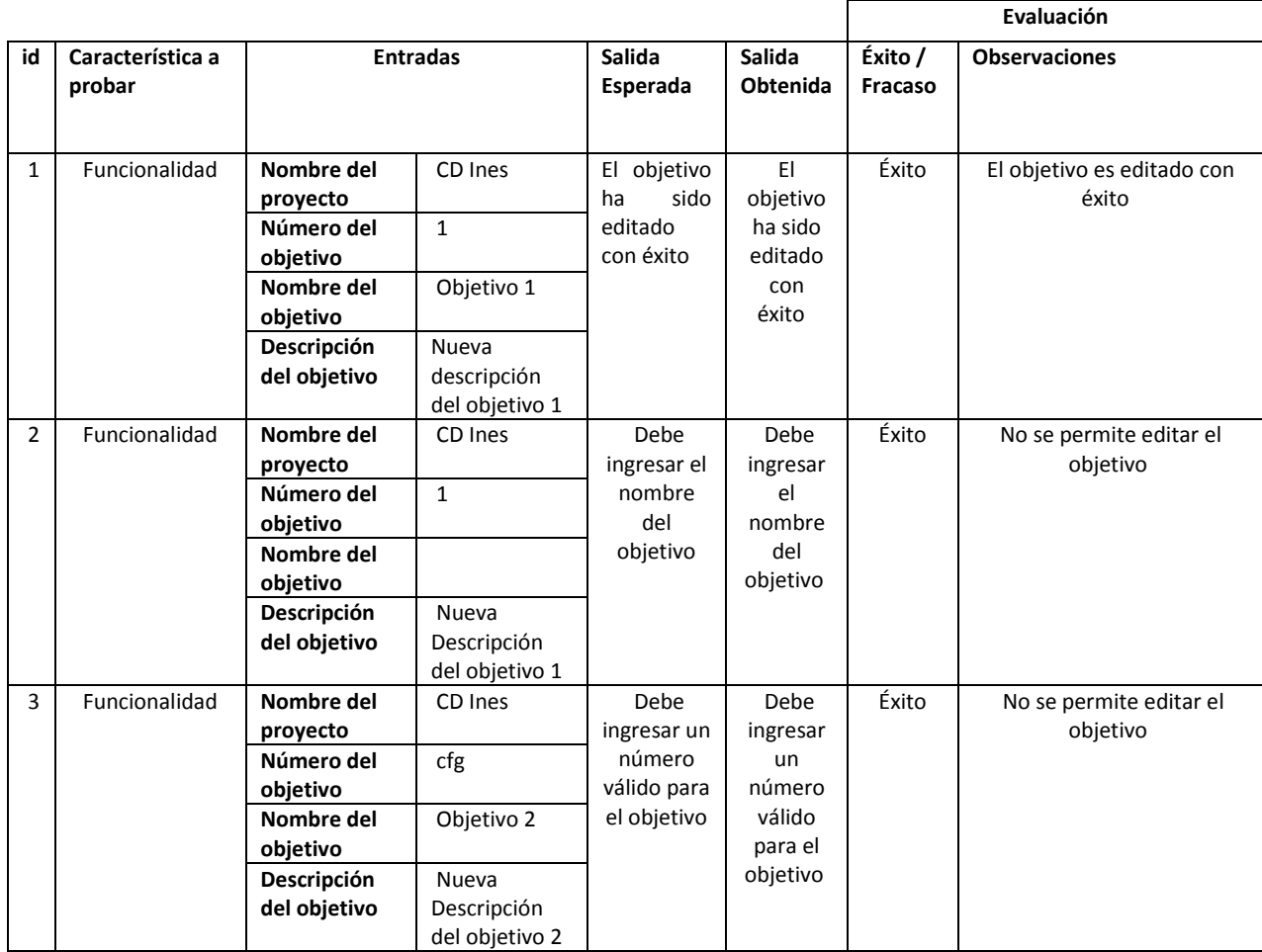

## 5. Ingresar estrategia

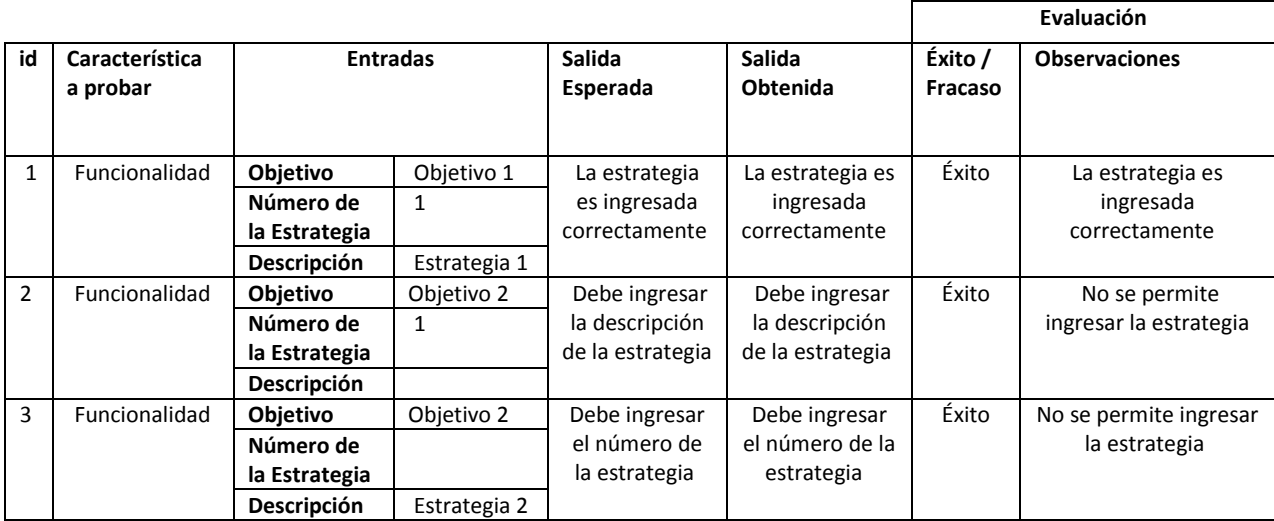

## 6. Editar estrategia

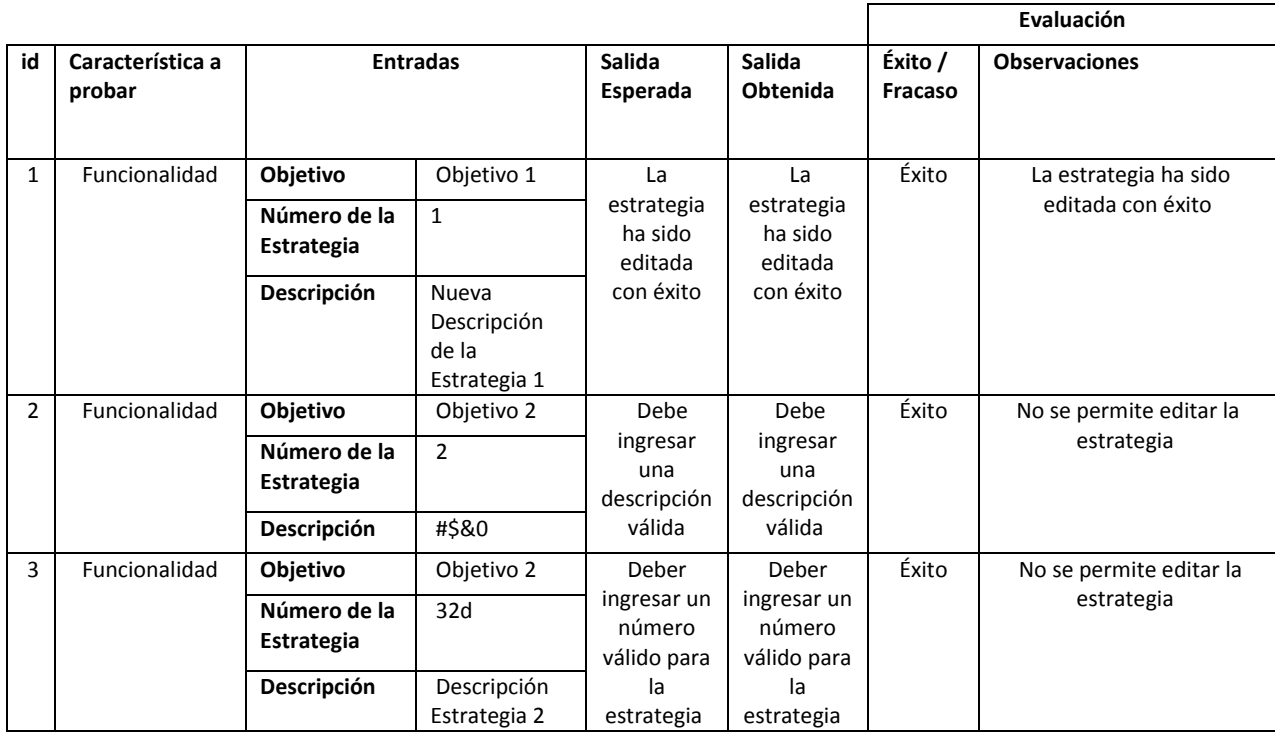

## 7. Ingresar actividad

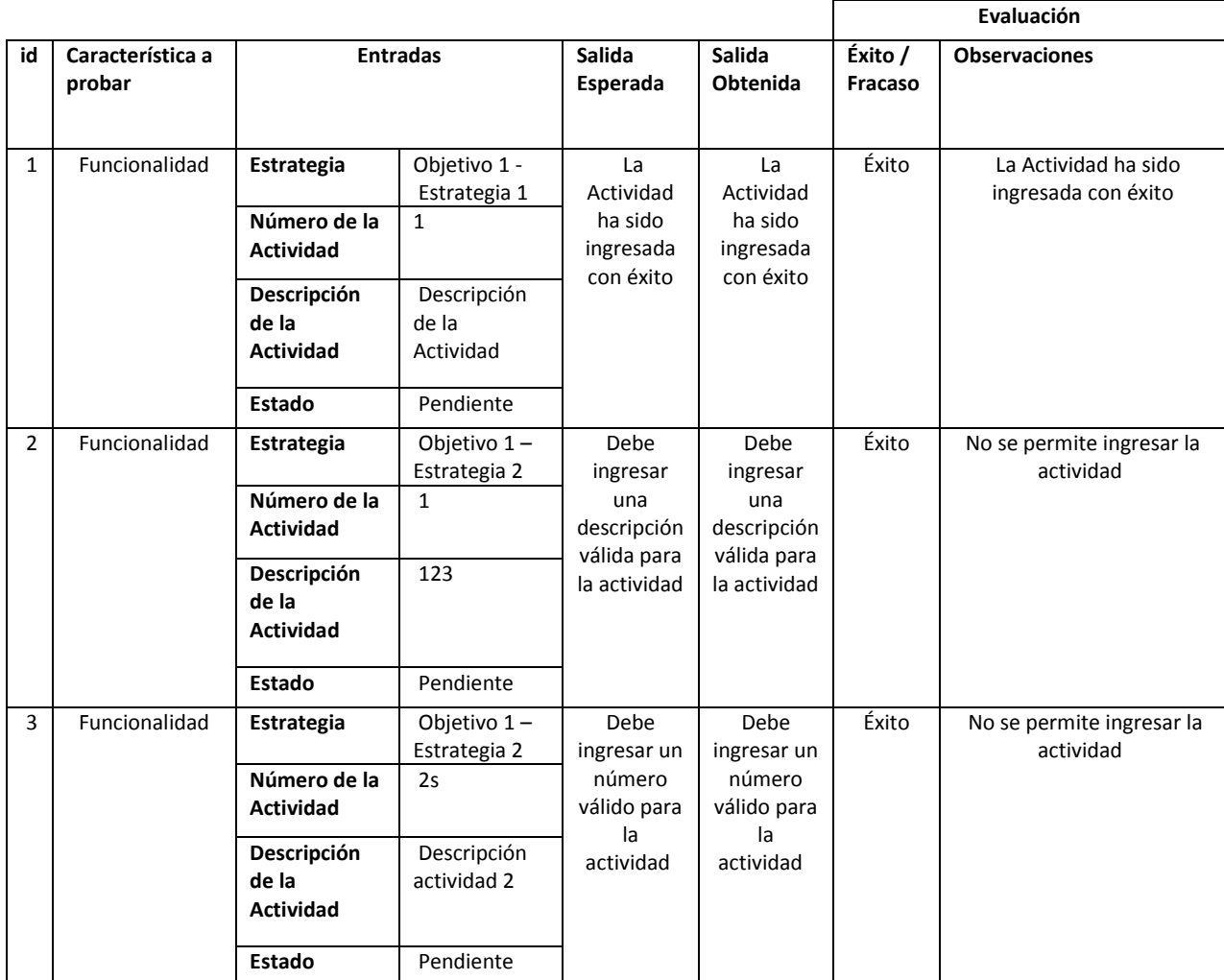
#### 8. Editar actividad

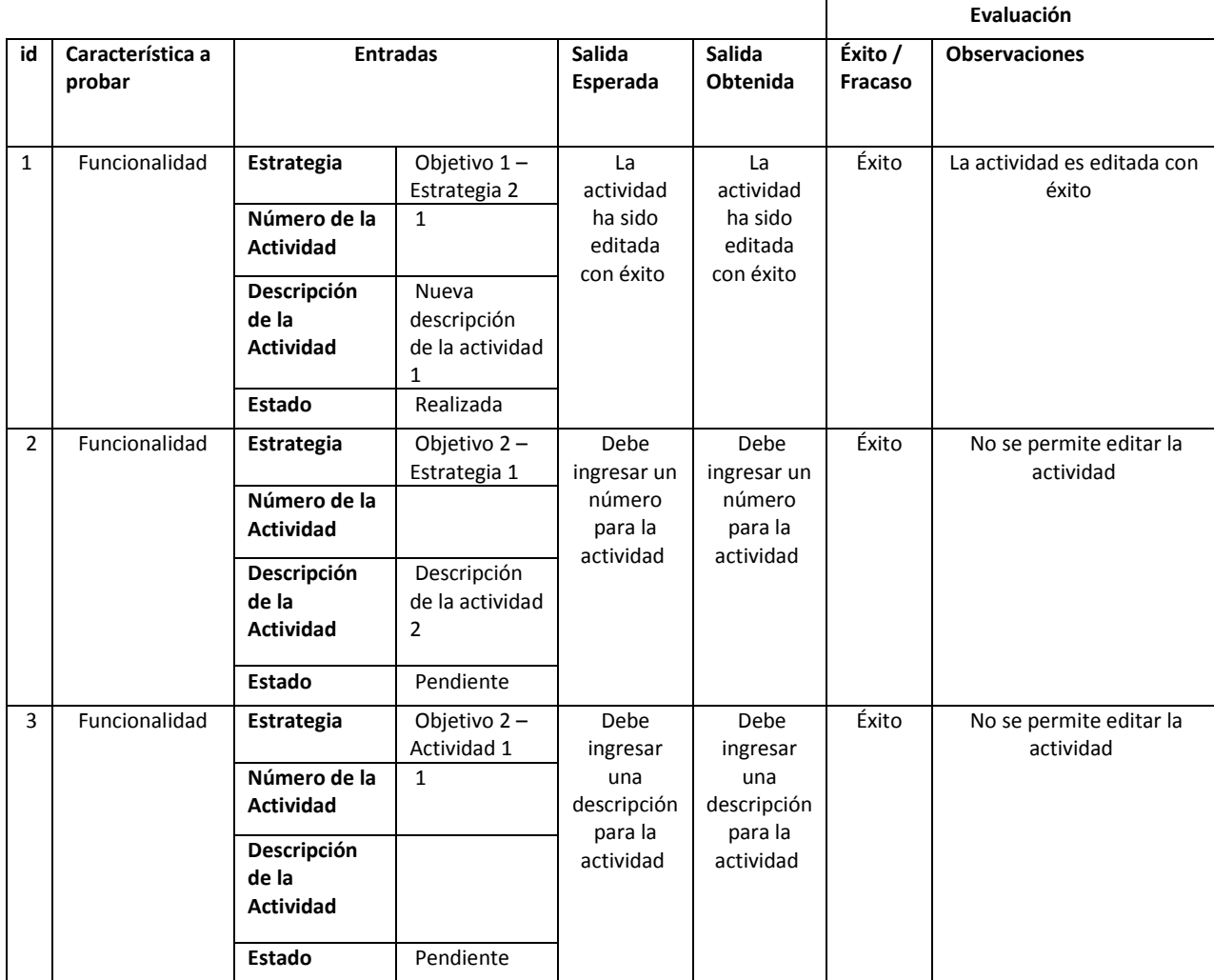

### 9. Ingresar tipo de indicador

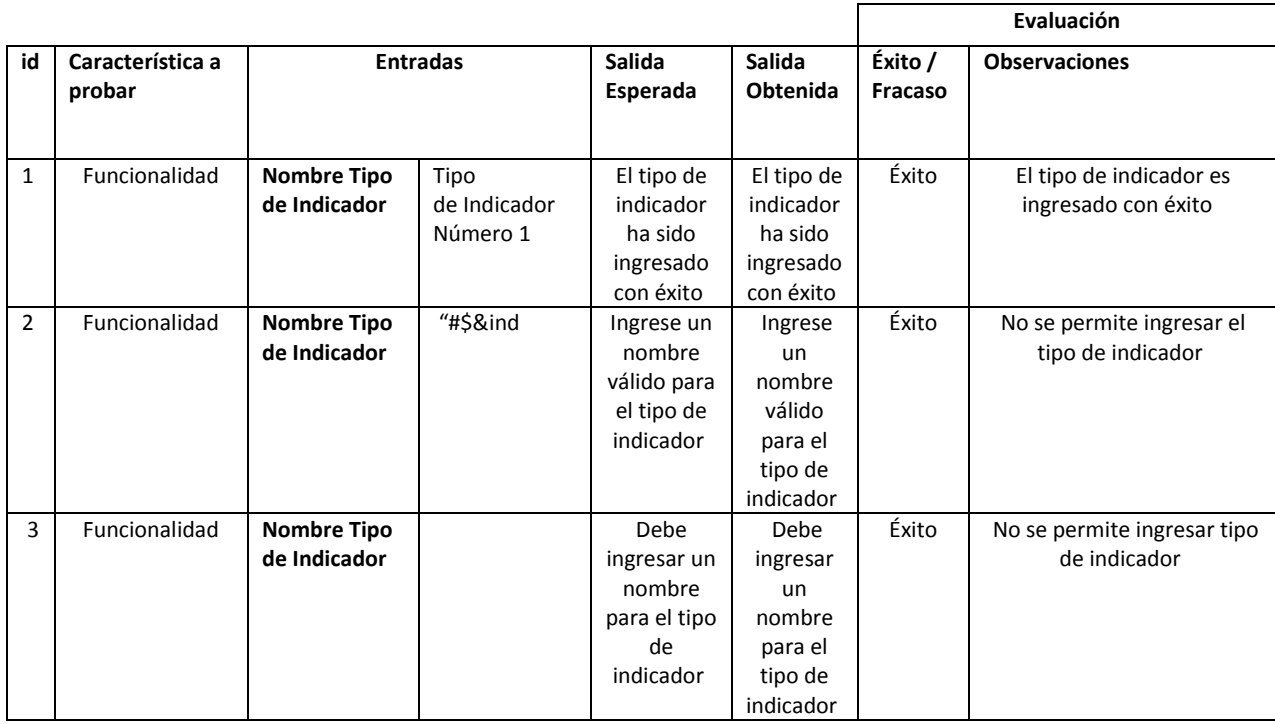

### 10. Editar tipo de indicador

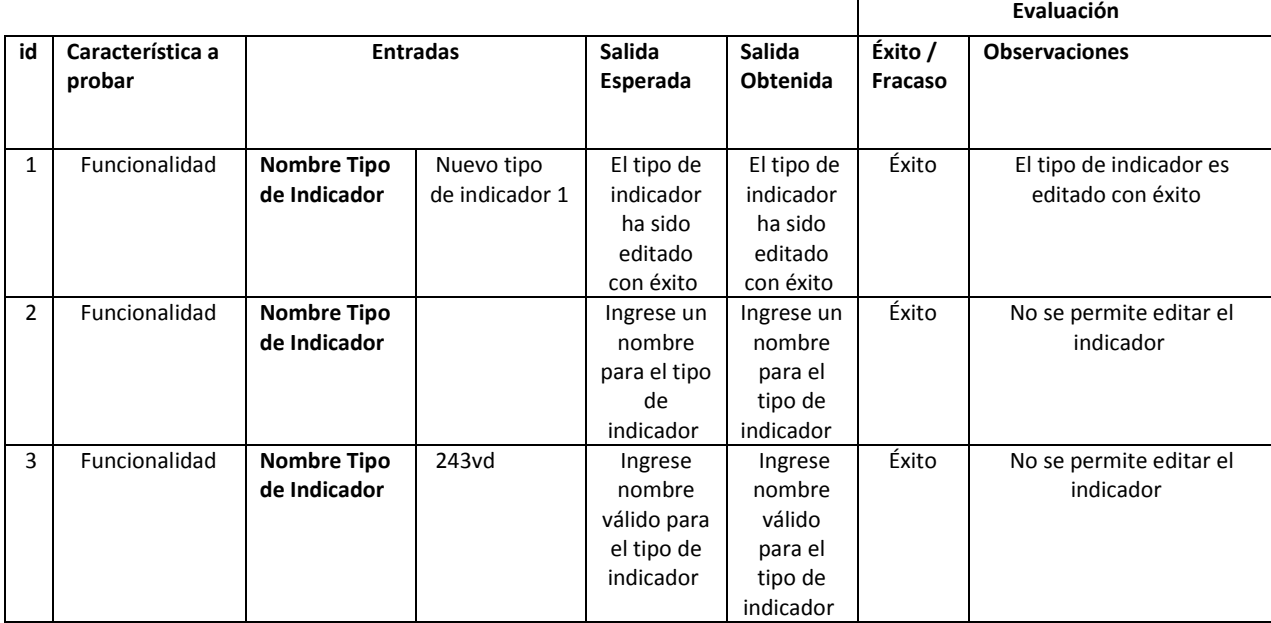

### 11. Ingresar indicador

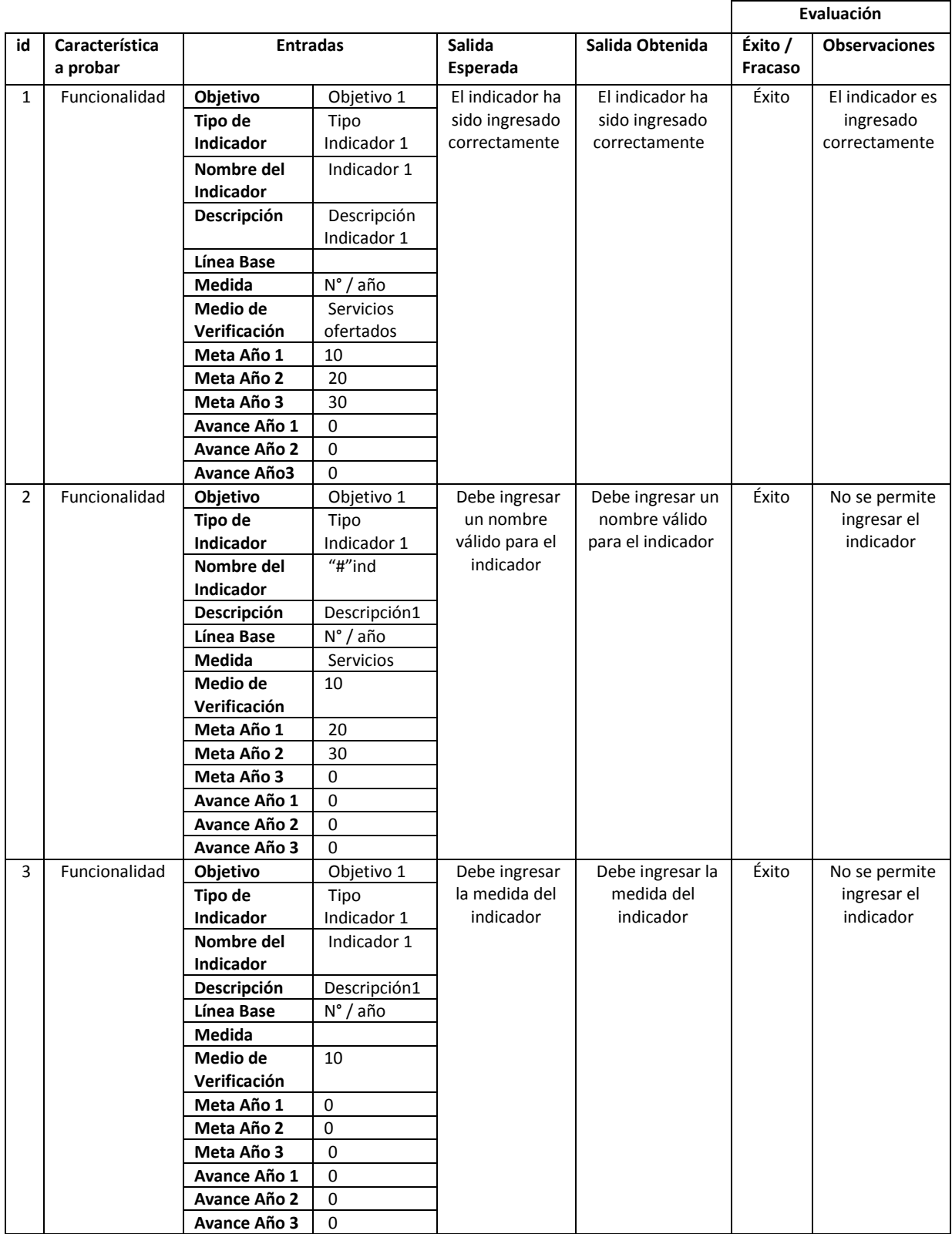

#### 12. Editar indicador

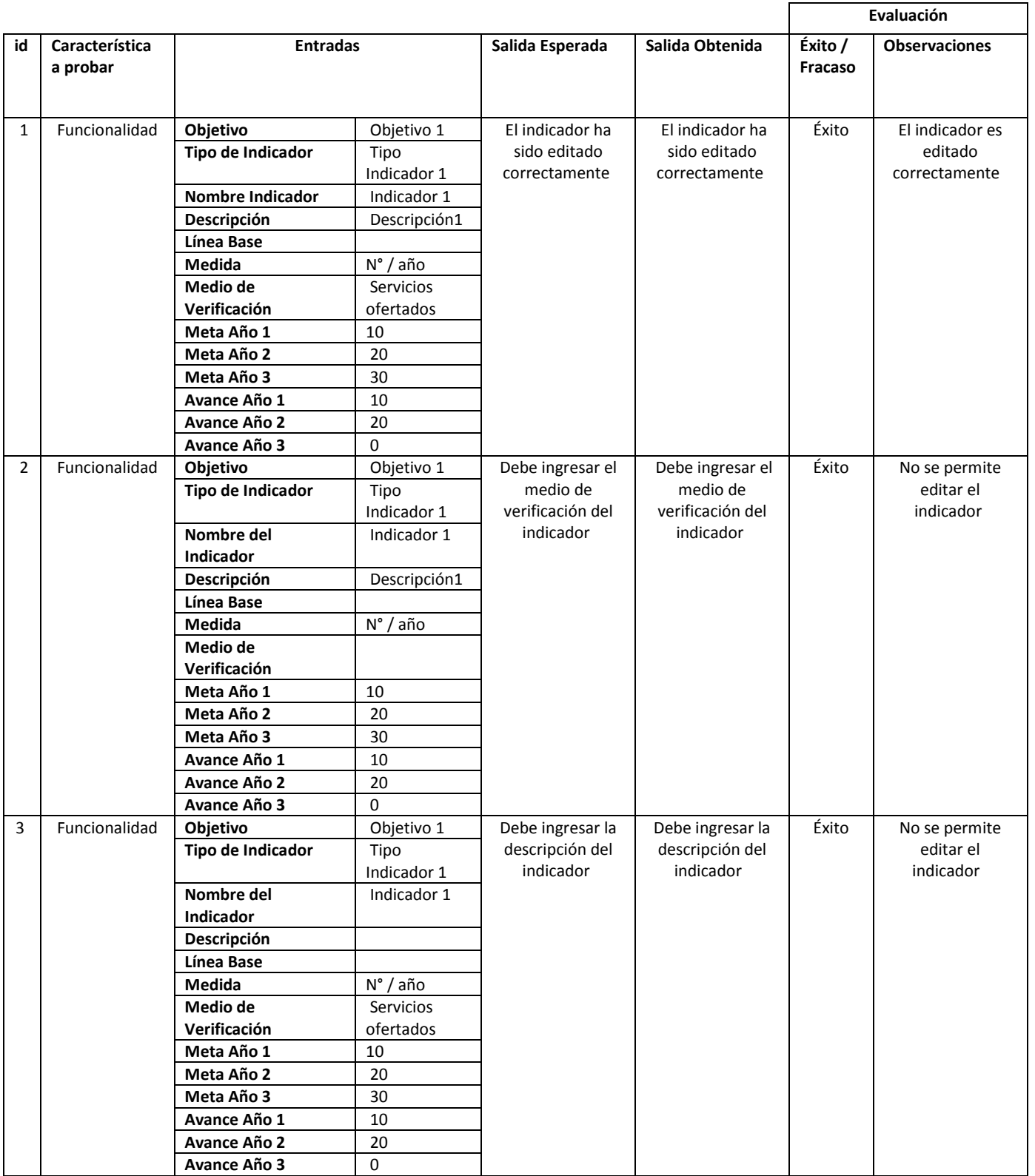

### 13. Ingresar hito

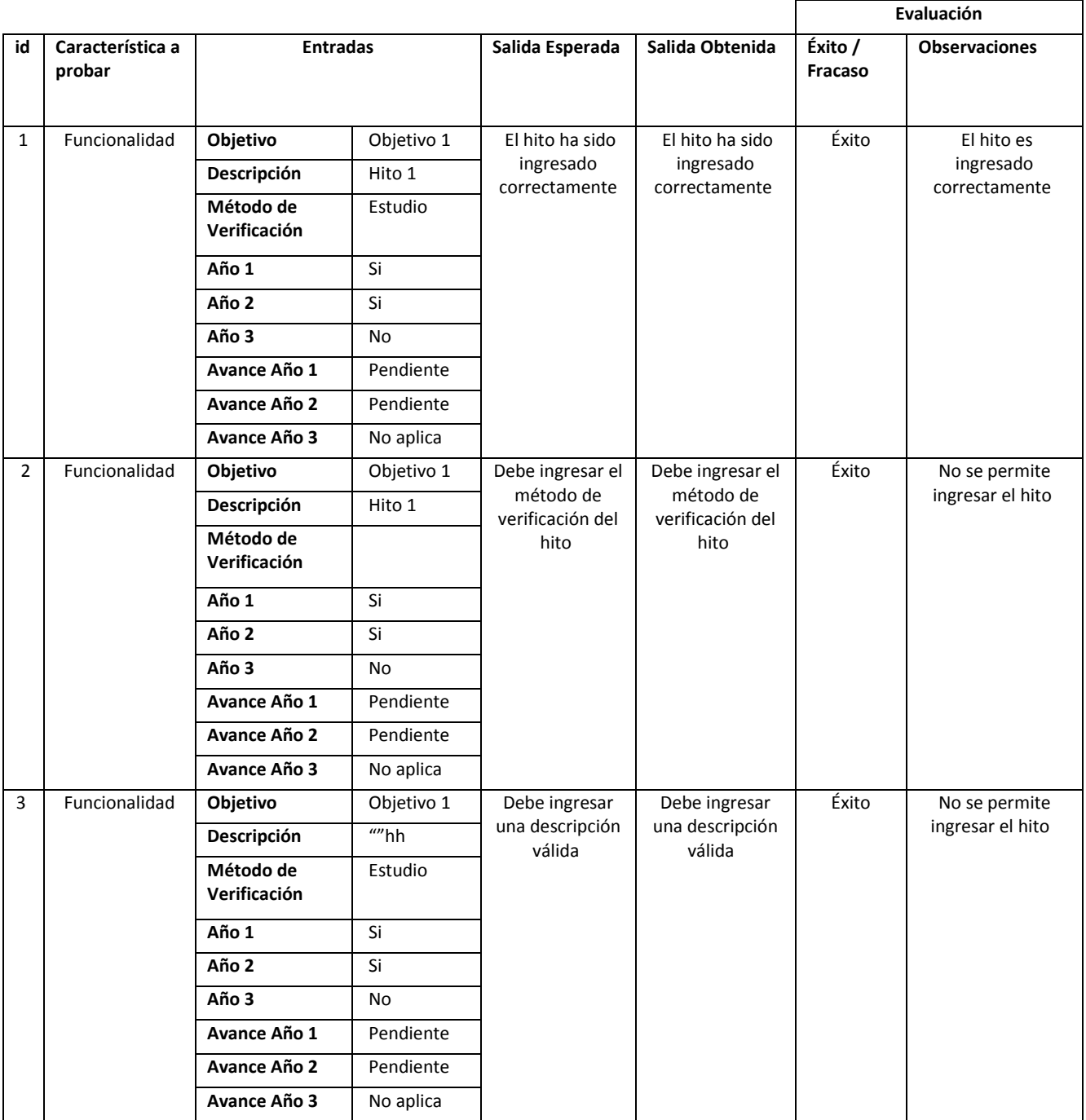

#### 14. Editar hito

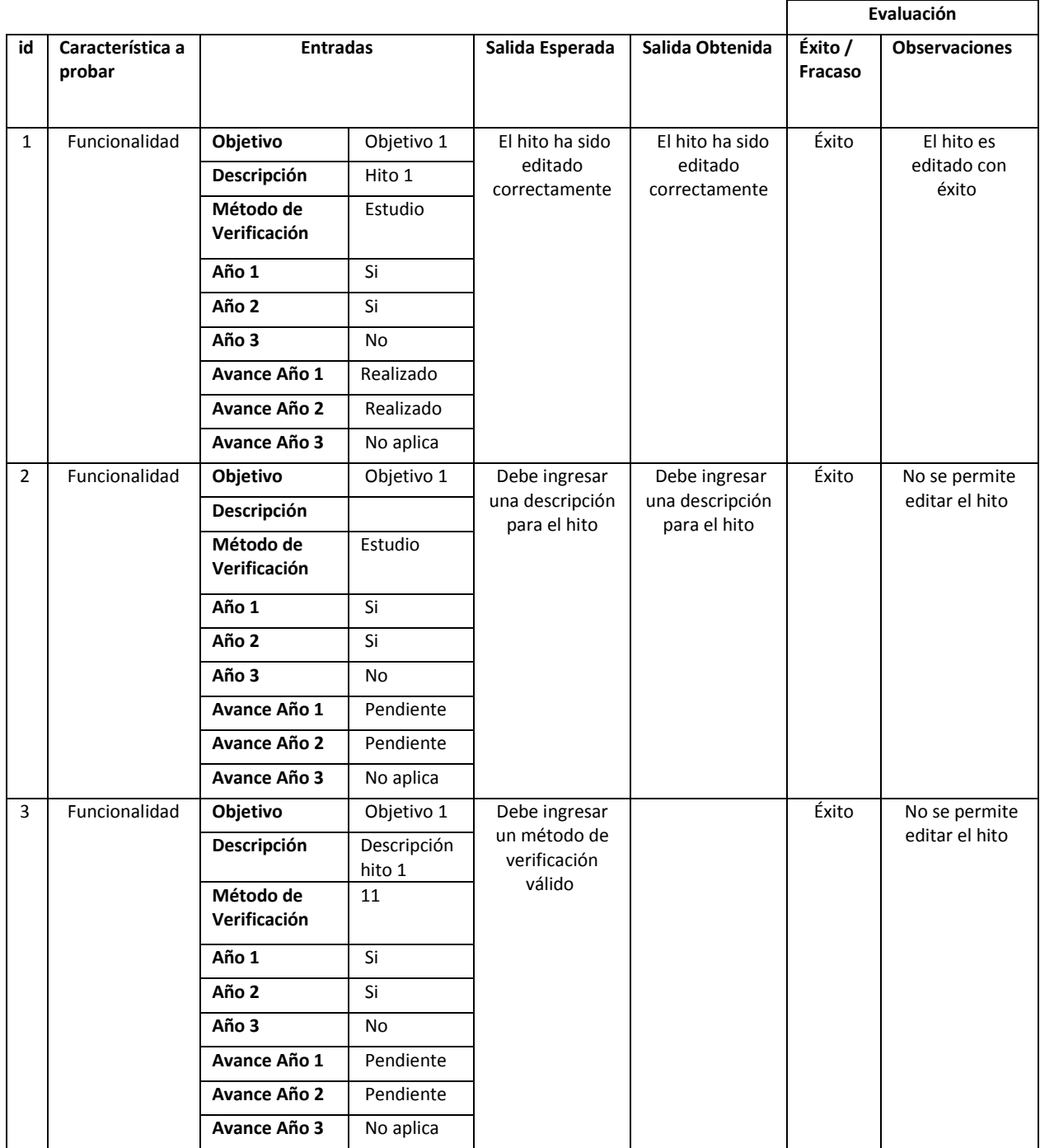

### 15. Ingresar lugar de compra

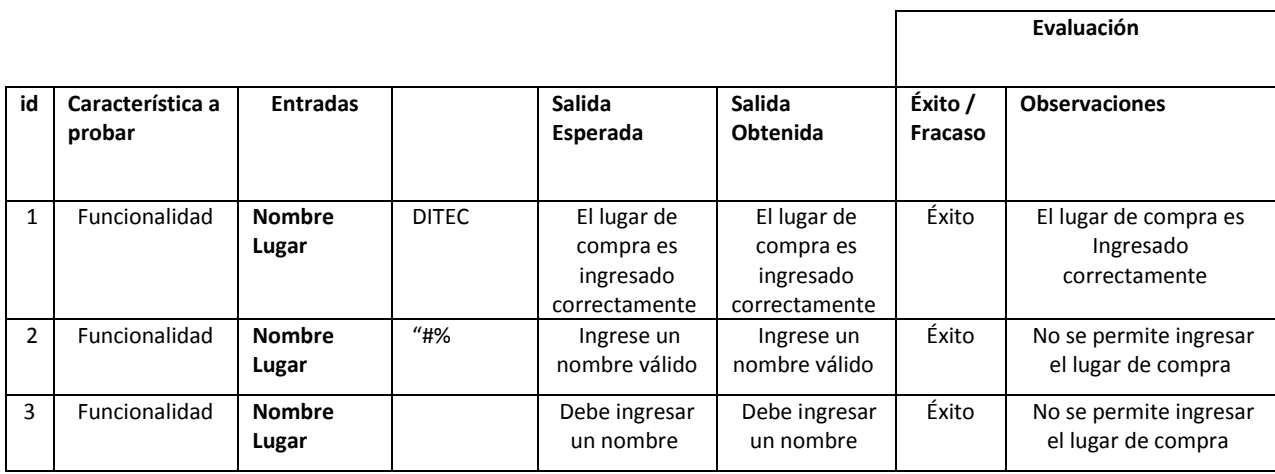

#### 16. Editar lugar de compra

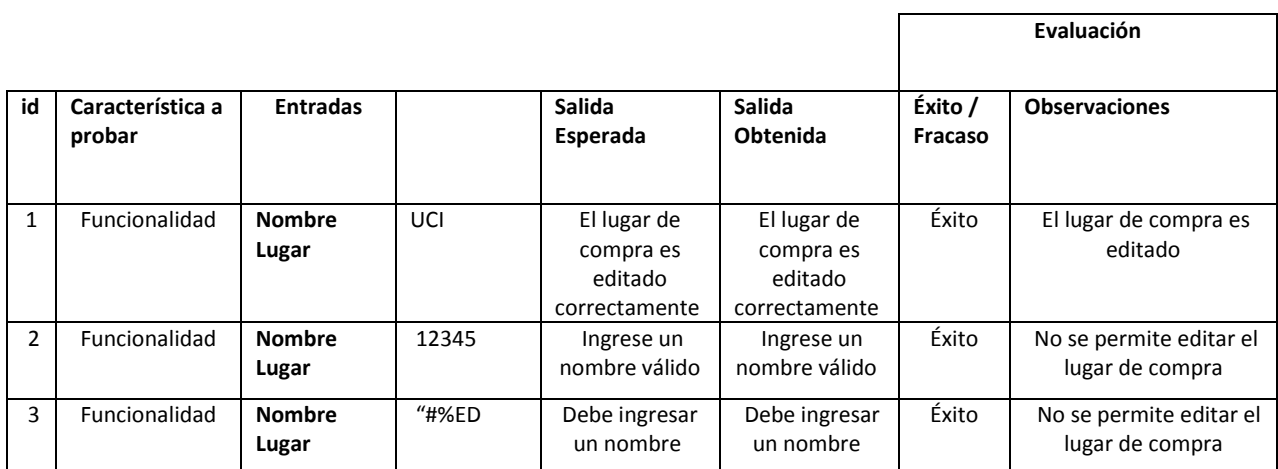

### 17. Ingresar tipo de compra

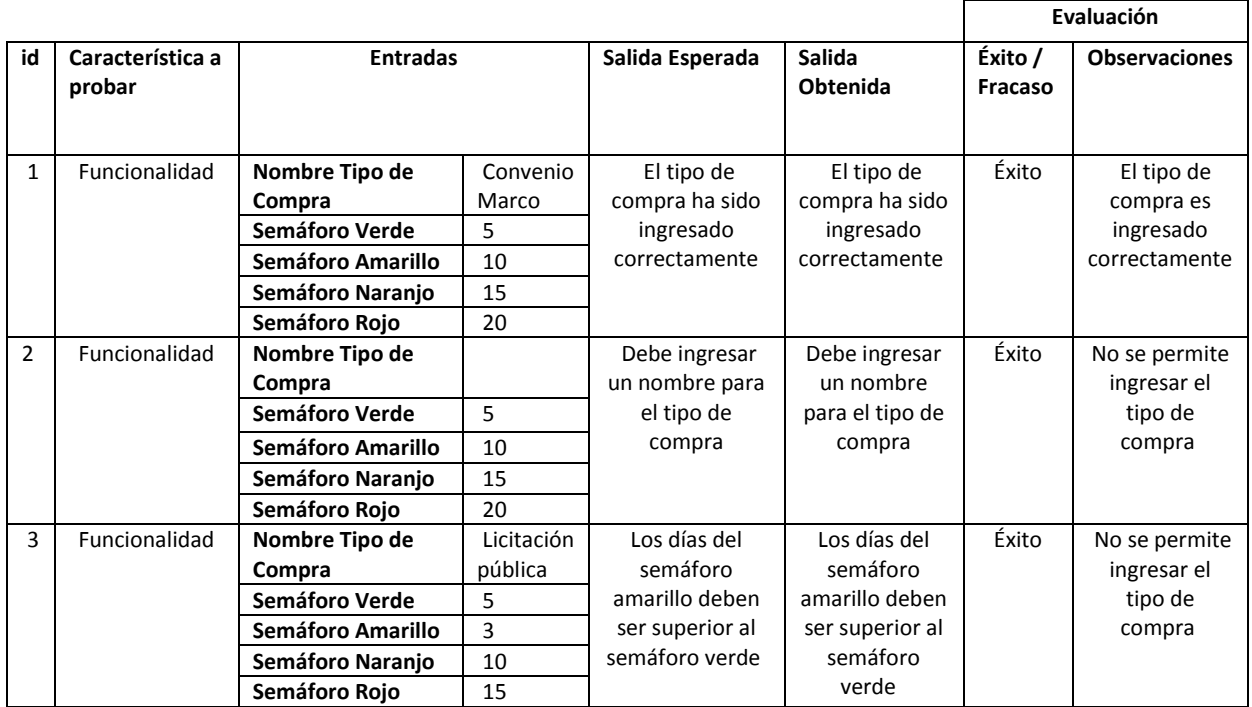

### 18. Editar tipo de compra

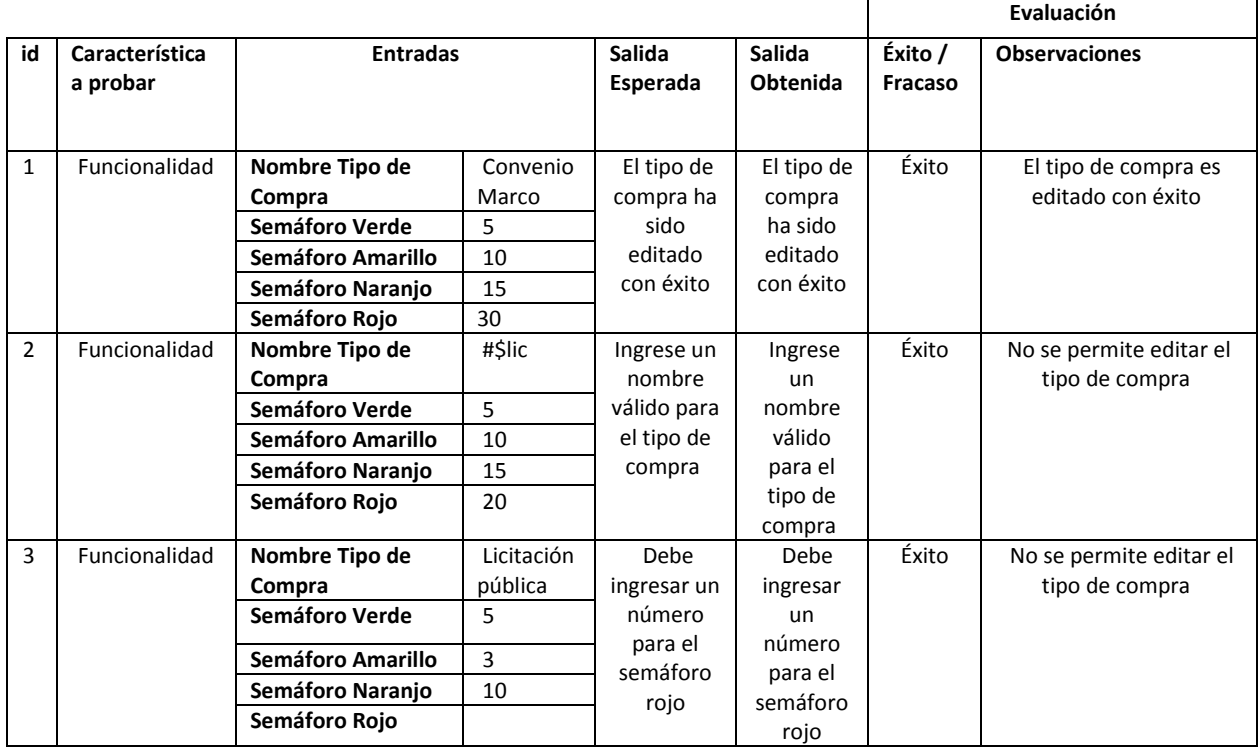

#### 19. Ingresar compra

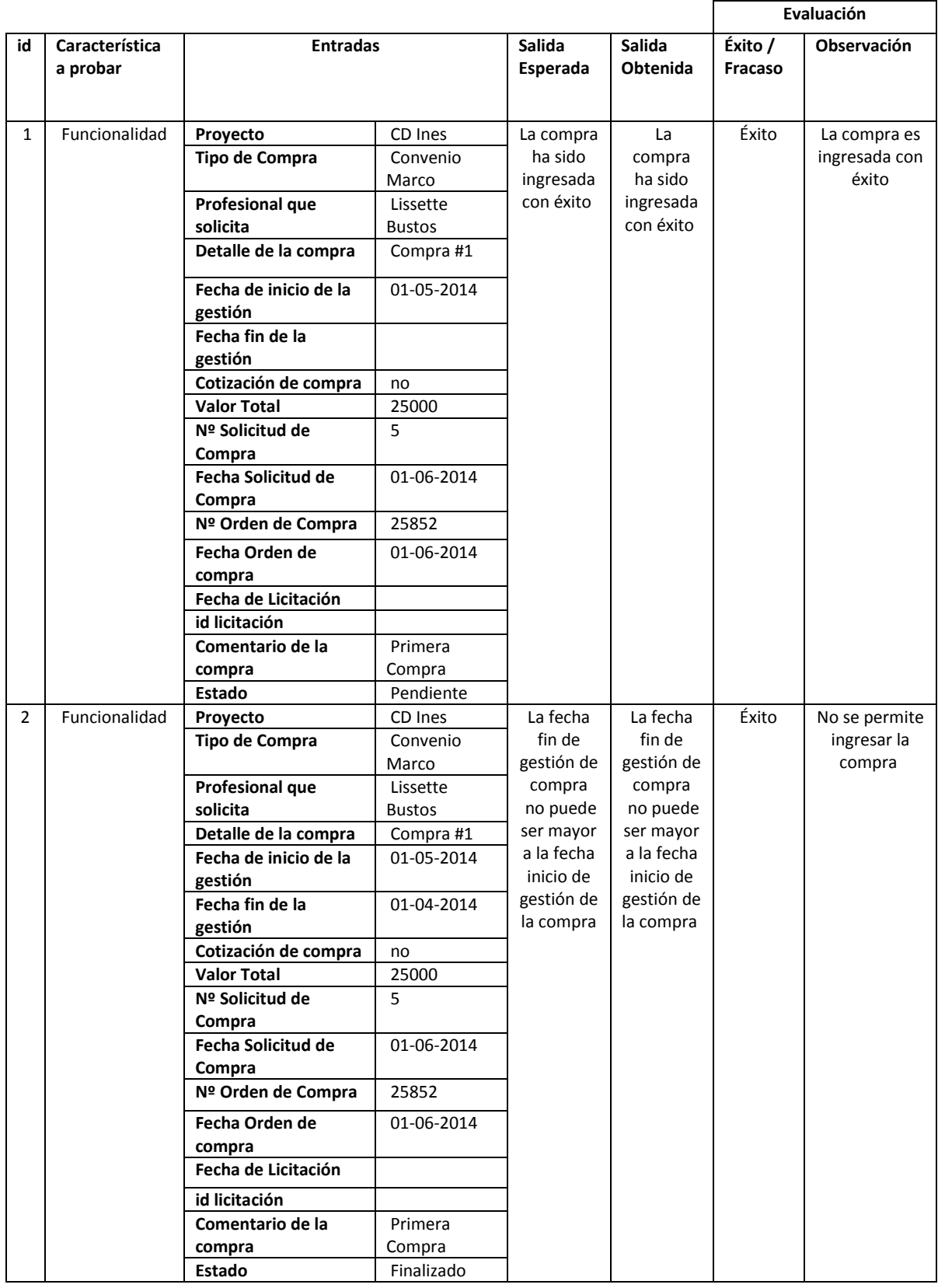

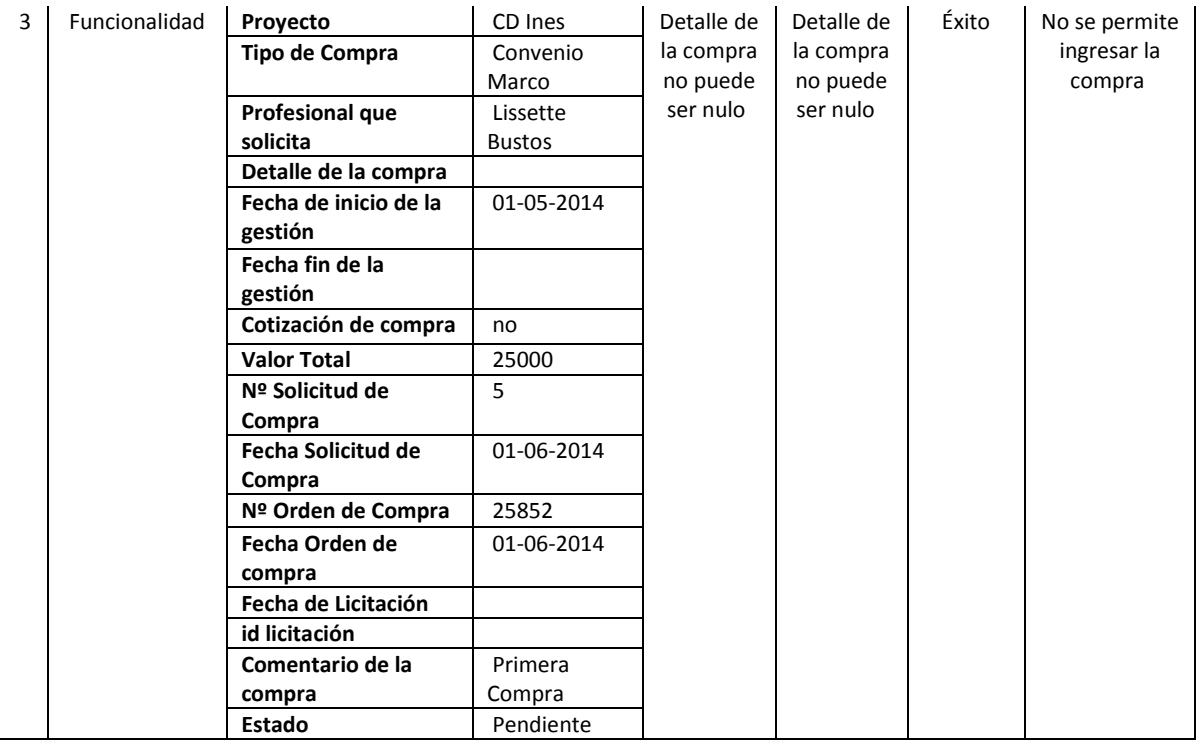

# 20. Editar compra

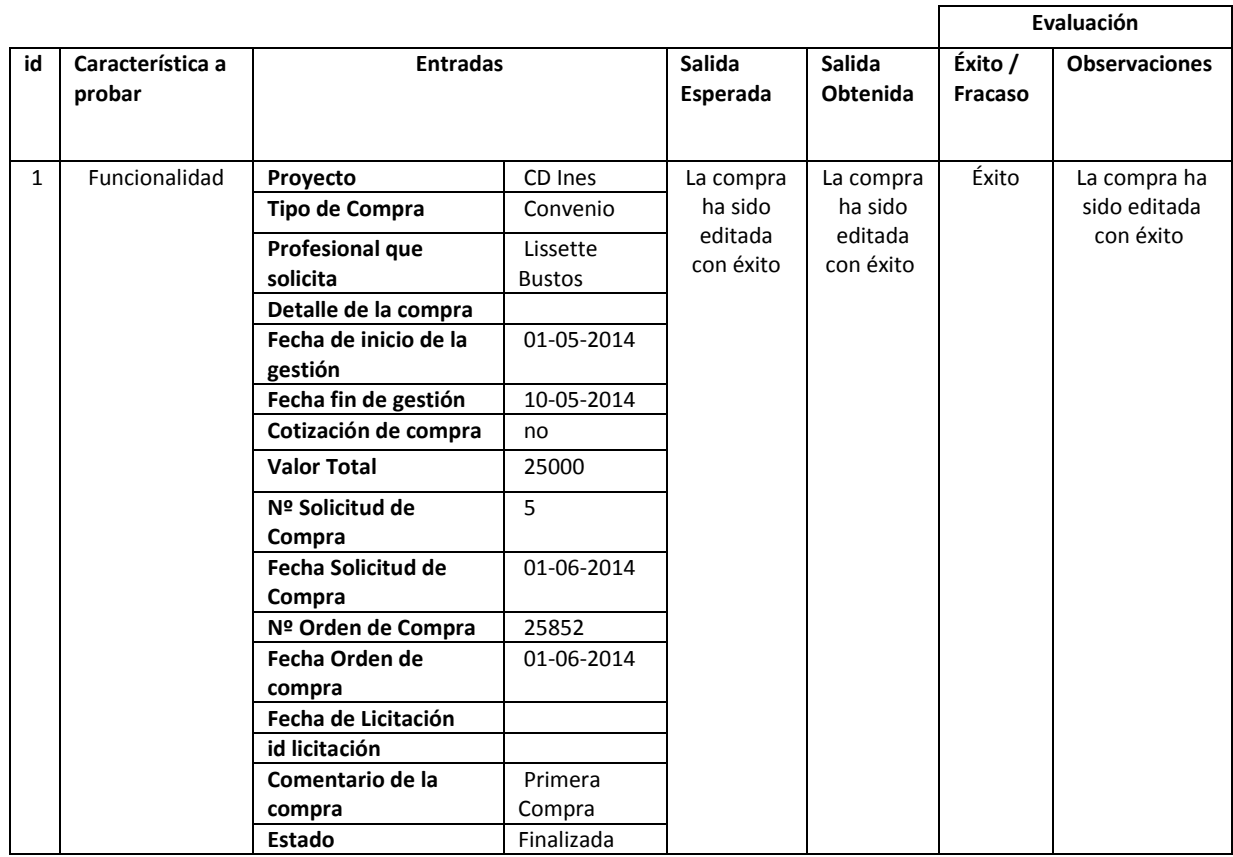

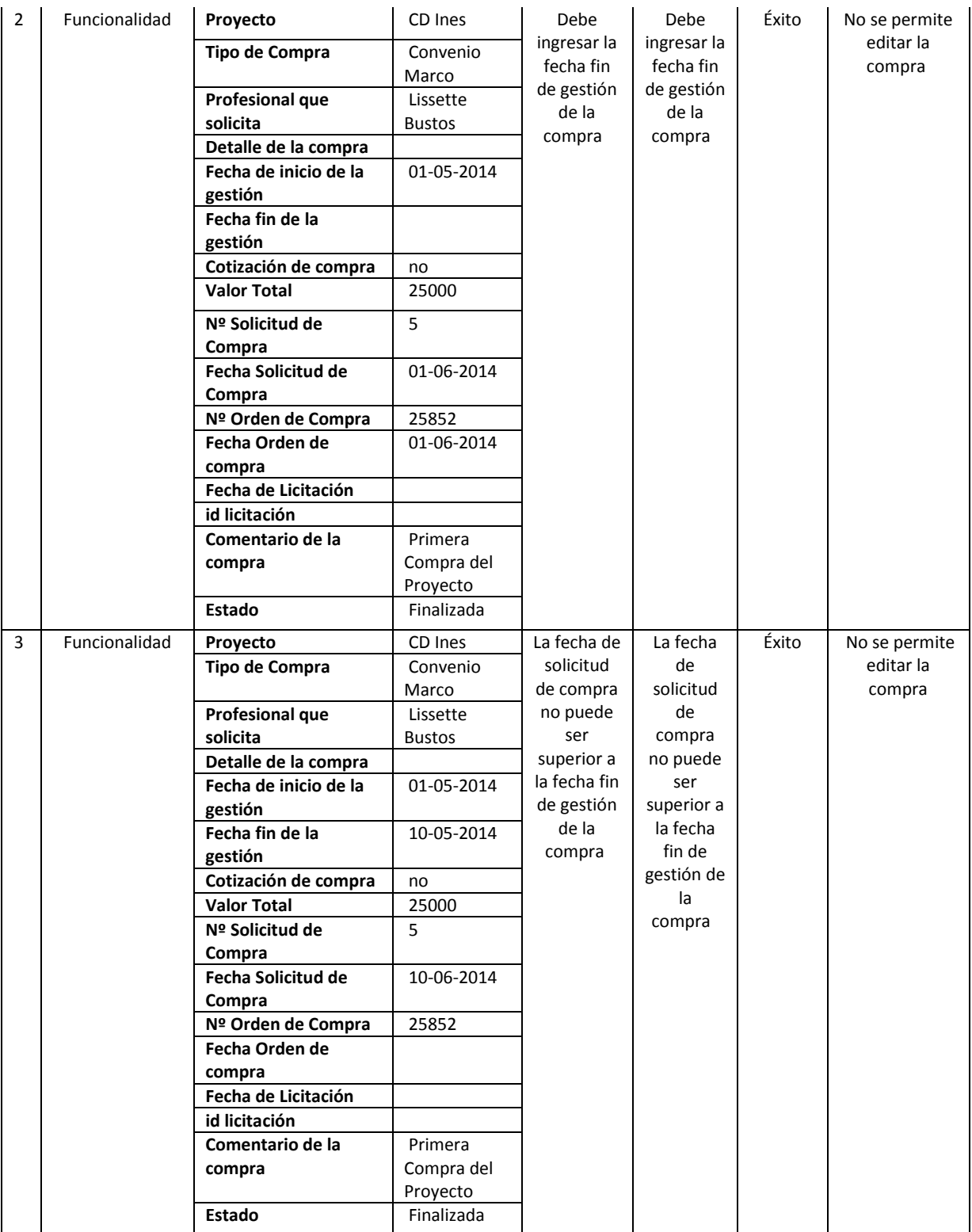

### 21. Ingresar seguimiento compra

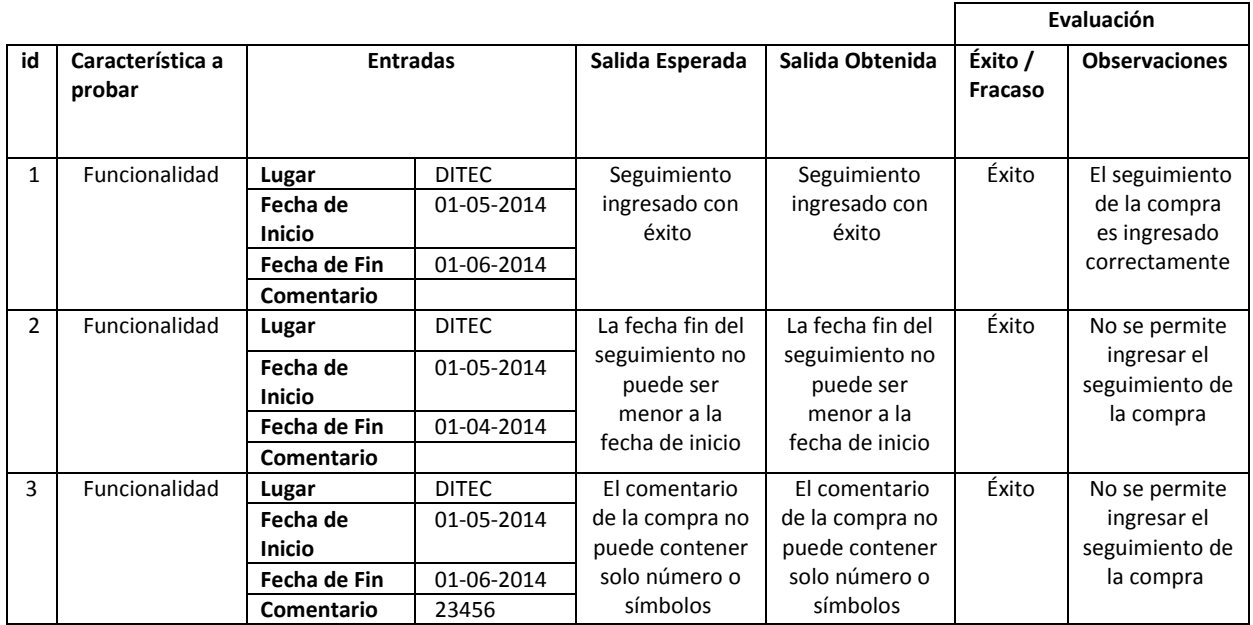

#### 22. Editar seguimiento compra

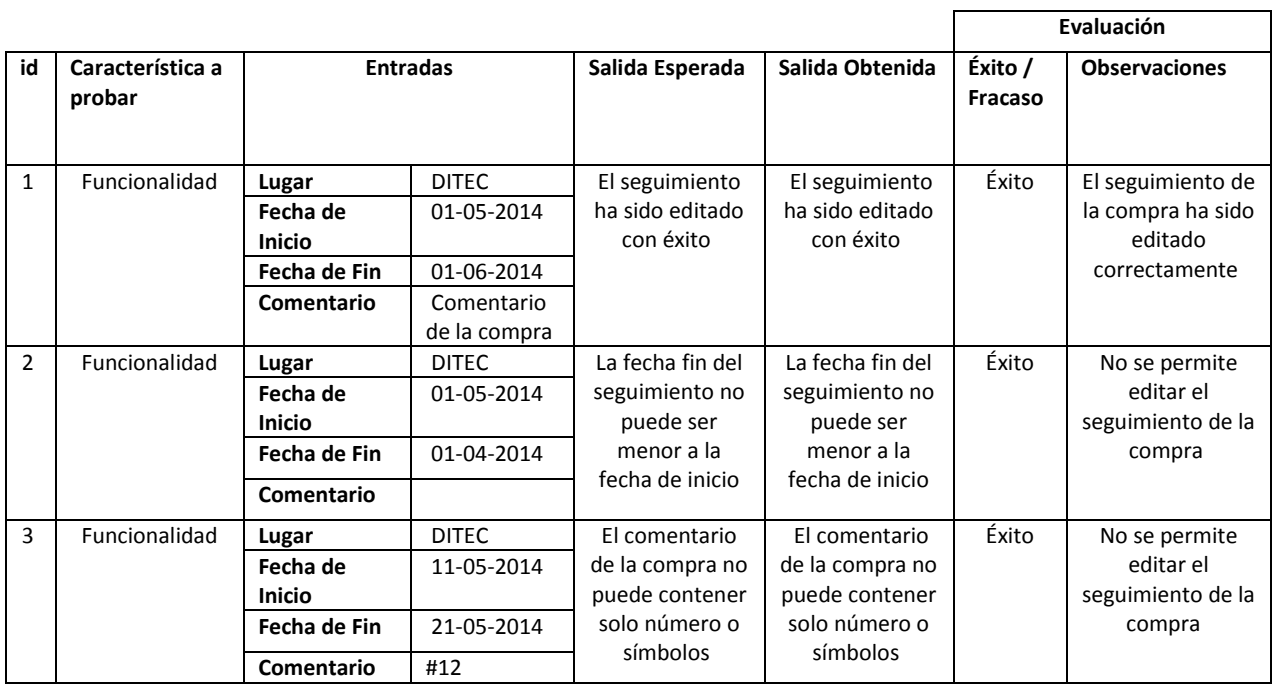

### 23. Ingresar Proyecto

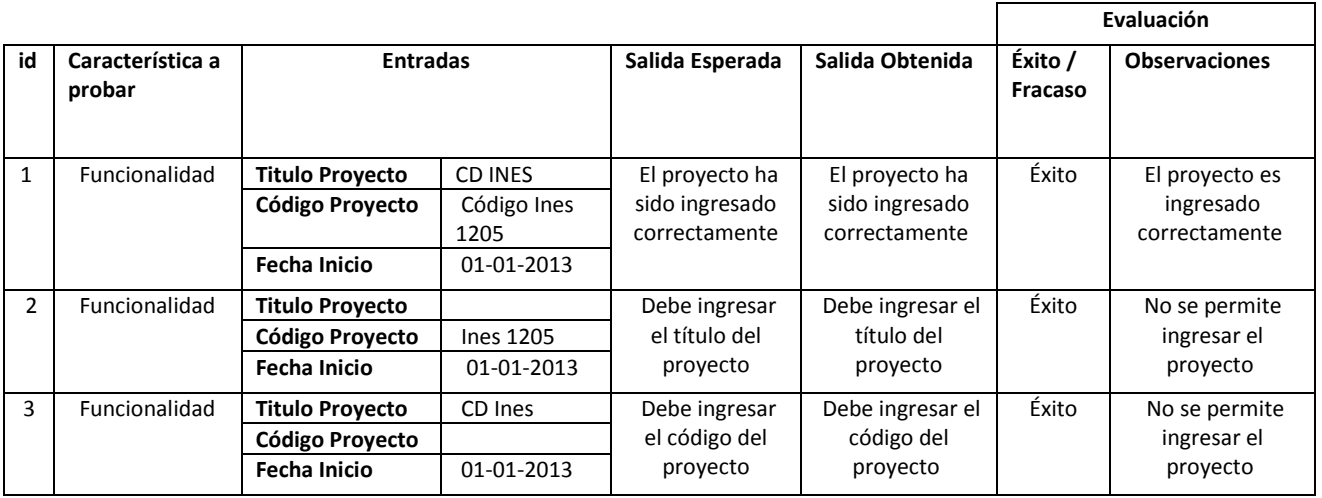

### 24. Editar Proyecto

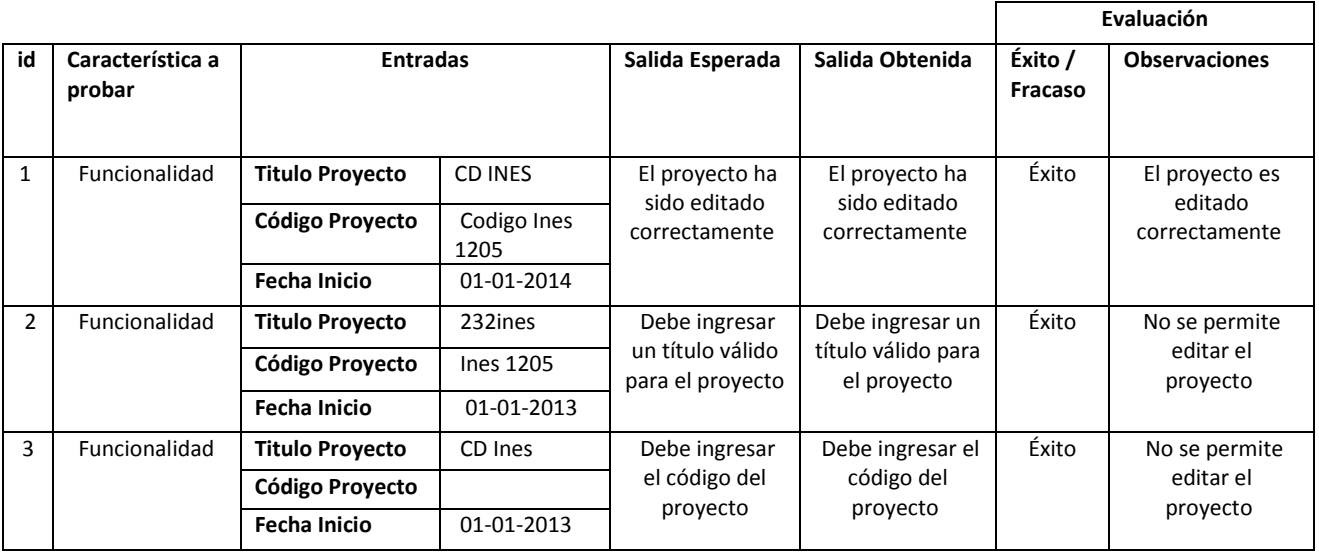

# **18 ANEXO: DICCIONARIO DE DATOS DEL MODELO DE DATOS**

## **actividad:**

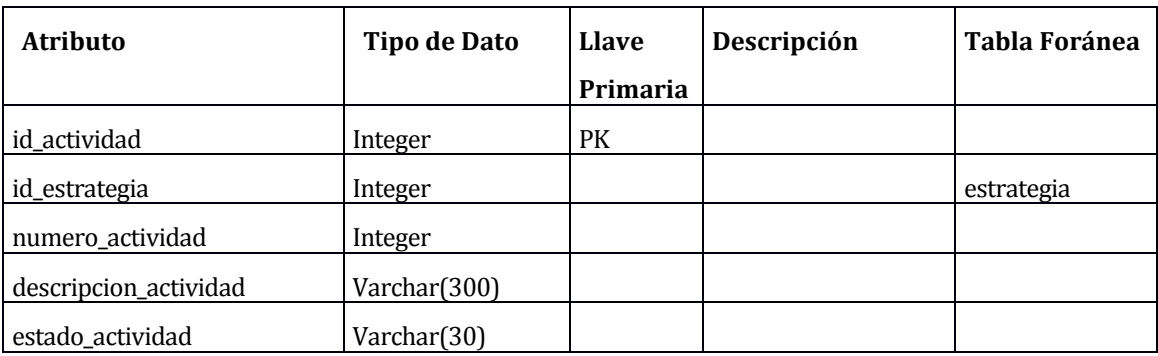

#### **Tabla 55: Diccionario de Datos - actividad**

#### **admin:**

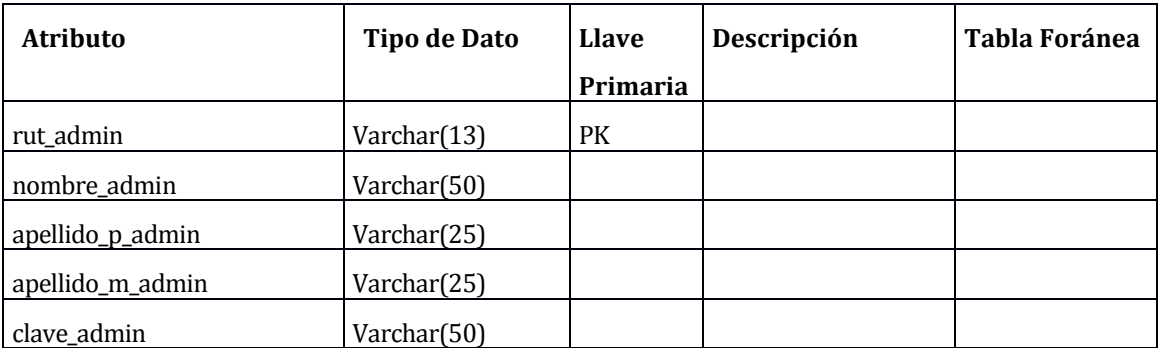

**Tabla 56: Diccionario de Datos - admin**

 $\mathbf{\overline{1}}$ 

 $\mathbf{\overline{1}}$ 

 $\overline{\phantom{a}}$ 

 $\overline{\mathbf{r}}$ 

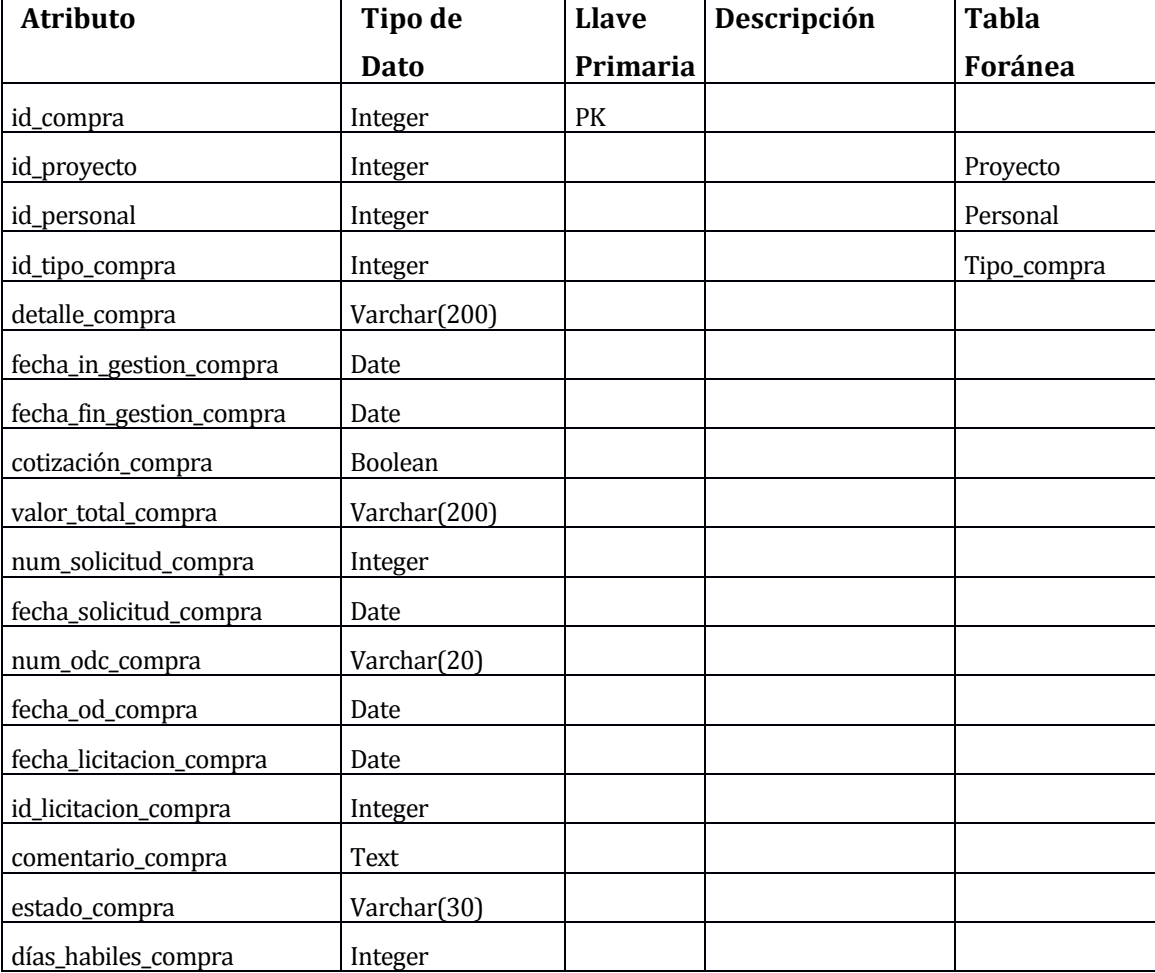

#### **compra:**

 $\mathsf{r}$ 

### **Tabla 57: Diccionario de Datos - compra**

#### **estrategia:**

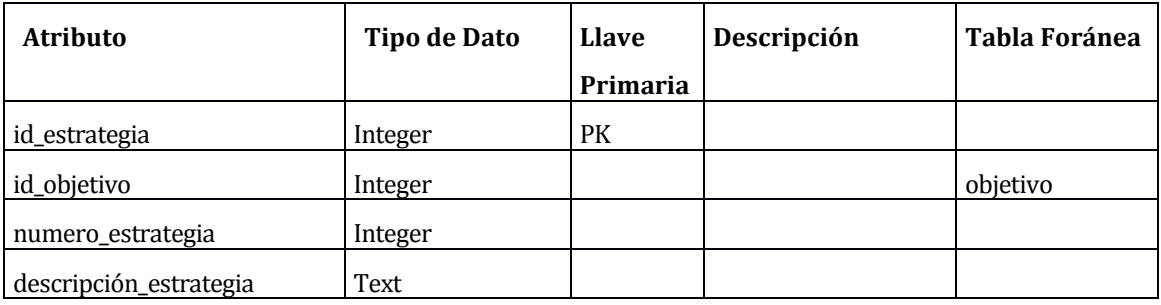

### **Tabla 58: Diccionario de Datos – estrategia**

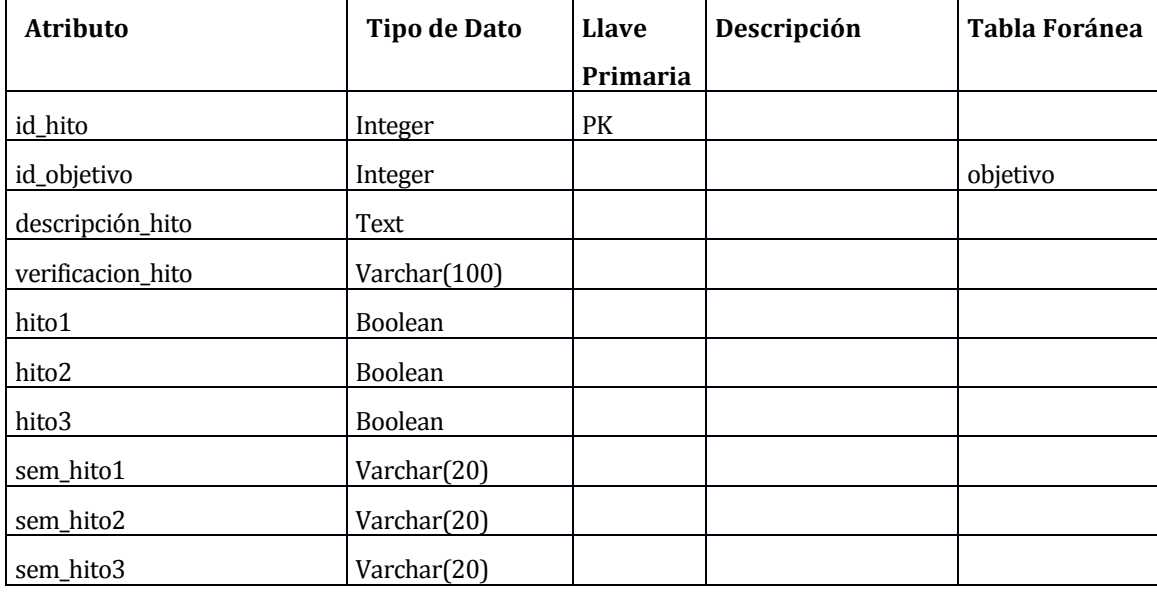

#### **hito:**

 $\overline{a}$ 

### **Tabla 59: Diccionario de Datos – hito**

 $\overline{\phantom{a}}$ 

 $\overline{\phantom{a}}$ 

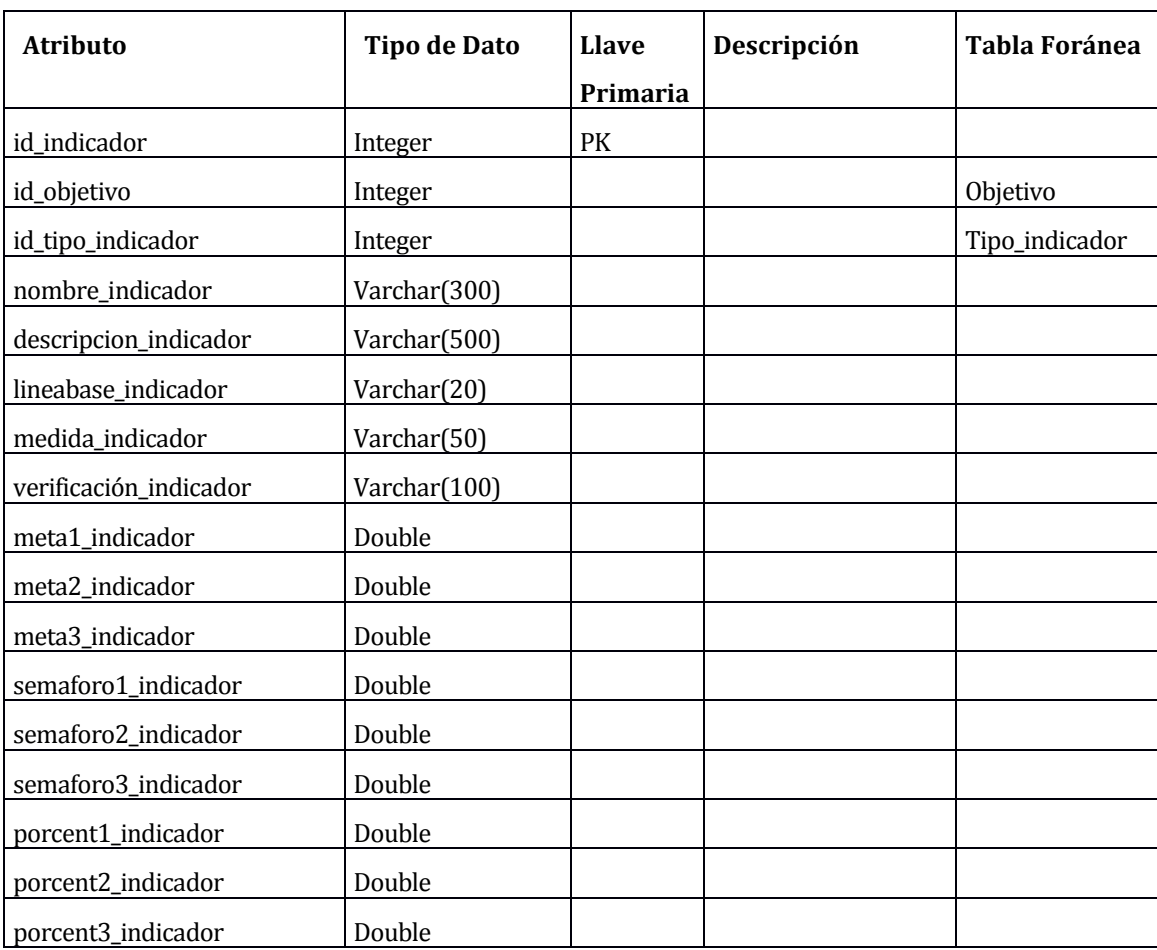

#### **indicador:**

#### **Tabla 60: Diccionario de Datos - indicador**

#### **módulo:**

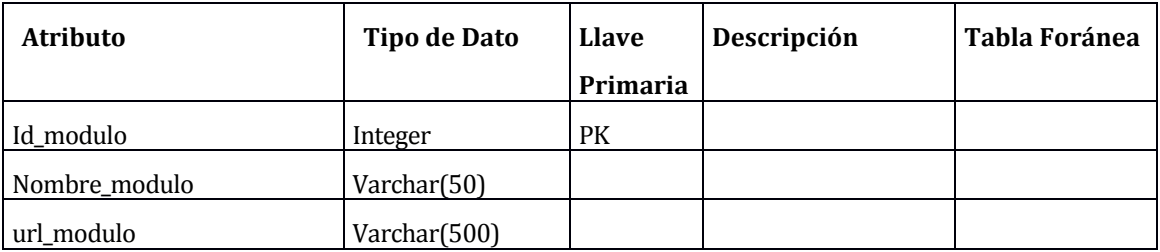

#### **Tabla 61: Diccionario de Datos – modulo**

#### **objetivo\_especifico:**

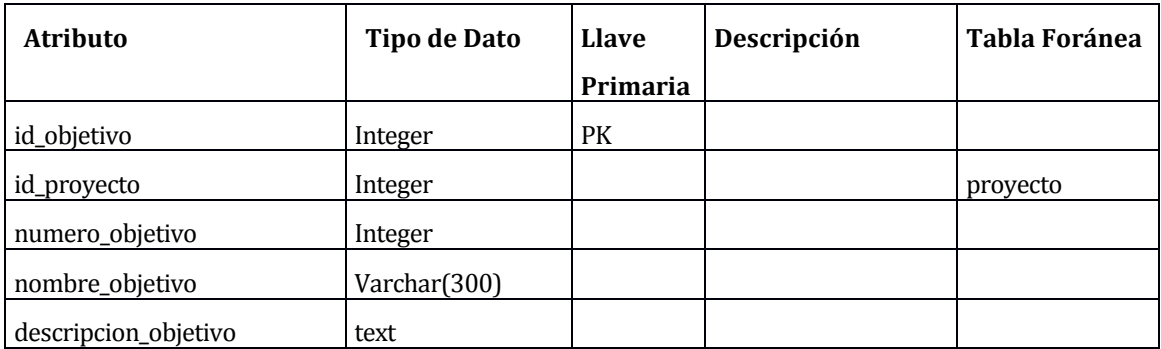

### **Tabla 62: Diccionario de Datos - objetivo\_especifico**

#### **permisos:**

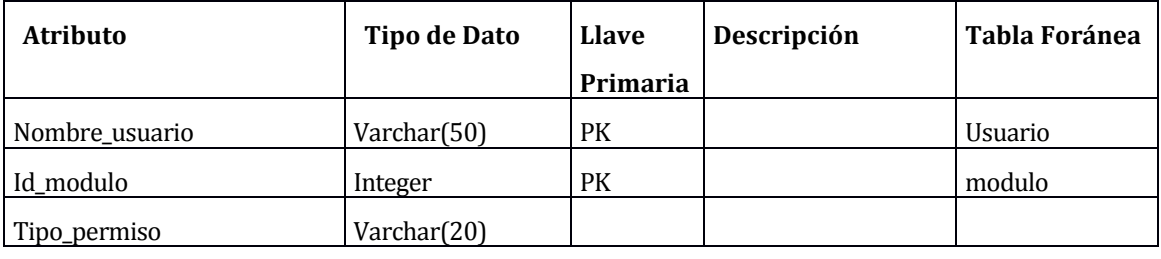

#### **Tabla 63: Diccionario de Datos – permisos**

## **personal:**

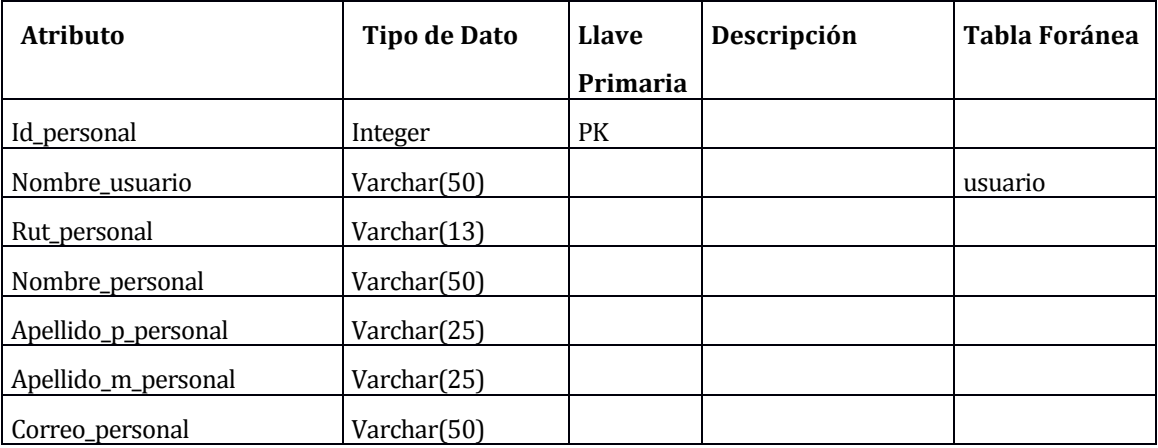

#### **Tabla 64: Diccionario de Datos - personal**

#### **proyecto:**

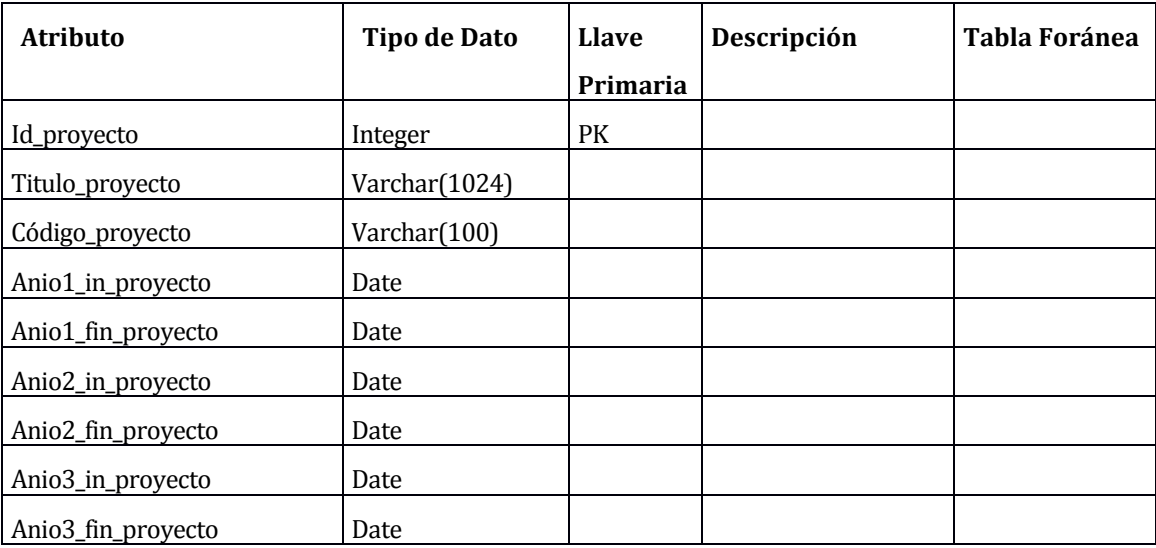

### **Tabla 65: Diccionario de Datos – proyecto**

### **seguimiento:**

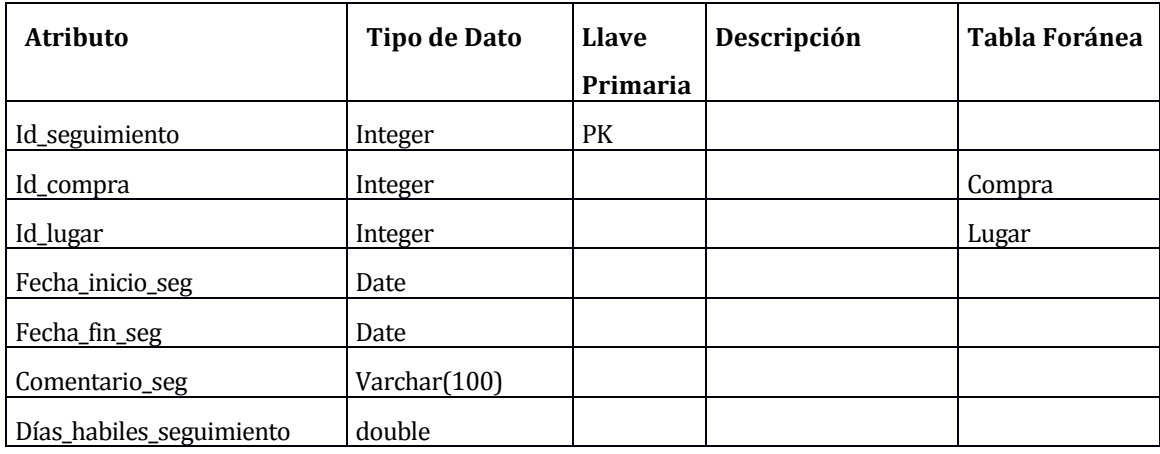

**Tabla 66: Diccionario de Datos – seguimiento** 

## **tipo\_compra:**

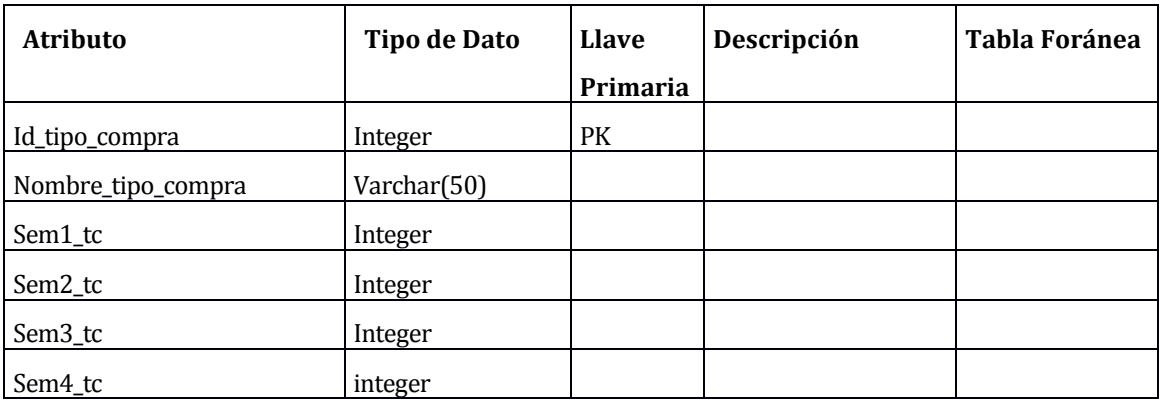

### **Tabla 67: Diccionario de Datos - tipo\_compra**

#### **tipo\_indicador:**

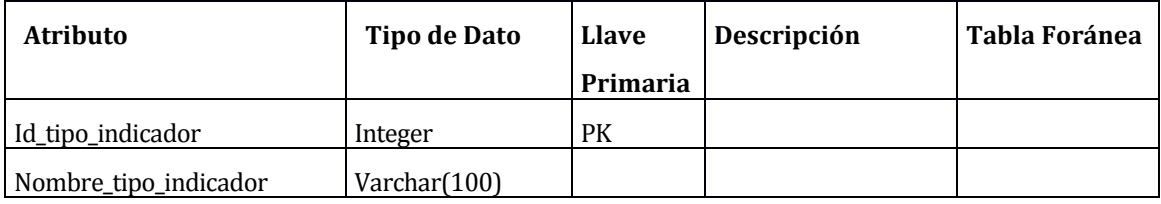

#### **Tabla 68: Diccionario de Datos - tipo\_indicador**

#### **usuario:**

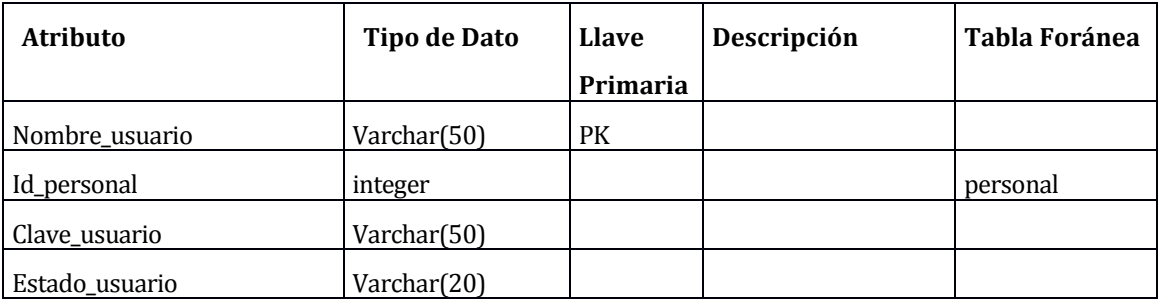

**Tabla 69: Diccionario de Datos - usuario**